# **CA Endevor®/DB for CA IDMS™**

**User Guide** 

Release 18.5.00

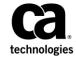

This Documentation, which includes embedded help systems and electronically distributed materials, (hereinafter referred to as the "Documentation") is for your informational purposes only and is subject to change or withdrawal by CA at any time. This Documentation is proprietary information of CA and may not be copied, transferred, reproduced, disclosed, modified or duplicated, in whole or in part, without the prior written consent of CA.

If you are a licensed user of the software product(s) addressed in the Documentation, you may print or otherwise make a vailable a reasonable number of copies of the Documentation for internal use by you and your employees in connection with that software, provided that all CA copyright notices and legends are affixed to each reproduced copy.

The right to print or otherwise make a vailable copies of the Documentation is limited to the period during which the applicable license for such software remains in full force and effect. Should the license terminate for any reason, it is your responsibility to certify in writing to CA that all copies and partial copies of the Documentation have been returned to CA or destroyed.

TO THE EXTENT PERMITTED BY APPLICABLE LAW, CA PROVIDES THIS DOCUMENTATION "AS IS" WITHOUT WARRANTY OF ANY KIND, INCLUDING WITHOUT LIMITATION, ANY IMPLIED WARRANTIES OF MERCHANTABILITY, FITNESS FOR A PARTICULAR PURPOSE, OR NONINFRINGEMENT. IN NO EVENT WILL CABE LIABLE TO YOU OR ANY THIRD PARTY FOR ANY LOSS OR DAMAGE, DIRECT OR INDIRECT, FROM THE USE OF THIS DOCUMENTATION, INCLUDING WITHOUT LIMITATION, LOST PROFITS, LOST INVESTMENT, BUSINESS INTERRUPTION, GOODWILL, OR LOST DATA, EVEN IF CAIS EXPRESSLY ADVISED IN ADVANCE OF THE POSSIBILITY OF SUCH LOSS OR DAMAGE.

The use of any software product referenced in the Documentation is governed by the applicable license agreement and such license agreement is not modified in any way by the terms of this notice.

The manufacturer of this Documentation is CA.

Provided with "Restricted Rights." Use, duplication or disclosure by the United States Government is subject to the restrictions set forth in FAR Sections 12.212, 52.227-14, and 52.227-19(c)(1) - (2) and DFARS Section 252.227-7014(b)(3), as applicable, or their successors.

Copyright © 2013 CA. All rights reserved. All trademarks, trade names, service marks, and logos referenced herein belong to their respective companies.

## **CA Technologies Product References**

This document references the following CA product:

- Endevor® / DB Change Manager for CA IDMS®
- CA IDMS® / DB Database
- CA IDMS®
- CA Culprit CA IDMS®
- CA ADS® for CA IDMS®
- CA IDMS®/DC Transaction Server Option
- CA IDMS® Database Universal Communications Facility Option
- CA IDMS®/DC Transaction Server Option or CA IDMS® Database Universal Communications Facility Option

## **Contact CA Technologies**

#### **Contact CA Support**

For your convenience, CA Technologies provides one site where you can access the information that you need for your Home Office, Small Business, and Enterprise CA Technologies products. At <a href="http://ca.com/support">http://ca.com/support</a>, you can access the following resources:

- Online and telephone contact information for technical assistance and customer services
- Information about user communities and forums
- Product and documentation downloads
- CA Support policies and guidelines
- Other helpful resources appropriate for your product

#### **Providing Feedback About Product Documentation**

If you have comments or questions about CA Technologies product documentation, you can send a message to <u>techpubs@ca.com</u>.

To provide feedback about CA Technologies product documentation, complete our short customer survey which is available on the CA Support website at <a href="http://ca.com/docs">http://ca.com/docs</a>.

## **Contents**

| Chapter 1: Introduction                                   | 13 |
|-----------------------------------------------------------|----|
| Overview                                                  | 13 |
| The Change Control Database                               | 15 |
| System Components                                         | 18 |
| Chapter 2: Getting Started                                | 21 |
| Introduction                                              | 22 |
| SIGNON Procedures                                         | 23 |
| Invoking CA Endevor/DB                                    | 24 |
| Signon Function Screen                                    | 25 |
| Signon Screen Fields                                      | 26 |
| Main Function Menu                                        | 28 |
| OPTION 4: ENTITY AND ENTITY CHANGE HISTORY                | 29 |
| OPTION 5: CCID AND CCID CHANGE HISTORY                    | 30 |
| OPTION 6: STATUS AND STATUS ASSOCIATIONS                  | 30 |
| OPTION 7: USER AND USER CHANGE HISTORY                    | 30 |
| OPTION 8: DICTIONARY AND DICTIONARY HISTORY               | 31 |
| OPTION 9: MANAGEMENT GROUPS AND CCIDs                     | 31 |
| Exiting From CA Endevor/DB                                | 31 |
| Restarting CA Endevor/DB                                  | 32 |
| Chapter 3: Background Information About Screen Processing | 33 |
| Screen Header Lines                                       | 34 |
| List and Detail Screen Processing                         | 35 |
| Using the OPTION and ACTION Fields                        |    |
| Standard Keyboard Functions                               | 37 |
| CCDB Entity Names                                         | 37 |
| Chapter 4: Signin/Signout Functions                       | 39 |
| Introduction                                              | 39 |
| Signin/Signout Functions Submenu                          | 40 |
| Processing Options Summary                                | 40 |
| Browse Entities Signed Out                                | 41 |
| Signout Entities                                          | 42 |
| Signin Entities                                           | 43 |

| Processing Screen Descriptions          | 43 |
|-----------------------------------------|----|
| Signin/Signout Functions Screen         | 44 |
| Signin/Signout List Screen              | 45 |
| Signin/Signout Detail Screen            | 47 |
| Chapter 5: Authorization Functions      | 51 |
| Introduction                            | 52 |
| Processing Options Summary              | 53 |
| Browse Preauthorizations                | 54 |
| Processing Screen Descriptions          | 54 |
| Preauthorization Functions Screen       | 55 |
| Preauthorization List Screen            | 56 |
| Preauthorization Detail Screen          | 58 |
| Chapter 6: Lock Functions               | 61 |
| Introduction                            | 62 |
| Processing Options Summary              | 63 |
| Browse Locked Users                     | 64 |
| Browse Locked CCIDs                     | 64 |
| Browse Locked Dictionaries              | 65 |
| Processing Screen Descriptions          | 65 |
| Lock/Unlock Functions Screen            | 66 |
| User Lock List                          | 68 |
| CCID Lock List                          | 70 |
| CCID Lock Detail Screen                 | 71 |
| Dictionary Lock List                    | 72 |
| Dictionary Lock Detail Screen           | 73 |
| Chapter 7: Entity Descriptor Processing | 75 |
| Introduction                            | 76 |
| Processing Options Summary              | 77 |
| Browse Entity Descriptors               | 78 |
| Add a New Entity Descriptor             | 78 |
| Modify Entity Descriptor                | 79 |
| Delete Entity Descriptors               | 80 |
| Browse Entity Change History            | 81 |
| Browse Entity Status History            | 82 |
| Processing Screen Descriptions          | 82 |
| Entity Functions Screen                 | 83 |
| Entity List Screen                      | 86 |

| Entity Detail Screen                            | 87  |
|-------------------------------------------------|-----|
| Entity/Change-Log Entry/User/CCID List Screen   | 89  |
| Entity/Change-Log Entry/User/CCID Detail Screen | 91  |
| Entity/Status History List Screen               | 95  |
| Entity/Status History Detail Screen             | 97  |
| Chapter 8: CCID Processing                      | 99  |
| Introduction                                    | 100 |
| Processing Options Summary                      | 101 |
| Browse CCID Descriptors                         | 102 |
| Add a CCID Descriptor                           | 102 |
| Modify CCID Descriptors                         | 103 |
| Delete Entity Descriptors                       | 103 |
| Browse CCID/ Change Associations                | 104 |
| Add a CCID/Change Association                   | 105 |
| Modify CCID/Change Associations                 | 106 |
| Delete CCID/Change Associations                 | 107 |
| Browse Entity Status for CCID                   | 108 |
| Processing Screen Descriptions                  | 108 |
| CCID Functions Screen                           | 109 |
| CCID List Screen                                | 112 |
| CCID Detail Screen                              | 114 |
| CCID/Change-Log Entry/Entity/User List Screen   | 115 |
| CCID/Change-Log Entry/Entity/User Detail Screen | 118 |
| Entity/Status For CCID List Screen              | 123 |
| Entity/Status for CCID Detail Screen            | 124 |
| Chapter 9: Status Processing                    | 127 |
| Introduction                                    | 128 |
| Processing Options Summary                      | 129 |
| Browse Status Descriptors                       | 130 |
| Add a Status Descriptor                         | 130 |
| Modify Status Descriptors                       | 131 |
| Delete Status Descriptors                       | 131 |
| Browse Status/Entity Associations               | 132 |
| Add a Status/Entity Association                 | 133 |
| Modify Status/Entity Associations               | 134 |
| Delete Status/Entity Associations               | 135 |
| Processing Screen Descriptions                  | 135 |
| Status Functions Screen                         | 136 |
| Status List Screen                              | 138 |

| Status Detail Screen                            | 139 |
|-------------------------------------------------|-----|
| Status/Entity List Screen                       | 140 |
| Status/Entity Detail Screen                     | 142 |
| Chapter 10: User Processing                     | 145 |
| Introduction                                    | 146 |
| Processing Options Summary                      | 147 |
| Browse User                                     | 148 |
| Add a User Descriptor                           | 148 |
| Modify User Descriptors                         | 149 |
| Delete User Descriptors                         | 150 |
| Browse User/Change Associations                 | 151 |
| Add a Status/Entity Association                 | 152 |
| Modify User/Change Associations                 | 153 |
| Delete Status/Entity Associations               |     |
| Processing Screen Descriptions                  |     |
| User Functions Screen                           | 155 |
| User List Screen                                |     |
| User Detail Screen                              |     |
| User/Change Log Entry/Entity/CCID List Screen   |     |
| User/Change Log Entry/Entity/CCID Detail Screen | 163 |
| Chapter 11: Dictionary Descriptor Processing    | 169 |
| Introduction                                    | 170 |
| Processing Options Summary                      | 171 |
| Browse Change Log Entries                       | 172 |
| Modify Change Log Entries                       | 173 |
| Processing Screen Descriptions                  | 173 |
| Dictionary Functions Screen                     | 174 |
| Dictionary List Screen                          | 176 |
| Dictionary Descriptor Detail Screen             | 177 |
| Dict/Change Log/Entity/User/CCID List Screen    | 178 |
| Dict/Change-Log/Entity/User/CCID Detail Screen  | 180 |
| Chapter 12: Management Group Processing         | 185 |
| Introduction                                    | 186 |
| Processing Options Summary                      | 187 |
| Browse CCID Descriptors                         | 187 |
| Add Management Group                            | 188 |
| Modify Management Groups                        | 188 |

| Delete Management Groups                       | 189 |
|------------------------------------------------|-----|
| Browse Management Group/CCID Associations      | 190 |
| Add a Management Group/CCID Association        | 191 |
| Modify Management Group/CCID Associations      | 192 |
| Delete Management Group/CCID Associations      | 193 |
| Processing Screen Descriptions                 | 193 |
| Management Group Functions Screen              | 194 |
| Management Group List Screen                   | 195 |
| Management Group Detail Screen                 | 196 |
| Management Group/CCID List Screen              | 198 |
| Management Group/CCID Detail Screen            | 199 |
| Chapter 13: Batch Compilers                    | 201 |
| Description                                    |     |
| Batch Submit Procedure                         |     |
| JCL and NDVRBOOK Syntax                        | 203 |
| Chapter 14: Reporting                          | 205 |
| CCDB Reporting                                 | 205 |
| CA Culprit Modules                             | 205 |
| Common Modules                                 | 206 |
| Input Modules                                  | 206 |
| Output Modules                                 |     |
| Running Reports                                |     |
| Selecting Input                                |     |
| Report Groups                                  |     |
| Selection Criteria                             |     |
| Selection Criteria Coding Rules                |     |
| Creating an Archive of Change Log Entries      |     |
| Using an Archive of Change Log Entries         |     |
| Coding Examples                                |     |
| Sample JCL                                     | 215 |
| Appendix A: Report Formats                     | 219 |
| Report No. 00: Reporting Commands and Messages | 219 |
| Report No. 01: Change Log Detail               | 220 |
| Report No. 02: User Change Log Detail          | 221 |
| Report No. 03: CCID Change Log Detail          | 222 |
| Report No. 04: Entity Change Log Detail        | 222 |
| Report No. 05: CCID Change Log Summary         | 223 |

| Report No. 06: CCID List                              | 223 |
|-------------------------------------------------------|-----|
| Report No. 07: User Change Log Summary                | 224 |
| Report No. 08: User List                              | 224 |
| Report No. 09: Status List                            | 225 |
| Report No. 10: Management Group List                  | 225 |
| Report No. 11: Entity / CCID Change Log Summary       | 226 |
| Report No. 12: Entity Change Log Summary              | 227 |
| Report No. 13: CCID / Entity Status                   | 228 |
| Report No. 14: Entity Status History                  | 228 |
| Report No. 15: Post Migration Activity                | 229 |
| Report No. 16: Source Migration Summary               | 229 |
| Report No. 17: Target Migration Summary               | 230 |
| Report No. 18: Entity Signout Detail                  | 231 |
| Report No. 19: Entity Signout by User                 | 231 |
| Report No. 20: Entity Signout by CCID                 | 232 |
| Report No. 21: Security Class/User                    | 232 |
| Report No. 22: Security Class/CCID                    | 232 |
| Report No. 23: Management Group/CCID                  | 233 |
| Report No. 24: Entity/User Change Log Summary         | 233 |
| Report No. 25: Entity Preauthorization Detail Report  | 234 |
| Report No. 26: Entity Preauthorization by User Report | 234 |
| Report No. 27: Entity Preauthorization by CCID Report | 235 |
| Appendix B: Record Layouts                            | 237 |
| CA Culprit Change Log Entry Record Layout NDVRRCLG    | 238 |
| CA Culprit CCID Record Layout NDVRRCCI                |     |
| CA Culprit CCID/Entity/Status List NDVRRCSL           |     |
| CA Culprit MGCC/CCID Record Layout NDVRRMGC           |     |
| CA Culprit Management Group Record Layout NDVRRMGP    |     |
| CA Culprit Signout Record Layout NDVRRSGN             |     |
| CA Culprit Status Record Layout NDVRRSTA              |     |
| CA Culprit User Record Layout NDVRRUSR                | 244 |
| Appendix C: Online/Batch Counterparts                 | 247 |
| Online/Batch Counterpart Table                        | 247 |
| SIGNOUT ( FUNCTIONS )                                 | 247 |
| PREAUTHORIZATION ( FUNCTIONS )                        |     |
| LOCK ( FUNCTIONS )                                    |     |
| ENTITY ( FUNCTIONS )                                  |     |
| CCID ( FUNCTIONS )                                    | 248 |
| STATUS ( FUNCTIONS )                                  |     |

| USER ( FUNCTIONS )                 | 249 |
|------------------------------------|-----|
| DICTIONARY ( FUNCTIONS )           | 250 |
| MANAGEMENT ( GROUP ) ( FUNCTIONS ) | 250 |
| CONTRO L ( FUNCTIONS )             | 251 |

# **Chapter 1: Introduction**

This section contains the following topics:

Overview (see page 13)
The Change Control Database (see page 15)
System Components (see page 18)

## **Overview**

CA Endevor/DB, the Environment for Development and Operations, is a management system that controls and monitors change processing within the CA IDMS environment. The use of CA Endevor/DB streamlines the administration of the CA IDMS environment and helps ensure a smooth migration from one stage of development (such as system testing) to the next.

CA Endevor/DB is fully integrated with CA IDMS and provides an interface between user requests against the CA IDMS Integrated Data Dictionary (IDD) and the IDD itself. CA Endevor/DB operates under z/OS and OS/390.

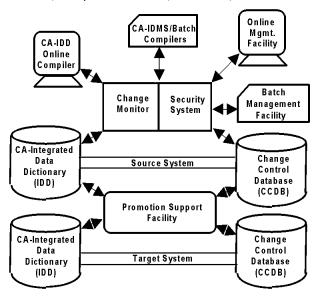

#### CA Endevor/DB:

- Captures each update request made to the IDD (except for requests against entities for which update information is not being captured, as defined by the CA Endevor/DB Administrator).
- 2. Guarantees that the user making the request is authorized to do so (if a ccess-level security is in effect).
- 3. Documents the change in the CA Endevor/DB Change Control Database (CCDB), automatically associating it with the user, the entity being modified, and any CA Endevor/DB management information applicable to the change.
- 4. Passes the update request for processing to IDD.

Because CA Endevor/DB is fully integrated with CA IDMS, it monitors itself, as well as the IDD. Any changes to the CA Endevor/DB CCDB are monitored just as carefully as those made to the IDD.

## The Change Control Database

The controlling component of CA Endevor/DB is the Change Control Database (CCDB). The CCDB contains information as follows:

- **Dictionary information** identifies the CA IDMS Integrated Data Dictionary (IDD) that corresponds to the CCDB. There is a separate CCDB for each IDD.
- Change Log Entries (CLEs) document every change made to the IDD (or to the CCDB itself). Each CLE is associated in the CCDB with a "descriptor" for the entity that was changed, and the user responsible for the change. If a change was made under a particular Change Control Identifier (CCID), the CLE is associated with that CCID as well. CLEs are identified by the date and time of the change, and the type of action recorded by the change (ADD, MODIFY, or DELETE entity, for example).
- Change Control Identifiers (CCIDs) categorize CCDB information for control and reporting purposes. The use of CCIDs is optional. You might have one CCID for each project, for example, or within each project, a separate CCID for design activities, detailed specification activities, implementation activities, and so forth.

Typically, a project manager establishes CCIDs before work begins for a project so that CA Endevor/DB can relate each entity update to the appropriate CCID(s). This allows the system to assign the correct CCID(s) automatically, as necessary, and gives the project manager the ability to control user access to the system by CCID. However, it is not a system requirement that CCID(s) be predefined for a project. CCIDs can also be manually established for existing CLEs.

There are two methods by which CCIDs can automatically be assigned to a CLE.

- One method is to sign on to CA Endevor/DB under a CCID. Each user signs on to CA Endevor/DB under one or more CCIDs. All work performed during the session is logged to the Signon CCID(s). Optionally, individual entities can be Signed out to a particular CCID, so that modification against that entity can only occur within the context of the CCID.
- The second method is by Derived CCIDs. In some shops, it may be unfeasible to require that all users sign on to CA Endevor/DB each time they switch from one CCID to another. For example, if a unique CCID is established for every change for every DIALOG, programmers would be issuing CA Endevor/DB signons on a frequent basis. To circumvent this problem, the CCDB Administrator can predefine the relationships between CCIDs and dictionary entities, and the programmers can run in "DERIVED CCID" mode. When doing so, they only signon to CA Endevor/DB to specify their userid. The CCID to which a given change is attributed will be determined by the presence of a PREAUTHORIZATION junction. This processing mode is specified through the SECURITY-CLASS record.
- Management groups classify CCIDs for reporting purposes. A single management group might include all CCIDs for a particular project, for example, or for several related projects.

■ User information describes individual users -- or user groups -- to the system. For each user, the system stores a name, password (optional), security restrictions, and descriptive comments. The name and password are used during Signon, to identify the user to the system and to verify that the user is authorized to use the system. The security classidentifies the set of security restrictions in effect for the user (further described in the CA Endevor/DB for CA IDMS Administrator Guide.

If you are using Signon CCIDs, the system also stores a list of CCIDs under which each user is working (or under which the user last worked). These Signon CCID(s) stay in effect for a given dictionary until they are changed or until you signon with a different CCID(s). If you are using the Derived CCID option for the user, CCIDs are dynamically assigned and Signon CCIDs are not used.

If necessary, a particular user might be restricted from dictionary access altogether. This can effectively secure your database against tampering by persons no longer permitted access.

- Entity information describes the entities for which CLEs have been written. A record, known as an "entity descriptor," is recorded in the CCDB automatically for each entity that is updated. For any given entity, the descriptor identification (entity name, type, and version) is identical to that for the entity itself.
  - If necessary, you can set up an entity descriptor for an entity for which CLEs have not yet been written, in anticipation of subsequent change or in preparation to preauthorize a user or CCID to access that entity.
- Status identifiers may be associated with an entity or with an entity within the context of a particular CCID. Each entity or entity/CCID combination can have only one status associated with it at any given time. Status names are user-defined and might identify a system component as "Designed," "In Development," "Completed," "Programmed," "Tested," and so forth. Each status name is unique on the CCDB but may be associated with (assigned to) any number of entities or entity/CCID combinations.

For example, you might have a status named "Testing" that would be assigned to every entity in the testing phase of development, across all CCIDs and management groups in the CCDB.

- Security classes control whether each user, CCID, or dictionary is allowed access to various system facilities. Security classes might restrict a user from access to a particular subfunction option or a particular entity, for example, or might specify that the user can (or cannot) work without Signing on under a CCID. Refer to the CA Endevor/DB for CA IDMS Administrator Guide for more information about security classes and other security considerations.
- Preauthorization Users can be restricted from processing under a particular CCID(s). They can also be "preauthorized" to use a particular CCID, ensuring that the user -- and only the user -- can process under that CCID. Similarly, entities might be restricted from access under a particular CCID(s). An entity might also be preauthorized for use with a particular CCID(s) -- or only by a particular user signed on under a specific CCID.

Preauthorizations may be used in any or all of five places:

- For specific entities to set restrictions so that only preauthorized users may change them.
- For specific users to restrict which entities they are allowed to change.
- To control which users are allowed to signon to CA Endevor/DB or to make changes under given CCIDs.
- To control which users are allowed to establish entity-status relationships for certain statuses. These relationships are used to control the promotion process.
- To predefine the CCID to which changes will be attributed for certain entities.

The diagram below shows how the various types of CCDB information interrelate. The CCDB record in the upper left simply identifies the CCDB and is not described with the CCDB components above.

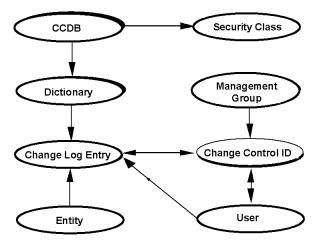

## **System Components**

The software components that make up the operational CA Endevor/DB system include:

- The Change Monitor
- The Security Access Subsystem
- The Management Facility (Online and Batch)
- The Promotion Support Utilities

The first two components -- the Change Monitor and the Security Access Subsystem -- operate during IDD update processing, to control and record changes made to the IDD.

- The Change Monitor checks all changes made to IDD entities by programmers, validates all requests through the Security Access Subsystem, passes the validated requests on to the IDD, and writes a Change Log Entry to the CCDB that reflects each change made.
- The Security Access Subsystem enforces any access restrictions placed on the IDD.

The figure below illustrates how these components work:

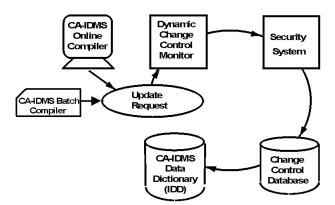

In addition to operating during IDD update processing, the Security Access Subsystem is used by project managers to define and view IDD access-control information (who can access what entities, and under which CCIDs, for example). These functions of the subsystem are discussed in the CA Endevor/DB for CA IDMS Administrator Guide.

The third CA Endevor/DB component, the **Management Facility**, is used by project managers to define and view information in the CCDB that is useful in monitoring project workflow and programmer productivity. The **Batch Management Facility** supports management of CCDB definitions through use of free-form, English-like commands. Refer to the *CA Endevor/DB for CA IDMS Batch Reference Guide* for information on the Batch Management Facility. The **Online Management Facility**, covered by this document, supports the management of CCDB definitions and provides the ability to browse the history of changes made to the IDD. Appendix C, "Online/Batch Counterparts" contains a table describing the functions available in the Online Management Facility and their equivalent Batch Management Facility commands.

The final CA Endevor/DB component, the **Promotion Support Utilities**, in conjunction with the Dynamic Change Monitor and the CCDB, gives CA Endevor/DB the unique capability to assure accurate promotions while eliminating a majority of the time-consuming tasks normally associated with migration. CA Endevor/DB facilities can be used to perform all migration tasks or to interface with an existing migrator in use at an installation. For more information, refer to the *CA Endevor/DB for CA IDMS Administrator Guide*.

# **Chapter 2: Getting Started**

This section contains the following topics:

Introduction (see page 22)

SIGNON Procedures (see page 23)

Invoking CA Endevor/DB (see page 24)

Signon Function Screen (see page 25)

Main Function Menu (see page 28)

Exiting From CA Endevor/DB (see page 31)

Restarting CA Endevor/DB (see page 32)

## Introduction

This chapter describes how to get started with the Online Management Facility, including how to invoke and Signon to CA Endevor/DB, and how to process the Main Function Menu returned from a successful Signon. At the end of this chapter is a section on how to exit from CA Endevor/DB from any subfunction menu.

All CA IDMS, CA IDMS UCF and batch processing runs under an assigned CA IDMS/DC userid. In the case of :

- CA IDMS logon, the userid is taken from the VTAM login.
- **CA IDMS UCF and batch processing,** the userid is taken from the originating interactive session (TSO, CICS), or from the batch job (JOB card USER parameter).

The purpose of the CA IDMS/DC SIGNON task is to switch userids - all CA IDMS/DC processing is now done under a specific userid.

When CA Endevor/DB is used to monitor dictionary changes by any of these means, it will automatically determine the CA IDMS/DC userid, and attribute the dictionary changes to that userid. It determines your userid at the instant of your first dictionary update, and "remembers" it for as long as you are connected to CA IDMS. Thus, you can execute CA IDMS dictionary utilities (IDD, ADSC, etc.), and the dictionary updates will automatically be attributed to your CA IDMS/DC userid.

While the automatic usage of your CA IDMS/DC userid is often useful, there are several situations where it is not appropriate:

- If your site requires the use of CA Endevor/DB passwords.
- If you need to switch from working under one set of CCIDs to another.
- If you change CA IDMS/DC userids after making changes to a dictionary.

For the preceding cases, a utility program is supplied by the CA IDMS/DC task code "NDVR". The NDVR task is used to perform many functions, the first of which is an CA Endevor/DB Signon (complete with password and/or CCIDs).

## **SIGNON Procedures**

When you sign onto CA IDMS/DC, you can do either of the following:

- Immediately update dictionaries
- Firstinvoke NDVR and perform an explicit CA Endevor/DB Signon.

Your choices are illustrated below:

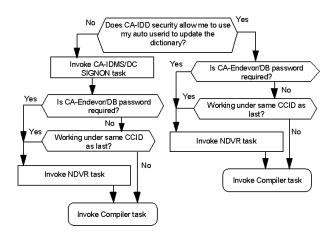

## **Invoking CA Endevor/DB**

To invoke CA Endevor/DB, use either of two CA IDMS/DC task codes: **NDVR** or **NDVRMIS.** 

- Use **NDVR** to display the Signon Function screen.
- Use **NDVRMIS** to go directly to the Main Function Menu screen, bypassing the Signon Function screen.

**Note:** If CA Endevor/DB requires a password, using NDVRMIS will not bypass the Signon Function screen. The first time that you sign on to an CA IDMS/DC session, you must always enter your password on the Signon Functions screen.

In either case, when you invoke CA Endevor/DB, the system automatically tries to locate three pieces of information:

- Your user name (i.e., the user name in effect for the terminal session).
- The list of CCIDs for your user name (for Signon CCID processing).
- The dictionary being processed.

To do this, the system first looks to see if CA Endevor/DB has been invoked during this session. If so, it takes the user name and list of CCIDs used at that time (if any Signon CCIDs are used). If not, it constructs the user name using the CA IDMS/DC USERID for the session (if possible), and assumes a blank CCID list for the user. (If the Derived CCID option is in effect, CCIDs are dynamically assigned through the use of preauthorizations.) In either case, the system then finds the dictionary last used for the session (generally set by DCUF or a compiler).

If you invoked CA Endevor/DB using the NDVR task code, the system returns the Signon Function screen, filled in to the extent possible based on the processing described above. If you invoked CA Endevor/DB using the NDVRMIS task code, the system goes directly to the Main Function Menu, assuming adequate Signon information was obtained automatically (above). Otherwise, if the Signon information is not adequate, the system returns the Signon Function screen, again filled in to the extent possible.

Be aware that the following messages are common on the Signon Function screen:

#### NDVRSECY: E010 USER REQUIRED IN SIGNON

No user-id was specified at the CA IDMS/DC SIGNON and no user-id was specified on the SIGNON FUNCTION screen. Enter a user-id in the USER NAME field on the SIGNON FUNCTION screen.

#### ■ NDVRFLIO: E020 REQUESTED USER user-id RECORD NOT FOUND

The system attempted to construct the CA Endevor/DB user information from the CA IDMS/DC USERID, but the indicated *user-id* does not correspond to a valid CA Endevor/DB user name. Overtype the name with a valid CA Endevor/DB user name.

NDVRM000: W003 SPECIFY A CA-ENDEVOR/DB SUPPORTED DBNAME

No dictname has been set for the session, typically using an CAIDMS/DC DCUF SET DICTNAME command. Enter the dbname of a dictionary operating under CA Endevor/DB in the DBNAME field.

■ NDVRM000: E003 dname IS NOT A CA-ENDEVOR/DB SUPPORTED DBNAME

CA Endevor/DB is not in use for the indicated *dbname*. Overtype the DBNAME field with the dbname of a dictionary operating under CA Endevor/DB.

## Signon Function Screen

| CA-E/DB nn.n volse<br>USER ===> EDBADMIN   |                | ON FUNCTION<br>ME ===> SRCNDVR | mm/dd/yy NDVRM000<br>MODE ==> UPDATE |
|--------------------------------------------|----------------|--------------------------------|--------------------------------------|
| OPTION ⇒⇒ 2                                |                |                                |                                      |
| 1 - SIGNON AND I                           | RETURN TO IDMS | 2 - SIGNON AND                 | GO TO FUNCTION MENU                  |
| ENDEVOR/DB USER:  NAME ==  PASSWORD ==     |                |                                |                                      |
| CCID(S): ==<br>( NOCCID ==<br>TO CLEAR) == | =>             | ⇒<br>⇒<br>⇒<br>⇒               | ⇒<br>⇒<br>⇒<br>⇒                     |
| ONLINE SYSTEM PARA                         | METERS:        |                                |                                      |
| DBNAME ==<br>USAGE MODE ==                 |                |                                |                                      |

If the Signon information displayed is correct, simply select the option you want (1 to return to IDMS after Signon; 2 to proceed to the CA Endevor/DB Main Function Menu) and press Enter.

If the information is not correct, fill in the screen fields as follows before pressing Enter.

## Signon Screen Fields

## **OPTION**

Number that defines where you want to go after Signon.

| Option | Used to:                                                                                                    |
|--------|----------------------------------------------------------------------------------------------------|
| 1      | Return to CA IDMS/DC. This might be used, for example, to Signon under an CA Endevor/DB user name before updating the IDD using an CA IDMS/DC compiler, or to establish the current CCIDs before updating the IDD. |
| 2      | Proceed to the CA Endevor/DB system.                                                                                                    |

## **ENDEVOR/DB USER**

Information used to identify the user.

| Field    | Description                                                                                                    |
|----------|----------------------------------------------------------------------------------------------------|
| Name     | Name of the user, as defined to CA Endevor/DB. This name must correspond to a user record stored in the CCDB. The user name is displayed initially as the last CA Endevor/DB user Signed on for the terminal session (if any), or the CA IDMS/DC USERID for the terminal session (if not). |
| Password | Eight-character CA Endevor/DB security password for the named user. Required (and applicable only) if passwords are in use.                                                                                                    |

#### **CCIDs**

If Signon CCIDs are used, these are the CCIDs under which you are processing. Displayed initially as the CCIDs for the user shown above, as of the last successful CA Endevor/DB Signon (if any) for a given dictionary, or blanks (if not). If the CCIDs entered differ from those stored for the user in the CCDB, the CCDB is updated to reflect the new values.

The CCIDs specified stay in effect for a given dictionary until they are changed using the CA Endevor/DB User and User Change History Facility (described in Chapter 8), or until you Signon with a different CCID.

If the Derived CCID option is in effect for the user, CCIDs are dynamically assigned through the use of preauthorizations and these CCID fields are not used.

Note: If you specify NOCCID, it will clear the list of current CCIDs for the user.

In addition, Derived CCID processing enables users to switch from one CCID to another without having to sign on under the different CCIDs. Without Derived CCIDs, for example, if a unique CCID is established for every change for every DIALOG, programmers would be issuing CA Endevor/DB signons on a frequent basis. To circumvent this problem, the CA Endevor/DB administrator can predefine the relationships between CCIDs and dictionary entities, and the programmers can run in "DERIVED CCID" mode. When doing so, they only signon to CA Endevor/DB to specify their userid. The CCID to which a given change is attributed will be determined by the presence of a PREAUTHORIZATION junction.

#### **ONLINE SYSTEM PARAMETERS**

Used to identify the dictionary and usage mode under which to process. The DBNAME set in this screen does not take effect outside of the CA Endevor/DB session in progress (i.e., it does not function like a DCUF SET DICTNAME command). Setting the DBNAME under CA Endevor/DB controls the dictionary processed by the online display and update system. During IDD and dictionary update compiler execution, the dictionary being modified will determine the CCDB in which Change Log Entries are recorded.

| Field      | Description                                                                                                    |  |
|------------|----------------------------------------------------------------------------------------------------|--|
| DBNAME     | Eight-character name of the Integrated Data Dictionary and corresponding CCDB to be processed. Displayed initially as the dictionary name last set for the session, generally by DCUF or an CA IDMS compiler. If you will be using a different dictionary name, you must specify that dictionary name here. |  |
| Usage Mode | The way in which you are processing the CCDB:                                                                                                    |  |
|            | BROWSE - you can view CCDB data, but cannot modify<br>it. This mode is set automatically if you do not have<br>access to any of the MIS/Online update functions.                                                                                                    |  |
|            | ■ UPDATE - you can view and update CCDB data.                                                                                                    |  |
|            | If you do not intend to update the CCDB, set the mode to BROWSE to protect the CCDB against unintentional revision.                                                                                                    |  |

## Main Function Menu

If you choose OPTION 2 from the Signon Function screen (or use the NDVRMIS task code to invoke CA Endevor/DB, as described above), CA Endevor/DB returns the Main Function Menu, shown below.

**Note:** If security is in effect for your user name(as defined during installation), the menu displayed may not include all of the options shown below.

CA-E/DB nn.n volser MAIN FUNCTION MENU mm/dd/yy NDVRU000 USER ==> EDBADMIN DICTNAME ===> SRCNDVR MODE ===> UPDATE OPTION ==⇒ 1 - SIGNIN/SIGNOUT FUNCTIONS 2 - AUTHORIZATION FUNCTIONS 3 - LOCK FUNCTIONS 4 - ENTITY AND ENTITY CHANGE HISTORY - CCID AND CCID CHANGE HISTORY - STATUS AND STATUS ASSOCIATIONS - USER AND USER CHANGE HISTORY 8 - DICTIONARY AND DICTIONARY HISTORY - MANAGEMENT GROUPS AND CCIDS 10 - ENDEVOR/DB CONTROL FUNCTIONS 11 - ENDEVOR/DB SIGNON FUNCTION 12 - RETURN TO IDMS/DC

Options **1-3** are used to perform database administration functions and are further documented in the *CA Endevor/DB for CA IDMS Administrator Guide*.

Options **4-9** on this menu are used for the Online Management Facility, and are discussed in this manual. (For Option **8** only some of the functions are discussed in this manual. Other functions are a part of the Security Access Subsystem and are described in the *CA Endevor/DB for CA IDMS Administrator Guide*.

Options **10-11** are used in conjunction with the Security Access Subsystem, and are further documented in the *CA Endevor/DB for CA IDMS Administrator Guide*.

Options 1, 2 and 4-11 have corresponding Batch Management Facility commands. These Batch commands eliminate interactive screen navigation and may be desirable when processing large numbers of commands. A table providing information about the different options and Batch counterparts is located in Appendix C.

The list below describes menu options 4-9.

#### **OPTION 4: ENTITY AND ENTITY CHANGE HISTORY**

#### Used to:

- View and maintain CCDB information for one or more entity descriptors.
- Review the history of changes for one or more entities.
- Review the status history for one or more entities.

This option corresponds to the ENTITY command of the Batch Management Facility. Refer to Appendix C for more information.

#### **OPTION 5: CCID AND CCID CHANGE HISTORY**

#### Used to:

- View and maintain CCDB information for one or more CCIDs.
- View the changes made within the context of one or more CCIDs.
- Review/revise the associations between CCIDs and Change Log Entries, which document the changes made under a particular CCID.
- For a particular CCID, review the current status of every entity modified under that CCID.

This option corresponds to the CCID command of the Batch Management Facility. Refer to Appendix C for more information.

## **OPTION 6: STATUS AND STATUS ASSOCIATIONS**

#### Used to:

- View and maintain status definitions in the CCDB.
- Review, set, change, or delete the status setting for an entity (optionally within the context of a particular CCID).

This option corresponds to the STATUS command of the Batch Management Facility. Refer to Appendix C for more information.

#### **OPTION 7: USER AND USER CHANGE HISTORY**

#### Used to:

- View and maintain CCDB information for one or more users.
- Review/revise the associations that exist between users and Change Log Entries, which document the changes made by a particular user.

This option corresponds to the USER command of the Batch Management Facility. Refer to Appendix C for more information.

#### **OPTION 8: DICTIONARY AND DICTIONARY HISTORY**

#### Used to:

- Review the history of changes made to one or more entities stored in the dictionary.
- Modify the comments associated with a change to an entity.

This option corresponds to the DICTIONARY command of the Batch Management Facility. Refer to Appendix C for more information.

### **OPTION 9: MANAGEMENT GROUPS AND CCIDS**

#### Used to:

- View and maintain management group definitions.
- Review/revise the CCIDs assigned to a particular management group.

This option corresponds to the MANAGEMENT GROUP command of the Batch Management Facility. Refer to Appendix C for more information.

To request an option from the Main Function Menu, fill in the OPTION field as appropriate (for example, **5** for CCID processing), then press Enter. Processing continues with the subfunction menu for the option requested. Refer to the appropriate chapter of this manual for instruction related to the requested option.

Read Chapter 3 before proceeding further. All subsequent chapters assume familiarity with the information in that chapter.

## **Exiting From CA Endevor/DB**

When you are through processing, you can return to CA IDMS/DC in either way described below:

- Return to the Main Function Menu and select option 12 (Return to CA IDMS/DC) or press PF3 or CLEAR.
- Fill in an option of =12 or =x and press Enter from any subfunction menu screen, or fill in an action of =12 or =x and press Enter from any other screen. You must enter a space after the action.

If you want to return to the Signon Function submenu (to change dictionaries, for example), fill in an option of **=11** and press Enter from any subfunction menu screen, or fill in an action of **=11** and press Enter from any other screen.

## Restarting CA Endevor/DB

To allow for shutting down and/or restarting CA Endevor/DB, two task codes are available:

- NDVRINIT is a task code that will start CA Endevor/DB. This task code can be used in an AUTOTASK statement if CA Endevor/DB is to be initiated at CV startup. If the task code is entered after CA Endevor/DB is active, no action will result.
- NDVRRSET is a task code that will terminate CA Endevor/DB. CA Endevor/DB normally terminates at CV shutdown.

# Chapter 3: Background Information About Screen Processing

This chapter describes processing considerations that are general to all CA Endevor/DB processing, including:

- A description of screen header lines.
- Instructions to use the two types of processing screens:
- List screens and Detail screens.
- Instructions to use the OPTION and ACTION fields.
- Standard keyboard functionality.
- A description of the CCDB entities.

This section contains the following topics:

Screen Header Lines (see page 34)
List and Detail Screen Processing (see page 35)
Using the OPTION and ACTION Fields (see page 36)
Standard Keyboard Functions (see page 37)
CCDB Entity Names (see page 37)

## Screen Header Lines

Each CA Endevor/DB screen contains standard information in the first two lines. The Main Function Menu screen, below, illustrates this:

CA-E/DB nn.n volser MAIN FUNCTION MENU mm/dd/yy NDVRU000 USER ===> EDBADMIN DICTNAME ===> SRCNDVR MODE ==> UPDATE OPTION ==⇒ - SIGNIN/SIGNOUT FUNCTIONS - AUTHORIZATION FUNCTIONS 3 - LOCK FUNCTIONS 4 - ENTITY AND ENTITY CHANGE HISTORY - CCID AND CCID CHANGE HISTORY - STATUS AND STATUS ASSOCIATIONS - USER AND USER CHANGE HISTORY 8 - DICTIONARY AND DICTIONARY HISTORY 9 - MANAGEMENT GROUPS AND CCIDS 10 - ENDEVOR/DB CONTROL FUNCTIONS - ENDEVOR/DB SIGNON FUNCTION 11 - RETURN TO IDMS/DC

The first line includes information as follows:

- Product name and release.
- Volume serial number of the release tape.
- Screen title.
- Current date (mm/dd/yy format).
- Screen number. Each CA Endevor/DB screen number takes the form NDVRxynn, where:
  - x is "M" for a Detail screen; "U" for a menu or List screen. (Detail and List screens are defined below.)
  - y identifies the area of processing: "1-9" for Main Function Menu Options 1-9,
     "0" for Signon and main menu processing, and "A" for administrative processing (covered in the CA Endevor/DB for CA IDMS Administrator Guide).
  - nn is a sequential number that identifies the screen uniquely: "10," "20," "30," and so forth.

The second line lists the user name, dictionary, and mode under which you are processing (BROWSE or UPDATE), as defined at Signon.

## List and Detail Screen Processing

Each option from the Main Function Menu returns a subfunction menu screen which, in turn, provides the facilities available for that option. To request one of these facilities, fill in the option item on the subfunction menu, as well as any other items pertinent to the request, then press Enter. CA Endevor/DB returns either a Listor a Detail screen.

A List screen displays all items appropriate to the request so that you can select one or more items for detailed processing. The instructions for each List screen tell you how to proceed for that screen.

| CA-E/DB nn.n volser CCID/CHANGE-LOG ENTRY/ENTITY/USER LIST USER ==> EDBADMIN DICTNAME ==> SRCNDVR                                                                                                    | mm/dd/yy NDVRU520<br>MODE ===> UPDATE                                                                                                    |
|----------------------------------------------------------------------------------------------------|----------------------------------------------------------------------------------------------------|
| ACTION ==> BROWSE  CCID LOG-ENTRY ENTITY NAME  EDB-DEVELOP A mm/dd/yy DEPTMAP  EDB-DEVELOP A mm/dd/yy DEPTMAP  EDB-DEVELOP M mm/dd/yy DEPTMAP  EDB-QA M mm/dd/yy DEPTUPD-PREMAP  / EDB-QA A mm/dd/yy DEPTUPD-BNTER  EDB-SYSADMIN I mm/dd/yy SKILL  EDB-SYSADMIN I mm/dd/yy JOB  EDB-SYSADMIN I mm/dd/yy JOB  EDB-SYSADMIN I mm/dd/yy INSURANCE-PLAN  EDB-SYSADMIN I mm/dd/yy HOSPITAL-CLAIM | TYP VERS USER LOA 1 EDBADMIN EL MOD 1 EDBADMIN MAP 1 EDBADMIN PRC 1 EDBADMIN PRC 1 EDBADMIN PRC 1 EDBADMIN REC 100 EDB-SYST REC 100 EDB-SYST REC 100 EDB-SYST REC 100 EDB-SYST REC 100 EDB-SYST REC 100 EDB-SYST |

The Entity List screen above lists the entity descriptors recorded in the CCDB. To select one or more entity descriptors from the list for further processing, place any non-blank character to the left of each descriptor you want, then press Enter. The resulting display shows the detail for the first descriptor selected.

The end of each list is marked by the message, \* END \* (or \* END OF DATA \*, space providing). If the list exceeds one page, use the PF8 key to scroll through the list (PF7 to scroll back up to the \* START OF DATA \* message).

A Detail screen shows detailed information from the CCDB, for a particular item or combination of items. Depending on the request being processed (and assuming you are in Update Usage Mode), a Detail screen may allow for update of the CCDB information.

The Detail screen below was returned when the user selected (placed any character next to) the fifth entity descriptor displayed on the List screen above.

```
CA-E/DB nn.n volser CCID/CHANGE-LOG ENTRY/ENTITY/USER DETAIL mm/dd/yy NDVRM520
USER ===> EDBADMIN
                  DICTNAME ===> SRCNDVR
                                    MODE ===> UPDATE
ACTION =⇒⇒ BROWSE
NAME
    ===> EDB-0A
               SECURITY CLASS ==> QA
                                       I OCKFD ===> N
COMMENT ===> E/DB nn.n QA
DATE
                  TIME = > 08:03:09
                                    ACTION ==⇒ M
       ==> m/dd/yy
COMMENT
PROGRAM ===> IDMSDDDL
NAME
    ===> DEPTUPD-PREMAP
                                    VERSION ===>
TYPE
    ===> PROCESS
COMMENT ===>
LOCKED ===> N
       ===> EDBADMIN
SECURITY CLS ==> NDVR-GLOBAL
CURRENT CCID ===>
COMMENT ===>
```

## Using the OPTION and ACTION Fields

Every menu and submenu screen in the CA Endevor/DB system has an Option field on the first detail (non-header) line, which displays initially as blanks. Every List and Detail screen has an ACTION field, which displays initially as a literal describing the type of processing requested from the previous submenu screen (generally ADD, MODIFY, DELETE, or BROWSE). These fields can be used at any time and from any screen, to jump to another subfunction menu or to exit the system, as follows:

- To jump to another submenu, fill in an option/action value of =n and press Enter, where "n" is the number of the option used to request the submenu from the Main Functions Menu (4 for the Entity Functions submenu, 5 for the CCID Functions submenu, and so forth).
- To exit from the CA Endevor/DB system (and return to CA IDMS/DC), fill in an option/action value of =12 or =x and press Enter.

For Detail screens, you can also use the ACTION field to skip processing for the current screen and continue on with the next screen. For example, you might do this when you have selected multiple items from a previous List screen for detailed processing, and the Detail screen for one of the selected items is displayed. To skip processing for that item and continue with the next item selected, you would clear the ACTION field and press Enter.

# **Standard Keyboard Functions**

For each CA Endevor/DB screen, the control key functions are identical, as described below.

**Note:** For each PF key listed below, you can use the "shadow" key instead. For example, PF1 and PF13 have identical functions; PF2 and PF14 have identical functions, and so forth.

| Key              | Use                                                                                                    |
|------------------|----------------------------------------------------------------------------------------------------|
| ENTER            | Process the screen                                                                                                    |
| PA1, PA2, or PA3 | Redisplay the screen as originally displayed.                                                                                                    |
| PF1              | Obtain Help text. For screen-level help, place the cursor in the message area. For field-level help, tab to the variable field. From the Help text display, press Clear or PF3 to return to the processing screen.         |
| PF3 or CLEAR     | Return to the previous logical screen. From the Main Function Menu, return to CA IDMS/DC. PF3/Clear is used from the ADD, MODIFY, and DELETE detail functions to abort the requested processing without changing the CCDB. |
| PF7              | Scroll up to see lines that are not visible at the top of the screen (applies for List screens only).                                                                                                    |
| PF8              | Scroll down to see lines that are not visible at the bottom of the screen (applies for List screens only).                                                                                                    |

# **CCDB Entity Names**

CA Endevor/DB maintains a record of changes against its own CCDB, as well as against the Integrated Data Dictionary (IDD). CCDB entity types are referenced in the same way as IDD entity types. The list below describes the types of entities in the CCDB:

| Entity Name       | Refers To:                                                     |
|-------------------|----------------------------------------------------------------|
| CCDB              | Record identifying the CCDB.                                   |
| DICTIONARY        | Record that describes the dictionary associated with the CCDB. |
| SECURITY-CLASS    | Record that stores security definitions.                       |
| MANAGEMENT-GRO UP | Record that describes a management group.                      |
| CCID              | Record that describes a CCID.                                  |

| Entity Name | Refers To:                                             |
|-------------|--------------------------------------------------------|
| USER        | Record that describes an CA Endevor/DB user.           |
| STATUS      | Record that describes a status.                        |
| ENTITY      | Record that describes a CCDB or IDD entity occurrence. |

# **Chapter 4: Signin/Signout Functions**

This section contains the following topics:

Introduction (see page 39)
Signin/Signout Functions Submenu (see page 40)
Processing Options Summary (see page 40)
Processing Screen Descriptions (see page 43)

### Introduction

Signin and Signout processing (option 1 on the Main Function Menu) allows you to explicitly reserve entities for the exclusive use of a CCID or a user. The Auto-Signout capability can also be employed to automatically Signout an entity on first modification implicitly. (See the *CA Endevor/DB for CA IDMS Administrator Guide* for more information.) Regardless of whether the entity was Signed out implicitly or explicitly, you can view all the entities Signed out to a user or CCID and Signin those entities using the screens described below. To request this facility, fillin an option value of 1 and press Enter from the Main Function Menu.

CA-E/DB nn.n volser MAIN FUNCTION MENU mm/dd/yy NDVRU000 USER ===> EDBADMIN DICTNAME ===> SRCNDVR MODE ===> UPDATE OPTION =⇒ 1 - SIGNIN/SIGNOUT FUNCTIONS - AUTHORIZATION FUNCTIONS 3 - LOCK FUNCTIONS - ENTITY AND ENTITY CHANGE HISTORY - CCID AND CCID CHANGE HISTORY 6 - STATUS AND STATUS ASSOCIATIONS - USER AND USER CHANGE HISTORY - DICTIONARY AND DICTIONARY HISTORY - MANAGEMENT GROUPS AND CCIDS 10 - ENDEVOR/DB CONTROL FUNCTIONS 11 - ENDEVOR/DB SIGNON FUNCTION - RETURN TO IDMS/DC

CA Endevor/DB returns the Signin/Signout Functions submenu, shown at the top of the next page. Remember that the subfunction menu displayed for any given user may differ from that shown here, depending on whether menu items have been masked from use

Before reading further, you should be familiar with the screen-handling information in Chapters 1 through 3.

# Signin/Signout Functions Submenu

The options available from the Signin/Signout Functions submenu are described below. For each option, the description includes its use and instructions to process. The detailed screens used for Signin/Signout processing are described individually, following the option summary.

```
mm/dd/yy NDVRU100
MODE ===> UPDATE
CA-E/DB nn.n volser
                              SIGNIN/SIGNOUT FUNCTIONS
USER ==> EDBADMIN
                              DICTNAME ===> SRONDVR
OPTION ⇒
  1 - BROWSE ENTITIES SIGNED OUT
                                           2 - SIGNOUT ENTITIES
 3 - SIGNIN ENTITIES
                                                        (IF OPTIONS 1 - 3)
ENTITY:
   NAME
   TYPE
   VERSION
USER
                                                        (IF OPTIONS 1 - 3)
CCID
                                                        (IF OPTIONS 1 - 3 )
```

# **Processing Options Summary**

This section describes the following options:

- Option 1: Browse Entities Signed Out
- Option 2: Signout Entities
- Option 3: Signin Entities

### **Browse Entities Signed Out**

Use this option to browse entities signed out to a user or CCID. Optionally, select one or more entity descriptors and display detailed CCDB information for those descriptors.

To use this option, follow these steps:

Specify option 1 on the Signin/Signout Functions submenu (NDVRU100). Identify
the entity descriptors, the user or the CCID for which the information is desired.
You can identify a specific descriptor by filling in the entity name, type, and version.
Alternatively, leave these fields blank or supply partial information (entity name,
type, and/or version), to obtain a list of all entity descriptors (if blank), or all
descriptors that match the partial identification given.

Press Enter.

- 2. If you did not qualify the entity descriptor uniquely, CA Endevor/DB returns the Status Entity List screen (NDVRU110). View the list and select the entity descriptors for which you want more detailed Signout information.
- 3. CA Endevor/DB returns the Signout Detail screen (NDVRM110), showing the current CCDB Signout data for the first entity selected. If you made multiple selections above (Step 2), press Enter to see the detail for the next descriptor selected, and so on until all Signout descriptors have been viewed.

### **Signout Entities**

Use this option to signout an entity to a user or CCID explicitly. When an entity is signed out to a user or a CCID, only that user or a user working under the CCID (if signed out to a CCID) can update that entity.

To use this option, follow these steps:

1. Specify option 2 on the Signin/Signout Functions submenu (NDVRU100). Optionally, identify the entity descriptor to be Signed out and the user or CCID to be Signed out to. You can define the entity descriptor uniquely by filling in the name, type, and version of the corresponding entity. Alternatively, leave any or all of these fields blank (and pick an entity or entities from the resulting List screen). Only entities not previously Signed out (and therefore eligible) will be listed. The user or CCID can be filled in on the Detail screen as well.

Press Enter.

- 2. When CA Endevor/DB obtains the entity name (from the List screen) it returns the Signin/Signout Detail screen (NDVRM110) for each item selected from the List screen.
- 3. When CA Endevor/DB obtains the entity name from the List screen or direct specification on the submenu), it returns the Signin/Signout Detail screen (NDVRM110), filled in with as much identifying information as you supplied on the Signin/Signout Functions submenu.

Fill in (or overtype) the entity name, type, and version; CCID; or user as necessary. Add any comments desired, then press Enter to Signout the entity. If the entity does not exist in the CCDB, the request will be rejected.

### **Signin Entities**

Use this option to signin entities previously signed out to a user or CCID. Once an entity is signed in, it can be modified and/or signed out to other users or CCIDs.

To use this option, follow these steps:

1. Specify option 3 on the Signin/Signout Functions submenu (NDVRU100). Optionally, identify the entity descriptor to be Signed in, the user or the CCID to be Signed in, but not both. You can define the entity descriptor uniquely by filling in the name, type, and version of the corresponding entity. Alternatively, leave any or all of these fields blank (and pick an entity or entities from the resulting List screen). If the user or CCID is be filled in, the list will be specific to that user or CCID. Only entities currently Signed out are listed.

Press Enter.

- When CA Endevor/DB obtains the entity name from the List screen, it returns the Signin/Signout Detail screen (NDVRM110) for each item selected from the List screen.
- 3. When CA Endevor/DB obtains the entity name (from the List screen or direct specification on the submenu), it returns the Signin/Signout Detail screen (NDVRM110) filled in with as much identifying information as you supplied on the Signin/Signout Functions submenu.

Fill in (or overtype) the entity name, type, and version; CCID; or user as necessary. Add any comments desired, then press Enter to Signin the entity. If the entity does not exist in the CCDB, the request will be rejected.

# **Processing Screen Descriptions**

The rest of this chapter describes the detailed screens used for Signin/Signout Processing. They are presented by Screen ID, in the order shown below:

| Screen ID | Screen Name              | Used by Options |
|-----------|--------------------------|-----------------|
| NDVRU100  | Signin/Signout Functions | 1, 2, and 3     |
| NDVRU110  | Signin/Signout List      | 1, 2, and 3     |
| NDVRM100  | Signin/Signout Detail    | 1, 2, and 3     |

### **Signin/Signout Functions Screen**

Use the Signin/Signout functions screen to view and Signout/in entities to users or CCIDs. Fill in the screen for the option desired at the beginning of this chapter. Press Enter when you are finished.

```
mm/dd/yy NDVRU100
CA-E/DB nn.n volser
                              SIGNIN/SIGNOUT FUNCTIONS
USER ===> EDBADMIN
                              DICTNAME ===> SRCNDVR
                                                               MODE ==> UPDATE
OPTION \Longrightarrow 1
    - BROWSE ENTITIES SIGNED OUT
                                           2 - SIGNOUT ENTITIES
  3 - SIGNIN ENTITIES
                                                        (IF OPTIONS 1 - 3 )
ENTITY:
   NAME
             ===> DEPT*
   TYPE
   VERSION
USER
                                                        (IF OPTIONS 1 - 3)
             ===> EDBADMIN
                                                        (IF OPTIONS 1 - 3 )
CCID
```

### **NDVRU100 Field Descriptions**

The fields on the NDVRU100 screen are described below.

#### **OPTION**

Number that specifies the subfunction desired.

| Option | Used To                                      |
|--------|----------------------------------------------|
| 1      | Browse entities signed out to a user or CCID |
| 2      | Signout entities to a user or CCID           |
| 3      | Signin entities previously signed out        |

#### **ENTITY**

Information to define the entity to be processed. Used by all options to display detailed Signin/out information. Specify all qualifiers to obtain information on a specific entity. If any field is left blank, a list will be produced for the options specified.

| Field | Description            |  |
|-------|------------------------|--|
| Name  | Enter the entity name. |  |
| Туре  | Enter the entity type. |  |

| Field   | Description               |
|---------|---------------------------|
| Version | Enter the version number. |

#### **CCID**

Enter the name of the CCID to be processed. If the CCID is filled in for Options 1 and 2, it will be prefilled on the Detail screen (NDVRM110). If the CCID is filled in, only the entities Signed out to that CCID will be displayed in a List screen produced for option 3. Leave blank to obtain a list of all entities Signed out to any CCID.

#### **USER**

Enter the name of the user to be processed. If the user is filled in for options 1 and 2, it will be prefilled on the Detail screen (NDVRM110). If the user is filled in, only the entities Signed out to that user will be displayed in a List screen produced for option 3. Leave blank to obtain a list of all entities Signed out to any user.

### Signin/Signout List Screen

The Signin/Signout List screen is returned for options **1**, **2**, and **3** when insufficient information is supplied from the submenu to produce a Detail screen. It displays all entities that conform to the selection criteria specified on the submenu.

| CA E (DD                               |       | CTCN            | NIT I | тст  |     |      | / al al  | / NDV/DU1110               |
|----------------------------------------|-------|-----------------|-------|------|-----|------|----------|----------------------------|
| CA-E/DB nn.n volser USER ===> EDBADMIN | DTCT  | SIGNO<br>= NAME |       |      | חאט |      |          | /yy NDVRU110<br>==> UPDATE |
| USER ===> EUDADITIN                    | DICI  | INAME =         | >     | SKUV | DVK |      | MODE :   | ==> UPDATE                 |
|                                        |       |                 |       |      |     |      |          |                            |
| ACTION ===> BROWSE                     |       |                 |       |      |     |      |          |                            |
| ENTITY NAME                            |       | TYP \           | /ERS  | DER  | OUT | AUTH | USER     | CCID                       |
| DEPTINQ                                |       | DIA             | 1     | N    | Υ   | N    | EDBADMIN |                            |
| _ DEPTINQ-ENTER                        |       | PRC             | 1     | N    | Υ   | N    | EDBADMIN |                            |
| DEPTINQ-PREMAP                         |       | PRC             | 1     | N    | Υ   | N    | EDBADMIN |                            |
| _ DEPTMAP                              |       | L0A             | 1     | N    | Υ   | N    | EDBADMIN |                            |
| DEPTMAP                                |       | MAP             | 1     | N    | Υ   | N    | EDBADMIN |                            |
| _ DEPTMAP                              |       | MOD             | 1     | N    | Υ   | Υ    | EDBADMIN |                            |
| 7 DEPTUPD                              |       | DIA             | 1     | N    | Υ   | N    | EDBADMIN |                            |
| _ DEPTUPD-ENTER                        |       | PRC             | 1     | N    | Υ   | N    | EDBADMIN |                            |
| _ DEPTUPD-PREMAP                       |       | PRC             | 1     | N    | Υ   | N    | EDBADMIN |                            |
| ****** END OF DATA                     | ***** |                 |       |      |     |      |          |                            |

Use this screen to select the entities to be processed. Place an any character in the left-most column next to each desired entity, then press Enter.

### **NDVRU110 Field Descriptions**

The fields on the NDVRU110 screen are described below.

#### **ACTION**

Contains a description of the current processing function: BROWSE, SIGNIN, or SIGNOUT.

#### **ENTITY NAME**

Entity name.

#### **TYPE**

Entity type.

#### **VERS**

Version number.

#### DER

Current Derived CCID status:

- Y -- Indicates that the entity is preauthorized to the corresponding CCID (if shown), and that if a user modifies this entity while in Derived CCID mode, the change will be attributed to the CCID.
- N -- Indicates that the above condition is not true.

#### OUT

Signout status of the entity:

- Y -- Currently signed out.
- N -- Not currently Signed out.

When browsing the Signout List screen, the signout status will always be Y.

#### **AUTH**

Pre-authorization status of the entity:

- Y -- Currently pre-authorized to user or CCID on the line.
- **N** -- Not currently preauthorized.

#### USER

The user to which the entity is signed out or pre-authorized.

#### **CCID**

The CCID to which the entity is signed out or pre-authorized.

### Signin/Signout Detail Screen

The Signin/Signout Detail screen is returned for options **1-3**. In all cases, it is returned directly from the Functions screen (NDVRU100) when sufficient information is specified to exactly identify the entity being processed or from the List screen (NDVRU110) when a line is selected.

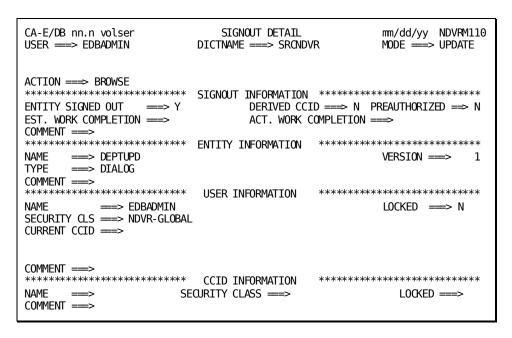

The use of this screen varies depending on the option specified on the Functions screen:

| Option | Screen Use                                                                                                    |
|--------|----------------------------------------------------------------------------------------------------|
| 1      | Browse entities signed out to a user or CCID.                                                                          |
| 2      | Signout entities to a user or CCID. Fill in the entity name, type, version, user, or CCID, and comment as appropriate. |
| 3      | Signin entities previously signed out. Fill in the entity name, type, version, and user or CCID as appropriate.        |

For options **2-3**, press Enter to Signin/Signout the entity to the user or CCID filled in. (Press PF3, press CLEAR, clear the ACTION field, or replace the ACTION field with **=n** to abort the action.) You cannot use this screen to signin/out entities to other users or to CCIDs you are not currently working under unless authorized.

### **NDVRM110 Field Descriptions**

The fields on the NDVRM110 screen are described below.

#### **ACTION**

Describes the current processing function: BROWSE, SIGNIN, or SIGNOUT.

#### SIGNOUT INFORMATION

 $Information \, contained \, in \, the \, \, CCDB \, \, about \, the \, \, signout.$ 

| Field                | Description                                                                                                    |
|----------------------|----------------------------------------------------------------------------------------------------|
| Entity Signed out    | Indicates whether the entity is currently signed out.                                                                                                    |
| Derive CCID          | Indicates whether the entity is preauthorized to the corresponding CCID (if shown), and that if a user modifies this entity while in derived CCID mode, the change will be attributed to that CCID. |
| Preauthorized        | Indicates whether the entity is currently preauthorized.                                                                                                    |
| Est. Work Completion | Informational field date entered by the user for project tracking.                                                                                                    |
| Act. Work Completion | Informational field date entered by the user for project tracking.                                                                                                    |
| Comment              | User-defined comment.                                                                                                    |

#### **ENTITY INFORMATION**

 $Detailed\ information\ about\ the\ entity.$ 

| Field   | Description           |  |
|---------|-----------------------|--|
| Name    | Entity name           |  |
| Туре    | Entity type           |  |
| Version | Entity version number |  |
| Comment | User-defined comment  |  |

#### **USER INFORMATION**

Detailed user information contained in the CCDB.

| Field          | Description                                    |  |
|----------------|------------------------------------------------|--|
| Name           | CA Endevor/DB userid                           |  |
| Locked         | Indicates whether the user is currently locked |  |
| Security Class | The current security class for the user        |  |

| Field        | Description                                                                                                 |
|--------------|----------------------------------------------------------------------------------------------------|
| Current CCID | The current CCIDs under which the user is operating (if the derived CCID option is not active for the user) |
| Comment      | User-defined comment                                                                                        |

### **CCID INFORMATION**

Detailed CCID information contained in the CCDB.

| Field          | Description                                    |
|----------------|------------------------------------------------|
| Name           | CCID name                                      |
| Locked         | Indicates whether the CCID is currently locked |
| Security Class | The current security class for the CCID        |
| Comment        | User-defined comment                           |

# **Chapter 5: Authorization Functions**

This section contains the following topics:

<u>Introduction</u> (see page 52)
<u>Processing Options Summary</u> (see page 53)
<u>Processing Screen Descriptions</u> (see page 54)

### Introduction

CA-E/DB nn.n volser MAIN FUNCTION MENU mm/dd/yy NDVRU000 DICTNAME ===> SRCNDVR MODE ==> UPDATE USER ===> EDBADMIN OPTION =⇒ 2 - SIGNIN/SIGNOUT FUNCTIONS - AUTHORIZATION FUNCTIONS 3 - LOCK FUNCTIONS 4 - ENTITY AND ENTITY CHANGE HISTORY - CCID AND CCID CHANGE HISTORY - STATUS AND STATUS ASSOCIATIONS - USER AND USER CHANGE HISTORY - DICTIONARY AND DICTIONARY HISTORY - MANAGEMENT GROUPS AND CCIDS 10 - ENDEVOR/DB CONTROL FUNCTIONS 11 - ENDEVOR/DB SIGNON FUNCTION 12 - RETURN TO IDMS/DC

AUTHORIZATION FUNCTIONS (option **2** on the Main Menu) enables the user to browse Pre-Authorizations. By default, all CA Endevor/DB users can modify all dictionary entities. There are situations, however, which warrant special consideration and control over exactly who has access to what. For this reason, Pre-Authorization is assigned by the Security Administrator when:

- Restricting certain user populations to modifying specific dictionary entities.
- Protecting critical or sensitive entities from being modified by the general user population.
- Restricting user access to a project group (CCID).
- Assigning status setting privileges to specific users.

There are three types of Pre-Authorization:

- **No Pre-Authorization** -- Users are not restricted on an entity basis when performing dictionary modifications.
- Limited Pre-Authorization -- Users are restricted to entities to which they are pre-authorized and may also modify entities that are not pre-authorized to any others users.
- Full Pre-Authorization -- Users can only modify entities that have been pre-authorized to them.

To browse the established pre-authorizations, fillin an option value of **2** on the Main Function Menu and press Enter. (If, at this point, you are unfamiliar with CA Endevor/DB screen-handling, refer to Chapters 1 through 3 before reading further.)

When you press Enter, CA Endevor/DB returns the Pre-Authorization Functions submenu:

```
CA-E/DB nn.n volser
                          PRE-AUTHORIZATION FUNCTIONS
                                                            mm/dd/yy NDVRU200
USER ===> EDBADMIN
                             DICTNAME ===> SRCNDVR
                                                            MODE ==> UPDATE
OPTION ==⇒
    - BROWSE PRE-AUTHORIZATIONS
                                         2 - ADD PRE-AUTHORIZATIONS
 3 - DELETE PRE-AUTHORIZATIONS
                                         4 - MODIFY PRE-AUTHORIZATIONS
ENTITY:
                                                     (IF OPTIONS 1 - 4)
   NAME
   TYPE
   VERSION
USER
                                                     (IF OPTIONS 1 - 4)
CCID
                                                     (IF OPTIONS 1 - 4)
```

As the screen indicates, there are four operational options available through authorization processing: BROWSE, ADD, DELETE, and MODIFY preauthorization. As an CA Endevor/DB user, you are allowed only to browse pre-authorized entities, users, or CCIDs. For more information about updating pre-authorizations, refer to the *CA Endevor/DB for CA IDMS Administrator Guide*.

# **Processing Options Summary**

This section describes the following options:

■ Option 1: Browse Preauthorizations

Refer to the *CA Endevor/DB for CA IDMS Administrator Guide* for information on options 2, 3, and 4.

#### **Browse Preauthorizations**

Use this option to browse those entities, users, or CCIDs that are currently pre-authorized.

To use this option, follow these steps:

- 1. Specify option 1 on the Pre-Authorization Functions submenu (NDVRU200).
- 2. If you want to view pre-authorization by entity, fill in the name of the entity in the ENTITY NAME field. If you want to view pre-authorization by user, fill in a userid in the USER field. If you want to view pre-authorization by CCID, fill in the CCID name in the CCID field

Press Enter.

CA Endevor/DB returns the Pre-Authorization Listscreen (NDVRU210) which provides a preauthorization listing for the entity, user, or CCID you specified.

3. Review the list and select the entries for which you want more detailed information by entering any character to the left of those desired entries.

Press Enter.

4. CA Endevor/DB returns a Pre-Authorization Detail screen (NDVRM210) for each entry you selected.

## **Processing Screen Descriptions**

This section describes the screens used for preauthorization processing. The screens are presented by screen ID, in the order shown below:

| Screen ID | Screen Name                | Used by Options |
|-----------|----------------------------|-----------------|
| NDVRU200  | Preauthorization Functions | 1, 2, and 3     |
| NDVRU210  | Preauthorization List      | 1, 2, and 3     |
| NDVRM210  | Preauthorization Detail    | 1, 2, and 3     |

**Note:** The ability to add, modify, or delete preauthorizations should be restricted to the CCDB Administrator. Therefore, the following screen descriptions are explained in reference to the browse option only.

### **Preauthorization Functions Screen**

Use the Pre-Authorization Functions screen to review information pertaining to pre-authorized entities, users, and/or CCIDs. Enter the appropriate option number and related information, as explained at the beginning of this chapter. Press Enter when you are through.

```
mm/dd/yy NDVRU200
CA-E/DB nn.n volser
                          PRE-AUTHORIZATION FUNCTIONS
USER ==> EDBADMIN
                                                             MODE ===> UPDATE
                             DICTNAME ===> SRCNDVR
OPTION ⇒⇒ 1
  1 - BROWSE PRE-AUTHORIZATIONS
                                         2 - ADD PRE-AUTHORIZATIONS
 3 - DELETE PRE-AUTHORIZATIONS
                                         4 - MODIFY PRE-AUTHORIZATIONS
                                                     (IF OPTIONS 1 - 4)
ENTITY:
   NAME
             ===> DEPT*
   TYPE
   VERSION
                    1
USER
                                                     (IF OPTIONS 1 - 4)
CCID
                                                     (IF OPTIONS 1 - 4)
             ===>
```

### **NDVRU200 Field Descriptions**

The fields on the NDVRU200 screen are described below.

#### **OPTION**

Number that specifies the subfunction desired.

| Option | Used To                                                                                                    |
|--------|----------------------------------------------------------------------------------------------------|
| 1      | Browse those entities, users, or CCIDs that have been pre-authorized.                                                                                                    |
| 2      | Add preauthorization for an entity, user, or CCID. Refer to the <i>CA Endevor/DB for CA IDMS Administrator Guide</i> for more information on adding a preauthorization.       |
| 3      | Delete preauthorization for an entity, user, or CCID. Refer to the <i>CA Endevor/DB for CA IDMS Administrator Guide</i> for more information on deleting a preauthorization.  |
| 4      | Modify Preauthorization for an entity, user, or CCID. Refer to the <i>CA Endevor/DB for CA IDMS Administrator Guide</i> for more information on modifying a preauthorization. |

#### **ENTITY**

The entity you want to review. Leave this field blank to request all pre-authorized entities. To focus in on a specific entity, fill in the appropriate fields below:

| Field   | Description                      |
|---------|----------------------------------|
| Name    | Enter the entity name.           |
| Туре    | Enter the entity type.           |
| Version | Enter the entity version number. |

#### **USER**

The CA Endevor/DB userid you want to review. Leave this field blank to request all pre-authorized users.

#### CCID

The CCID you want to review. Leave this field blank to request all pre-authorized CCIDs.

### **Preauthorization List Screen**

The Preauthorization List screen is returned when you select option **1** on the Authorizations Functions submenu. If you do not specify a particular entity, user, or CCID, it displays a general listing of all pre-authorized entities, users, and CCIDs.

| CA-E/DB nn.n volser |     | P    | RE-AU | THORIZATION LIST     | mm/dd/yy NDVR  | U210 |
|---------------------|-----|------|-------|----------------------|----------------|------|
| USER ===> EDBADMIN  |     | D    | ICTNA | ME ===> SRCNDVR      | MODE ===> UPDA | TE   |
|                     |     |      |       |                      |                |      |
|                     |     |      |       |                      |                |      |
| ACTION =⇒⇒ BROWSE   |     |      |       |                      |                |      |
| USER CCID           | OUT | AUTH | DER   | ENTITY NAME TYP VERS |                |      |
| _ EDB-QA            | N   | Υ    | N     | DEPTINQ              | DIA            | 1    |
| _ EDB-QA            | N   | Υ    | N     | DEPTINQ-ENTER        | PRC            | 1    |
| _ EDB-QA            | N   | Υ    | N     | DEPTINQ-PREMAP       | PRC            | 1    |
| _ EDBADMIN          | N   | Υ    | N     | DEPTMAP              | LOA            | 1    |
| _ EDBADMIN          | N   | Υ    | N     | DEPTMAP              | Map            | 1    |
| / EDBADMIN          | N   | Υ    | N     | DEPTMAP              | MOD            | 1    |
| _ EDB-QA            | N   | Υ    | N     | DEPTMAP              | MOD            | 1    |
| _ EDB-QA            | N   | Υ    | N     | DEPTUPD              | DIA            | 1    |
| _ EDBADMIN          | N   | Υ    | N     | DEPTUPD - ENTER      | PRC            | 1    |
| _ EDB-QA            | N   | Υ    | N     | DEPTUPD-ENTER        | PRC            | 1    |
| _ EDBADMIN          | N   | Υ    | N     | DEPTUPD - PREMAP     | PRC            | 1    |
| _ EDB-QA            | N   | Υ    | N     | DEPTUPD-PREMAP       | PRC            | 1    |
| * END *             |     |      |       |                      |                |      |
|                     |     |      |       |                      |                |      |

To view more detailed information from this list, type any character in the column to the left of all desired entries. Press Enter.

### **NDVRU210 Field Descriptions**

The fields on the NDVRU210 screen are described below.

#### **ACTION**

Description of the current processing function: BROWSE, ADD, DELETE, or MODIFY.

| Field      | Description                                                                                                    |
|------------|----------------------------------------------------------------------------------------------------|
| (no title) | Field used to select an entry to obtain additional information. Enter any non-blank character next to the desired entry. |

#### **USER**

The CA Endevor/DB userid pre-authorized to modify the entity. If blank, the authorization pertains to the CCID named in the next field.

#### **CCID**

The CCID pre-authorized to modify the entity. If blank, the authorization pertains to the user named in the previous field.

#### OUT

The signout flag.

- Y -- Indicates that the entity is signed out to the user or CCID listed on this line.
- N -- Indicates that the entity is not signed out.

#### **AUTH**

Indicates whether the entity is preauthorized.

#### DER

The current Derived CCID status.

- Y -- Indicates that the entity is preauthorized to the corresponding CCID (if shown), and that if a user modifies this entity while in Derived CCID mode, the change will be attributed to that CCID.
- N -- Indicates that the above condition is not true.

#### **ENTITY NAME**

Name of the entity.

#### TYP

Entity type.

#### **VERS**

Entity version number.

#### **Preauthorization Detail Screen**

The Pre-Authorization Detail screen is returned directly from the Functions screen (NDVRU200) when sufficient information is specified to exactly identify the preauthorization being processed or from the List screen (NDVRU210) when an entry is selected.

```
CA-E/DB nn.n volser
                     PRE-AUTHORIZATION DETAIL
                                              mm/dd/yy NDVRM210
USER ===> EDBADMIN
                      DICTNAME ===> SRONDVR
                                             MODE ===> UPDATE
ACTION =⇒⇒ BROWSE
SIGNED OUT ==> N PRE-AUTHORIZED ==> Y
DERIVE CCID ===> N
EST. WORK COMPLETION ===>
                            ACT. WORK COMPLETION ===>
COMMENT ===>
****** ENTITY INFORMATION
                                     *********
NAME
     ===> DEPTMAP
                                 HELP
                                             VERSION ===>
TYPE
     ===> MODULE
COMMENT ===>
                                     *********
********
                      USER INFORMATION
         ===> EDBADMIN
                                             LOCKED ===> N
SECURITY CLS ==> NDVR-GLOBAL
CURRENT CCID ===>
COMMENT ===>
*********
                                     ********
                      CCID INFORMATION
NAME
                    SECURITY CLASS ===>
                                                LOCKED ===>
     ===>
COMMENT ===>
```

#### **NDVRM210 Field Descriptions**

The fields on the NDVRM210 screen are described below.

#### **ACTION**

Description of the current processing function: BROWSE, ADD, DELETE, or MODIFY.

#### PRE-AUTHORIZATION INFORMATION

Detailed information about authorization functions.

| Field                | Description                                                                                                 |
|----------------------|----------------------------------------------------------------------------------------------------|
| Derived CCID         | Current Derived CCID status; <b>Y</b> indicates that the entity is preauthorized to the corresponding CCID. |
| Signed Out           | Indicates whether the entity is signed out.                                                                 |
| Pre-Authorized       | Indicates whether the entity is preauthorized.                                                              |
| Est. Work Completion | Date field that can be used for project management purposes to indicate estimated work completion date.     |

:р

| Field                | Description                                                                                          |
|----------------------|----------------------------------------------------------------------------------------------------|
| Act. Work Completion | Date field that can be used for project management purposes to indicate actual work completion date. |
| Comment              | User-defined comment associated with authorization functions.                                        |

#### **ENTITY INFORMATION**

 $Detailed\ information\ about\ the\ entity.$ 

| Field   | Description                                      |
|---------|--------------------------------------------------|
| Name    | Name of entity.                                  |
| Version | Version of the entity.                           |
| Туре    | Entity type.                                     |
| Comment | User-defined comment associated with the entity. |

### **USER INFORMATION**

Detailed information about the user.

| Field          | Description                                                                                                    |
|----------------|----------------------------------------------------------------------------------------------------|
| Name           | Name of the user                                                                                               |
| Security Class | Security class assigned to the user                                                                            |
| Current CCID   | The current CCID(s) under which the user is operating (if the Derived CCID option is not active for the user). |
| Locked         | Indicates whether the user is locked.                                                                          |
| Comment        | Comment associated with the user.                                                                              |

#### **CCID INFORMATION**

Detailed information about the CCID.

| Field          | Description                           |
|----------------|---------------------------------------|
| Name           | Name of the CCID                      |
| Security Class | Security class assigned to the CCID   |
| Locked         | Indicates whether the CCID is locked. |
| Comment        | Comment associated with the CCID.     |

# **Chapter 6: Lock Functions**

This section contains the following topics:

<u>Introduction</u> (see page 62)
<u>Processing Options Summary</u> (see page 63)
<u>Processing Screen Descriptions</u> (see page 65)

### Introduction

The dates shown are in mm/dd/yy format for documentation purposes. Actual dates will appear on your screen.

CA-E/DB nn.n volser MAIN FUNCTION MENU mm/dd/yy NDVRU000 DICTNAME ===> SRCNDVR MODE ==> UPDATE USER ===> EDBADMIN OPTION =⇒ 3 - SIGNIN/SIGNOUT FUNCTIONS - AUTHORIZATION FUNCTIONS - LOCK FUNCTIONS - ENTITY AND ENTITY CHANGE HISTORY - CCID AND CCID CHANGE HISTORY - STATUS AND STATUS ASSOCIATIONS - USER AND USER CHANGE HISTORY - DICTIONARY AND DICTIONARY HISTORY - MANAGEMENT GROUPS AND CCIDS 8 - ENDEVOR/DB CONTROL FUNCTIONS 10 - ENDEVOR/DB SIGNON FUNCTION 11 - RETURN TO IDMS/DC

The LOCK function (option **3** on the Main Function Menu) provides a level of security control one step beyond pre-authorization. Lock processing is designed to prevent use of an CA Endevor/DB userid or CCID, and/or to prevent a dictionary from being updated. LOCK is a temporary condition; when it is determined that access can be allowed again, the locked entity is simply unlocked.

You can lock the following entities:

- An CA Endevor/DB User (userid) which prevents signon by that userid. All other user functions remain unaffected.
- **CCID** which prevents signon under that CCID. All other CCID functions remain unaffected.
- Dictionary which prevents any modifications from being done in the dictionary. The dictionary is still available for display and the corresponding CCDB is available for normal processing.

To request this facility, fillin an option value of **3** and press Enter from the Main Function Menu.

Before reading further, you should be familiar with the screen-handling information in Chapters 1 through 3.

When you press Enter, CA Endevor/DB returns the Lock/Unlock Functions screen. The subfunction menu displayed for any given user may differ from that shown here, depending on whether menu items have been masked from use by security.

```
CA-E/DB nn.n volser
                             LOCK/UNLOCK FUNCTIONS
                                                            mm/dd/yy NDVRU300
USER ==> EDBADMIN
                             DICTNAME ===> SRONDVR
                                                            MODE ==> UPDATE
OPTION ==⇒
    - BROWSE LOCKED USERS
                                         2 - LOCK USERS
    - UNLOCK USERS
                                         4 - BROWSE LOCKED CCIDS
    - LOCK CCIDS
                                         6 - UNLOCK CCIDS
    - BROWSE LOCKED DICTIONARIES
                                         8 - LOCK DICTIONARIES
    - UNLOCK DICTIONARIES
USER
                                                 (IF OPTIONS 1, 2, 3)
CCID
                                                  (IF OPTIONS 4, 5, 6)
DICTIONARY ===> SRCNDVR
                                                  (IF OPTIONS 7, 8, 9)
```

Three types of options are available with lock processing: BROWSE, LOCK, and UNLOCK. The actual lock and unlock functions (options 2 and 3 - Lock/Unlock Users, 5 and 6 - Lock/Unlock CCIDS, and 8 and 9 - Lock/Unlock Dictionaries) are administrative in nature and will normally be performed by an authorized user in your organization. Should you need information about either of these options, talk to the appropriate person or refer to the *CA Endevor/DB for CA IDMS Administrator Guide*.

The BROWSE option for users, CCIDs, and dictionaries is described below. For each option, the description includes its use and instructions to process. The detailed screens for user processing are described individually, following the option summary.

# **Processing Options Summary**

This section describes the following options:

- Option 1: Browse Locked Users
- Option 4: Browse Locked CCIDs
- Option 7: Browse Locked Dictionaries

#### **Browse Locked Users**

Use this option to browse userids that have been previously locked. You can indicate a particular user and receive a detailed information screen.

To use this option, follow these steps:

- 1. Specify option 1 on the Lock/Unlock Functions screen (NDVRU300).
- 2. Identify the locked users you want to process by doing one of the following:
  - You can identify a specific user by entering the user id in the user field. When you press Enter, CA Endevor/DB returns the User Lock Detail screen (NDVRM310).
  - Select from a list of locked users by leaving the user field blank. When you press Enter, CA Endevor/DB returns the User Lock List screen (NDVRU310), which contains a list of all locked users. Select the users for which you want detailed information; when you press Enter, CA Endevor/DB returns the User Lock Detail Screen (NDVRM310) for the first selected user. Each time you press Enter, CA Endevor/DB returns detailed information for the next selected user, until all users have been displayed.

If you indicated a userid that was locked, CA Endevor/DB returns the User Lock Detail screen (NDVRM310) for that user. If you selected a userid that was not locked, you will receive a message to that effect.

### **Browse Locked CCIDs**

Use this option to browse CCIDs that have been previously locked. You can indicate a specific CCID and receive a detailed information screen.

To use this option, follow these steps:

- 1. Specify option 4 on the Lock/Unlock Functions screen (NDVRU300).
- 2. Leave the CCID field blank to obtain a list of all locked CCIDs. If you want to review a particular CCID, enter that CCID in the CCID field.
- 3. Press Enter.
  - If you did not enter a specific CCID, CA Endevor/DB returns the CCID Lock List screen (NDVRU320). Review this list and select the CCIDs for which you want detailed information.
  - If you indicated a CCID that was locked, CA Endevor/DB returns the CCID Lock Detail screen (NDVRM320) for that CCID. If you selected a CCID that was not locked, you will receive a message to that effect.

### **Browse Locked Dictionaries**

Use this option to browse dictionaries that have been previously locked.

To use this option, follow these steps:

1. Specify option 7 on the Lock/Unlock Functions screen (NDVRU300).

The name of the dictionary to which you are signed on will usually appear in the dictionary field (for the default dictionary, this will be blank).

2. Press Enter.

If you leave the field blank, CA Endevor/DB returns the Dictionary Lock List screen (NDVRU330). Review the list and select the dictionaries for which you want more information.

For the specified or selected dictionary, CA Endevor/DB returns the Dictionary Lock Detail screen (NDVRM330).

# **Processing Screen Descriptions**

This section describes the screens used for lock processing. The screens are presented by screen ID, in the order shown below:

| Screen ID | Screen Name            | Used by Options               |
|-----------|------------------------|-------------------------------|
| NDVRU300  | Lock/Unlock Functions  | 1, 2, 3, 4, 5, 6, 7, 8, and 9 |
| NDVRU310  | User Lock List         | 1, 2, and 3                   |
| NDVRM310  | User Lock Detail       | 1, 2, and 3                   |
| NDVRU320  | CCID Lock List         | 4, 5, and 6                   |
| NDVRM320  | CCID Lock Detail       | 4, 5, and 6                   |
| NDVRU330  | Dictionary Lock List   | 7, 8, and 9                   |
| NDVRM330  | Dictionary Lock Detail | 7, 8, and 9                   |

**Note:** The lock and unlock options are administrative functions. Therefore, the following screen descriptions are explained in reference to the browse option only.

### Lock/Unlock Functions Screen

Use the Lock/Unlock Functions screen to review information pertaining to locked CA Endevor/DB users, CCIDs, and/or dictionaries. Enter the appropriate option number and related information, as explained at the beginning of this chapter. Press Enter when you are through.

```
mm/dd/yy NDVRU300
CA-E/DB nn.n volser
                             LOCK/UNLOCK FUNCTIONS
USER ==> EDBADMIN
                             DICTNAME ===> SRCNDVR
                                                            MODE ==> UPDATE
OPTION ===> 1
    - BROWSE LOCKED USERS
                                         2 - LOCK USERS
    - UNLOCK USERS
                                           - BROWSE LOCKED CCIDS
                                         6 - UNLOCK CCIDS
    - LOCK CCIDS
    - BROWSE LOCKED DICTIONARIES
                                         8 - LOCK DICTIONARIES
    - UNLOCK DICTIONARIES
USER
                                                  (IF OPTIONS 1, 2, 3)
CCID
                                                 (IF OPTIONS 4, 5, 6)
DICTIONARY ===>
                                                  (IF OPTIONS 7, 8, 9)
```

### **NDVRU300 Field Descriptions**

The fields on the NDVRU300 screen are described below.

#### **OPTION**

Number that specifies the subfunction desired.

| Option | Used To                                                                                                    |
|--------|----------------------------------------------------------------------------------------------------|
| 1      | Browse locked userids.                                                                                                    |
| 2      | Lock specific users. This function can be performed only by an authorized user; refer to the CA Endevor/DB for CA IDMS Administrator Guide for more information.        |
| 3      | Unlock specific userids. This function can be performed only by an authorized user; refer to the CA Endevor/DB for CA IDMS Administrator Guide for more information.    |
| 4      | Browse locked CCIDs.                                                                                                    |
| 5      | Lock specific CCIDs. This function can be performed only by an authorized user; refer to the <i>CA Endevor/DB for CA IDMS Administrator Guide</i> for more information. |

| Option | Used To                                                                                                    |
|--------|----------------------------------------------------------------------------------------------------|
| 6      | Unlock specific CCIDs. This function can be performed only by an authorized user; refer to the <i>CA Endevor/DB for CA IDMS Administrator Guide</i> for more information.        |
| 7      | Browse locked dictionaries.                                                                                                    |
| 8      | Lock specific dictionaries. This function can be performed only by an authorized user; refer to the <i>CA Endevor/DB for CA IDMS Administrator Guide</i> for more information.   |
| 9      | Unlock specific dictionaries. This function can be performed only by an authorized user; refer to the <i>CA Endevor/DB for CA IDMS Administrator Guide</i> for more information. |

#### **USER**

The CA Endevor/DB userid you want to review. If you want to review all locked users, leave this field blank.

### CCID

The CCID you want to review. If you want to review all locked CCIDs, leave this field blank.

#### **DICTIONARY**

The dictionary you want to review. This field usually contains the name of the dictionary to which you are signed on. To review all locked dictionaries, blank out the field.

### **User Lock List**

The User Lock List is returned when you select option 1 on the Lock/Unlock Functions screen, if you do not specify a particular userid. It displays all userids that have previously been locked.

To view more detailed information about a particular user, type any non-blank character in the column to the left of the desired entries. Press Enter.

**Note:** The remaining fields on the User Lock List are for display purposes only.

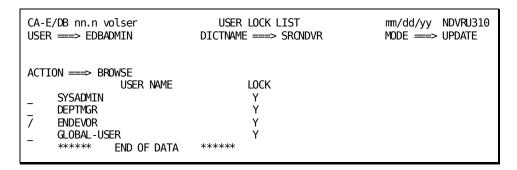

### **NDVRU310 Field Descriptions**

The fields on the NDVRU310 screen are described below.

#### **ACTION**

Description of the current processing function: BROWSE, LOCK, or UNLOCK.

| Field      | Description                                                                                                    |
|------------|----------------------------------------------------------------------------------------------------|
| (no title) | Field used to select a user to obtain additional information. Enter any character next to the desired userids. |

### **USER NAME**

The user name (userid).

#### LOCK

A Y indicates that this userid is locked.

#### **User Lock Detail Screen**

The User Lock Detail screen appears when you select option **1** on the Lock/Unlock Functions screen and enter a userid, or when you select a user from the User Lock List. The User Lock Detail screen provides additional information pertaining to the user specified.

```
mm/dd/yy NDVRM310
MODE ===> UPDATE
CA-E/DB nn.n volser
                            USER LOCK DETAIL
USER ==> EDBADMIN
                          DICTNAME =⇒ SRCNDVR
ACTION ===> BROWSE
===> ENDEVOR
USER
                                             PASSWORD ===>
SECURITY CLS ==> SUPPORT
CURRENT CCID ==> EDB-SUPPORT
COMMENT
           ==> ENDEVOR USER
                      LOCK DATE \Longrightarrow mm/dd/yy
                                            LOCK TIME ===> 09:55:52
LOCKED 
           ===> Y
```

### **NDVRM310 Field Descriptions**

The fields on the NDVRM310 screen are described below.

#### **ACTION**

Description of the current processing function: BROWSE, LOCK, or UNLOCK.

#### **USER INFORMATION**

Detailed information about the user displayed on the screen.

| Field                | Description                                                                                     |
|----------------------|-------------------------------------------------------------------------------------------------|
| User                 | Name of the user (userid).                                                                      |
| Password             | Password for the user; always displayed as blanks.                                              |
| Security Class       | Security class assigned to the user.                                                            |
| Current CCID         | CCID currency associated with the user (if the Derived CCID option is not active for the user). |
| Comment              | User-defined comments associated with the user.                                                 |
| Locked               | Y indicates that the user is locked.                                                            |
| Lock Date/ Lock Time | Date and time the userid was locked.                                                            |

#### **USER NAME**

The user name.

#### **CCID Lock List**

The CCID Lock List is returned when you select option 4 from the Lock/Unlock Functions screen, if you do not specify a particular CCID. The screen displays all CCIDs that have previously been locked.

To view more detailed information about a particular CCID, type any non-blank character in the column next to the desired entry. Press Enter.

**Note:** The remaining fields on the CCID Lock List are for display purposes only.

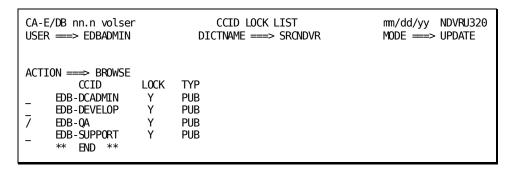

### **NDVRU320 Field Descriptions**

The fields on the NDVRU320 screen are described below.

#### **ACTION**

Description of the current processing function: BROWSE, LOCK, or UNLOCK.

| Field      | Description                                                                                                    |
|------------|----------------------------------------------------------------------------------------------------|
| (no title) | Field used to select a CCID to obtain additional information. Enter any non-blank character next to the desired CCIDs. |

#### CCID

The CCID name.

#### LOCK

A Y indicates that this CCID is locked.

### TYP

Type of CCID:

- PUBlic -- Any person can sign on under this CCID
- PRIvate -- Only authorized users can sign on under this CCID

#### **CCID Lock Detail Screen**

The CCID Lock Detail screen appears when you select option **4** on the Lock/Unlock Functions screen and enter a specific CCID, or when you select a CCID from the CCID Lock List. The CCID Lock Detail screen provides additional information pertaining to the CCID specified.

### **NDVRM320 Field Descriptions**

The fields on the NDVRM320 screen are described below.

#### **ACTION**

Description of the current processing function: BROWSE, LOCK, or UNLOCK.

#### **CCID INFORMATION**

Detailed information about the CCID displayed on the screen.

| Field                | Description                                                       |  |
|----------------------|-------------------------------------------------------------------|--|
| Name                 | Name of the CCID.                                                 |  |
| Security Class       | Security class assigned to the CCID.                              |  |
| Туре                 | Type of CCID:                                                     |  |
|                      | <ul> <li>Public Any person can sign on under this CCID</li> </ul> |  |
|                      | ■ Private Only authorized users can sign on under this CCID       |  |
| Comment              | User-defined comments associated with the CCID.                   |  |
| Locked               | Y indicates that the CCID is locked.                              |  |
| Lock Date/ Lock Time | Date and time the CCID was locked.                                |  |

### **Dictionary Lock List**

The Dictionary Lock List is returned when you select option **7** on the Lock/Unlock Functions screen, if you do not specify a particular dictionary. It displays all dictionaries that have previously been locked.

To view more detailed information about a particular dictionary, type any character in the column to the left of the desired entry. Press Enter.

**Note:** The remaining fields on the Dictionary Lock List are for display purposes only.

```
CA-E/DB nn.n volser
USER ==> EDBADMIN

DICTIONARY LOCK LIST

mm/dd/yy NDVRM330

MODE ==> UPDATE

ACTION ==> BROWSE

DICTNAME LOCK
/ SRCNDVR Y
* END *
```

### **NDVRU330 Field Descriptions**

The fields on the NDVRU330 screen are described below.

#### **ACTION**

Description of the current processing function: BROWSE, LOCK, or UNLOCK.

| Field      | Description                                                               |
|------------|---------------------------------------------------------------------------|
| (no title) | Field used to select a dictionary to obtain additional information. Enter |
|            | any non-blank character next to the desired dictionary.                   |

#### **DICTNAME**

The dictionary name.

#### LOCK

A Y indicates that this dictionary is locked.

### **Dictionary Lock Detail Screen**

The Dictionary Lock Detail screen appears when you select option **7** on the Lock/Unlock Functions screen and enter a dictionary name, or when you select a dictionary from the Dictionary Lock List. The Dictionary Lock Detail screen provides additional information pertaining to the dictionary specified.

```
mm/dd/yy NDVRM330
                            DICTIONARY LOCK DETAIL
CA-E/DB nn.n volser
USER ==> EDBADMIN
                            DICTNAME ⇒ SRCNDVR
                                                        MODE ==> UPDATE
ACTION =⇒⇒ BROWSE
*********
                                                 ******
                           DICTIONARY INFORMATION
NAME
                                  SYSTEM IDENTIFIER ==> DCSYSTEM
         ==⇒ SRCNDVR
SEC. CLASS \Longrightarrow NDVR-GLOBAL
                                   DEFAULT USER CLASS ===> NDVR-DDA
ORG. NAME ===>
                                  DICTIONARY TYPE
                                                    ===> N
L0CKED
          ==⇒ Y
                      LOCK DATE ==> mm/dd/yy
                                               LOCK TIME ==> 13:38:00
          ==> TEST SOURCE DICTIONARY - E/DB nn.n
COMMENT
```

### **NDVRM330 Field Descriptions**

The fields on the NDVRM330 screen are described below.

#### **ACTION**

Description of the current processing function: BROWSE, LOCK, or UNLOCK.

#### **DICTIONARY INFORMATION**

Detailed information about the dictionary shown.

| Field               | Description                                                      |  |
|---------------------|------------------------------------------------------------------|--|
| Name                | Name of the CCID.                                                |  |
| System Identifier   | The system in which the dictionary resides.                      |  |
| Security Class      | Security class associated with the dictionary.                   |  |
| Default User Class  | Default user class used as the security class:                   |  |
|                     | <ul><li>When no userid is known</li></ul>                        |  |
|                     | <ul> <li>In an automatically created user description</li> </ul> |  |
| Original (ORG) Name | Future Release                                                   |  |
| Dictionary Type     | Future Release                                                   |  |
| Locked              | Y indicates that the dictionary is locked.                       |  |
| Lock Date/Lock Time | Date and time the dictionary was locked.                         |  |
| Comment             | User-defined comments associated with the dictionary.            |  |

# **Chapter 7: Entity Descriptor Processing**

This section contains the following topics:

<u>Introduction</u> (see page 76)
<u>Processing Options Summary</u> (see page 77)
<u>Processing Screen Descriptions</u> (see page 82)

### Introduction

CA-E/DB nn.n volser MAIN FUNCTION MENU mm/dd/yy NDVRU000 USER ===> EDBADMIN DICTNAME ===> SRCNDVR MODE ==> UPDATE OPTION =⇒ 4 - SIGNIN/SIGNOUT FUNCTIONS - AUTHORIZATION FUNCTIONS - LOCK FUNCTIONS - ENTITY AND ENTITY CHANGE HISTORY - CCID AND CCID CHANGE HISTORY - STATUS AND STATUS ASSOCIATIONS - USER AND USER CHANGE HISTORY - DICTIONARY AND DICTIONARY HISTORY - MANAGEMENT GROUPS AND CCIDS - ENDEVOR/DB CONTROL FUNCTIONS 10 11 - ENDEVOR/DB SIGNON FUNCTION 12 - RETURN TO IDMS/DC

Entity and Entity Change History processing (option 4 from the Main Function Menu) allows you to view and maintain Change Control Database (CCDB) entity descriptor information. It also allows you to review the history of changes made to one or more entities, or to review the status history for one or more entities.

To request this facility, fillin an option value of **4** and press Enter from the Main Function Menu.

Before reading further, you should be familiar with the screen handling information in Chapters 1 through 3.

CA Endevor/DB returns the Entity Functions submenu. The menu displayed for any given user may differ from that shown here, depending on whether menu items have been masked from use.

The options available from the Entity Functions submenu are described below. For each option, the description includes its use and instructions to process.

The detailed screens used for entity processing are described individually, following the option summary.

```
CA-E/DB nn.n volser
                                       ENTITY FUNCTIONS
                                                                             mm/dd/yy NDVRU400
USER ==> EDBADMIN
                                     DICTNAME ===> SRCNDVR
                                                                             MODE ==> UPDATE
OPTION ==⇒
  1 - BROWSE ENTITY DESCRIPTORS
                                                    2 - ADD A NEW ENTITY DESCRIPTOR

    1 - BROWSE ENTITY DESCRIPTORS
    2 - ADD A NEW ENTITY DESCRIPTOR
    3 - MODIFY ENTITY DESCRIPTORS
    4 - DELETE ENTITY DESCRIPTORS
    5 - BROWSE ENTITY CHANGE HISTORY
    6 - BROWSE ENTITY STATUS HISTORY

ENTITY:
                                                              (IF OPTIONS 1, 2, 3, 4, 5, 6)
   NAME
   TYPE
   VERSION
CHANGE-LOG SELECTION CRITERIA:
                                                              (IF OPTIONS 5, 6 )
                                              END DATE ==> mm/dd/yy
   START DATE ==⇒
    START TIME ===>
                                              END TIME ===>
   ACTION CODE ⇒
DICTIONARY
                  ==⇒ SRCNDVR
                                                              (IF OPTION 5 )
```

# **Processing Options Summary**

This section describes the following options:

- Option 1: Browse Entity Descriptors
- Option 2: Add a New Entity Descriptor
- Option 3: Modify Entity Descriptors
- Option 4: Delete Entity Descriptor
- Option 5: Browse Entity Change History
- Option 6: Browse Entity Status History

### **Browse Entity Descriptors**

Use this option to browse Entity Descriptor information stored in the CCDB. You can select one or more entity descriptors and display detailed CCDB information for those descriptors.

To use this option, follow these steps:

- Specify option 1 on the Entity Functions screen (NDVRU400).
- 2. Identify all the entity descriptors for which you want CCDB information by doing one of the following:
  - You can identify a specific descriptor by entering the entity name, type, and version. When you press Enter, CA Endevor/DB returns the Entity Detail screen (NDVRM410).
  - Select from a list of descriptors by leaving the entity name, type, and/or version blank or supplying partial information. When you press Enter, CA Endevor/DB returns the Entity List screen (NDVRU410), which contains a list of all entity descriptors (if blank) or all descriptors that match the partial identification given.. Select the entity descriptors for which you want detailed information; when you press Enter, CA Endevor/DB returns the Entity Detail Screen (NDVRM410) for the first selected descriptor. Each time you press Enter, CA Endevor/DB returns detailed information for the next selected descriptor, until all entity descriptors have displayed.

CA Endevor/DB returns the Entity Detail screen (NDVRM410), which shows the current CCDB data for a specific descriptor.

# Add a New Entity Descriptor

Use this option to add a new entity descriptor to the CCDB, in preparation to preauthorize a user to access the corresponding entity.

To use this option, follow these steps:

- 1. Specify option 2 on the Entity Functions screen (NDVRU400).
- 2. Identify the entity descriptor to be added. You can define the descriptor uniquely, by filling in the name, type, and version of the corresponding entity. Alternatively, leave any or all of these fields blank (and supply them on the Detail screen).
- 3. Press Enter. CA Endevor/DB returns the Entity Detail screen (NDVRM410), filled in with as much of the descriptor identifying information as you supplied on the Entity Functions screen.
- 4. Enter the entity name, type, and version, as necessary. Add any comments and then press Enter to update the CCDB.

### **Modify Entity Descriptor**

Use this option to change the comments or identification (name, type, and version) for one or more entity descriptors (with the restriction that you can only change the identification for entities that have no Change Log Entries.

To use this option, follow these steps:

- 1. Specify option 3 on the Entity Functions screen (NDVRU400).
- 2. Identify all the entity descriptors to be modified. You can identify a specific descriptor by filling in the entity name, type, and version. Alternatively, leave these fields blank or supply partial information (entity name, type, and/or version), to obtain a list of all entity descriptors (if blank), or all descriptors that match the partial identification given.
- 3. Press Enter.
  - If you did not uniquely qualify the entity descriptor, CA Endevor/DB returns the Entity List screen (NDVRU410), which contains a list of all entities. Select the entity descriptors you want to process.
- 4. Press Enter. CA Endevor/DB returns the Entity Detail screen (NDVRM410) for the first selected entity. Each time you press Enter, CA Endevor/DB returns detailed information for the next selected entity, until all entities have displayed.

The Entity Detail screen (NDVRM410) shows the current CCDB data for a specific entity.

**Note:** You cannot change the descriptor identification if Change Log Entries are recorded for the related entity.

### **Delete Entity Descriptors**

Use this option to delete one ore more entity descriptors from the CCDB (applicable for entities for which there are no Change Log Entries).

To use this option, follow these steps:

- 1. Specify option 4 on the Entity Functions screen (NDVRU400).
- 2. Identify all the entity descriptors to be deleted from the CCDB. You can identify a specific descriptor, by filling in the entity name, type, and version. Alternatively, leave these fields blank or supply partial information (entity name, type, and/or version), to obtain a list of all entity descriptors (if blank), or all descriptors that match the partial identification given.
- 3. Press Enter.
  - If you did not uniquely qualify the entity descriptor, CA Endevor/DB returns the Entity List screen (NDVRU410), which contains a list of all entities. Select the entity descriptors you want to delete.
- 4. Press Enter. CA Endevor/DB returns the Entity Detail screen (NDVRM410) for the first selected entity. Press Enter to delete the descriptor. Each time you press Enter, CA Endevor/DB returns detailed information for the next selected entity, until all entities have displayed.

# **Browse Entity Change History**

Use this option to browse the Change Log Entries for one or more entities to view the history of change for those entities. You can specify a start/end date and time for the browse, or restrict the browse to only those Change Log Entries recorded for a specific type of update. Select one or more Change Log Entries and display detailed CCDB information related to those entries.

To use this option, follow these steps:

- 1. Specify option 5 on the Entity Functions screen (NDVRU400).
- Identify all the entities for which you want to review Change Log information. You
  can identify a specific entity, by filling in the entity name, type, and version.
  Alternatively, leave these fields blank or supply partial information (entity name,
  type, and/or version), to obtain a list of Change Log Entries for all entities (if blank),
  or all entities that match the partial identification given.
  - You can define the range of time for which you want to display Change Log Entries by entering the start date/time and the end date/time. Enter the action code to restrict the browse to only those Change Log Entries recorded for a specific type of update.
- 3. Press Enter.
  - CA Endevor/DB returns the Entity/Change Log Entry/User/CCID Listscreen (NDVRU420), which shows the Change Log Entries for the requested entities, range of time, and action code.
- 4. You can select one or more Change Log Entries for which you want more detailed CCDB information. CA Endevor/DB returns the Entity/Change Log Entry/User/CCID Detail screen (NDVRM420) for each selected Change Log Entry. This screen shows the Change Log Entry detail, as well as current CCDB data for the entity (entity descriptor), user, and CCID that correspond to the Change Log Entry. Each time you press Enter, CA Endevor/DB returns detailed information for the next selected Change Log Entry, until all selected entries have displayed.

# **Browse Entity Status History**

Use this option to browse the status history for one or more entities. You can specify a start/end history date and time for the browse. Select one or more status changes for which you want to view detailed CCDB information.

To use this option, follow these steps:

- 1. Specify option 6 on the Entity Functions screen (NDVRU400).
- 2. Identify the entities for which you want to review status change information. You can identify a specific entity, by filling in the entity name, type, and version.
  Alternatively, leave these fields blank or supply partial information (entity name, type, and/or version), to display the status history for all entities that have ever had a status assigned (if blank) or all entities that match the partial identification given.
  - You can define the range of time for which you want to display status changes by entering the start date/time and the end date/time.
- 3. Press Enter.
  - CA Endevor/DB returns the Entity/Status History List screen (NDVRU430), which shows the status history for the requested entities and range of time.
- 4. You can select one or more status changes for which you want more detailed CCDB information. CA Endevor/DB returns the Entity/Status History Detail screen (NDVRM430) for each selected status change. This screen shows the current CCDB data for the entity (entity descriptor) whose status was changed, and the definition of the status setting assigned at the time of the change. If the status was assigned within the context of a CCID, the CCID is referenced here.

Each time you press Enter, CA Endevor/DB returns detailed information for the next selected status change, until all selected entries have displayed.

# **Processing Screen Descriptions**

This section describes the screens used for entity processing. The screens are presented by screen ID, in the order shown below:

| Screen Name                                | Used by Options                                                                                                    |
|--------------------------------------------|----------------------------------------------------------------------------------------------------|
| Entity Functions                           | 1, 2, 3, 4, 5, and 6                                                                                                    |
| Entity List                                | 1, 3, and 4                                                                                                    |
| Entity Detail                              | 1, 2, 3, and 4                                                                                                    |
| Entity/Change Log Entry/User/ CCID List    | 5                                                                                                    |
| Entity/Change Log Entry/ User/ CCID Detail | 5                                                                                                    |
| Entity/Status History List                 | 6                                                                                                    |
|                                            | Entity Functions  Entity List  Entity Detail  Entity/Change Log Entry/User/ CCID List  Entity/Change Log Entry/ User/ CCID Detail |

| Screen ID | Screen Name                  | Used by Options |
|-----------|------------------------------|-----------------|
| NDVRM430  | Entity/Status History Detail | 6               |

# **Entity Functions Screen**

Use the Entity Functions screen to view and maintain entity descriptor information in the CCDB, to browse the history of changes made to one or more entities, or to browse the status history for one or more entities. Fill in the screen with the option desired, as described at the beginning of this chapter. Press ENTER when you are through.

```
CA-E/DB nn.n volser
                               ENTITY FUNCTIONS
                                                             mm/dd/yy NDVRU400
USER ==> EDBADMIN
                             DICTNAME ===> SRCNDVR
                                                             MODE ===> UPDATE
OPTION ⇒⇒ 1
    - BROWSE ENTITY DESCRIPTORS
                                           - ADD A NEW ENTITY DESCRIPTOR
    - MODIFY ENTITY DESCRIPTORS
                                         4 - DELETE ENTITY DESCRIPTORS
  5 - BROWSE ENTITY CHANGE HISTORY
                                         6 - BROWSE ENTITY STATUS HISTORY
                                                 (IF OPTIONS 1, 2, 3, 4, 5, 6)
ENTITY:
   NAME
   TYPE
   VERSION
CHANGE-LOG SELECTION CRITERIA:
                                                 (IF OPTIONS 5, 6)
                                    END DATE ==> mm/dd/yy
   START DATE ===>
   START TIME ===>
                                    END TIME ===>
   ACTION CODE ===>
DICTIONARY
              ==⇒ SRCNDVR
                                                 (IF OPTION 5)
```

### **NDVRU400 Field Descriptions**

The fields on the NDVRU400 screen are described below.

#### **OPTION**

Number that specifies the subfunction desired.

| Option | Used To                                                                                                    |
|--------|----------------------------------------------------------------------------------------------------|
| 1      | Browse the information stored in the CCDB for one or more entity descriptors.                                    |
| 2      | Add an entity descriptor to the CCDB in preparation to preauthorizing a user to access the corresponding entity. |

| Option | Used To                                                                                                    |
|--------|----------------------------------------------------------------------------------------------------|
| 3      | Change the comments and/or identification for one or more entity descriptors defined in the CCDB (with the restriction that you can only change the descriptor identification for entities for which there are no Change Log Entries). |
| 4      | Delete one or more entity descriptors from the CCDB (applicable for entities for which there are no Change Log Entries).                                                                                                    |
| Option | Used To                                                                                                    |
| 5      | Browse the Change Log Entries for one ore more entities, optionally specifying a start/end date and time for the browse, or restricting the browse to only those Change Log Entries recorded for a specific type of update.            |
| 6      | Browse the status history for one or more entities, optionally specifying a start/end date and time for the browse.                                                                                                    |

#### **ENTITY**

Information to define the entity (or entity descriptor) being processed. Used by the add option (2) to prefill the Detail screen returned.

| Field   | Description                                                                                                    |
|---------|----------------------------------------------------------------------------------------------------|
| Name    | Name of the entity. Leave blank to request information for all entities having descriptors in the CCDB (for the type and/or version specified, if either qualifier is provided).                                                    |
| Туре    | Type of IDD or CA Endevor/DB entity. Leave blank to request all types recorded in the CCDB (for the entity name and/or version specified, if either qualifier is provided). See Chapter 3 for a list of CA Endevor/DB entity types. |
| Version | 1-4 digit version number for the entity. Leave blank to request all versions recorded in the CCDB (for the Entity Name and/or Type specified, if either qualifier is provided).                                                     |

#### **CHANGE-LOG SELECTION CRITERIA**

Optional qualifiers, used for options **5** and **6**, to define the starting and/or ending date and time for which you want to browse CCDB information, or by option **5** to restrict the display to only those changes recorded for a specific type of update.

| Field      | Description                                                                                                    |
|------------|----------------------------------------------------------------------------------------------------|
| Start Date | Starting date from which you want to browse CCDB information (mm/dd/yy). Specify a date, or leave blank to browse from the earliest information recorded in the CCDB through the End Date/Time. |

| Field       | Description                                                                                                    |
|-------------|----------------------------------------------------------------------------------------------------|
| Start Time  | Time, within Start Date, from which you want to browse CCDB information (hh:mm:ss on a 24-hour clock). Defaults to "00:00:00". If specified, Start Date must also be filled in.                                                |
| Field       | Description                                                                                                    |
| End Date    | Ending date through which you want to browse CCDB information (mm/dd/yy). Displays originally as today's date. Specify another date, or blank out the date to browse through the most recent information recorded in the CCDB. |
| End Time    | Time, within End Date, through which you want to browse CCDB information (hh:mm:ss on a 24-hour clock). Defaults to "23:59:59". If specified, End Date must also be filled in.                                                 |
| Action Code | Code that identifies the type of update activity you want to see:                                                                                                    |
|             | A Add entity                                                                                                    |
|             | M Modify entity                                                                                                    |
|             | D Delete entity                                                                                                    |
|             | I Signin entity                                                                                                    |
|             | O Signout entity                                                                                                    |
|             | S Set entity status                                                                                                    |
|             | R Revise entity status                                                                                                    |
|             | T Terminate (remove) entity status                                                                                                    |
|             | C Migrate entity out                                                                                                    |
|             | V Migrate entity in                                                                                                    |
|             | P Archive CCDB execution (only for dictionary descriptor)                                                                                                    |
|             | Used by option <b>5</b> . Leave blank to display Change Log Entries for all types of update activity                                                                                                    |

### **DICTIONARY**

Display only. Name of the Integrated Data Dictionary (IDD) that corresponds to the CCDB being processed.

# **Entity List Screen**

The Entity List screen is returned for options **1**, **3**, and **4** from the Entity Functions submenu, when you do not fully qualify the entity descriptor being processed. It displays all entity descriptors that match the partial identification provided on that submenu.

| CA-E/DB nn.n volser<br>USER ===> EDBADMIN                                                                                          | ENTITY LIST DICTNAME ===> SRONDVR                                   | mm/dd/yy NDVRU410<br>MODE ==> UPDATE         |
|----------------------------------------------------------------------------------------------------|---------------------------------------------------------------------|----------------------------------------------|
| ACTION ===> BROWSE  DEPT-EMPLOYEE DEPT-EMPLOYEE DEPT-EMPLOYEE DEPT-HEAD-ID DEPT-ID DEPT-ID DEPT-NAME DEPTINQ DEPTINQ DEPTINQ-ENTER | EMPSCHM SET EMPSCHM SET EMPSCHM SET ELE ELE ELE DIA PRC             | VERS<br>100<br>200<br>300<br>100<br>100<br>1 |
| DEPTINQ - PREMAP DEPTMAP DEPTMAP DEPTMAP DEPTUPD DEPTUPD - ENTER DEPTUPD - PREMAP ************************************             | PRC<br>LOA<br>MAP<br>HELP MOD<br>DIA<br>PRC<br>PRC<br>DATA ******** | 1<br>1<br>1<br>1<br>1<br>1                   |

Use this screen to select the entity descriptors to be processed. Enter any non-blank character in the left-most column next to each desired descriptor, then press Enter.

### **NDVRU410 Field Descriptions**

The fields on the NDVRU410 screen are described below.

#### **ACTION**

Description of the current processing function: BROWSE, MODIFY, or DELETE.

| Field      | Description                                                                                                    |
|------------|----------------------------------------------------------------------------------------------------|
| (no title) | Field used to select an entity descriptor for further detailed processing. Enter any non-blank character in this column next to each descriptor you want to process. |

#### **ENTITY NAME**

Display only. Name of the entity represented by the descriptor.

| Field | Description                                  |
|-------|----------------------------------------------|
| Тур   | Display only. Type of IDD or CCDB entity.    |
| Vers  | Display only. Version number for the entity. |

### **Entity Detail Screen**

The Entity Detail screen is returned for options 1-4.

For options 1, 3, and 4, it is returned directly from the Entity Functions submenu, if you filled in the fully qualified entity (entity descriptor) identification on that submenu. It is also returned from the Entity List screen (NDVRU410), once you select a descriptor for detailed processing. In this case, it displays detailed CCDB information for the requested descriptor.

For option **2** (add), the Entity Detail screen is returned directly from the Entity Functions submenu, and is prefilled with as much of the entity identification as was supplied on that submenu.

| CA-E/DB nn.n volser<br>USER ===> EDBADMIN              | ENTITY DETAIL DICTNAME ===> SRONDVE | nm/dd/yy NDVRM410<br>R MODE ==> UPDATE |
|--------------------------------------------------------|-------------------------------------|----------------------------------------|
| ACTION ==> BROWSE ************************************ | ENTITY INFORMATION                  | ************************************** |

The use of this screen varies by option:

| Option | Screen Use                                                                                                    |
|--------|----------------------------------------------------------------------------------------------------|
| 1      | Browse (display) only.                                                                                                    |
| 2      | Enter the entity name, type, and version, as necessary, to uniquely identify the new entity descriptor. Add any comments. |
| 3      | Modify comments, or change the descriptor identification (entity name, type, and/or version).                             |
| 4      | Display and then delete an entity descriptor.                                                                             |

For options **2-3**, press Enter to add/modify the entity descriptor data in the CCDB. For option **4**, press Enter to delete the entity descriptor. (Press PF3, press CLEAR, clear the ACTION field, or replace the ACTION field with **=n** to abort the delete request.)

# **NDVRM410 Field Descriptions**

The fields on the NDVRM410 screen are described below.

#### **ACTION**

Description of the current processing function: BROWSE, ADD, MODIFY, or DELETE.

#### **ENTITY INFORMATION**

 $Detailed\ information\ about\ the\ displayed\ entity\ descriptor.$ 

| Field   | Description                                                  |  |
|---------|--------------------------------------------------------------|--|
| Name    | Name of the entity represented by the descriptor.            |  |
| Туре    | Type of the IDD or CCDB entity.                              |  |
| Version | 1-4 digit version number for the entity.                     |  |
| Comment | User-defined comments associated with the entity descriptor. |  |

### Entity/Change-Log Entry/User/CCID List Screen

The Entity/Change-Log Entry/User/CCID List screen is returned for option **5** from the Entity Functions submenu, and displays all entities requested from that submenu. For each entity, it lists the Change Log Entries recorded in the CCDB for the entity, for the range of dates/times, and for the action code (if any) indicated on the Entity Functions submenu.

Use this screen to review the history of change to the requested entities and, optionally, to request the Entity/Change-Log Entry/User/CCID Detail screen (NDVRM420) for a particular Change Log Entry. To request the Detail screen, enter any non-blank character in the left-most column next to each entry for which detail is desired, then press Enter.

```
CA-E/DB nn.n volser ENTITY/CHANGE-LOG ENTRY/USER/CCID LIST
                                                               mm/dd/yy NDVRU420
USER ==> EDBADMIN
                               DICTNAME ===> SRCNDVR
                                                               MODE ===> UPDATE
ACTION ==⇒ BROWSE
             ENTITY NAME
                                      TYP VERS LOG-ENTRY
                                                           USER
                                                                        CCID
 DEPT-HEAD-ID
                                       ELE 100 M mm/dd/yy SYSADMIN EDB-SYSADMIN
 DEPT-ID
                                           100 M mm/dd/yy SYSADMIN EDB-SYSADMIN
                                       ELE
 DEPT-NAME
                                       ELE
                                           100 M mm/dd/yy SYSADMIN EDB-SYSADMIN
 DEPTINQ
                                              1 A mm/dd/yy DEPTMGR
                                       DIA
 DEPTINO-ENTER
                                       PRC
                                              1 A mm/dd/yy DEPTMGR
                                              1 \text{ A mm/dd/yy DEPTMGR}
 DEPTINQ-PREMAP
                                       PRC
                                       L0A
 DEPTMAP
                                              1 A mm/dd/yy DEPTMGR
                                                                    EDB - DEVELOP
 DEPTMAP
                                      MAP
                                              1 M mm/dd/yy DEPTMGR
                                                                    EDB-DEVELOP
 DEPTMAP
                                      MAP
                                              1 A mm/dd/yy DEPTMGR
                                                                    EDB-DEVELOP
                                  HEL MOD
 DEPTMAP
                                              1 A mm/dd/yy DEPTMGR
                                                                    EDB - DEVELOP
 DEPTUPD
                                              1 0 mm/dd/yy EDBADMIN
                                       DIA
 DEPTUPD
                                       DIA
                                              1 A mm/dd/yy DEPTMGR
 DEPTUPD-ENTER
                                       PRC
                                              1 A mm/dd/yy DEPTMGR
 DEPTUPD-PREMAP
                                       PRC
                                              1 M mm/dd/yy EDBADMIN EDB-QA
                                      PRC
 DEPTUPD-PREMAP
                                              1 M mm/dd/yy EDBADMIN EDB-QA
 DEPTUPD-PREMAP
                                       PRC
                                              1 A mm/dd/yy DEPTMGR
                END OF DATA
```

### **NDVRU420 Field Descriptions**

The fields on the NDVRU420 screen are described below.

#### **ACTION**

Always BROWSE, reflecting the choice of option 5 from the Entity Functions screen.

| Field      | Description                                                                                                    |
|------------|----------------------------------------------------------------------------------------------------|
| (no title) | Field used to select a Change Log Entry for further detailed display.<br>Enter any non-blank character in this column next to each Change<br>Log Entry you want to process. |

#### **ENTITY NAME**

Display only. Name of the entity for which change log information is displayed.

| Field | Description                    |
|-------|--------------------------------|
| Тур   | Type of IDD or CCDB entity.    |
| Vers  | Version number for the entity. |

#### **LOG ENTRY**

Display only. One character describing the type of activity that resulted in the Change Log Entry, followed by the date (mm/dd/yy) that the Change Log Entry was recorded. The one character codes are described below:

- A -- Add entity
- M -- Modify entity
- D -- Delete entity
- I -- Signin entity
- O -- Signout entity
- S -- Set entity status
- R -- Revise entity status
- T -- Terminate (remove) entity status
- C -- Migrate entity out
- V -- Migrate entity in
- P -- Archive CCDB execution (only for dictionary descriptor)

### USER

Display only. Name that identifies the CA Endevor/DB user responsible for the Change Log Entry.

#### **CCID**

Display only. CCID under which the Change Log Entry was made. Blank if there is no CCID associated with the entry.

# Entity/Change-Log Entry/User/CCID Detail Screen

This screen is returned for option **5** from the Entity/Change-Log Entry/User/CCID List screen (NDVRU420), once you select a specific Change Log Entry for detailed display. It shows detailed information for the selected Change Log Entry, and current CCDB information for: the descriptor for the changed entity, the user responsible for the change, and the CCID under which the change was made (if any).

**Note:** The entity descriptor, user, and CCID information is current, and may not be the same as the information stored (for the descriptor, user, or CCID) at the time the Change Log Entry was recorded.

```
CA-E/DB nn.n volser ENTITY/CHANGE-LOG ENTRY/USER/CCID DETAIL mm/dd/yy NDVRM420
USER ===> EDBADMIN
                  DICTNAME ===> SRONDVR
                                      MODE ===> UPDATE
ACTION ===> BROWSE
NAME
    ===> DEPTMAP
                                      VERSION ===>
                                                1
TYPE
    ===> MAP
COMMENT ===>
DATE
                   TIME ===> 08:01:21
    ===> mm/dd/yy
                                      ACTION ===> M
COMMENT ===>
PROGRAM ===> OLMPDBRT
LOCKED ==> N
        ===> DEPTMGR
SECURITY CLS ===> NDVR-GLOBAL
CURRENT CCID ===>
COMMENT
       ==> DEPARTMENT MANAGER
==> EDB-DEVELOP SECURITY CLASS ==> DEVELOPMENT
                                        LOCKED \Longrightarrow N
COMMENT ===> E/DB nn.n DEVELOPMENT
```

### **NDVRM420 Field Descriptions**

The fields on the NDVRM420 screen are described below.

#### **ACTION**

Always BROWSE, reflecting the choice of option 5 from the Entity Functions screen.

#### **ENTITY INFORMATION**

Display only. Detailed descriptor information corresponding to the entity that was changed. This reflects the CCDB data for the entity descriptor as it currently exists.

| Field   | Description                                       |  |
|---------|---------------------------------------------------|--|
| Name    | Name of the entity represented by the descriptor. |  |
| Version | Version number for the entity.                    |  |

| Field   | Description                                                  |
|---------|--------------------------------------------------------------|
| Туре    | Type of entity.                                              |
| Comment | User-defined comments associated with the entity descriptor. |

### CHANGE LOG ENTRY INFORMATION

 ${\bf Display} \ {\bf only}. \ {\bf Detailed} \ {\bf information} \ {\bf stored} \ {\bf in} \ {\bf the} \ {\bf Change} \ {\bf Log} \ {\bf Entry}.$ 

| Field       | Description                                               |
|-------------|-----------------------------------------------------------|
| Date        | Date the Change Log Entry was written (mm/dd/yy).         |
| Time        | Time the Change Log Entry was written (hh:mm:ss).         |
| Action Code | Action that resulted in the Change Log Entry:             |
|             | A Add entity                                              |
|             | M Modify entity                                           |
|             | D Delete entity                                           |
|             | I Signin entity                                           |
|             | O Signout entity                                          |
|             | S Set entity status                                       |
|             | R Revise entity status                                    |
|             | T Terminate (remove) entity status                        |
|             | C Migrate entity out                                      |
|             | V Migrate entity in                                       |
|             | P Archive CCDB execution (only for dictionary descriptor) |

The following descriptive fields vary by action code. Displayed information is listed below each action code:

#### For action codes of A, M, or D (Add, Modify, or Delete entity):

 Program -- Name of the program that caused the update. This is usually the compiler program name or CA Endevor/DB.

#### For action codes of A, M, or D (Add, Modify, or Delete entity) - after compression:

If several Change Log Entries have been combined due to CCDB compression or archive (after utility NDVRARCO is run) the date and time of the Change Log Entry will reflect the latest update to the entity. The descriptive portion of the Change Log Entry will contain the following fields in lieu of the updating program:

- Archived/Compressed Entities -- Number of Change Log Entries that have been combined.
- Start Date -- Date of the first Change Log Entry included in the combined group.
- Time -- Time of the first Change Log Entry included in the combined group.

#### For action code of I (Signin):

 Signed In For -- The user or CCID to which the entity was Signed out when the Signin occurred.

#### For action code of O (Signout):

■ Signed Out To -- The user or CCID to which the entity was Signed out.

#### For action codes of S, R, or T (Status Set, Reset, or Terminate):

- Status -- Status that was set, reset, or terminated.
- CCID -- CCID context with which the status was set, reset, or terminated. Base status is displayed with this field set to blank.

#### For action code of C (Migrate out):

- System -- System name of the target or destination system.
- DBName -- Dictionary name of the target dictionary.
- Date -- Date the entity was received on the target dictionary.
- Time -- Time the entity was received on the target dictionary.

#### For action code of V (Migrate in):

- System -- System name of the source or sending system.
- DBName -- Dictionary name of the source dictionary.
- Date -- Date the entity was selected for migration on the source dictionary.
- Time -- Time the entity was selected for migration on the source dictionary.

■ Comment -- User-defined comments associated with the Change Log Entry.

### **USER INFORMATION**

Display only. Detailed information about the user responsible for the change. This reflects the CCDB data for the user as it exists currently.

| Field        | Description                                                                                 |
|--------------|---------------------------------------------------------------------------------------------|
| Name         | Name of the user.                                                                           |
| Locked       | The lock flag. If $\boldsymbol{Y},$ the user is locked and you cannot sign on as that user. |
| Security Cls | Security class for the user.                                                                |
| Current      | CCIDs associated with the user in the CCDB.                                                 |
| Comment      | User-defined comments associated with the user.                                             |

#### **CCID INFORMATION**

Display only. Detailed information about the CCID under which the change was recorded (if any). This reflects the CCDB data for the CCID as it exists currently.

| Field          | Description                                                                             |
|----------------|-----------------------------------------------------------------------------------------|
| Name           | Name of the CCID.                                                                       |
| Security Class | Security class for the CCID.                                                            |
| Locked         | The lock flag. If <b>Y</b> , the CCID is locked and you cannot sign on under that CCID. |
| Comment        | User-defined comments associated with the CCID.                                         |

### **Entity/Status History List Screen**

The Entity/Status History List screen is returned for option 6 from the Entity Functions submenu, and displays all entities requested from that submenu. For each entity, it lists the Change Log Entries recorded in the CCDB for status changes made to the entity, the status assigned at the time of the change, and, if applicable, the CCID within whose context the status was assigned. The Change Log Entries listed are restricted to those for the range of dates/times indicated on the Entity Functions submenu, if any.

Use this screen to view the information displayed and, optionally to request the Entity/Status History Detail screen (NDVRM430) for a particular status change. To request the Detail screen, enter any non-blank character in the left-most column next to each status change for which detail is desired, then press ENTER.

| CA-E/DB nn.n volser USER ==> EDBADMIN                                                                                                    | ENTITY/STATUS HISTORY LIST DICTNAME ===> SRCNDVR                                                                                                    | mm/dd/yy NDVRU430<br>MODE ===> UPDATE                                                       |
|----------------------------------------------------------------------------------------------------|----------------------------------------------------------------------------------------------------|---------------------------------------------------------------------------------------------|
| ACTION ===> BROWSE ENTITY NAME  COVERAGE CUSTOMER DEPARTMENT EMPLOYEE EMPMAP-WORK-RECORD EMPMAP1 IDD40-REC DEPTMGR SIGNON SIGNON TEST-RECORD-1 TEST-RECORD-2 ** END ** | TYP VERS LOG-ENTRY ST REC 100 S mm/dd/yy MIGR REC 1 S mm/dd/yy MIGR REC 100 S mm/dd/yy NEVE REC 100 S mm/dd/yy DEVE REC 1 S mm/dd/yy DEVE MAP 1 S mm/dd/yy DEVE REC 1 S mm/dd/yy NEVE EUS 1 S mm/dd/yy NEVE TAS 1 R mm/dd/yy NEVE TAS 1 R mm/dd/yy MANU REC 1 S mm/dd/yy TEST REC 1 S mm/dd/yy TEST | ATE-TES  WATE-TES  R-MIGRA LOPMENT LOPMENT R-MIGRA  R-MIGRA  R-MIGRA  R-MIGRA  AL-ENTI  ING |

### **NDVRU430 Field Descriptions**

The fields on the NDVRU430 screen are described below.

#### **ACTION**

Always BROWSE, reflecting the choice of option 6 from the Entity Functions screen.

| Field      | Description                                                                                                    |
|------------|----------------------------------------------------------------------------------------------------|
| (no title) | Field used to select status changes for further detailed display. Enter any non-blank character in the column next to each status change you want to process. |

#### **ENTITY NAME**

Display only. Name of the entity for which status change information is displayed.

| Field | Description                    |
|-------|--------------------------------|
| Тур   | Type of IDD or CCDB entity.    |
| Vers  | Version number for the entity. |

#### **LOG ENTRY**

Display only. One character describing the type of activity that resulted in the Change Log Entry (that is, the type of status change made), followed by the date (mm/dd/yy) that the Change Log Entry was recorded. The one character codes are described below:

- S -- Set entity status
- R -- Revise entity status
- T -- Terminate (remove) entity status

#### **STATUS**

Display only. Value to which the status was changed, as recorded in the CCDB.

#### CCID

Display only. CCID in whose context the status change was made. Blank if the change was not made within the context of a particular CCID.

### **Entity/Status History Detail Screen**

This screen is returned for option **6** from the Entity/Status History List screen (NDVRU430), once you select a specific status change for further detailed display. It shows current CCDB information for the descriptor for the entity whose status was changed, and for the status assigned to the entity at the time of the change. If the change was made within the context of a particular CCID, that CCID is referenced here.

**Note:** The entity descriptor information and status name are current, and may not be the same as the information stored (for the entity and status) at the time the status change was recorded.

```
ENTITY/STATUS HISTORY DETAIL
CA-E/DB nn.n volser
                                        mm/dd/yy NDVRM430
USER ===> EDBADMIN
                    DICTNAME ==> SRCNDVR
                                        MODE ===> UPDATE
ACTION ===> BROWSE
NAME
     ===> DEPARTMENT
                                     VERSION ==⇒ 100
TYPE
     ===> RECORD
                                     LOCKED ==⇒ N
COMMENT ===>
ACTION ==> S
             STATUS ===> NEVER-MIGRATE
                                     CCID ==>
DATE
    ===> mm/dd/yy
                                     TIME ==> 08:25:56
COMMENT ===>
```

### NDVRM430 Field Descriptions

The fields on the NDVRM430 screen are described below.

#### **ACTION**

Always BROWSE, reflecting the choice of option 6 from the Entity Functions screen.

#### **ENTITY INFORMATION**

Display only. Detailed descriptor information corresponding to the entity whose status was changed. This reflects the CCDB data for the entity descriptor as it currently exists.

| Field   | Description                                                  |  |  |
|---------|--------------------------------------------------------------|--|--|
| Name    | Name of the entity represented by the descriptor.            |  |  |
| Version | Version number for the entity.                               |  |  |
| Туре    | Type of entity.                                              |  |  |
| Comment | User-defined comments associated with the entity descriptor. |  |  |

### STATUS INFORMATION

Display only. Detailed information about the status change.

| Field   | Description                                                                                                    |  |
|---------|----------------------------------------------------------------------------------------------------|--|
| Action  | Type of status change:                                                                                                    |  |
|         | S Set entity status                                                                                                    |  |
|         | R Revise entity status                                                                                                    |  |
|         | T Terminate (remove) entity status                                                                                          |  |
| Status  | Value assigned to the status.                                                                                               |  |
| CCID    | CCID in whose context the status change was made. Blank if the change was not made within the context of a particular CCID. |  |
| Date    | Date the status change was made (mm/dd/yy).                                                                                 |  |
| Time    | Time the status change was made (hh:mm:ss).                                                                                 |  |
| Comment | User-defined comments associated in the Change Log Entry with the status change.                                            |  |

# **Chapter 8: CCID Processing**

This section contains the following topics:

<u>Introduction</u> (see page 100)

<u>Processing Options Summary</u> (see page 101)

<u>Processing Screen Descriptions</u> (see page 108)

### Introduction

CA-E/DB nn.n volser MAIN FUNCTION MENU mm/dd/yy NDVRU000 USER ===> EDBADMIN DICTNAME ===> SRCNDVR MODE ==> UPDATE OPTION =⇒ 5 - SIGNIN/SIGNOUT FUNCTIONS - AUTHORIZATION FUNCTIONS - LOCK FUNCTIONS - ENTITY AND ENTITY CHANGE HISTORY - CCID AND CCID CHANGE HISTORY - STATUS AND STATUS ASSOCIATIONS - USER AND USER CHANGE HISTORY - DICTIONARY AND DICTIONARY HISTORY - MANAGEMENT GROUPS AND CCIDS 10 - ENDEVOR/DB CONTROL FUNCTIONS 11 - ENDEVOR/DB SIGNON FUNCTION 12 - RETURN TO IDMS/DC

CCID and CCID Change History processing (option **5** from the Main Function Menu) allows you to:

- View and maintain CCID information in the CCDB.
- View changes made within the context of one or more CCIDs.
- Review/revise the associations between CCIDs and Change Log Entries, which document the changes made under a particular CCID.
- For a particular CCID, review the current status of every entity modified under that CCID.

To request this facility, fill in an option value of **5** and press Enter from the Main Function Menu.

CA Endevor/DB returns the CCID Functions screen. The menu displayed for any given user may differ from that shown here, depending on whether menu items have been masked from use.

The options available from the CCID Functions screen are described below. For each option, the description includes its use and instructions to process.

```
CA-E/DB nn.n volser
                                CCID FUNCTIONS
                                                            mm/dd/yy NDVRU500
USER ===> EDBADMIN
                            DICTNAME ===> SRCNDVR
                                                            MODE ===> UPDATE
OPTION ==⇒
    - BROWSE CCID DESCRIPTORS
                                        2 - ADD A CCID DESCRIPTOR
    - MODIFY CCID DESCRIPTORS
                                       4 - DELETE CCID DESCRIPTORS
 5 - BROWSE CCID/CHANGE ASSOCIATIONS 6 - ADD A CCID/CHANGE ASSOCIATION
    - MODIFY CCID/CHANGE ASSOCIATIONS 8 - DELETE CCID/CHANGE ASSOCIATION
    - BROWSE ENTITY STATUS FOR CCID
CCID
                                                   (IF OPTIONS 1 - 9)
ENTITY:
                                                   (IF OPTIONS 5 - 9 )
   NAME
   TYPE
   VERSION
CHANGE-LOG SELECTION CRITERIA:
                                                   (IF OPTIONS 5 - 8 )
                                     END DATE =⇒ mm/dd/yy
   START DATE ===>
   START TIME ===>
                                     END TIME ==⇒
   ACTION CODE ===>
```

The detailed screens used for CCID processing are described individually, following the option summary.

Before reading further, you should be familiar with the screen-handling information in Chapters 1 through 3.

# **Processing Options Summary**

This section describes the following options:

- Option 1: Browse CCID Descriptors
- Option 2: Add a CCID Descriptor
- Option 3: Modify CCID Descriptors
- Option 4: Delete CCID Descriptors
- Option 5: Browse CCID/Change Associations
- Option 6: Add a CCID/Change Association
- Option 7: Modify CCID/Change Associations
- Option 8: Delete CCID/Change Associations
- Option 9: Browse Entity Status for CCID

### **Browse CCID Descriptors**

Use this option to browse information stored in the CCDB for one or more CCIDs. You can select one or more CCIDs and display detailed CCDB information for those CCIDs.

To use this option, follow these steps:

- 1. Specify option 1 on the CCID Functions screen (NDVRU500).
- 2. Identify the CCID(s) for which you want CCDB information. When you press Enter, CA Endevor/DB returns the CCID Detail screen (NDVRM510), which shows the current CCDB data for a specific CCID.

# **Add a CCID Descriptor**

Use this option to add a new CCID to the CCDB.

To use this option, follow these steps:

- 1. Specify option 2 on the CCID Functions screen (NDVRU500).
- Identify the CCID to be added. When you press Enter, CA Endevor/DB returns the CCID Detail screen (NDVRM510), filled in with the CCID name (if entered on the CCID Functions screen).
- 3. Enter or overtype the CCID name as necessary. Add the security class and/or any comments, then press Enter to update the CCDB.

### **Modify CCID Descriptors**

Use this option to change the security class, comments, and/or name for one or more CCIDs defined in the CCDB (with the restriction that you can change only the name for CCIDs for which there are no Change Log Entry associations).

To use this option, follow these steps:

- 1. Specify option 3 on the CCID Functions screen (NDVRU500).
- 2. Identify the CCID to be modified. You can leave the CCID name blank to obtain a list of all CCIDs defined to the CCDB.
- 3. Press Enter.
  - If you did not enter the CCID name, CA Endevor/DB returns the CCID List screen (NDVRU510), which contains a list of all CCIDs. Select the CCID you want to modify.
- Press Enter. CA Endevor/DB returns the CCID Detail screen (NDVRM510) for the first selected CCID.
- 5. Update the CCID name, security class, and/or comment. Press Enter. Each time you press Enter, CA Endevor/DB returns detailed information for the next selected CCID, until all selected CCIDs have been processed.

**Note:** You cannot change the CCID name if there are any associated Change Log Entries.

## **Delete Entity Descriptors**

Use this option to delete one ore more CCIDs from the CCDB (applicable for users who are authorized to delete CCIDs and for CCIDs for which there are no Change Log Entry associations).

To use this option, follow these steps:

- 1. Specify option 4 on the CCID Functions screen (NDVRU500).
- 2. Identify the CCID you want to delete from the CCDB. You can leave the CCID name blank to obtain a list of all CCIDs defined to the CCDB.
- 3. Press Enter.

If you did not enter the CCID name, CA Endevor/DB returns the CCID List screen (NDVRU510), which contains a list of all CCIDs. Select the CCID you want to delete and press Enter. (To abort the request, press PF3, press CLEAR, clear the ACTION field, or replace the ACTION field with =n.)

4. CA Endevor/DB returns the CCID Detail screen (NDVRM510) for the first selected CCID. Press Enter to delete the CCID from the CCDB.

If you selected more than one CCID, each time you press Enter, CA Endevor/DB returns detailed information for the next selected CCID, until all CCIDs have been processed.

### **Browse CCID/ Change Associations**

Use this option to browse the Change Log Entries for one or more CCIDs to view the history of change for those CCIDs. You can specify a start/end date and time for the browse, or restrict the browse to only those Change Log Entries recorded for a specific type of update. Select one or more Change Log Entries and display detailed CCDB information related to those entries. This option lets you review changes made within the context of a particular CCID.

To use this option, follow these steps:

- 1. Specify option 5 on the CCID Functions screen (NDVRU500).
- 2. Identify the CCID for which you want to review Change Log Entries. If you want to list Change Log Entries for all CCIDs defined to the CCDB, leave the CCID name blank.

You can identify a specific entity by entering the entity name, type, and version. Alternatively, leave these fields blank or supply partial information (entity name, type, and/or version), to obtain a list of Change Log Entries for all entities (if blank), or all entities that match the partial identification given.

You can define the range of time for which you want to display Change Log Entries by entering the start date/time and the end date/time. Enter the action code to restrict the browse to only those Change Log Entries recorded for a specific type of update.

3. Press Enter.

CA Endevor/DB returns the CCID/Change Log Entry/Entity/User Listscreen (NDVRM520), which shows the Change Log Entries for the requested CCID(s), range of time, and action code.

4. You can select one or more Change Log Entries for which you want more detailed CCDB information. If you do, CA Endevor/DB returns the Entity/Change Log Entry/Entity/User Detail screen (NDVRM520) for the first selected Change Log Entry. This screen shows the Change Log Entry detail, as well as current CCDB data for the CCID, entity descriptor, and user that correspond to the Change Log Entry. Each time you press Enter, CA Endevor/DB returns detailed information for the next selected Change Log Entry, until all selected entries have displayed.

### Add a CCID/Change Association

Use this option to associate a CCID with an existing Change Log Entry. This does not change the data stored for either the CCID or the Change Log Entry, but rather creates a junction between the two in the CCDB.

You might use this function, for example, if an entity was changed by a user who was not signed on to CA Endevor/DB, to relate the change to the appropriate CCID.

To use this option, follow these steps:

- 1. Specify option 6 on the CCID Functions screen (NDVRU500).
- 2. Identify the CCID you want to associate with an existing Change Log Entry, and the entity for which the Change Log Entry was recorded. You can provide full CCID and entity identification, or you can leave any or all of the identifier fields blank (and supply them in the Detail screen).

You can further identify the specific Change Log Entry by providing the start date, start time, and action code.

3. Press Enter.

CA Endevor/DB returns the CCID/Change Log Entry/Entity/User Detail screen (NDVRU520), which contains the information for the CCID, entity (entity descriptor), and any change log selection criteria supplied on the CCID Functions screen.

- 4. To identify the CCID and Change Log Entry being associated, enter the CCID name; Change Log date, time, and action code; and entity name, type, and version.
- 5. Press Enter to join the CCID and Change Log Entry.

Note that the User Information at the bottom of the screen is for display only and is only filled in if the Change Log Entry is uniquely defined.

### **Modify CCID/Change Associations**

Use this option to modify the comments describing the association between one or more pairs of CCIDs and Change Log Entries, or to change the CCID with which one or more Change Log Entries are associated.

This function is useful when a change was logged under the wrong CCID, to correct the CCID associated with the change.

To use this option, follow these steps:

- 1. Specify option 7 on the CCID Functions screen (NDVRU500).
- Identify the CCID and entity that define the CCID/Change Log association you want to modify. Leave the CCID name blank to list associations for all CCIDs defined to the CCDB (for the entity/entities, range of time, and/or action code specified). Leave any or all of the entity identification fields blank to list the associations for all entities that match the partial identification.
  - You can further identify the specific Change Log Entry by providing the start date, start time, and action code; or you can enter the start date/time and end date/time range to define a group of Change Log Entries.
- 3. Press Enter.
  - CA Endevor/DB returns the CCID/Change Log Entry/Entity/User List screen (NDVRU520), which contains all CCID/Change Log associations that meet the specified criteria.
- 4. Select all the Change Log Entries you want to modify.
- Press Enter. CA Endevor/DB returns the CCID/Change Log Entry/Entity/User Detail screen (NDVRM520), which shows the Change Log Entry detail for the first selected entry.
  - Modify the comment information for the Change Log Entry (to describe the association with the CCID) or change the CCID name to associate the Change Log Entry with a different CCID).
- Press Enter. If you selected more than one Change Log Entry, CA Endevor/DB
  returns the Detail screen for the next selected Change Log Entry each time you
  press Enter until each entry has been processed.

### **Delete CCID/Change Associations**

Use this option to delete the association between one or more pairs of CCIDs and Change Log Entries. This does not change the data stored for the associated CCID and Change Log Entry, but rather deletes the junction between the two.

You might use this function if a user was logged on under too many CCIDs at the time a change was made, to remove the associations between the Change Log Entry and the extra (incorrect) CCIDs.

To use this option, follow these steps:

- 1. Specify option 8 on the CCID Functions screen (NDVRU500).
- 2. Identify the CCID and entity that define the CCID/Change Log association you want to delete. Leave the CCID name blank to list associations for all CCIDs defined to the CCDB (for the entity/entities, range of time, and/or action code specified). Leave any or all of the entity identification fields blank to list the associations for all entities that match the partial identification.
  - You can further identify the specific Change Log Entry by providing the start date, start time, and action code; or you can enter the start date/time and end date/time range to define a group of Change Log Entries.
- 3. Press Enter.
  - CA Endevor/DB returns the CCID/Change Log Entry/Entity/User Listscreen (NDVRU520), which contains all CCID/Change Log associations that meet the specified criteria.
- 4. Select all the Change Log Entries for which you want to delete an association.
- Press Enter. CA Endevor/DB returns the CCID/Change Log Entry/Entity/User Detail screen (NDVRM520), which shows the Change Log Entry detail for the first selected entry.
- 6. Press Enter to delete the association between the Change Log Entry and the CCID.
  - If you selected more than one Change Log Entry, CA Endevor/DB returns the Detail screen for the next selected Change Log Entry each time you press Enter until each entry has been processed.

### **Browse Entity Status for CCID**

Use this option to browse the current status for a specific CCID, for one or more entities modified under that CCID. You can select one or more lines from the browse list and display detailed CCDB information related to those entities.

This option is useful if, for example, the work done under a particular CCID reaches a target deadline and the project manager wants to verify/monitor all entities that have been modified under the CCID.

To use this option, follow these steps:

- 1. Specify option 9 on the CCID Functions screen (NDVRU500).
- 2. Identify the CCID for which you want to see the current status of every entity ever modified under the CCID.
- 3. Press Enter. CA Endevor/DB returns the Entity/Status for CCID List screen (NDVRU530), which shows the requested CCID, every entity ever changed under that CCID, and the current status for each entity.
  - For each displayed entity, there may be a second line showing the status assigned to the entity as a whole (that is, outside the context of any CCID). This base status is provided for easy reference and can be identified by a blank CCID.
  - You can select the entity/status combination(s) for which you want more detailed CCDB information.
- 4. Press Enter. If you requested further detail, CA Endevor/DB returns the Entity/Status for CCID Detail screen (NDVRM530) for the first selected entity/status combination. This screen shows the current CCDB data for the CCID in whose context the entity was changed; it also shows the current CCDB data for the entity whose current status setting is displayed, any comments defined at the time the status was set, and the status definition.

If you selected more than one entity/status combination, CA Endevor/DB displays the details for the next selected combination each time you press Enter, until all selections have displayed.

# **Processing Screen Descriptions**

This section describes the screens used for CCID processing. The screens are presented by screen ID, in the order shown below:

| Screen ID | Screen Name    | Used by Options               |
|-----------|----------------|-------------------------------|
| NDVRU500  | CCID Functions | 1, 2, 3, 4, 5, 6, 7, 8, and 9 |
| NDVRU510  | CCID List      | 1, 3, and 4                   |

| Screen ID | Screen Name                               | Used by Options |
|-----------|-------------------------------------------|-----------------|
| NDVRM510  | CCID Detail                               | 1, 2, 3, and 4  |
| NDVRU520  | CCID/Change Log Entry/Entity/ User List   | 5, 7, and 8     |
| NDVRM520  | CCID/Change Log Entry/Entity/ User Detail | 5, 6, 7, and 8  |
| NDVRU530  | Entity/Status for CCID List               | 9               |
| NDVRM530  | Entity/Status for CCID Detail             | 9               |

# **CCID Functions Screen**

Use the CCID Functions screen to view and maintain information and Change Log relationships stored in the CCDB for a Change Control ID (CCID). Fill in the screen for the option desired, as described at the beginning of this chapter. Press Enter when you are through.

```
CA-E/DB nn.n volser
                                    CCID FUNCTIONS
                                                                     mm/dd/yy NDVRU500
USER ===> EDBADMIN
                                 DICTNAME ===> SRCNDVR
                                                                     MODE ==> UPDATE
OPTION =⇒
                                              2 - ADD A CCID DESCRIPTOR
     - BROWSE CCID DESCRIPTORS
                                              4 - DELETE CCID DESCRIPTORS
6 - ADD A CCID/CHANGE ASSOCIATION
8 - DELETE CCID/CHANGE ASSOCIATION
     - MODIFY CCID DESCRIPTORS
     - BROWSE CCID/CHANGE ASSOCIATIONS
     - MODIFY CCID/CHANGE ASSOCIATIONS
    - BROWSE ENTITY STATUS FOR CCID
CCID
                                                           (IF OPTIONS 1 - 9)
                                                           (IF OPTIONS 5 - 9)
ENTITY:
   NAME
   TYPE
   VERSION
CHANGE-LOG SELECTION CRITERIA:
                                                           (IF OPTIONS 5 - 8 )
   START DATE ==>
START TIME ==>
                                          END DATE ⇒ mm/dd/yy
                                          END TIME ==⇒
   ACTION CODE ===>
```

# **NDVRU500 Field Descriptions**

The fields on the NDVRU500 screen are described below.

# **OPTION**

 $\label{lem:number_specifies} \textbf{Number that specifies the subfunction desired.}$ 

| Option | Used To                                                                                                    |
|--------|----------------------------------------------------------------------------------------------------|
| 1      | Browse the information stored in the CCDB for one or more CCIDs.                                                                                                    |
| 2      | Add a new CCID to the CCDB.                                                                                                    |
| 3      | Change the comments, security class, and/or name for one or more CCIDs defined in the CCDB (with the restriction that you can only change the name of CCIDs for which there are no Change Log Entry associations)                                                   |
| 4      | Delete one or more CCIDs from the CCDB (applicable for CCIDs for which there are no Change Log Entry associations).                                                                                                    |
| 5      | Browse the Change Log Entries for one or more CCIDs, optionally specifying a start/end date and time for the browse, or restricting the browse to only those Change Log Entries recorded for a specific type of update.                                             |
| 6      | Associate a CCID with an existing Change Log Entry by creating a junction between the two in the CCDB.                                                                                                    |
| 7      | Modify the comments describing the association between one or more pairs of CCIDs and Change Log Entries, or change the CCID with which one or more Change Log Entries are associated.                                                                              |
| 8      | Delete the association between one or more pairs of CCIDs and Change Log Entries, by eliminating the junction between them.                                                                                                    |
| 9      | For a specific CCID, browse the current status for one or more entities modified under that CCID. As desired, select one or more entities from the browse list and display detailed CCDB information related to those entities (and their current status settings). |

#### CCID

Name of the CCID being processed. Required for option **9**. If specified, this must be the full CCID name. Leave blank to request all CCIDs in the CCDB. Used by option **2** (ADD A CCID DESCRIPTOR) and option **6** (ADD A CCID/CHANGE ASSOCIATION) to prefill the Detail screen returned.

#### **ENTITY**

Information to define the entity being processed, used for options **5-9**. Used by option **6** (ADD A CCID/CHANGE ASSOCIATION) to prefill the Detail screen returned.

| Field   | Description                                                                                                    |
|---------|----------------------------------------------------------------------------------------------------|
| Name    | Name of the entity. Leave blank to request all entities in the CCDB (for the type and/or version specified, if either qualifier is provided).                                                                     |
| Туре    | Type of IDD or CCDB entity. Leave blank to request all types recorded in the CCDB (for the entity name and/or version specified, if either qualifier is provided). See Chapter 3 for a list of CCDB entity types. |
| Version | 1-4 digit version number for the entity. Leave blank to request all versions recorded in the CCDB (for the entity name and/or type specified, if either qualifier is provided).                                   |

#### **CHANGE-LOG SELECTION CRITERIA**

Optional qualifiers used for options **5-8**. Used by options **5, 7**, and **8** to define the starting and/or ending date and time for which you want to display CCDB information, or to restrict the display to only those changes recorded for a specific type of update. Used for option **6** (ADD A CCID/CHANGE ASSOCIATION) to prefill the Detail screen returned. (Only Start Date, Start Time, and Action Code are used for option **6**.)

| Field      | Description                                                                                                    |
|------------|----------------------------------------------------------------------------------------------------|
| Start Date | Starting date from which you want to display CCDB information (mm/dd/yy). Specify a date, or leave blank to browse from the earliest information recorded in the CCDB through the End Date/Time.                               |
| Start Time | Time, within Start Date, from which you want to display CCDB information (hh:mm:ss on a 24-hour clock). Defaults to "00:00:00". If specified, Start Date must also be filled in.                                               |
| End Date   | Ending date through which you want to browse CCDB information (mm/dd/yy). Displays originally as today's date. Specify another date, or blank out the date to browse through the most recent information recorded in the CCDB. |

| Field       | Description                                                                                                    |  |
|-------------|----------------------------------------------------------------------------------------------------|--|
| End Time    | Time, within End Date, through which you want to display CCDB information (hh:mm:ss on a 24-hour clock). Defaults to "23:59:59". If specified, End Date must also be filled in. |  |
| Action Code | Code that identifies the type of update activity you want to see. Leave blank to display data for all types of update activity.                                                 |  |
|             | A Add entity                                                                                                    |  |
|             | M Modify entity                                                                                                    |  |
|             | D Delete entity                                                                                                    |  |
|             | I Signin entity                                                                                                    |  |
|             | O Signout entity                                                                                                    |  |
|             | S Set entity status                                                                                                    |  |
|             | R Revise entity status                                                                                                    |  |
|             | T Terminate (remove) entity status                                                                                                    |  |
|             | C Migrate entity out                                                                                                    |  |
|             | V Migrate entity in                                                                                                    |  |
|             | P Archive CCDB execution (only for dictionary descriptor)                                                                                                    |  |

# **CCID List Screen**

The CCID List screen is returned for options **1**, **3**, and **4** from the CCID Functions screen, when you do not specify the CCID name being processed. It displays all CCIDs defined to the CCDB.

Use this screen to select the CCID(s) to be processed. Place any character in the left-most column next to each desired CCID, then press Enter.

| CA-E/DB nn.n volser<br>USER ==> EDBADMIN                                                                                 | CCID LIST DICTNAME ===> SRCNDVR                    | mm/dd/yy NDVRU510<br>MODE ==> UPDATE |
|----------------------------------------------------------------------------------------------------|----------------------------------------------------|--------------------------------------|
| ACTION ==> BROWSE  CCID    BB-DCADMIN    BDB-DEVELOP    BB-QA    BDB-SUPPORT    BDB-SYSADMIN    GLOBAL-CCID    ** END ** | LOCK TYP N PUB N PUB N PUB N PUB N PUB N PUB N PUB |                                      |

# **NDVRU510 Field Descriptions**

The fields on the NDVRU510 screen are described below.

#### **ACTION**

 $\label{lem:bescription} Description of the \ current \ processing \ function: BROWSE, \ MODIFY, \ or \ DELETE.$ 

| Field used to select a CCID for further detailed processing. Enter any non-blank character in this column next to each descriptor you want to process. |
|----------------------------------------------------------------------------------------------------|
|                                                                                                    |

# CCID

Display only. Name of the CCID.

| Field | Description                                                                                                    |
|-------|----------------------------------------------------------------------------------------------------|
| Lock  | The lock flag. If $\mathbf{Y}$ , the CCID is locked and you cannot sign on under that CCID.                                                               |
| Тур   | The CCID type. If <b>PUB</b> (public), anyone can sign on under that CCID. If <b>PRI</b> (private), you must be preauthorized to sign on under that CCID. |

## **CCID Detail Screen**

The CCID Detail screen is returned for options 1-4. For options 1, 3, and 4, it is returned directly from the CCID Functions screen, if you filled in the CCID on that screen; or from the CCID List screen (NDVRU510), once you select a CCID for detailed processing. In this case, it displays detailed CCDB information for the CCID. For option 2 (add), the CCID Detail screen is returned directly from the CCID Functions screen, and is prefilled with the CCID name, if that name was supplied on the screen.

The use of this screen varies by option:

| Option | Screen Use                                                                                                    |  |
|--------|----------------------------------------------------------------------------------------------------|--|
| 1      | Browse (display) only                                                                                                    |  |
| 2      | Fill in the CCID name, as necessary to identify the new CCID uniquely. Add any comments desired, and/or the security class. |  |
| 3      | Modify comments and/or the security class, or change the CCID name.                                                         |  |
| 4      | Display and then delete a CCID.                                                                                             |  |

For options **2-3**, press Enter to add/modify the CCID information. For option **4**, press Enter to delete the CCID. (Press PF3, press CLEAR, clear the ACTION field, or replace the ACTION field with **=n** to abort the delete request.)

# **NDVRM510 Field Descriptions**

The fields on the NDVRM510 screen are described below.

#### **ACTION**

Description of the current processing function: BROWSE, ADD, MODIFY, or DELETE.

#### **CCID INFORMATION**

Detailed information about the displayed CCID.

| Field | Description       |
|-------|-------------------|
| Name  | Name of the CCID. |

| Field          | Description                                                                                                    |  |
|----------------|----------------------------------------------------------------------------------------------------|--|
| Security Class | Display only. Security class for the CCID.                                                                                                    |  |
| Туре           | The CCID type. If <b>PUBLIC</b> , anyone can signon under that CCID. If <b>PRIVATE</b> , you must be pre-authorized to signon under that CCID.            |  |
| Comment        | User-defined comments associated with the CCID.                                                                                                    |  |
| Locked         | The lock flag. If <b>Y</b> , the CCID is locked, and you cannot signon under that CCID. If <b>N</b> , the CCID is not locked, and it is available to you. |  |
| Lock Date      | Date CCID was locked.                                                                                                    |  |
| Lock Time      | Time CCID was locked.                                                                                                    |  |

# CCID/Change-Log Entry/Entity/User List Screen

The CCID/Change-Log Entry/Entity/User List screen is returned for options **5**, **7**, and **8** from the CCID Functions screen, and displays all Change Log Entries for the CCIDs, entities, time range, and action code requested.

Use this screen to view the information displayed and, optionally, to request the CCID/Change-Log Entry/Entity/User Detail screen (NDVRM520) for a particular Change Log Entry. To request the Detail screen, place any character in the left-most column next to each entry for which detail is desired, then press Enter.

| CA-E/DB nn.n volser CCID/CHANGE-LOG ENTRY/ENTITY/USER LISUSER ==> EDBADMIN DICTNAME ==> SRCNDVR | T mm/dd/yy NDVRU520<br>MODE ===> UPDATE                                                                                                    |
|-------------------------------------------------------------------------------------------------|----------------------------------------------------------------------------------------------------|
| _ EDB-DEVELOP A mm/dd/yy DEPTMAP                                                                | TYP VERS USER LOA 1 DEPTMGR HEL MOD 1 DEPTMGR MAP 1 DEPTMGR EUS 1 DEPTMGR PRC 1 DEPTMGR PRC 1 DEPTMGR PRC 1 DEPTMGR REC 100 EDB-SYST REC 100 EDB-SYST |

# **NDVRU520 Field Descriptions**

The fields on the NDVRU520 screen are described below.

#### **ACTION**

Description of the current processing function: BROWSE, MODIFY, or DELETE.

| Field      | Description                                                                                                    |  |
|------------|----------------------------------------------------------------------------------------------------|--|
| (no title) | Field used to select a Change Log Entries for further detailed display.<br>Enter any non-blank character in this column next to each Change Log<br>Entry you want to process. |  |

#### CCID

Display only. CCID under which the Change Log Entry was made. Blank if there is no CCID associated with the entry.

# **LOG ENTRY**

Display only. One character describing the type of activity that resulted in the Change Log Entry, followed by the date (mm/dd/yy) that the Change Log Entry was recorded. The one character codes are described below:

- A -- Add entity
- M -- Modify entity
- D -- Delete entity
- I -- Signin entity
- O -- Signout entity
- S -- Set entity status
- R -- Revise entity status
- T -- Terminate (remove) entity status
- C -- Migrate entity out
- V -- Migrate entity in
- P -- Archive CCDB execution (only for dictionary descriptor)

#### **ENTITY NAME**

Display only. Name of the entity for which the Change Log Entry was recorded.

| Field | Description                    |  |
|-------|--------------------------------|--|
| Тур   | Type of IDD or CCDB entity.    |  |
| Vers  | Version number for the entity. |  |

# USER

 ${\bf Display\,only.\,The\,\,CA\,\,Endevor/DB\,\,user\,\,responsible\,for\,the\,\,Change\,Log\,\,Entry.}$ 

# CCID/Change-Log Entry/Entity/User Detail Screen

This screen is returned for options 5-8.

For options **5**, **7**, and **8**, it is returned from the CCID/Change-Log Entry/Entity/User List screen (NDVRU520), once you select a Change Log Entry for detailed processing. In this case, it displays detailed information for the requested Change Log Entry, and current CCDB information for: the CCID under which the change was recorded (if any), the descriptor for the changed entity, and the user responsible for the change.

**Note:** The CCID, entity descriptor, and user information is current, and may not be the same as the information stored (for the CCID, descriptor, or user) at the time the Change Log Entry was recorded.

For option **6** (ADD A CCID/CHANGE ASSOCIATION), this screen is returned directly from the CCID Functions screen, and is prefilled with as much information as possible based on the CCID, entity identification, and Change Log selection criteria supplied on that screen.

```
CA-E/DB nn.n volser CCID/CHANGE-LOG ENTRY/ENTITY/USER DETAIL mm/dd/yy NDVRM520
USER ==> EDBADMIN
                  DICTNAME ===> SRCNDVR
                                     MODE ===> UPDATE
ACTION =⇒⇒ BROWSE
NAME
    ===> EDB-QA
                SECURITY CLASS ===> QA
                                        LOCKED \Longrightarrow N
COMMENT ===> E/DB nn.n QA
DATE
       ===> mm/dd/yy
                   TIME = > 08:03:09
                                     ACTION ==⇒ M
COMMENT
PROGRAM ===> IDMSDDDL
===> DEPTUPD-PREMAP
NAME
                                     VERSION ===>
                                               1
TYPE
    ===> PROCESS
COMMENT ===>
===> DEPTMGR
                                     LOCKED ===> N
SECURITY CLS ===> NDVR-GLOBAL
CURRENT CCID ===>
COMMENT ===>
```

The use of this screen varies by option:

| Option | Screen Use             |
|--------|------------------------|
| 5      | Browse (display) only. |

| Option | Screen Use                                                                                                    |
|--------|----------------------------------------------------------------------------------------------------|
| 6      | Display the CCID and Change Log Entry requested or fill in the CCID Name; Change Log Date, Time, and Action; and Entity Name, Type, and Version; to identify the CCID and Change Log Entry and associate the two in the CCDB. |
| Option | Screen Use                                                                                                    |
| 7      | Modify comments describing the CCID/Change Log association, or change the CCID with which the Change Log Entry is associated.                                                                                                 |
| 8      | Display the CCID and Change Log Entry requested, then delete the association between the two.                                                                                                    |

For option **7**, press Enter to update the CCDB. For options **6** and **8**, press Enter to add/delete the CCID/change log association. To abort the delete-association request, press PF3, press CLEAR, clear the ACTION field, or replace the ACTION field with **=n**.

# **NDVRM520 Field Descriptions**

The fields on the NDVRM520 screen are described below.

# **ACTION**

Description of the current processing function: BROWSE, ADD, MODIFY, or DELETE.

## **CCID INFORMATION**

Detailed information about the CCID under which the change was (or will be) recorded.

| Field          | Description                                                                             |
|----------------|-----------------------------------------------------------------------------------------|
| Name           | Name of the CCID.                                                                       |
| Security Class | Display only. Security class for the CCID.                                              |
| Locked         | The lock flag. If <b>Y</b> , the CCID is locked and you cannot sign on under that CCID. |
| Comment        | User-defined comments associated with the CCID.                                         |

## **CHANGE LOG INFORMATION**

Detailed information stored in the Change Log Entry.

| Field | Description                                       |  |
|-------|---------------------------------------------------|--|
| Date  | Date the Change Log Entry was written (mm/dd/yy). |  |
| Time  | Time the Change Log Entry was written (hh:mm:ss). |  |

| Field  | Description                                               |
|--------|-----------------------------------------------------------|
| Action | Action that resulted in the Change Log Entry:             |
|        | A Add entity                                              |
|        | M Modify entity                                           |
|        | D Delete entity                                           |
|        | I Signin entity                                           |
|        | O Signout entity                                          |
|        | S Set entity status                                       |
|        | R Revise entity status                                    |
|        | T Terminate (remove) entity status                        |
|        | C Migrate entity out                                      |
|        | V Migrate entity in                                       |
|        | P Archive CCDB execution (only for dictionary descriptor) |

The following descriptive fields vary by action code. Displayed information is listed below each action code:

#### For action codes of A, M, or D (Add, Modify, or Delete entity):

 Program -- Name of the program that caused the update. This is usually the compiler program name or CA Endevor/DB.

#### For action codes of A, M, or D (Add, Modify, or Delete entity) - after compression:

If several Change Log Entries have been combined due to CCDB compression or archive (after utility NDVRARCO is run) the date and time of the Change Log Entry will reflect the latest update to the entity. The descriptive portion of the Change Log Entry will contain the following fields in lieu of the updating program:

- Archived/Compressed Entities -- Number of Change Log Entries that have been combined.
- Start Date -- Date of the first Change Log Entry included in the combined group.
- Time -- Time of the first Change Log Entry included in the combined group.

#### For action code of I (Signin):

 Signed In For -- The user or CCID to which the entity was Signed out when the Signin occurred.

#### For action code of O (Signout):

■ Signed Out To -- The user or CCID to which the entity was Signed out.

#### For action codes of S, R, or T (Status Set, Reset, or Terminate):

- Status -- Status that was set, reset, or terminated.
- CCID -- CCID context with which the status was set, reset, or terminated. Base status is displayed with this field set to blank.

#### For action code of C (Migrate out):

- System -- System name of the target or destination system.
- DBName -- Dictionary name of the target dictionary.
- Date -- Date the entity was received on the target dictionary.
- Time -- Time the entity was received on the target dictionary.

#### For action code of V (Migrate in):

- System -- System name of the source or sending system.
- DBName -- Dictionary name of the source dictionary.
- Date -- Date the entity was selected for migration on the source dictionary.
- Time -- Time the entity was selected for migration on the source dictionary.

■ Comment -- User-defined comments associated with the Change Log Entry.

## **ENTITY INFORMATION**

Detailed descriptor information corresponding to the entity that was changed.

| Field   | Description                                                   |
|---------|---------------------------------------------------------------|
| Name    | Name of the entity represented by the descriptor.             |
| Version | Version number for the entity.                                |
| Туре    | Type of entity.                                               |
| Comment | Display only. Comments associated with the entity descriptor. |

## **USER INFORMATION**

Detailed information about the user responsible for the change. This reflects the CCDB data for the user as it exists currently.

| Field        | Description                                                                              |
|--------------|------------------------------------------------------------------------------------------|
| Name         | Display only. Name of the user.                                                          |
| Locked       | The lock flag. If $\mathbf{Y}$ , the user is locked and you cannot sign on as that user. |
| Security Cls | Display only. Security class for the user.                                               |
| Current CCID | Display only. CCID(s) associated with the user in the CCDB.                              |
| Comment      | Display only. Comments associated with the user.                                         |

# **Entity/Status For CCID List Screen**

The Entity/Status For CCID List screen is returned for option **9** from the CCID Functions screen. For the CCID requested from that screen, this screen displays every entity ever modified under that CCID, and the current status setting for that entity. For each entity displayed, there may be a second line showing the status assigned to the entity as a whole (that is, outside of the context of any CCID). This status, known as the "base status" for the entity, can be identified by a blank CCID.

Use this screen to view the information displayed and, optionally, to request the Entity/Status For CCID Detail screen (NDVRM530) for a particular entity/status combination(s). To request the Detail screen, place any character in the left-most column next to each entity/status combination for which detail is desired, then press Enter

| CA-E/DB nn.n vol<br>USER ===> EDBADM                                    | • • • • • • • • • • • • • • • • • • • •                                           |      | IST                                                      | mm/dd/yy NDVRU530<br>MODE ==> UPDATE                                                                                        |
|-------------------------------------------------------------------------|-----------------------------------------------------------------------------------|------|----------------------------------------------------------|----------------------------------------------------------------------------------------------------|
| EDB-DEVELOP C EDB-DEVELOP C EDB-DEVELOP C / EDB-DEVELOP C EDB-DEVELOP C | ENTITY NAME DEPTMAP DEPTMAP DEPTMAP DEPTUPD DEPTUPD-ENTER DEPTUPD- PREMAP DEPTMGR | HELP | TYP VEI<br>LOA<br>MAP<br>MOD<br>DIA<br>PRC<br>PRC<br>EUS | RS STATUS 1 DEVELOPMENT 1 DEVELOPMENT 1 DEVELOPMENT 1 DEVELOPMENT 1 DEVELOPMENT 1 DEVELOPMENT 1 DEVELOPMENT 1 NEVER-MIGRATE |

# **NDVRU530 Field Descriptions**

The fields on the NDVRU530 screen are described below.

## **ACTION**

Always BROWSE, reflecting the choice of option 9 from the CCID Functions screen.

| Field      | Description                                                                                                    |
|------------|----------------------------------------------------------------------------------------------------|
| (no title) | Field used to select entity/status combination for further detailed display. Enter any non-blank character in the column next to each entity/status combination you want to process. |

#### **CCID**

Display only. Name of the CCID under which the entity was modified. Blank if the line displays the base status for the entity.

#### **ENTITY NAME**

Display only. Name of the entity (modified within the context of the CCID requested) for which the current status is shown.

| Field | Description                    |  |
|-------|--------------------------------|--|
| Тур   | Type of IDD or CCDB entity.    |  |
| Vers  | Version number for the entity. |  |

#### **STATUS**

Display only. Current status setting for the entity.

# **Entity/Status for CCID Detail Screen**

This screen is returned for option **9** from the Entity/Status For CCID Listscreen (NDVRU530), once you select a specific entity/status combination for further detailed display. It shows the current CCDB data for the CCID in whose context the entity was changed (as specified on the subfunction menu). This CCID data is blank if the selected line represents a base status.

The screen also shows the current CCDB data for the entity (entity descriptor) whose current status setting is displayed, any comments defined at the time that status was set, and the status definition itself.

**Note:** The information displayed is current, and may not be the same as the information stored in the CCDB at the time the status was set.

```
CA-E/DB nn.n volser
               ENTITY/STATUS FOR CCID DETAIL
                                  mm/dd/yy NDVRM530
USER ===> EDBADMIN
                 DICTNAME =⇒ SRCNDVR
                                  MODE ===> UPDATE
ACTION =⇒⇒ BROWSE
==> EDB-DEVELOP SECURITY CLASS ==> DEVELOPMENT
                                    LOCKED \Longrightarrow N
COMMENT ===> E/DB nn.n DEVELOPMENT
===> DEPTUPD-ENTER
NAME
                                VFRSTON ===>
                                         1
TYPE
    ===> PROCESS
                                LOCKED ===> N
COMMENT ===>
COMMENT ===>
NAME
    ===> DEVELOPMENT
                                TYPE
                                    ===> PUBLIC
COMMENT ===>
```

# **NDVRM530 Field Descriptions**

The fields on the NDVRM530 screen are described below.

# **ACTION**

Always BROWSE, reflecting the choice of option 9 from the CCID Functions screen.

#### **CCID INFORMATION**

Display only. Detailed information about the CCID under which the entity was modified; blank if the screen shows the base status information for an entity. This reflects the CCID data as it currently exists in the CCDB.

| Field          | Description                                                                                 |
|----------------|---------------------------------------------------------------------------------------------|
| Name           | Name of the CCID.                                                                           |
| Security Class | Security class for the CCID.                                                                |
| Locked         | The lock flag. If $\mathbf{Y}$ , the CCID is locked and you cannot sign on under that CCID. |
| Comment        | User-defined comments associated with the CCID.                                             |

#### **ENTITY INFORMATION**

Display only. Detailed descriptor information corresponding to the entity changed within the context of the CCID shown. This reflects the CCDB data for the entity descriptor as it exists currently.

| Field   | Description                                                              |
|---------|--------------------------------------------------------------------------|
| Name    | Name of the entity represented by the descriptor.                        |
| Version | Version number for the entity                                            |
| Туре    | Type of entity                                                           |
| Field   | Description                                                              |
| Comment | User-defined comments associated in the CCDB with the entity descriptor. |

#### ASSOCIATION INFORMATION

Display only. User-defined comments associated with the current status setting.

# STATUS INFORMATION

Display only. Detailed information stored in the CCDB for the status currently set for the entity. This reflects the CCDB data for the status definition as it exists currently.

| Field |         | Description                                                                                                    |  |
|-------|---------|----------------------------------------------------------------------------------------------------|--|
| Name  |         | Name of (that is, the value assigned to) the status                                                                             |  |
| Туре  |         | Indication of whether the status definition is public or private:                                                               |  |
|       |         | <ul> <li>PUBLIC Any user can assign this status, assuming the user is<br/>preauthorized to establish status settings</li> </ul> |  |
|       |         | <ul> <li>PRIVATE A user must be preauthorized to use this status<br/>definition in order to assign this status</li> </ul>       |  |
|       | Comment | User-defined comments associated with the status definition                                                                     |  |

# **Chapter 9: Status Processing**

This section contains the following topics:

<u>Introduction</u> (see page 128)

<u>Processing Options Summary</u> (see page 129)

<u>Processing Screen Descriptions</u> (see page 135)

# Introduction

CA-E/DB nn.n volser MAIN FUNCTION MENU mm/dd/yy NDVRU000 USER ===> EDBADMIN DICTNAME ===> SRCNDVR MODE ==> UPDATE OPTION ⇒⇒ 6 - SIGNIN/SIGNOUT FUNCTIONS - AUTHORIZATION FUNCTIONS - LOCK FUNCTIONS - ENTITY AND ENTITY CHANGE HISTORY - CCID AND CCID CHANGE HISTORY - STATUS AND STATUS ASSOCIATIONS - USER AND USER CHANGE HISTORY - DICTIONARY AND DICTIONARY HISTORY - MANAGEMENT GROUPS AND CCIDS 10 - ENDEVOR/DB CONTROL FUNCTIONS 11 - ENDEVOR/DB SIGNON FUNCTION 12 - RETURN TO IDMS/DC

Status and Status Associations processing (option **6** from the Main Function Menu) allows you to view and maintain status definitions in the CCDB, and to browse and maintain the status settings for one or more entities. The status for an entity can be defined either within the context of a particular CCID, or stand-alone (outside of the context of a CCID). A stand-alone status is known as the "base status" for the entity.

To request this facility, fillin an option value of **6** and press ENTER from the Main Function Menu.

CA Endevor/DB returns the Status Functions screen. Remember that the screen displayed for any given user may differ from that shown here, depending on whether menu items have been masked from use.

The options available from the Status Functions screen are described below the screen. For each option, the description includes its use and instructions to process.

```
CA-E/DB nn.n volser
                               STATUS FUNCTIONS
                                                            mm/dd/yy NDVRU600
                             DICTNAME ===> SRONDVR
USER ===> EDBADMIN
                                                            MODE ===> UPDATE
OPTION ==⇒
    - BROWSE STATUS DESCRIPTORS
                                         2 - ADD A STATUS DESCRIPTOR
 3 - MODIFY STATUS DESCRIPTORS
                                        4 - DELETE STATUS DESCRIPTORS
    - BROWSE STATUS/ENTITY ASSOCIATIONS 6 - ADD A STATUS/ENTITY ASSOCIATION
    - MODIFY STATUS/ENTITY ASSOCIATIONS 8 - DELETE STATUS/ENTITY ASSOCIATIONS
STATUS
                                                  (IF OPTIONS 1 - 8)
ENTITY:
                                                  (IF OPTIONS 5 - 8)
   NAME
   TYPE
   VERSION ==⇒
THE FOLLOWING VALUE IS USED WHEN STATUS IS SET WITHIN THE CONTEXT OF A CCID
CCID
          ==⇒ EDB-QA
                                                  (IF OPTIONS 5 - 8)
```

The detailed screens used for status processing are described individually, following the option summary.

Before reading further, you should be familiar with the screen-handling information in Chapters 1through 3.

# **Processing Options Summary**

This section describes the following options:

- Option 1: Browse Status Descriptors
- Option 2: Add a Status Descriptor
- Option 3: Modify Status Descriptors
- Option 4: Delete Status Descriptors
- Option 5: Browse Status/Entity Associations
- Option 6: Add a Status/Entity Association
- Option 7: Modify Status/Entity Associations
- Option 8: Delete Status/Entity Associations

# **Browse Status Descriptors**

Use this option to browse information stored in the CCDB for one or more status definitions. You can select one or more status definitions and display detailed CCDB information for those definitions.

To use this option, follow these steps:

- 1. Specify option 1 on the Status Functions screen (NDVRU600).
- Identify the status definition for which you want CCDB information. Leave the status name blank to obtain a list of all status definitions in the CCDB. When you press Enter, CA Endevor/DB returns the Status List screen (NDVRU610). View the list and select the status definitions for which you want more detailed information.
- 3. CA Endevor/DB returns the Status Detail screen (NDVRM610), showing the current CCDB data for the first status definition selected. If you made multiple selections above (Step 2), press Enter to see the detail for the next status definition selected, and so on until all status definitions have been viewed.

# **Add a Status Descriptor**

Use this option to add a new status definition to the CCDB.

To use this option, follow these steps:

1. Specify option 2 on the Status Functions screen (NDVRU600).

You can identify the status definition to be added by filling in the status name on the screen or you can leave the name blank (and supply the name on the Detail screen, in Step 2).

Press ENTER.

2. CA Endevor/DB returns the Status Detail screen (NDVRM610), filled in with the status name (if entered on the Status Functions screen).

Enter (or overtype) the status name, as necessary. The status name must be unique in the CCDB. Add the type code and any comments desired, then press ENTER to update the CCDB.

# **Modify Status Descriptors**

Use this option to change the comments, type code, or name for one or more status definitions in the CCDB.

To use this option, follow these steps:

- 1. Specify option 3 on the Status Functions screen (NDVRU600).
- 2. Identify the status definition to be modified. Leave the status name blank to obtain a list of all status definitions defined to the CCDB.
- 3. Press ENTER.

If you did not fill in the status name, CA Endevor/DB returns the Status List screen (NDVRU610), which contains a list of all status definitions. Select the status definitions you want to modify.

- 4. CA Endevor/DB returns the Status Detail screen (NDVRM610), which contains the current CCDB data for the first selected status definition.
- 5. Update the name, type code, and/or comment information, and then press ENTER. If you made multiple selections above (Step 2), each time you press Enter, CA Endevor/DB returns the Status Detail screen for the next status definition selected until all selections have been processed.

# **Delete Status Descriptors**

Use this option to delete one or more status definitions from the CCDB.

To use this option, follow these steps:

- 1. Specify option 4 on the Status Functions screen (NDVRU600).
- 2. Identify the status definition you want to delete. You can leave the status name blank to obtain a list of all status definitions in the CCDB.
- 3. Press ENTER.

If you did not enter the status name, CA Endevor/DB returns the Status List screen (NDVRU610), which contains a list of all status definitions. Select the status definitions you want to delete and press Enter.

4. CA Endevor/DB returns the Status Detail screen (NDVRM610) for the first selected status definition. Press Enter to delete the status definition from the CCDB. (To abort the request, press PF3, press CLEAR, clear the ACTION field, or replace the ACTION field with =n.)

If you selected more than one status definition, each time you press Enter, CA Endevor/DB returns detailed information for the next selected status definition, until all selections have been processed.

# **Browse Status/Entity Associations**

Use this option to browse the entities that have been assigned a particular status (either as a base status or within the context of a CCID). Optionally, restrict the browse to only those status assignments for a particular entity or CCID.

You can select one or more lines (status assignments) from the browse list, and display further CCDB detail for those assignments.

To use this option, follow these steps:

- 1. Specify option 5 on the Status Functions screen (NDVRU600).
- 2. Identify the status for which you want to browse the entities assigned that status. If you want to list all entities assigned a status, leave the status name blank.

You can identify a specific entity by entering the entity name, type, and version. Alternatively, leave these fields blank or supply partial information (entity name, type, and/or version), to display the status settings for all entities (if blank) or for all entities that match the partial identification given. In either case, the display is limited to the status name and CCID specified (below), if these qualifiers are filled in.

Identify the CCID within whose context you want to browse the status settings. Leave the CCID blank to browse the base status and status settings made within the context of all CCIDs in the CCDB (for the status and entities specified, if these qualifiers are filled in). If you specify a CCID, the browse is limited to the settings established within the context of the CCID named (and the base status).

3. Press Enter.

CA Endevor/DB returns the Status/Entity List screen (NDVRU620), which shows each status requested from the screen. For each status, the screen shows the entities assigned that status.

You can select one or more status assignments for which you want to see further CCDB detail. If you do, CA Endevor/DB returns the Status/Entity Detail screen (NDVRM620) for the first selected status assignment. This screen shows the status detail, as well as current CCBD data for the entity assigned the status, the CCID within whose context the status assignment was made (as applicable), and any comments documenting the status assignment.

Each time you press Enter, CA Endevor/DB returns detailed information for the next selected status assignment, until all selected entries have displayed.

# Add a Status/Entity Association

Use this option to assign a particular status to an existing entity, either as a base status or within the context of a CCID. This does not change the data stored for either the status definition or the entity descriptor (or the CCID, if applicable), but rather creates a junction between these items in the CCDB.

Each entity can have at most one base status assigned to it. Each entity can also have one status assigned to it within the context of any given CCID.

To use this option, follow these steps:

- 1. Specify option 6 on the Status Functions screen (NDVRU600).
- 2. Identify the status you want to associate with the entity or leave the status name blank (and supply them in the Detail screen).

If the status is being defined within the context of a CCID, you can identify that CCID at the bottom of the screen or leave this field blank and, if appropriate, supply it on the Detail screen in Step 2.

3. Press Enter.

CA Endevor/DB returns the Status/Entity Detail screen (NDVRM620), which contains information for the status, entity (entity descriptor), and CCID specified on the Status Functions screen.

If necessary, enter the status name and the entity name, type, and version, to identify the status and entity being associated. If the status is being assigned within the context of a CCID, make sure the CCID is identified correctly. Also specify any comments you want associated with the setting of the status.

4. Press Enter to join the status definition, the entity descriptor, and (as appropriate) the CCID.

# **Modify Status/Entity Associations**

Use this option to modify the status name assigned to one or more entities, or the comments describing one or more entity status assignments (either the base assignment or a status assignment made within the context of a particular CCID).

**Note:** You cannot use this option to convert a base status to a status within the context of a CCID, nor the reverse. To convert in this way, you would use option **8** to delete the old status setting and option **6** to add the new setting.

To use this option, follow these steps:

- 1. Specify option 7 on the Status Functions screen (NDVRU600).
- 2. Identify the status whose entity association information you want to modify. Leave the status name blank to display all status settings (for the entities and CCID specified, if these qualifiers are filled in). Leave any or all of the entity identification fields blank to list associations for all entities that match the partial identification.
  - Identify the CCID within whose context the status setting being modified was established. Leave the CCID blank to display the base status as well as the status setting made within the context of all CCIDs in the CCDB (for the status and entities specified, if these qualifiers are filled in).
- 3. Press Enter.
  - CA Endevor/DB returns the Status/Entity List screen (NDVRU620), which contains all status assignments for the status, entities, and CCID specified on the screen.
- 4. Select the status assignments you want to modify.
- 5. Press Enter. CA Endevor/DB returns the Status/Entity Detail screen (NDVRM620), which shows the detail for the first selected status assignment.
  - Modify the status name to change the status associated with the entity, or update the Association Information comments to change the comments describing the status assignment.
- Press Enter. If you selected more than one status assignment, CA Endevor/DB
  returns the Detail screen for the next selected status assignment each time you
  press Enter, until each selection has been processed.

# **Delete Status/Entity Associations**

Use this option to delete, for one or more entities, the current status assignment (either the base status assignment or a status assignment made within the context of a particular CCID). This does not change the data stored for either the status definition or the entity descriptor (or the CCID, if applicable) but, rather, creates a junction between these items in the CCDB.

To use this option, follow these steps:

- 1. Specify option 8 on the Status Functions screen (NDVRU600).
- 2. Identify the entity for which you want to delete a status assignment. You can identify a specific entity by entering the entity name, type, and version; or you can leave the entity fields blank or supply partial information, to list assignments for all entities that match the partial identification.
  - Identify the CCID within whose context the status was assigned. Leave the CCID blank to display the base status as well as the status setting made within the context of all CCIDs in the CCDB (for the status and entities specified, if these qualifiers are filled in).
- Press ENTER. CA Endevor/DB returns the Status/Entity Listscreen (NDVRU620), which shows all status assignments that meet the criteria.
- 4. Select the assignments to be deleted.
- 5. Press Enter. CA Endevor/DB returns the Status/Entity Detail screen (NDVRM620), which shows the detail for the first selected status assignment.
- 6. Press Enter to delete the assignment. (To abort the request, press PF3, press CLEAR, clear the ACTION field, or replace the ACTION field with **=n**.)

If you selected more than one assignment, CA Endevor/DB returns the Detail screen for the next selected assignment each time you press Enter, until each selection has been processed.

# **Processing Screen Descriptions**

This section describes the screens used for Status processing. The screens are presented by screen ID, in the order shown below:

| Screen ID | Screen Name        | Used by Options            |
|-----------|--------------------|----------------------------|
| NDVRU600  | Status Functions   | 1, 2, 3, 4, 5, 6, 7, and 8 |
| NDVRU610  | Status List        | 1, 3, and 4                |
| NDVRM610  | Status Detail      | 1, 2, 3, and 4             |
| NDVRU620  | Status/Entity List | 5, 7, and 8                |

| Screen ID | Screen Name          | Used by Options |
|-----------|----------------------|-----------------|
| NDVRM620  | Status/Entity Detail | 5, 6, 7, and 8  |

# **Status Functions Screen**

Use the Status Functions screen to view and maintain information stored in the CCDB for a status definition; or to view or maintain status settings for entities. Fill in the screen for the option desired, as described at the beginning of this chapter. Press ENTER when you are through.

```
STATUS FUNCTIONS
                                                                mm/dd/yy NDVRU600
CA-E/DB nn.n volser
USER ===> EDBADMIN
                               DICTNAME ===> SRCNDVR
                                                                MODE ===> UPDATE
OPTION ⇒
    - BROWSE STATUS DESCRIPTORS
- MODIFY STATUS DESCRIPTORS
                                             - ADD A STATUS DESCRIPTOR
                                           4 - DELETE STATUS DESCRIPTORS
     - BROWSE STATUS/ENTITY ASSOCIATIONS 6 - ADD A STATUS/ENTITY ASSOCIATION
     - MODIFY STATUS/ENTITY ASSOCIATIONS 8 - DELETE STATUS/ENTITY ASSOCIATIONS
                                                    (IF OPTIONS 1 - 8 )
STATUS
ENTITY:
                                                    (IF OPTIONS 5 - 8)
   NAME
   TYPE
   VERSION ==⇒
THE FOLLOWING VALUE IS USED WHEN STATUS IS SET WITHIN THE CONTEXT OF A CCID
CCID
           ==⇒ EDB-QA
                                                    (IF OPTIONS 5 - 8)
```

# **NDVRU600 Field Descriptions**

## **OPTION**

Number that specifies the subfunction desired:

| Option | Used To                                                                                 |
|--------|-----------------------------------------------------------------------------------------|
| 1      | Browse the information stored in the CCDB for one or more status definitions.           |
| 2      | Add a new status definition to the CCDB.                                                |
| 3      | Change the type code, comments, or name for one or more status definitions in the CCDB. |
| 4      | Delete one or more status definitions from the CCDB.                                    |

| Option | Used To                                                                                                    |
|--------|----------------------------------------------------------------------------------------------------|
| 5      | Browse the entities that have been assigned a particular status (either as a base status or within the context of a particular CCID). Optionally, restrict the browse to only those status assignments made for a particular entity or CCID. If desired, select one or more status assignments for further detail display. |
| 6      | Assign a particular status to an existing entity, either as a base status or within the context of a CCID.                                                                                                    |
| 7      | Modify the status name assigned to one or more entities, or the comments describing one or more entity status assignments.                                                                                                    |
| 8      | For one or more entities, delete the current status assignment (either the base status assignment or a status assignment made within the context of a particular CCID).                                                                                                    |

#### STATUS

Name of the status definition being processed. If specified, this must be the full status name. Leave blank to request all status definitions in the CCDB. This is used by the add and add-association options (2 and 6) to prefill the Detail screen returned.

#### **ENTITY**

Information to define the entity being processed; that is, the entity assigned (or to be assigned) a status. Used for options **5-8**. Used by the add-association option (**6**) to prefill the Detail screen returned.

| Field   | Description                                                                                                    |
|---------|----------------------------------------------------------------------------------------------------|
| Name    | Name of the entity. Leave blank to request all entities in the CCDB (for the type and/or version specified, if either qualifier is provided)                                                                      |
| Туре    | Type of IDD or CCDB entity. Leave blank to request all types recorded in the CCDB (for the entity name and/or version specified, if either qualifier is provided). See Chapter 3 for a list of CCDB entity types. |
| Version | 1-4 digit version number for the entity. Leave blank to request all versions recorded in the CCDB (for the entity name and/or type specified, if either qualifier is provided).                                   |

#### CCID

Name of the CCID within whose context the status assignments are defined. This is used for options **5**, **7**, and **8** to restrict processing to the base status for each entity, as well as the status set within the context of the CCID named. It is also used by the add-association option (**6**) to prefill the Detail screen returned.

## **Status List Screen**

The Status List screen is returned for options **1**, **3**, and **4** from the Status Functions screen, when you do not specify the status name. It displays all status definitions defined to the CCDB.

Use this screen to select the status definition to be processed. Place any character in the left-most column next to each desired status, then press ENTER.

```
mm/dd/yy NDVRU610
MODE ===> UPDATE
CA-E/DB nn.n volser
                                   STATUS LIST
USER ==> EDBADMIN
                                DICTNAME ===> SRCNDVR
ACTION ===> BROWSE
       STATUS
                                             COMMENT
  DEBUGGING
                    PRI STATUS FOR PRIVATE DEBUGGING
 DEVELOPMENT
                    PUB DEVELOPMENT STATUS
                   PUB E/DB OPEN STAR ISSUE
 EDB-ISSUE
 MANUAL-ENTITY
                   PUB STATUS FOR MANUALLY DEFINED ENTITIES
                   PUB STATUS FOR THINGS TO MIGRATE
 MIGRATE
 MIGRATE-TEST
                   PUB TEST STATUS FOR APRIL MIGRATION
 NEVER-MIGRATE
                   PUB STATUS FOR THINGS TO NEVER MIGRATE
 REPORTING
                    PUB E/DB nn.n REPORTING
  TESTING
                   PUB STATUS FOR PUBLIC TESTING
        END
```

# **NDVRU610 Field Descriptions**

#### **ACTION**

Description of the current processing function: BROWSE, MODIFY, or DELETE.

| Field      | Description                                                                                                    |  |
|------------|----------------------------------------------------------------------------------------------------|--|
| (no title) | Field used to select a status definition for further detailed processing. Place any character in this column next to each definition to be processed. |  |
| Status     | Display only. Name of the status definition.                                                                                                    |  |
| Тур        | Display only. Indication of whether the status definition is public or private:                                                                       |  |
|            | <ul> <li>PUB Any user can assign this status, assuming the user can<br/>access the add association option (6)</li> </ul>                              |  |
|            | <ul> <li>PRI A user must be authorized to use this status definition in<br/>order to assign this status</li> </ul>                                    |  |
| Comment    | User-defined comments associated in the CCDB with the status definition.                                                                              |  |

## Status Detail Screen

The Status Detail screen is returned for options **1-4**. For options **1, 3**, and **4**, it is returned directly from the Status Functions screen if you filled in the status name on that screen; or from the Status List screen (NDVRU610) once you select a status definition for detailed processing. In this case, it displays detailed CCDB information for the requested status definition. For option **2** (add), the Status Detail screen is returned directly from the Status Functions screen and is prefilled with the status name, if that name was supplied on the screen.

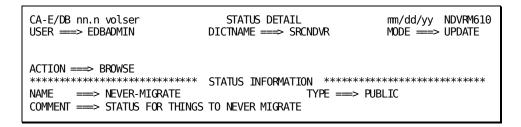

The use of this screen varies by option:

| Option | Screen Use                                                                                                    |
|--------|----------------------------------------------------------------------------------------------------|
| 1      | Browse (display) only.                                                                                                    |
| 2      | Fill in the Status Name, as necessary, to identify the new status definition in the CCDB. Add to the type code any comments desired. The type code defaults to <b>PUBLIC</b> for option <b>2</b> . |
| 3      | Modify the type code or comments, or change the Status Name.                                                                                                    |
| 4      | Display then delete a status definition.                                                                                                    |

For options **2-3**, press Enter to add/modify the status information in the CCDB. For option **4**, press Enter to delete the status definition. (Press PF3, press CLEAR, clear the ACTION field, or replace the ACTION field with **=n** to abort the delete request.)

## **NDVRM610 Field Descriptions**

#### **ACTION**

Description of the current processing function: BROWSE, ADD, MODIFY, or DELETE.

## STATUS INFORMATION

Detailed information about the status definition.

| Field | Description                    |
|-------|--------------------------------|
| Name  | Name of the status definition. |

| Field   | Description                                                                                                    |
|---------|----------------------------------------------------------------------------------------------------|
| Туре    | Indication of whether the status definition is public or private. Defaults to PUBLIC for the add option (2).             |
|         | <ul> <li>PUB Any user can assign this status, assuming the user can<br/>access the add association option (6)</li> </ul> |
|         | <ul> <li>PRI A user must be authorized to use this status definition in<br/>order to assign this status</li> </ul>       |
| Comment | User-defined comments associated with the status definition.                                                             |

# Status/Entity List Screen

The Status/Entity List screen is returned for options **5**, **7**, and **8** from the Status Functions screen and displays the status names requested from that screen. For each status shown, it lists each entity assigned the status, either as a base status or within the context of a particular CCID (if the CCID was specified on the Status Functions screen). The information displayed is limited to the entities indicated on the screen, if any.

Use this screen to view the information displayed and, optionally, to request a Detail screen appropriate to one or more specific status assignments (associations). To request further detail, place any non-blank character in the left-most column next to each association for which the detail is desired, then press ENTER.

| CA-E/DB nn.n volse<br>USER ===> EDBADMIN                                                                                             | ·                                                                                                 |                                        | mm/dd/<br>MODE = | /yy NDVRU620<br>==> UPDATE |
|----------------------------------------------------------------------------------------------------|---------------------------------------------------------------------------------------------------|----------------------------------------|------------------|----------------------------|
| ACTION ==> BROWSE STATUS NEVER-MIGRATE NEVER-MIGRATE NEVER-MIGRATE NEVER-MIGRATE NEVER-MIGRATE NEVER-MIGRATE NEVER-MIGRATE ** END ** | ENTITY NAME  ADSO-APPLICATION-GLOBAL-RECORD  ADSO-STAT-DEF-REC DEPARTMENT EMPSCHM EMPSS01 EMPSCHM | TYP<br>REC<br>REC<br>REC<br>SCH<br>SUB | ī                | CCID                       |

# **NDVRU620 Field Descriptions**

## **ACTION**

Description of the current processing function: BROWSE, MODIFY, or DELETE.

| Field      | Description                                                                                                    |
|------------|----------------------------------------------------------------------------------------------------|
| (no title) | Field used to select a line (status assignment) for further detailed display. Place any non-blank character in this column next to each status assignment to be processed. |

#### STATUS

Display only. Status associated with the entity name shown on the same line. If a CCID is also displayed on the line, the status is assigned to the entity within the context of the CCID. Otherwise, the status is the base status for the entity.

#### **ENTITY NAME**

Display only. Name of the entity associated with the status (and CCID, if any) shown on the same line.

| Field   | Description                                                  |
|---------|--------------------------------------------------------------|
| Тур     | Display only. Type of IDD or CCDB entity.                    |
| Comment | User-defined comments associated with the status definition. |

#### CCID

Display only. CCID in whose context the status was assigned to the entity. Blank if the status is the base status for the entity.

# Status/Entity Detail Screen

This screen is returned for options **5-8**.

For options **5**, **7**, and **8**, it is returned from the Status/Entity List screen (NDVRU620), once you select a status assignment for detailed processing. In this case, it displays detailed CCDB information for the requested status definition and current CCDB information for: the entity (entity descriptor) assigned the status, the CCID within whose context the status assignment was made (if appropriate), and the comments describing the status assignment.

**Note:** All the CCDB information is current and may not be the same as the information stored (for the status, entity, CCID, or comments) at the time the status assignment was made.

For option **6** (add-association), the Status/Entity Detail screen is returned directly from the Status Functions screen and is prefilled with as much information as possible based on the status, entity, and CCID identification supplied on the screen (if any).

| CA-E/DB nn.n volser<br>USER ==> EDBADMIN        | STATUS/ENTITY DETAIL DICTNAME =⇒⇒ SRCNDVR                                                      | mm/dd/yy NDVRM620<br>MODE ===> UPDATE                                                                                 |
|-------------------------------------------------|------------------------------------------------------------------------------------------------|----------------------------------------------------------------------------------------------------|
| COMMENT ==> *********************************** | NGS TO NEVER MIGRATE ASSOCIATION INFORMATION ***  * ENTITY INFORMATION ****** ON-GLOBAL-RECORD | **********  TYPE ==> PUBLIC  **********  **********  VERSION ==> 1  LOCKED ==> N  *********************************** |

The use of this screen varies by option:

| Option | Screen Use                                                                                                    |
|--------|----------------------------------------------------------------------------------------------------|
| 5      | Browse (display) only.                                                                                                    |
| 6      | Display the status definition, entity (entity descriptor) and CCID requested or fill in the Status Name, Entity Name, Type, and Version; and/or CCID to identify the status, entity, and CCID then associate the three in the CCDB. The CCID will be blank (and should be left blank) if the association is not being made within the context of a particular CCID. |

| Option | Screen Use                                                                                                    |
|--------|----------------------------------------------------------------------------------------------------|
| 7      | Modify the (Association Information) comments describing the status assignment, or change the Status Name with which the entity is associated. |
| 8      | Display the status assignment requested, then delete the association (assignment) from the CCDB.                                               |

For options **6-7**, press Enter to add/modify the information in the CCDB. For option **8**, press Enter to delete the status assignment. (Press PF3, press CLEAR, clear the ACTION field, or replace the ACTION field with **=n** to abort the delete request.)

# **NDVRM620 Field Descriptions**

## **ACTION**

Description of the current processing function: BROWSE, ADD, MODIFY, or DELETE.

#### **STATUS INFORMATION**

Display only. Detailed information about the status assigned (or to be assigned) to the entity; optionally within the context of the CCID shown.

| Field   | Description                                                                                                    |  |
|---------|----------------------------------------------------------------------------------------------------|--|
| Name    | Name of the status.                                                                                                    |  |
| Туре    | Indication of whether the status definition is public or private:                                                        |  |
|         | <ul> <li>PUB Any user can assign this status, assuming the user can<br/>access the add association option (6)</li> </ul> |  |
|         | <ul> <li>PRI A user must be authorized to use this status definition in<br/>order to assign this status</li> </ul>       |  |
| Comment | User-defined comments associated with the status definition.                                                             |  |

#### **ASSOCIATION INFORMATION**

User-defined comments associated with the status setting.

#### **ENTITY INFORMATION**

Detailed descriptor information corresponding to the entity assigned (or to be assigned) the status shown.

| Field   | Description                                       |
|---------|---------------------------------------------------|
| Name    | Name of the entity represented by the descriptor. |
| Version | Version number for the entity.                    |
| Туре    | Type of entity.                                   |

| Field   | Description                                                  |
|---------|--------------------------------------------------------------|
| Comment | User-defined comments associated with the entity descriptor. |

## **CCID INFORMATION**

Detailed information about the CCID within whose context the entity status was (or will be) assigned. Blank if the status is the base status assignment for the entity.

| Field          | Description                                                                                   |  |
|----------------|-----------------------------------------------------------------------------------------------|--|
| Name           | Name of the CCID.                                                                             |  |
| Security Class | Display only. Security class for the CCID.                                                    |  |
| Locked         | Display only. The lock flag. If Y, the CCID is locked and you cannot sign on under that CCID. |  |
| Comment        | Display only. User-defined comments associated with the CCID.                                 |  |

# **Chapter 10: User Processing**

This section contains the following topics:

<u>Introduction</u> (see page 146)
<u>Processing Options Summary</u> (see page 147)
<u>Processing Screen Descriptions</u> (see page 154)

# Introduction

mm/dd/yy NDVRU000 MODE ===> UPDATE CA-E/DB nn.n volser MAIN FUNCTION MENU USER ==> EDBADMIN DICTNAME ===> SRCNDVR OPTION =⇒ 7 - SIGNIN/SIGNOUT FUNCTIONS - AUTHORIZATION FUNCTIONS 3 - LOCK FUNCTIONS 4 - ENTITY AND ENTITY CHANGE HISTORY - CCID AND CCID CHANGE HISTORY - STATUS AND STATUS ASSOCIATIONS - USER AND USER CHANGE HISTORY 8 - DICTIONARY AND DICTIONARY HISTORY - MANAGEMENT GROUPS AND CCIDS 10 - ENDEVOR/DB CONTROL FUNCTIONS 11 - ENDEVOR/DB SIGNON FUNCTION 12 - RETURN TO IDMS/DC

User and User Change History Processing (option 7 from the Main Function menu) allows you to view and maintain CA Endevor/DB user definitions in the CCDB and to review or revise the associations stored in the CCDB between users and Change Log Entries.

To request this facility, fill in an option value of 7 and press Enter from the Main Function Menu.

CA Endevor/DB returns the User Functions screen. The screen displayed for any given user may differ from that shown here, depending on whether menu items have been masked from use.

The options available from the User Functions screen are described below. For each option, the description includes its use and instructions to process.

```
CA-E/DB nn.n volser
                               USER FUNCTIONS
                                                           mm/dd/yy NDVRU700
USER ==> EDBADMIN
                            DICTNAME ===> SRCNDVR
                                                           MODE ===> UPDATE
OPTION ==⇒
    - BROWSE USER DESCRIPTORS
                                        2 - ADD A USER DESCRIPTOR
 3 - MODIFY USER DESCRIPTORS
                                      4 - DELETE USER DESCRIPTORS
   - BROWSE USER/CHANGE ASSOCIATIONS 6 - ADD A USER/CHANGE ASSOCIATION
 7 - MODIFY USER/CHANGE ASSOCIATIONS 8 - DELETE USER/CHANGE ASSOCIATIONS
USER
                                                    (IF OPTIONS 1-8)
ENTITY:
                                                    (IF OPTIONS 5, 6, 7, 8)
   NAME
   TYPE
   VERSION
                                                    (IF OPTIONS 5, 6, 7, 8)
CHANGE-LOG SELECTION CRITERIA:
   START DATE ===>
                                   END DATE ==> mm/dd/yy
   START TIME ===>
                                   END TIME ===>
   ACTION CODE ⇒
```

The detailed screens used for status processing are described individually, following the option summary.

Before reading further, you should be familiar with the screen-handling information in Chapters 1 through 3.

# **Processing Options Summary**

This section describes the following options:

- Option 1: Browse User
- Option 2: Add a User Descriptor
- Option 3: Modify User Descriptors
- Option 4: Delete User Descriptors
- Option 5: Browse User/Change Associations
- Option 6: Add a User/Change Association
- Option 7: Modify User/Change Associations
- Option 8: Delete User/Change Associations

#### **Browse User**

Use this option to browse user information stored in the CCDB. You can select one or more users and display detailed CCDB information for those definitions.

To use this option, follow these steps:

- 1. http://www.woolandgray.com/Specify option 1 on the User Functions screen (NDVRU700).
- 2. Identify the user for which you want CCDB information. Leave the user name blank to obtain a list of all users defined to in the CCDB.
- 3. Press Enter. CA Endevor/DB returns the User Listscreen (NDVRU710). View the list and select the users for which you want more detailed information.

CA Endevor/DB returns the User Detail screen (NDVRM710), showing the current CCDB data for the first user selected. If you made multiple selections above (Step 2), press Enter to see the detail for the next user selected, and so on until all users have been viewed.

### Add a User Descriptor

Use this option to add a new user to the CCDB.

To use this option, follow these steps:

- 1. Specify option 2 on the User Functions screen (NDVRU700).
- 2. You can identify the user to be added by filling in the user name on the screen or you can leave the name blank (and supply the name on the Detail screen).
- 3. Press ENTER.

CA Endevor/DB returns the User Detail screen (NDVRM710), filled in with the user name (if entered on the Status Functions screen).

Enter (or overtype) the user name, as necessary. Add the security class, password, current CCIDs, and/or any comments, then press Enter to update the CCDB.

# **Modify User Descriptors**

Use this option to change the name, security class, password, current CCIDs, and/or comments for one or more users defined in the CCDB.

You can change the user name only if there are no Change Log Entries associated with the user.

- 1. Specify option 3 on the User Functions screen (NDVRU700).
- 2. Identify the user to be modified. Leave the user name blank to obtain a list of all users defined to the CCDB.
- 3. Press ENTER.
  - If you did not fill in the user name, CA Endevor/DB returns the User List screen (NDVRU710), which contains a list of all users. Select the users you want to modify.
- 4. CA Endevor/DB returns the User Detail screen (NDVRM710), which contains the current CCDB data for the first selected user.
- 5. Update the user name, security class, password, current CCIDs, and/or comment information, and then press Enter.
  - If you made multiple selections above, each time you press Enter, CA Endevor/DB returns the User Detail screen for the next selected user until all selections have been processed.

# **Delete User Descriptors**

Use this option to delete one or more users from the CCDB. This is applicable only if you are authorized to delete users. In addition, the users must have no associated change log entries.

To use this option, follow these steps:

- 1. Specify option 4 on the User Functions screen (NDVRU700).
- 2. Identify the user you want to delete. You can leave the user name blank to obtain a list of all users defined to the CCDB.
- 3. Press ENTER.

If you did not enter the user name, CA Endevor/DB returns the User List screen (NDVRU710), which contains a list of all users. Select the users you want to delete and press Enter.

4. CA Endevor/DB returns the User Detail screen (NDVRM710) for the first selected user. Press Enter to delete the user from the CCDB. (To abort the request, press PF3, press CLEAR, clear the ACTION field, or replace the ACTION field with =n.)

If you selected more than one user, each time you press Enter, CA Endevor/DB returns detailed information for the next selected user, until all selections have been processed.

# **Browse User/Change Associations**

Use this option to browse the Change Log Entries for one or more users to view the history of change for those users. You can specify a start/end date and time for the browse, or restrict the browse to only those Change Log Entries recorded for a specific type of update. Select one or more Change Log Entries and display detailed CCDB information related to those entries.

This function is useful to review all changes made to the dictionary by a particular user or user group.

- 1. Specify option 5 on the User Functions screen (NDVRU700).
- 2. Identify the user for which you want to review Change Log information. You can identify a specific user, by filling in the user name, type, and version. Alternatively, leave these fields blank or supply partial information (user name, type, and/or version), to obtain a list of Change Log Entries for all users (if blank), or all users that match the partial identification given.
  - You can define the range of time for which you want to display Change Log Entries by entering the start date/time and the end date/time. Enter the action code to restrict the browse to only those Change Log Entries recorded for a specific type of update.
- 3. Press Enter.
  - CA Endevor/DB returns the User/Change Log Entry/Entity/CCID List screen (NDVRU720), which shows the Change Log Entries for the requested users, entities, range of time, and action code.
- 4. You can select one or more Change Log Entries for which you want more detailed CCDB information. If you do, CA Endevor/DB returns the User/Change Log Entry/Entity/CCID Detail screen (NDVRM720) for the first selected Change Log Entry. This screen shows the Change Log Entry detail, as well as current CCDB data for the user, entity descriptor, and CCID that correspond to the Change Log Entry. Each time you press Enter, CA Endevor/DB returns detailed information for the next selected Change Log Entry, until all selected entries have displayed.

# Add a Status/Entity Association

Use this option to associate a user with an existing Change Log Entry. This does not change the data stored for either the user or the Change Log Entry; instead, it creates a junction between the two.

This function might be useful, for example, if an entity was changed by a user who was not signed on to CA Endevor/DB, to relate the change to the appropriate user within the CCDB.

- 1. Specify option 6 on the User Functions screen (NDVRU700).
- 2. Identify the user you want to associate with an existing Change Log Entry, and the entity for which the Change Log Entry was recorded. You can provide full user and entity identification, or you can leave any or all of the identifier fields blank (and supply them in the Detail screen).
  - You can further identify the specific Change Log Entry by providing the start date, start time, and action code.
- 3. Press Enter.
  - CA Endevor/DB returns the User/Change Log Entry/Entity/CCID Detail screen (NDVRM720), which contains the information for the user, entity (entity descriptor), and any change log selection criteria supplied on the User Functions screen.
- 4. To identify the user and Change Log Entry being associated, enter the user name; Change Log date, time, and action code; and entity name, type, and version.
- 5. Press Enter to join the user and Change Log Entry.
  - Note that the CCID Information at the bottom of the screen is for display only and is only filled in if the Change Log Entry is uniquely defined (and is associated with a CCID).

# **Modify User/Change Associations**

Use this option to modify the comments describing the association between one or more pairs of users and Change Log Entries, or to change the user with which one or more Change Log Entries are associated.

This function is useful when a change was logged under the wrong USERID, to correct the user associated with the change.

- 1. Specify option 7 on the User Functions screen (NDVRU700).
- Identify the user and entity that define the user/Change Log association you want
  to modify. Leave the user name blank to list associations for all users defined to the
  CCDB (for the entity/entities, range of time, and/or action code specified). Leave
  any or all of the entity identification fields blank to list the associations for all
  entities that match the partial identification.
  - You can further identify the specific Change Log Entry by providing the start date, start time, and action code; or you can enter the start date/time and end date/time range to define a group of Change Log Entries.
- 3. Press Enter.
  - CA Endevor/DB returns the User/Change Log Entry/Entity/CCID List screen (NDVRU720), which contains all user/change log associations that meet the specified criteria.
- 4. Select the Change Log Entry you want to modify.
- Press Enter. CA Endevor/DB returns the User/Change Log Entry/Entity/CCID Detail screen (NDVRM720), which shows the Change Log Entry detail for the first selected entry.
  - Modify the comment information for the Change Log Entry (to describe the association with the user) or change the user name to associate the Change Log Entry with a different user.
- Press Enter. If you selected more than one Change Log Entry, CA Endevor/DB
  returns the Detail screen for the next selected Change Log Entry each time you
  press Enter until each entry has been processed.

# **Delete Status/Entity Associations**

Use this option to delete the association between one or more pairs of users and Change Log Entries. This does not change the data stored for the associated user and Change Log Entry, but rather deletes the junction between the two.

To use this option, follow these steps:

- 1. Specify option 8 on the User Functions screen (NDVRU700).
- 2. Identify the user and entity that define the user/change log association you want to delete. Leave the user name blank to list associations for all users defined to the CCDB (for the entity/entities, range of time, and/or action code specified). Leave any or all of the entity identification fields blank to list the associations for all entities that match the partial identification.

You can further identify the specific Change Log Entry by providing the start date, start time, and action code; or you can enter the start date/time and end date/time range to define a group of Change Log Entries.

3. Press Enter.

CA Endevor/DB returns the User/Change Log Entry/Entity/CCID Listscreen (NDVRU720), which contains all user/change log associations that meet the specified criteria.

- 4. Select all Change Log Entries for which you want to delete an association.
- Press Enter. CA Endevor/DB returns the User/Change Log Entry/Entity/CCID Detail screen (NDVRM720), which shows the Change Log Entry detail for the first selected entry.
- 6. Press Enter to delete the association between the Change Log Entry and the user. (To abort the request, press PF3, press CLEAR, clear the ACTION field, or replace the ACTION field with =n.)

If you selected more than one Change Log Entry, CA Endevor/DB returns the Detail screen for the next selected Change Log Entry each time you press Enter until each entry has been processed.

# **Processing Screen Descriptions**

This section describes the screens used for user processing. The screens are presented by screen ID, in the order shown below:

| Screen ID | Screen Name    | Used by Options            |
|-----------|----------------|----------------------------|
| NDVRU700  | User Functions | 1, 2, 3, 4, 5, 6, 7, and 8 |
| NDVRU710  | User List      | 1, 3, and 4                |

| Screen ID | Screen Name                              | Used by Options |
|-----------|------------------------------------------|-----------------|
| NDVRM710  | User Detail                              | 1, 2, 3, and 4  |
| NDVRU720  | User/Change Log Entry/Entity/CCID List   | 5, 7, and 8     |
| NDVRM720  | User/Change Log Entry/Entity/CCID Detail | 5, 6, 7, and 8  |

#### **User Functions Screen**

Use the User Functions screen to review and maintain information and Change Log relationships stored in the CCDB for a user. Fill in the screen for the option desired, as described at the beginning of the chapter. Press Enter when you are through.

```
mm/dd/yy NDVRU700
MODE ==> UPDATE
                                USER FUNCTIONS
CA-E/DB nn.n volser
USER ==> EDBADMIN
                             DICTNAME ===> SRCNDVR
OPTION =⇒
    - BROWSE USER DESCRIPTORS
                                         2 - ADD A USER DESCRIPTOR
    - MODIFY USER DESCRIPTORS
                                         4 - DELETE USER DESCRIPTORS
    - BROWSE USER/CHANGE ASSOCIATIONS
                                       6 - ADD A USER/CHANGE ASSOCIATION
    - MODIFY USER/CHANGE ASSOCIATIONS 8 - DELETE USER/CHANGE ASSOCIATIONS
USER
                                                      (IF OPTIONS 1-8)
                                                      (IF OPTIONS 5, 6, 7, 8)
ENTITY:
   NAME
   TYPE
   VERSION
CHANGE-LOG SELECTION CRITERIA:
                                                      (IF OPTIONS 5, 6, 7, 8)
                                     END DATE ==> mm/dd/yy
   START DATE ===>
   START TIME ===>
                                     END TIME ===>
   ACTION CODE ⇒
```

#### **NDVRU700 Field Descriptions**

#### **OPTION**

Number that specifies the subfunction desired:

| Option | Used To                                                                                                    |  |
|--------|----------------------------------------------------------------------------------------------------|--|
| 1      | Browse the information stored in the CCDB for one or more users.                                                                                                    |  |
| 2      | Add a new user to the CCDB.                                                                                                    |  |
| 3      | Change the name, security class, password, current CCIDs, and/or comments for one or more users defined in the CCDB (with the restriction that you can change the name only for users for which there are no Change Log Entry associations. |  |

| Option | Used To                                                                                                    |
|--------|----------------------------------------------------------------------------------------------------|
| 4      | Delete one or more users from the CCDB (applicable for users for which there are no Change Log Entry associations).                                                                                                    |
| 5      | Browse the Change Log Entries for one or more users, optionally specifying a start/end date and time for the browse, or restricting the browse to only those change log entries recorded for a specific type of update. |
| 6      | Associate a user with an existing change log entry, by creating a junction between the two in the CCDB.                                                                                                    |
| 7      | Modify the comments describing the association between one or more pairs of users and change log entries, or change the user associated with one ore more change log entries.                                           |
| 8      | Delete the association between one or more pairs of users and change log entries by eliminating the junction between them.                                                                                              |

#### USER

Name of the user being processed. If specified, this must be the full userid. Leave blank to request all users in the CCDB. Used by the add and add-association options (2 and 6) to prefill the Detail screen returned.

#### **ENTITY**

Information to define the entity being processed. Used for options **5-8**. Used by the add-association option (**6**) to prefill the Detail screen returned.

| Field   | Description                                                                                                    |  |
|---------|----------------------------------------------------------------------------------------------------|--|
| Name    | Name of the entity. Leave blank to request all entities in the CCDB (for the type and/or version specified, if either qualifier is provided)                                                                      |  |
| Туре    | Type of IDD or CCDB entity. Leave blank to request all types recorded in the CCDB (for the entity name and/or version specified, if either qualifier is provided). See Chapter 3 for a list of CCDB entity types. |  |
| Field   | Description                                                                                                    |  |
| Version | 1-4 digit version number for the entity. Leave blank to request all versions recorded in the CCDB (for the entity name and/or type specified, if either qualifier is provided).                                   |  |

#### **CHANGE-LOG SELECTION CRITERIA**

Optional qualifiers used for options **5-8**. Used by options **5, 7**, and **8** to define the starting and/or ending date and time for which you want to display CCDB information, or to restrict the display to only those changes recorded for a specific type of update. Used for option **6** (add-association) to prefill the Detail screen returned. (Only Start Date, Start Time, and Action Code are used for option **6**.)

| Field       | Description                                                                                                    |  |
|-------------|----------------------------------------------------------------------------------------------------|--|
| Start Date  | Starting date from which you want to display CCDB information (mm/dd/yy). Specify a date, or leave blank to browse from the earliest information recorded in the CCDB through the End Date/Time.                                |  |
| Start Time  | Time, within Start Date, from which you want to display CCDB information (hh:mm:ss on a 24-hour clock). Defaults to "00:00:00". If specified, Start Date must also be filled in.                                                |  |
| End Date    | Ending date through which you want to display CCDB information (mm/dd/yy). Displays originally as today's date. Specify another date, or blank out the date to browse through the most recent information recorded in the CCDB. |  |
| End Time    | Time, within End Date, through which you want to display CCDB information (hh:mm:ss on a 24-hour clock). Defaults to "23:59:59". If specified, End Date must also be filled in.                                                 |  |
| Action Code | Code that identifies the type of update activity you want to see. Leave blank to display data for all types of update activity.                                                                                                 |  |
|             | A Add entity                                                                                                    |  |
|             | M Modify entity                                                                                                    |  |
|             | D Delete entity                                                                                                    |  |
|             | I Signin entity                                                                                                    |  |
|             | O Signout entity                                                                                                    |  |
|             | S Set entity status                                                                                                    |  |
|             | R Revise entity status                                                                                                    |  |
|             | T Terminate (remove) entity status                                                                                                    |  |
|             | C Migrate entity out                                                                                                    |  |
|             | V Migrate entity in                                                                                                    |  |
|             | P Archive CCDB execution (only for dictionary descriptor)                                                                                                    |  |

#### **User List Screen**

The User List screen is returned for options **1**, **3**, and **4** from the User Functions screen, when you do not specify the user name. It displays all users defined to the CCDB.

Use this screen to select the users to be processed. Enter any non-blank character in the left-most column next to each desired user, then press Enter.

| CA-E/DB nn.n volser                                                                                            | USER LIST                          | mm/dd/yy NDVRU710 |
|----------------------------------------------------------------------------------------------------|------------------------------------|-------------------|
| USER ===> EDBADMIN                                                                                             | DICTNAME ===> SRONDVR              | MODE ==> UPDATE   |
| ACTION ===> BROWSE  USER NAME  DEPTMGR  DCADMIN  EDBADMIN  BNDEVOR  GLOBAL-USER  SYSADMIN  ******* END OF DATA | LOCK<br>Y<br>N<br>N<br>N<br>N<br>N |                   |

#### **NDVRU710 Field Descriptions**

#### **ACTION**

Description of the current processing function: BROWSE, MODIFY, or DELETE.

| Field      | Description                                                                                                    |
|------------|----------------------------------------------------------------------------------------------------|
| (no title) | Field used to select a status definition for further detailed processing. Place any character in this column next to each definition to be processed. |

#### **USER NAME**

Display only. The name of the user.

#### LOCK

Display only. The lock flag. If  $\mathbf{Y}$ , the user is locked and you cannot sign on as that user.

#### **User Detail Screen**

The User Detail screen is returned for options 1-4. For options 1, 3, and 4, it is returned directly from the User Functions screen if you filled in the user name on that screen; or from the User Listscreen (NDVRU710) once you select a user for detailed processing. In this case, it displays detailed CCDB information for the user. For option 2 (add), the User Detail screen is returned directly from the User Functions screen and is prefilled with the user name, if that name was supplied on the screen.

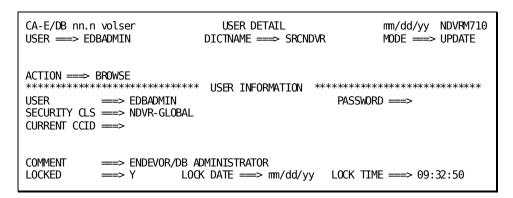

The use of this screen varies by option:

| Option | Screen Use                                                                                                    |
|--------|----------------------------------------------------------------------------------------------------|
| 1      | Browse (display) only.                                                                                                    |
| 2      | Fill in the user name, as necessary, to identify the new user uniquely. Add the security class, password, current CCIDs, and/or any comments desired |
| Option | Screen Use                                                                                                    |
| 3      | Modify the security class, password, current CCIDs, and/or comments, or change the user name.                                                        |
| 4      | Display then delete a user.                                                                                                    |

For options **2-3**, press Enter to add/modify the user information. For option **4**, press Enter to delete the user. (Press PF3, press CLEAR, clear the ACTION field, or replace the ACTION field with **=n** to abort the delete request.)

# **NDVRM710 Field Descriptions**

#### ACTION

Description of the current processing function: BROWSE, ADD, MODIFY, or DELETE.

#### **USER INFORMATION**

Detailed information about the displayed user.

| Field        | Description                                                                                                    |  |
|--------------|----------------------------------------------------------------------------------------------------|--|
| User         | Name of the user.                                                                                                    |  |
| Password     | Password for the user. Always displayed as blanks. Used only for the add option (2) and modify option (3), to add or change the user password. |  |
| Security Cls | Security class for the user.                                                                                                    |  |
| Current CCID | CCIDs associated with the user in the CCDB (if the derived CCID option is not in effect.                                                       |  |
| Comment      | User-defined comments associated with the user.                                                                                                |  |
| Locked       | The lock flag. If <b>Y</b> , the user is locked and you cannot sign on as that user.                                                           |  |
| Lock Date    | The date the user was locked.                                                                                                    |  |
| Lock Time    | The time the user was locked.                                                                                                    |  |

# User/Change Log Entry/Entity/CCID List Screen

The User/Change-Log Entry/Entity/CCID List screen is returned for options **5**, **7**, and **8** from the User Functions screen, and displays all Change Log Entries for the users, entities, time range, and action code requested.

Use this screen to view the information displayed and, optionally, to request the User/Change-Log Entry/Entity/CCID Detail screen (NDVRM720) for a particular Change Log Entries. To request the Detail screen, place any character in the left-most column next to each entry for which detail is desired, then press Enter.

| CA-E/DB nn.n v<br>USER ==> EDBA |                                                                      | NGE-LOG ENTRY/ENTITY DICTNAME ===> SRCND                                                            |     | mm/dd/yy NDVRU7<br>MODE ==> UPDATE                                                 |  |
|---------------------------------|----------------------------------------------------------------------|----------------------------------------------------------------------------------------------------|-----|------------------------------------------------------------------------------------|--|
| ACTION                          | LOG-ENTRY<br>L mm/dd/yy DEPTI<br>M mm/dd/yy DEPTI<br>A mm/dd/yy ADSO | MGR MGR -STAT-DEF-REC -APPLICATION-GLOBAL- MAP MAP MAP JPD-ENTER JPD-PREMAP LOPMENT MAP MAP MAP MAP | REC | 1 EDB-DEVELOP 1 EDB-DEVELOP 1 EDB-DEVELOP 1 1 1 1 1 1 1 1 EDB-QA 1 EDB-QA 1 EDB-QA |  |

#### **NDVRU720 Field Descriptions**

#### **ACTION**

Description of the current processing function: BROWSE, MODIFY, or DELETE.

| Field      | Description                                                                                                    |
|------------|----------------------------------------------------------------------------------------------------|
| (no title) | Field used to select a change log entry for further detailed display.  Place any non-blank character in this column next to each change log entry to be processed. |

#### **USER**

Display only. User responsible for the change recorded in the Change Log Entry. Blank if there is no user associated with the entry.

#### **LOG ENTRY**

Display only. One character describing the type of activity that resulted in the Change Log Entry, followed by the date (mm/dd/yy) that the Change Log Entry was recorded. The one character codes are described below:

- A -- Add entity
- M -- Modify entity
- D -- Delete entity
- I -- Signin entity
- O -- Signout entity
- S -- Set entity status
- R -- Revise entity status
- T -- Terminate (remove) entity status
- C -- Migrate entity out
- V -- Migrate entity in
- P -- Archive CCDB execution (only for dictionary descriptor)

#### **ENTITY NAME**

Display only. Name of the entity for which the Change Log Entry was recorded.

| Field | Description                                  |
|-------|----------------------------------------------|
| Тур   | Display only. Type of IDD or CCDB entity.    |
| Vers  | Display only. Version number for the entity. |

#### CCID

Display only. CCID under which the Change Log Entry was made. Blank if there is no CCID associated with the entry.

# User/Change Log Entry/Entity/CCID Detail Screen

This screen is returned for options 5-8.

For options 5, 7, and 8, it is returned from the User/Change-Log Entry/Entity/CCID List screen (NDVRU720), once you select a Change Log Entry for detailed processing. In this case, it displays detailed information for the requested Change Log Entry, and current CCDB information for: the user responsible for the change, the descriptor, the changed entity, and the CCID under which the change was made (if any).

**Note:** The user, entity descriptor, and CCID information is current, and may not be the same as the information stored (for the user, descriptor, or CCID) at the time the Change Log Entry was recorded.

For option **6** (ADD ASSOCIATION), this screen is returned directly from the User Functions screen, and is prefilled with as much information as possible based on the the user, entity identification, and change log selection criteria supplied on that screen.

```
CA-E/DB nn.n volser USER/CHANGE-LOG ENTRY/ENTITY/CCID DETAIL mm/dd/yy NDVRM720
USER ===> EDBADMIN
                   DICTNAME ==> SRCNDVR
                                      MODE ===> UPDATE
ACTION =⇒⇒ BROWSE
===> EDBADMIN
                                      LOCKED ===> N
SECURITY CLS ===> NDVR-GLOBAL
CURRENT CCID ==>
COMMENT ===>
===> mm/dd/yy
DATE
                                      ACTION ===> A
                   TIME = > 08:36:38
COMMENT ===>
PROGRAM ===> OLMPDBRT
            NAME
    ===> DEPTMAP
                                      VERSION ===>
TYPE
    ===> LOAD-MODULE
COMMENT ===>
===> EDB-QA
                SECURITY CLASS ==> QA
                                        LOCKED \Longrightarrow N
COMMENT ===> E/DB nn.n QA
```

The use of this screen varies by option:

| Option | Screen Use                                                                                                    |
|--------|----------------------------------------------------------------------------------------------------|
| 5      | Browse (display) only.                                                                                                    |
| 6      | Display the user and change log entry requested or identify the user and change log entry by entering the user name; change log date, time, and action; and entity name, type, and version and then associate the two in the CCDB. |

| Option | Screen Use                                                                                                    |
|--------|----------------------------------------------------------------------------------------------------|
| 7      | Modify comments describing the user/change log association, or change the user responsible for the change log entry. |
| 8      | Display the user and change log entry requested and then delete the association between the two.                     |

For options **7**, press Enter to update the CCDB. For options **6** and **8**, press Enter to add/delete the user/change log association. (To abort the request, press PF3, press CLEAR, clear the ACTION field, or replace the ACTION field with **=n**.)

#### **NDVRM720 Field Descriptions**

#### **ACTION**

Description of the current processing function: BROWSE, ADD, MODIFY, or DELETE.

#### **USER INFORMATION**

Detailed information about the user responsible for (or to be associated with) the change.

| Field          | Description                                                                                            |
|----------------|----------------------------------------------------------------------------------------------------|
| Name           | Name of the user.                                                                                      |
| Security Class | Display only. Security class for the user.                                                             |
| Current CCID   | Display only. CCIDs associated with the user in the CCDB (if the derived CCID option is not in effect) |
| Locked         | Display only. The lock flag. If $\mathbf{Y}$ , the user is locked and you cannot sign on as that user. |
| Comment        | Display only. User-defined comments associated with the user.                                          |

#### **CHANGE LOG ENTRY INFORMATION**

Detailed information stored in the Change Log Entry.

| Field | Description                                       |  |
|-------|---------------------------------------------------|--|
| Date  | Date the Change Log Entry was written (mm/dd/yy). |  |
| Time  | Time the Change Log Entry was written (hh:mm:ss). |  |

| Field  | Description                                               |
|--------|-----------------------------------------------------------|
| Action | Action that resulted in the Change Log Entry:             |
|        | A Add entity                                              |
|        | M Modify entity                                           |
|        | D Delete entity                                           |
|        | I Signin entity                                           |
|        | O Signout entity                                          |
|        | S Set entity status                                       |
|        | R Revise entity status                                    |
|        | T Terminate (remove) entity status                        |
|        | C Migrate entity out                                      |
|        | V Migrate entity in                                       |
|        | P Archive CCDB execution (only for dictionary descriptor) |

The following descriptive fields vary by action code. Displayed information is listed below each action code:

#### For action codes of A, M, or D (Add, Modify, or Delete entity):

 Program -- Name of the program that caused the update. This is usually the compiler program name or CA Endevor/DB.

#### For action codes of A, M, or D (Add, Modify, or Delete entity) - after compression:

If several Change Log Entries have been combined due to CCDB compression or archive (after utility NDVRARCO is run) the date and time of the Change Log Entry will reflect the latest update to the entity. The descriptive portion of the Change Log Entry will contain the following fields in lieu of the updating program:

- Archived/Compressed Entities -- Number of Change Log Entries that have been combined.
- Start Date -- Date of the first Change Log Entry included in the combined group.
- Time -- Time of the first Change Log Entry included in the combined group.

#### For action code of I (Signin):

 Signed In For -- The user or CCID to which the entity was signed out when the signin occurred.

#### For action code of O (Signout):

■ Signed Out To -- The user or CCID to which the entity was signed out.

#### For action codes of S, R, or T (Status Set, Reset, or Terminate):

- Status -- Status that was set, reset, or terminated.
- CCID -- CCID context with which the status was set, reset, or terminated. Base status is displayed with this field set to blank.

#### For action code of C (Migrate out):

- System -- System name of the target or destination system.
- DBName -- Dictionary name of the target dictionary.
- Date -- Date the entity was received on the target dictionary.
- Time -- Time the entity was received on the target dictionary.

#### For action code of V (Migrate in):

- System -- System name of the source or sending system.
- DBName -- Dictionary name of the source dictionary.
- Date -- Date the entity was selected for migration on the source dictionary.
- Time -- Time the entity was selected for migration on the source dictionary.

Comment -- User-defined comments associated with the Change Log Entry.

#### **ENTITY INFORMATION**

Detailed descriptor information corresponding to the entity that was changed.

| Field   | Description                                                                |  |
|---------|----------------------------------------------------------------------------|--|
| Name    | Name of the entity represented by the descriptor.                          |  |
| Version | Version number for the entity.                                             |  |
| Туре    | Type of entity.                                                            |  |
| Comment | Display only. User-defined comments associated with the entity descriptor. |  |

#### **CCID INFORMATION**

Display only. Detailed information about the CCID within whose context the entity status was recorded (if any). This reflects the CCDB data for the CCID as it exists currently.

| Field        | Description                                                                                    |
|--------------|------------------------------------------------------------------------------------------------|
| Name         | Name of the CCID.                                                                              |
| Security Cls | Security class for the CCID.                                                                   |
| Locked       | The lock flag. If $\boldsymbol{Y},$ the CCID is locked and you cannot sign on under that CCID. |
| Comment.     | User-defined comments associated with the CCID.                                                |

# Chapter 11: Dictionary Descriptor Processing

This section contains the following topics:

Introduction (see page 170)
Processing Options Summary (see page 171)
Processing Screen Descriptions (see page 173)

# Introduction

CA-E/DB nn.n volser MAIN FUNCTION MENU mm/dd/yy NDVRU000 USER ===> EDBADMIN DICTNAME ===> SRONDVR MODE ==> UPDATE OPTION =⇒ 8 - SIGNIN/SIGNOUT FUNCTIONS - AUTHORIZATION FUNCTIONS - LOCK FUNCTIONS - ENTITY AND ENTITY CHANGE HISTORY - CCID AND CCID CHANGE HISTORY - STATUS AND STATUS ASSOCIATIONS - USER AND USER CHANGE HISTORY - DICTIONARY AND DICTIONARY HISTORY - MANAGEMENT GROUPS AND CCIDS - ENDEVOR/DB CONTROL FUNCTIONS 10 11 - ENDEVOR/DB SIGNON FUNCTION 12 - RETURN TO IDMS/DC

Dictionary and Dictionary History processing (option 8 from the Main Function Menu) allows you to view, change, or delete CCDB dictionary descriptor information. It also allows you to review the history of changes made to one or more entities stored in the dictionary, to modify the comments associated with such a change, or to delete a change log entry for a change recorded against the dictionary. This chapter describes two of these functions:

- Review the history of changes made to one or more entities (option 4)
- Modify comments associated with a change (option 5)

The other options are described in the CA Endevor/DB for CA IDMS Administrator Guide.

To request the Dictionary and Dictionary History function, enter an option value of **8** and press Enter from the Main Function menu.

CA Endevor/DB returns the Dictionary Functions screen. The menu displayed for any given user may differ from that shown here, depending on whether menu items have been masked from use.

```
CA-E/DB nn.n volser
                                 DICTIONARY FUNCTIONS
                                                                     mm/dd/yy NDVRU800
USER ===> EDBADMIN
                                 DICTNAME ===> SRONDVR
                                                                     MODE ===> UPDATE
OPTION ==⇒
 1 - BROWSE DICTIONARY DESCRIPTORS
3 - DELETE DICTIONARY DESCRIPTORS
5 - MODIFY CHANGE-LOG ENTRIES
6 - DELETE CHANGE-LOG ENTRIES
                                              2 - MODIFY DICTIONARY DESCRIPTORS
DICTIONARY NAME ===> SRCNDVR
                                                            (IF OPTIONS 1-6)
ENTITY:
                                                            (IF OPTIONS 4, 5, 6)
   NAME
   TYPE
   VERSION
CHANGE-LOG SELECTION CRITERIA:
                                                            (IF OPTIONS 4, 5, 6)
                                           END DATE \implies mm/dd/yy
   START DATE
                 ===>
   START TIME
                                           END TIME ===>
   ACTION CODE ===>
```

The two dictionary options discussed in this chapter (options **4** and **5**) are described in the next section followed by the detailed screens used for processing.

# **Processing Options Summary**

This section describes the following options:

- Option 4: Browse Change Log Entries
- Option 5: Modify Change Log Entries

Refer to the *CA Endevor/DB for CA IDMS Administrator Guide* for details about options 1,2, 3, and 6.

# **Browse Change Log Entries**

Use this option to browse the Change Log Entries recorded in the dictionary for one or more entities to view the history of change for those entities. You can specify a start/end date and time for the browse, or restrict the browse to only those Change Log Entries recorded for a specific type of update. Select one or more Change Log Entries and display detailed CCDB information related to those entries.

- 1. Specify option 4 on the Dictionary Functions screen (NDVRU800).
- Identify all entities for which you want to review Change Log information. You can
  identify a specific entity by filling in the entity name, type, and version.
  Alternatively, leave these fields blank or supply partial information (entity name,
  type, and/or version), to obtain a list of Change Log Entries for all entities (if blank),
  or all entities that match the partial identification given.
  - You can define the range of time for which you want to display Change Log Entries by entering the start date/time and the end date/time. Enter an action code to restrict the browse to only those Change Log Entries recorded for a specific type of update.
- 3. Press Enter.
  - CA Endevor/DB returns the Dict/Change Log/Entity/User/CCID Listscreen (NDVRU820), which shows the Change Log Entries for the requested entities, range of time, and action code. The change log entries are listed in date/time sequence.
- 4. You can select one or more Change Log Entries for which you want more detailed CCDB information. If you do, CA Endevor/DB returns the Dict/Change Log/Entity/User/CCID Detail screen (NDVRM820) for the first selected Change Log Entry. This screen shows the Change Log Entry detail, as well as current CCDB data for the entity (entity descriptor), user, and CCID that correspond to the Change Log Entry. Each time you press Enter, CA Endevor/DB returns detailed information for the next selected Change Log Entry, until all selected entries have displayed.

# **Modify Change Log Entries**

Use this option to change the comments for one or more change log entries recorded in the dictionary.

To use this option, follow these steps:

- 1. Specify option 5 on the Dictionary Functions screen (NDVRU800).
- Identify all entities for which you want to modify change log entries. You can
  identify a specific entity by filling in the entity name, type, and version.
  Alternatively, leave these fields blank or supply partial information (entity name,
  type, and/or version), to obtain a list of Change Log Entries for all entities (if blank),
  or all entities that match the partial identification given.

You can define the range of time for which you want to display Change Log Entries by entering the start date/time and the end date/time. Enter an action code to restrict the browse to only those Change Log Entries recorded for a specific type of update.

3. Press Enter.

CA Endevor/DB returns the Dict/Change Log/Entity/User/CCID List screen (NDVRU820), which shows the Change Log Entries for the requested dictionary, entities, range of time, and action code. The change log entries are listed in date/time sequence.

4. Select the change log entries you want to modify.

Press Enter. CA Endevor/DB returns the Dict/Change Log/Entity/User/CCID Detail screen (NDVRM820), which shows the Change Log Entry detail for the first selected entry.

Modify the comment information for the Change Log Entry; press Enter when you are through. If you selected more than one Change Log Entry, CA Endevor/DB returns the Detail screen for the next selected Change Log Entry each time you press Enter until each entry has been processed.

# **Processing Screen Descriptions**

This section describes the screens used for dictionary processing. The screens are presented by screen ID, in the order shown below:

| Screen ID | Screen Name                  | Used by Options      |
|-----------|------------------------------|----------------------|
| NDVRU800  | Dictionary Functions         | 1, 2, 3, 4, 5, and 6 |
| NDVRU810  | Dictionary List              | 1, 2, and 3          |
| NDVRM810  | Dictionary Descriptor Detail | 1, 2, and 3          |

| Screen ID | Screen Name                              | Used by Options |
|-----------|------------------------------------------|-----------------|
| NDVRU820  | Dict/Change Log/Entity/User/ CCID List   | 4 and 5         |
| NDVRM820  | Dict/Change Log/Entity/User/ CCID Detail | 4, 5, and 6     |

# **Dictionary Functions Screen**

Use the Dictionary Functions screen to browse the history of changes made to one or more entities recorded in the dictionary, or to change the comments for one or more such changes. Fill in the screen for the option desired (4 or 5) and press Enter.

```
CA-E/DB nn.n volser
                             DICTIONARY FUNCTIONS
                                                             mm/dd/yy NDVRU800
USER ===> EDBADMIN
                             DICTNAME ===> SRCNDVR
                                                             MODE ===> UPDATE
OPTION =⇒ 4
                                         2 - MODIFY DICTIONARY DESCRIPTORS
    - BROWSE DICTIONARY DESCRIPTORS
    - DELETE DICTIONARY DESCRIPTORS
                                         4 - BROWSE CHANGE-LOG ENTRIES
    - MODIFY CHANGE-LOG ENTRIES
                                         6 - DELETE CHANGE-LOG ENTRIES
DICTIONARY NAME ===> SRCNDVR
                                                     (IF OPTIONS 1-6)
                                                     (IF OPTIONS 4, 5, 6)
ENTITY:
   NAME
                ===> DEPT*
   TYPE
   VERSION
CHANGE-LOG SELECTION CRITERIA:
                                                     (IF OPTIONS 4, 5, 6)
   START DATE
                                      END DATE \implies mm/dd/yy
   START TIME
                                      END TIME ===>
               ===>
   ACTION CODE ===>
```

#### **NDVRU800 Field Descriptions**

The fields on the NDVRU800 screen are described below.

#### **OPTION**

Number that specifies the subfunction desired.

| Option | Used To                                                                                                    |  |
|--------|----------------------------------------------------------------------------------------------------|--|
| 4      | Browse the change log entries for one or more entities defined to the dictionary, optionally specifying a start/end date and time for the browse, or restricting the browse to only those change log entries recorded for a specific type of update. |  |
| 5      | Change the comments for one or more change log entries recorded in the CCDB for the dictionary.                                                                                                    |  |

#### **DICTIONARY NAME**

Name of the Integrated Data Dictionary (IDD) that corresponds to the CCDB being processed. Leave this field as originally displayed.

#### **ENTITY**

Information to define the entities for which you want to browse or modify change log entries.

| Field   | Description                                                                                                    |
|---------|----------------------------------------------------------------------------------------------------|
| Name    | Name of the entity. Leave blank to request information for all entities (for the type and/or version specified, if either qualifier is provided).                                                                 |
| Туре    | Type of IDD or CCDB entity. Leave blank to request all types recorded in the CCDB (for the entity name and/or version specified, if either qualifier is provided). See Chapter 3 for a list of CCDB entity types. |
| Version | 1-4 digit version number for the entity. Leave blank to request all versions recorded in the CCDB (for the entity name and/or type specified, if either qualifier is provided).                                   |

#### **CHANGE-LOG SELECTION CRITERIA**

Optional qualifiers used to define the starting and/or ending date and time for which you want to display CCDB information, or to restrict the display to only those changes recorded for a specific type of update.

| Field      | Description                                                                                                    |
|------------|----------------------------------------------------------------------------------------------------|
| Start Date | Starting date from which you want to display CCDB information (mm/dd/yy). Specify a date, or leave blank to browse from the earliest information recorded in the CCDB through the end date/time.                                |
| Start Time | Time, within start date, from which you want to display CCDB information (hh:mm:ss on a 24-hour clock). Defaults to "00:00:00". If specified, start date must also be filled in.                                                |
| End Date   | Ending date through which you want to display CCDB information (mm/dd/yy). Displays originally as today's date. Specify another date, or blank out the date to browse through the most recent information recorded in the CCDB. |
| End Time   | Time, within end date, through which you want to display CCDB information (hh:mm:ss on a 24-hour clock). Defaults to "23:59:59". If specified, end date must also be filled in.                                                 |

| Field       | Description                                                                                                    |
|-------------|----------------------------------------------------------------------------------------------------|
| Action Code | Code that identifies the type of update activity you want to see. Leave blank to display change log entries for all types of update activity. |
|             | A Add entity                                                                                                    |
|             | M Modify entity                                                                                                    |
|             | D Delete entity                                                                                                    |
|             | I Signin entity                                                                                                    |
|             | O Signout entity                                                                                                    |
|             | S Set entity status                                                                                                    |
|             | R Revise entity status                                                                                                    |
|             | T Terminate (remove) entity status                                                                                                    |
|             | C Migrate entity out                                                                                                    |
|             | V Migrate entity in                                                                                                    |
|             | P Archive CCDB execution (only for dictionary descriptor)                                                                                     |

# **Dictionary List Screen**

The Dictionary List screen is returned for options **1**, **2**, and **3** from the Dictionary Functions screen.

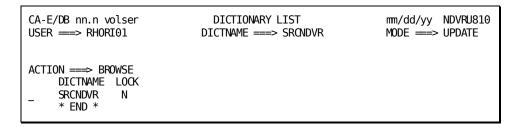

Use this screen to select the dictionary to be processed. Enter any non-blank character in the left-most column next to the dictionary, then press Enter. Refer to the *CA Endevor/DB for CA IDMS Administrator* Guide for details.

# **Dictionary Descriptor Detail Screen**

The Dictionary Descriptor Detail screen is returned for options **1-3** directly from the Dictionary Functions screen if you filled in the dictionary name; or from the Dictionary List screen once you select a descriptor for detailed processing.

```
CA-E/DB nn.n volser
                        DICTIONARY DESCRIPTOR DETAIL
                                                        mm/dd/yy NDVRM810
USER ===> EDBADMIN
                            DICTNAME ==> SRCNDVR
                                                        MODE ===> UPDATE
ACTION =⇒⇒ BROWSE
*********
                           SYSTEM/NODE NAME ==> DCSYSTEM
NAME
        ==⇒ SRCNDVR
SEC. CLASS \Longrightarrow NDVR-GLOBAL
                                  DEFAULT USER CLASS ===> NDVR-DDA
ORG. NAME ===>
                                  DICTIONARY TYPE
                                                  ===> N
                     LOCK DATE ===>
                                              LOCK TIME ===>
LOCKED
         ==⇒ N
COMMENT
        ==⇒ TEST SOURCE DICTIONARY - E/DB 15.0
AUTO-US: Y NO-SYNC: Y NO-PASS: Y
ENTITY: SCH DMC FIL TAS SUB USE DES REC SYS APO SET DIA APP ELE QFI PRC TAB FUN
MONITOR: Y Y Y
                                Y Y Y Y
AUTO-SO: N N N N
                                                  \mathsf{N} \mathsf{N} \mathsf{N} \mathsf{N} \mathsf{N} \mathsf{N}
ENTITY: MOD PHY CLA ATT MAP LOG LIN MSG LOA LR
                                          PR0
MONITOR: Y
                      Υ
AUTO-SO: N N N N N N
```

Refer to the CA Endevor/DB for CA IDMS Administrator Guide for details.

# Dict/Change Log/Entity/User/CCID List Screen

The Dict/Change Log/Entity/User/CCID List screen is returned for option 4 and 5 from the Dictionary Functions submenu. For each requested entity, it lists the change log entries recorded in the CCDB for the range of dates/times and the action code (if any) indicated. Note that change log entries are listed in date/time sequence rather than by entity name.

Use this screen to review the history of changes made and to request the Dict/Change Log/Entity/User/CCID Detail screen for a particular change log entry. To request the Detail screen, enter any non-blank character in the left-most column next to each entry for which detail is desired, then press Enter.

| CA-E/DB nn | .n volser DICT/CHA | NGE - LOG/EN | ΓΙΤΥ/USER/CCID L        | IST mm/o | dd/yy NDVRU820 |
|------------|--------------------|--------------|-------------------------|----------|----------------|
| USER ===>  | EDBADMIN           | DICTNAME =   | ICTNAME =⇒ SRCNDVR MODI |          | ==> UPDATE     |
|            |                    |              |                         |          |                |
| ACTION === | > RROWSF           |              |                         |          |                |
|            | ENTITY NAME        | TYP          | VERS LOG-ENTRY          | IISER    | CCID           |
| _          | DEPTMAP            | MOD          | 1 S mm/dd/yy            |          | CCID           |
| SRCNDVR    |                    | MAP          |                         |          |                |
| SRCNDVR    |                    | LOA          | , ,                     |          |                |
| SRCNDVR    |                    | PRC          |                         |          |                |
| SRCNDVR    | DEPTUPD-PREMAP     | PRC          |                         |          |                |
| SRCNDVR    | DEPTUPD            | DIA          |                         |          |                |
| _ SRCNDVR  | DEPTMAP            | LOA          | 1 A mm/dd/yy            | DEPTMGR  | EDB-DEVELOP    |
| SRCNDVR    | DEPTMAP            | MOD          | 1 M mm/dd/yy            | DEPTMGR  | EDB-DEVELOP    |
| 7 SRCNDVR  | DEPTMAP            | MAP          |                         |          |                |
| _ SRCNDVR  | DEPTUPD            | DIA          | 1 0 mm/dd/yy            | DEPTMGR  | EDB-DEVELOP    |
| _ SRCNDVR  | DEPTINQ-PREMAP     | PRC          |                         | DEPTMGR  | EDB-DEVELOP    |
| _ SRCNDVR  | DEPTINQ-ENTER      | PRC          | 1 A mm/dd/yy            |          | EDB-DEVELOP    |
| _ SRCNDVR  |                    | DIA          |                         |          | EDB-DEVELOP    |
| _ SRCNDVR  |                    | PRC          | 1 M mm/dd/yy            |          | EDB-DEVELOP    |
| _ SRCNDVR  |                    | PRC          |                         |          | EDB-DEVELOP    |
| _ SRCNDVR  |                    | PRC          |                         |          |                |
| _ SRCNDVR  | DEPTUPD-ENTER      | PRC          | 1 A mm/dd/yy            | DEPTMGR  | EDB-DEVELOP    |
|            |                    |              |                         |          |                |

#### **NDVRU820 Field Descriptions**

The fields on the NDVRU820 screen are described below.

#### **ACTION**

Description of the current processing function: BROWSE or MODIFY.

| Field      | Description                                                                                                    |
|------------|----------------------------------------------------------------------------------------------------|
| (no title) | Field used to select a Change Log Entry for further detailed display.<br>Enter any non-blank character in this column next to each Change<br>Log Entry you want to process. |

#### DICT

Display only. Name of the dictionary being processed.

#### **ENTITY NAME**

Display only. Name of the entity for which change log information is displayed.

| Field | Description                    |  |
|-------|--------------------------------|--|
| Тур   | Type of IDD or CCDB entity.    |  |
| Vers  | Version number for the entity. |  |

#### **LOG ENTRY**

Display only. One character describing the type of activity that resulted in the Change Log Entry, followed by the date (mm/dd/yy) that the Change Log Entry was recorded. The one character codes are described below:

- A -- Add entity
- M -- Modify entity
- D -- Delete entity
- I -- Signin entity
- O -- Signout entity
- S -- Set entity status
- R -- Revise entity status
- T -- Terminate (remove) entity status
- C -- Migrate entity out
- V -- Migrate entity in
- P -- Archive CCDB execution (only for dictionary descriptor)

#### USER

Display only. Name that identifies the CA Endevor/DB user responsible for the Change Log Entry.

#### CCID

Display only. CCID under which the Change Log Entry was made. Blank if there is no CCID associated with the entry.

# Dict/Change-Log/Entity/User/CCID Detail Screen

This screen is returned from the Dict/Change-Log/Entity/User/CCID List screen (NDVRU820), once you select a specific Change Log Entry for detailed display. It shows detailed information for the dictionary being processed and the selected Change Log Entry, and current CCDB information for: the descriptor for the changed entity, the user responsible for the change, and the CCID under which the change was made (if any).

**Note:** The dictionary, entity descriptor, user, and CCID information is current, and may not be the same as the information stored (for the descriptor, user, or CCID) at the time the Change Log Entry was recorded.

```
CA-E/DB nn.n volser DICT/CHANGE-LOG/ENTITY/USER/CCID DETAIL mm/dd/yy NDVRM820
                  DICTNAME ==> SRCNDVR
                                    MODE ===> UPDATE
USER ===> EDBADMIN
ACTION =⇒⇒ BROWSE
NAME
    ===> SRCNDVR
               SYSTEM/NODE NAME ===> DCSYSTEM
                                    LOCKED ===> N
COMMENT ===> TEST SOURCE DICTIONARY - E/DB nn.n
===> mm/dd/yy
DATE
                  TIME ===> 08:36:38
                                    ACTION ==> M
COMMENT ===>
PROGRAM ===> OLMPDBRT
NAME
    ===> DEPTMAP
                                    VERSION ===>
                                             1
TYPE
    ===> MAP
COMMENT ===>
NAME
       ===> DEPTMGR
                                    LOCKED ===> N
SECURITY CLS ==> NDVR-GLOBAL
COMMENT
       ===>
NAME
       ===> EDB-DEVELOP
                                    LOCKED ===> N
SECURITY CLS ===> DEVELOPMENT
COMMENT
       ==> E/DB nn.n DEVELOPMENT
```

The use of this screen varies by option:

| Option | Screen Use                                 |
|--------|--------------------------------------------|
| 4      | Browse (display) only                      |
| 5      | Modify the comments for change log entries |

# **NDVRM820 Field Descriptions**

The fields on the NDVRM820 screen are described below.

#### **ACTION**

Description of the current processing function: BROWSE or MODIFY.

#### **DICTIONARY INFORMATION**

Display only. Information describing the dictionary being processed.

| Field   | Description                                                                                                    |  |
|---------|----------------------------------------------------------------------------------------------------|--|
| Name    | Name of the dictionary.                                                                                                    |  |
| Locked  | The lock flag. If <b>Y</b> , the dictionary is locked and no entity in that dictionary can be modified or deleted. If <b>N</b> , the dictionary is not locked and is available for update. The lock flag does not affect the ability to PRINT, PUNCH, or DISPLAY IDD entities, nor does it prevent migration processing or CCDB update (via the MIS Front End). |  |
| Comment | User-defined comments associated with the dictionary in the CCDB                                                                                                    |  |

#### **CHANGE LOG ENTRY INFORMATION**

 $Display\,only.\,Detailed\,information\,stored\,in\,the\,\,Change\,Log\,\,Entry.$ 

| Field       | Description                                               |  |
|-------------|-----------------------------------------------------------|--|
| Date        | Date the Change Log Entry was written (mm/dd/yy).         |  |
| Time        | Time the Change Log Entry was written (hh:mm:ss).         |  |
| Action Code | Action that resulted in the Change Log Entry:             |  |
|             | A Add entity                                              |  |
|             | M Modify entity                                           |  |
|             | D Delete entity                                           |  |
|             | I Signin entity                                           |  |
|             | O Signout entity                                          |  |
|             | S Set entity status                                       |  |
|             | R Revise entity status                                    |  |
|             | T Terminate (remove) entity status                        |  |
|             | C Migrate entity out                                      |  |
|             | V Migrate entity in                                       |  |
|             | P Archive CCDB execution (only for dictionary descriptor) |  |

The following descriptive fields vary by action code. Displayed information is listed below each action code:

#### For action codes of A, M, or D (Add, Modify, or Delete entity):

 Program -- Name of the program that caused the update. This is usually the compiler program name or CA Endevor/DB.

#### For action codes of A, M, or D (Add, Modify, or Delete entity) - after compression:

If several Change Log Entries have been combined due to CCDB compression or archive (after utility NDVRARCO is run) the date and time of the Change Log Entry will reflect the latest update to the entity. The descriptive portion of the Change Log Entry will contain the following fields in lieu of the updating program:

- Archived/Compressed Entities -- Number of Change Log Entries that have been combined.
- Start Date -- Date of the first Change Log Entry included in the combined group.
- Time -- Time of the first Change Log Entry included in the combined group.

#### For action code of I (Signin):

 Signed In For -- The user or CCID to which the entity was signed out when the signin occurred.

#### For action code of O (Signout):

■ Signed Out To -- The user or CCID to which the entity was signed out.

#### For action codes of S, R, or T (Status Set, Reset, or Terminate):

- Status -- Status that was set, reset, or terminated.
- CCID -- CCID context with which the status was set, reset, or terminated. Base status is displayed with this field set to blank.

#### For action code of C (Migrate out):

- System -- System name of the target or destination system.
- DBName -- Dictionary name of the target dictionary.
- Date -- Date the entity was received on the target dictionary.
- Time -- Time the entity was received on the target dictionary.

#### For action code of V (Migrate in):

- System -- System name of the source or sending system.
- DBName -- Dictionary name of the source dictionary.
- Date -- Date the entity was selected for migration on the source dictionary.
- Time -- Time the entity was selected for migration on the source dictionary.

■ Comment -- User-defined comments associated with the Change Log Entry.

#### **ENTITY INFORMATION**

Display only. Detailed descriptor information corresponding to the entity that was changed. This reflects the CCDB data for the entity descriptor as it currently exists.

| Field   | Description                                                  |
|---------|--------------------------------------------------------------|
| Name    | Name of the entity represented by the descriptor.            |
| Version | Version number for the entity.                               |
| Туре    | Type of entity.                                              |
| Comment | User-defined comments associated with the entity descriptor. |

#### **USER INFORMATION**

Display only. Detailed information about the user responsible for the change. This reflects the CCDB data for the user as it exists currently.

| Field        | Description                                                                              |
|--------------|------------------------------------------------------------------------------------------|
| Name         | Name of the user.                                                                        |
| Locked       | The lock flag. If $\mathbf{Y}$ , the user is locked and you cannot sign on as that user. |
| Security Cls | Security class for the user.                                                             |
| Comment      | User-defined comments associated with the user.                                          |

#### **CCID INFORMATION**

Display only. Detailed information about the CCID under which the change was recorded (if any). Blank if the change was not recorded under a CCID. This reflects the CCDB data for the CCID as it exists currently.

| Field        | Description                                                                                 |  |
|--------------|---------------------------------------------------------------------------------------------|--|
| Name         | Name of the CCID.                                                                           |  |
| Locked       | The lock flag. If $\mathbf{Y}$ , the CCID is locked and you cannot sign on under that CCID. |  |
| Security Cls | Security class for the CCID.                                                                |  |
| Comment      | User-defined comments associated with the CCID.                                             |  |

# **Chapter 12: Management Group Processing**

This section contains the following topics:

<u>Introduction</u> (see page 186)
<u>Processing Options Summary</u> (see page 187)
<u>Processing Screen Descriptions</u> (see page 193)

# Introduction

```
CA-E/DB nn.n volser
                             MAIN FUNCTION MENU
                                                            mm/dd/yy NDVRU000
USER ==> RHORI01
                             DICTNAME ===> SRCNDVR
                                                            MODE ==> UPDATE
OPTION =⇒ 9
            1 - SIGNIN/SIGNOUT FUNCTIONS
               - AUTHORIZATION FUNCTIONS
              - LOCK FUNCTIONS
              - ENTITY AND ENTITY CHANGE HISTORY
              - CCID AND CCID CHANGE HISTORY
               - STATUS AND STATUS ASSOCIATIONS
            6
               - USER AND USER CHANGE HISTORY
              - DICTIONARY AND DICTIONARY HISTORY
               - MANAGEMENT GROUPS AND CCIDS
           10
              - ENDEVOR/DB CONTROL FUNCTIONS
              - ENDEVOR/DB SIGNON FUNCTION
           12 - RETURN TO IDMS/DC
```

Management groups and CCIDs processing (option **9** from the Main Function Menu) allows you to view and maintain management group definitions in the CCDB, including CCID assignments to particular management groups.

To request this facility, fill in an option value of **9** and press Enter from the Main Function Menu.

CA Endevor/DB returns the Management Group Functions screen. The menu displayed for any given user may differ from that shown here, depending on whether menu items have been masked from use.

The options available from the Management Group Functions screen are described below. For each option, the description includes its use and instructions to process.

```
CA-E/DB nn.n volser
                                  MANAGEMENT GROUP FUNCTIONS
                                                                               mm/dd/yy NDVRU900
USER ==> EDBADMIN
                                      DICTNAME ===> SRCNDVR
                                                                               MODE ===> UPDATE
OPTION ==⇒
      - BROWSE MANAGEMENT GROUPS
                                                     2 - ADD A MANAGEMENT GROUP
      - BROWSE MANAGEMENT GROUPS
- MODIFY MANAGEMENT GROUPS
- BROWSE MGRP/CCID ASSOCIATIONS
- MODIFY MGRP/CCID ASSOCIATIONS
                                                     4 - DELETE MANAGEMENT GROUPS
                                                     6 - ADD AN MGRP/CCID ASSOCIATION
8 - DELETE MGRP/CCID ASSOCIATIONS
MANAGEMENT GROUP ===>
                                                                   (IF OPTIONS 1 - 8 )
CCID
                     ===> EDB-QA
                                                                   (IF OPTIONS 5, 6, 7, 8)
```

The detailed screens used for Management Group processing are described individually, following the option summary.

Before reading further, you should be familiar with the screen-handling information in Chapters 1 through 3.

# **Processing Options Summary**

This section describes the following options:

- Option 1: Browse Management Group
- Option 2: Add Management Group
- Option 3: Modify Management Groups
- Option 4: Delete Management Groups
- Option 5: Browse Management Group/CCID Associations
- Option 6: Add a Management Group/CCID Association
- Option 7: Modify Management Group/CCID Associations
- Option 8: Delete Management Group/CCID Associations

### **Browse CCID Descriptors**

Use this option to browse information stored in the CCDB for one or more management groups. You can select one or more management groups and display detailed CCDB information for those groups.

To use this option, follow these steps:

- 1. Specify option 1 on the Management Groups Functions screen (NDVRU900).
- 2. Identify the management group for which you want CCDB information. Leave the group name blank to list all groups defined to the CCDB.
- 3. Press Enter. If you did not enter a management group name, CA Endevor/DB returns the Management Group Listscreen (NDVRU910), from which you can select the groups for which you want more detailed information. When you press Enter, CA Endevor/DB returns the Management Group Detail screen (NDVRM910), which shows the current CCDB data for a specific group.
- 4. CA Endevor/DB returns the Management Group Detail screen (NDVRM910), which shows the current CCDB data for the first selected group. If you selected additional groups, press Enter to see detail for the next group, until all groups have displayed.

### **Add Management Group**

Use this option to add a new management group to the CCDB.

To use this option, follow these steps:

- 1. Specify option 2 on the Management Group Functions screen (NDVRU900).
- 2. Identify the management group to be added. You can leave the name blank and select it from the Detail screen.
- 3. Press Enter. CA Endevor/DB returns the Management Group Detail screen (NDVRM910), filled in with the management group name (if entered on the Management Group Functions screen).
- 4. Enter or overtype the management group name as necessary. Add any comments and then press Enter to update the CCDB.

# **Modify Management Groups**

Use this option to change the comments and/or name for one or more management groups defined in the CCDB.

To use this option, follow these steps:

- 1. Specify option 3 on the Management Group Functions screen (NDVRU900).
- 2. Identify the management group to be modified. You can leave the group name blank to obtain a list of all groups defined to the CCDB.
- 3. Press Enter.
  - If you did not enter the management group name, CA Endevor/DB returns the Management Group List screen (NDVRU910), which contains a list of all management groups. Select the groups you want to modify.
- 4. Press Enter. CA Endevor/DB returns the Management Group Detail screen (NDVRM910) for the first selected group.
- 5. Update the management group name and/or comment. Press Enter. Each time you press Enter, CA Endevor/DB returns detailed information for the next selected management group, until all selected groups have been processed.

# **Delete Management Groups**

Use this option to delete one ore more management groups from the CCDB (applicable for users who are authorized to delete management groups).

To use this option, follow these steps:

- 1. Specify option 4 on the Management Group Functions screen (NDVRU900).
- 2. Identify the management group you want to delete or leave the group name blank to obtain a list of all groups defined to the CCDB.
- 3. Press Enter.
  - If you did not enter the management group name, CA Endevor/DB returns the Management Group List screen (NDVRU910). Select the group you want to delete and press Enter.
- 4. CA Endevor/DB returns the management Group Detail screen (NDVRM910) for the first selected group. Press Enter to delete the management group from the CCDB. To abort the request, press PF3, press CLEAR, clear the ACTION field, or replace the ACTION field with =n.

If you selected more than one group, each time you press Enter, CA Endevor/DB returns detailed information for the next selected group, until all selections have been processed.

## **Browse Management Group/CCID Associations**

Use this option to browse the CCIDs associated with one or more management groups, to review the CCIDs currently assigned to the groups. You can select one or more management group CCID associations for which you want to view related CCDB information.

To use this option, follow these steps:

- 1. Specify option 5 on the Management Group Functions screen (NDVRU900).
- 2. Identify the management group for which you want to review associated CCIDs.If you want to list management group/CCID associations for all groups defined to the CCDB, leave the management group name blank.

You can identify the CCID for which you want to review the management group/CCID associations. Leave the CCID name blank to display associations for all CCIDs.

3. Press Enter.

CA Endevor/DB returns the Management Group/CCID Listscreen (NDVRU920), which shows the CCIDs currently associated with the requested management group.

You can select an association for which you want to see more detail; if you do, CA Endevor/DB returns the Management Group/CCID Detail screen (NDVRM920) for the first selected association as well as current CCDB data for the associated management group and CCID. Each time you press Enter, CA Endevor/DB returns detailed information for the next selected association, until all selected associations have displayed.

## Add a Management Group/CCID Association

Use this option to associate a CCID with an existing management group, to categorize the CCID within the group. This does not change the data stored for either the CCID or the management group, but rather creates a junction between the two in the CCDB.

To use this option, follow these steps:

- 1. Specify option 6 on the Management Group Functions screen (NDVRU900).
- 2. Identify the management group under which you want to categorize the CCID. You can leave the name blank and supply in on the Detail screen.
  - Identify the CCID to be associated with the management group, or leave it blank if you want to supply it on the Detail screen.
- 3. Press Enter.
  - CA Endevor/DB returns the Management Group/CCID Detail screen (NDVRU920), which contains the information for the management group and CCID supplied on the CCID Functions screen. If none were supplied, enter them on this screen.
- 4. Press Enter to join the management group and CCID.

# **Modify Management Group/CCID Associations**

Use this option to modify the comments describing the association between one or more pairs of management groups and CCIDs, or to change the management group with which one ore more CCIDs are associated.

To use this option, follow these steps:

- 1. Specify option 7 on the Management Group Functions screen (NDVRU900).
- Identify the association you want to modify by entering the management group and CCID. Leave the management group name blank to list associations for all management groups defined to the CCDB (for the CCID specified). Leave the CCID name blank to list associations for all CCIDs (for the management group specified).
- 3. Press Enter.
  - CA Endevor/DB returns the Management Group/CCID Listscreen (NDVRU920), which contains all associations that meet the specified criteria.
- 4. Select the association you want to modify.
- Press Enter. CA Endevor/DB returns the Management Group/CCID Detail screen (NDVRM920), which shows the management group and CCID detail for the first selected association.
- 6. Modify the comment information or change the management group name to associate the CCID with a different management group.
  - Press Enter. If you selected more than one association, CA Endevor/DB returns the Detail screen for the next selected association each time you press Enter until each selection has been processed.

## **Delete Management Group/CCID Associations**

Use this option to delete the association between one or more pairs of management groups and CCIDs. This does not change the data stored for the associated management group and CCID, but rather deletes the junction between the two.

You might use this function when a CCID is no longer categorized under a particular management group, to make it independent from the group.

To use this option, follow these steps:

- 1. Specify option 8 on the Management Group Functions screen (NDVRU900).
- Identify the association you want to delete by entering the management group and CCID. Leave the management group name blank to list associations for all management groups defined to the CCDB (for the CCID if specified). Leave the CCID name blank to list associations for all CCIDs (for the management group if specified).
- 3. Press Enter.

CA Endevor/DB returns the Management Group/CCID Listscreen (NDVRU920), which contains all associations that meet the specified criteria.

- 4. Select the association you want to delete.
- 5. Press Enter. CA Endevor/DB returns the Management Group/CCID Detail screen (NDVRM920), which shows the management group and CCID detail for the first selected association.
- 6. Press Enter to delete the association between the management group and CCID. (To abort the request, press PF3, press CLEAR, clear the ACTION field, or replace the ACTION field with =n.)

If you selected more than one association, CA Endevor/DB returns the Detail screen for the next selected association each time you press Enter until all requested management group/CCID associations have been processed.

# **Processing Screen Descriptions**

This section describes the screens used for management group processing. The screens are presented by screen ID, in the order shown below:

| Screen ID | Screen Name                | Used by Options            |
|-----------|----------------------------|----------------------------|
| NDVRU900  | Management Group Functions | 1, 2, 3, 4, 5, 6, 7, and 8 |
| NDVRU910  | Management Group List      | 1, 3, and 4                |
| NDVRM910  | Management Group Detail    | 1, 2, 3, and 4             |

| Screen ID | Screen Name                  | Used by Options |
|-----------|------------------------------|-----------------|
| NDVRU920  | Management Group/CCID List   | 5, 7, and 8     |
| NDVRM920  | Management Group/CCID Detail | 5, 6, 7, and 8  |

# **Management Group Functions Screen**

Use the Management Group Functions screen to view and maintain management group definitions in the CCDB, and to view and maintain CCID relationships within those management groups. Enter the option desired and press Enter.

```
CA-E/DB nn.n volser
                              MANAGEMENT GROUP FUNCTIONS
                                                                      mm/dd/yy NDVRU900
USER ===> EDBADMIN
                                  DICTNAME ===> SRCNDVR
                                                                      MODE ===> UPDATE
OPTION =⇒
                                               2 - ADD A MANAGEMENT GROUP
4 - DELETE MANAGEMENT GROUPS
     - BROWSE MANAGEMENT GROUPS
     - MODIFY MANAGEMENT GROUPS
                                               6 - ADD AN MGRP/CCID ASSOCIATION
8 - DELETE MGRP/CCID ASSOCIATIONS
     - BROWSE MGRP/CCID ASSOCIATIONS
     - MODIFY MGRP/CCID ASSOCIATIONS
MANAGEMENT GROUP ===>
                                                           (IF OPTIONS 1 - 8 )
CCID
                                                           (IF OPTIONS 5, 6, 7, 8)
                   ===> EDB-QA
```

### **NDVRU900 Field Descriptions**

The fields on the NDVRU900 screen are described below.

#### **OPTION**

Number that specifies the subfunction desired.

| Option | Used To                                                                                                    |
|--------|----------------------------------------------------------------------------------------------------|
| 1      | Browse the information stored in the CCDB for one or more management groups.                                                                                                    |
| 2      | Add a new management group to the CCDB.                                                                                                    |
| 3      | Change the comments and/or name for one or more management groups defined in the CCDB (with the restriction that you can change the name only for management groups for which there are no associated CCIDs). |
| 4      | Delete one or more management groups from the CCDB (applicable to management groups for which there are no associated CCIDs).                                                                                 |
| 5      | Browse the CCIDs associated with one or more management groups.                                                                                                    |

| Option | Used To                                                                                                    |
|--------|----------------------------------------------------------------------------------------------------|
| 6      | Associate an existing CCID with a management group by creating a junction between the two in the CCDB.                                                                      |
| 7      | Modify the comments describing the association between one or more management group/CCID pairs, or change the management group with which one or more CCIDs are associated. |
| 8      | Delete the association between one or more pairs of management groups and CCIDs by eliminating the junction between the two.                                                |

#### **MANAGEMENT GROUP**

Name of the management group being processed. If specified, this must be the full management group name. Leave blank to request all management groups in the CCDB. Used by the Add and Add Association options (2 and 6) to prefill the Detail screen.

#### CCID

Name of the CCID being processed. If specified, this must be the full CCID name. Leave blank to request all CCIDs in the CCDB. Used by the Add Association option (6) to prefill the Detail screen.

# **Management Group List Screen**

The Management Group List screen is returned for options **1**, **3**, and **4** from the Management Group Functions screen, when you do not specify the management group being processed. It displays all management groups defined to the CCDB.

Use this screen to select the management groups to be processed. Place any character in the left-most column next to each desired management group, then press Enter.

```
CA-E/DB nn.n volser MANAGEMENT GROUP LIST mm/dd/yy NDVRU910 USER =>> EDBADMIN DICTNAME ==>> SRCNDVR MODE ==>> UPDATE

ACTION ==>> BROWSE COMMENT GROUP COMMENT EDB150BETA MANAGEMENT GROUP FOR BETA FIN SYSTEMS DEV FINANCIAL SYSTEMS MIS DEVELOPMENT MANUFACTURING SYSTEMS DEVELOPMENT +** END ***
```

### **NDVRU910 Field Descriptions**

The fields on the NDVRU910 screen are described below.

#### **ACTION**

Description of the current processing function: BROWSE, MODIFY, or DELETE.

| Field      | Description                                                                                                    |  |
|------------|----------------------------------------------------------------------------------------------------|--|
| (no title) | Field used to select a management group for further detailed processing. Enter any non-blank character in this column next to each management group you want to process. |  |

#### MANAGEMENT GROUP

Display only. Name of the management group.

#### **COMMENT**

Display only. User-defined comments associated with the management group in the CCDB.

# Management Group Detail Screen

The Management Group Detail screen is returned for options 1-4. For options 1, 3, and 4, it is returned directly from the Management Group Functions screen, if you filled in the management group name on that screen; or from the Management Group List screen (NDVRU910), once you select a management group for detailed processing. In this case, it displays detailed CCDB information for the management group. For option 2 (add), the Management Group Detail screen is returned directly from the Management Group Functions screen, and is prefilled with the management group name, if that name was supplied on the screen.

| CA-E/DB nn.n volser                                       | MANAGEMENT GROUP DETAIL | mm/dd/yy NDVRM910 |
|-----------------------------------------------------------|-------------------------|-------------------|
| USER ===> EDBADMIN                                        | DICTNAME ==⇒ SRCNDVR    | MODE ===> UPDATE  |
| ACTION ==> BROWSE<br>************************************ | S DEV                   | *******           |

The use of this screen varies by option:

| Option | Screen Use            |
|--------|-----------------------|
| 1      | Browse (display) only |

| Option | Screen Use                                                                                                    |
|--------|----------------------------------------------------------------------------------------------------|
| 2      | Fill in the management group name, as necessary to identify the new management group uniquely. Add any comments desired. |
| 3      | Modify comments or change the management group name.                                                                     |
| 4      | Display and then delete a management group.                                                                              |

For options 2 and 3, press Enter to add/modify the management group information. For option 4, press Enter to delete the management group. (Press PF3, press CLEAR, clear the ACTION field, or replace the ACTION field with =n to abort the delete request.)

# **NDVRM910 Field Descriptions**

The fields on the NDVRM910 screen are described below.

#### **ACTION**

Description of the current processing function: BROWSE, ADD, MODIFY, or DELETE.

#### MANAGEMENT GROUP INFORMATION

Detailed information about the displayed management group.

| Field   | Description                                                 |  |
|---------|-------------------------------------------------------------|--|
| Name    | Name of the management group.                               |  |
| Comment | User-defined comments associated with the management group. |  |

## **Management Group/CCID List Screen**

The Management Group/CCID List screen is returned for options **5**, **7**, and **8** from the Management Group Functions screen, and displays all association management groups and CCIDs requested.

Use this screen to view the information displayed and, optionally, to request the Management Group/CCID Detail screen (NDVRM920) for a particular management group/CCID association. To request the Detail screen, place any character in the left-most column next to each entry for which detail is desired, then press Enter.

| CA-E/DB nn.n volser                                                                                                    | MANAGEMENT GROUP/                                                                | mm/dd/yy NDVRU920 |
|----------------------------------------------------------------------------------------------------|----------------------------------------------------------------------------------|-------------------|
| USER ==> EDBADMIN                                                                                                    | DICTNAME ===                                                                     | MODE ==> UPDATE   |
| ACTION ==> BROWSE  MANAGEMENT GROUP  EDB150BETA  EDB150BETA  EDB150BETA  FIN SYSTEMS DEV  MFG SYSTEMS DEV  MFG SYSTEMS DEV  ** END ** | CCID LOCK EDB-DEVELOP N EDB-SUPPORT N EDB-QA N PAYROLL N MATERIALS N INVENTORY N |                   |

#### **NDVRU920 Field Descriptions**

The fields on the NDVRU920 screen are described below.

#### **ACTION**

Description of the current processing function: BROWSE, MODIFY, or DELETE.

| Field      | Description                                                                                                    |
|------------|----------------------------------------------------------------------------------------------------|
| (no title) | Field used to select a management group/CCID associations for further detailed display. Enter any non-blank character in this column next to each Change Log Entry you want to process. |

#### MANAGEMENT GROUP

Display only. Management group with which the displayed CCID is associated.

#### **CCID**

Display only. CCID associated with the management group.

#### LOCK

Display only. The lock flag. If  $\mathbf{Y}$ , the CCID is locked and you cannot sign on under that CCID.

### Management Group/CCID Detail Screen

This screen is returned for options 5-8.

For options **5**, **7**, and **8**, it is returned from the Management Group/CCID List screen (NDVRU920), once you select a management group/CCID association for detailed processing. In this case, it displays detailed information for the requested management group and CCID, and comments describing the association between the two.

**Note:** The information is current, and may not be the same as the information stored in the CCDB at the time the management group and the CCID were first associated.

For option **6** (Add Association), this screen is returned directly from the Management Group Function screen, and is prefilled with as much information as possible based on the management group and CCID names supplied.

```
mm/dd/yy NDVRM920
                  MANAGEMENT GROUP/CCID DETAIL
CA-E/DB nn.n volser
USER ==> EDBADMIN
                      DICTNAME =⇒ SRCNDVR
                                            MODE ===> UPDATE
ACTION =⇒⇒ BROWSE
===> FIN SYSTEMS DEV
COMMENT ===> FINANCIAL SYSTEMS MIS DEVELOPMENT
************************** ASSOCIATION INFORMATION ********************
COMMENT ===>
*********
     ===> PAYROLL
                   SECURITY CLASS ===> NDVR-GLOBAL
                                              LOCKED ===> N
COMMENT ==> PAYROLL APPLICATIONS
```

The use of this screen varies by option:

| Option | Screen Use                                                                                                    |
|--------|----------------------------------------------------------------------------------------------------|
| 5      | Browse (display) only.                                                                                                    |
| 6      | Display the management group and CCID requested or fill in the management group name and CCID name to identify the management group and CCID and associate the two in the CCDB.                |
| 7      | Modify comments describing the management group/CCID association, change the management group with which a CCID is associated, or change the CCID with which a management group is associated. |
| 8      | Display the management group and CCID requested, and then delete the association between the two.                                                                                              |

For option **7**, press Enter to update the CCDB. For options **6** and **8**, press Enter to add/delete the management group/CCID association. To abort the delete-association request, press PF3, press CLEAR, clear the ACTION field, or replace the ACTION field with **=n**.

# **NDVRM920 Field Descriptions**

The fields on the NDVRM920 screen are described below.

#### **ACTION**

Description of the current processing function: BROWSE, ADD, MODIFY, or DELETE.

#### MANAGEMENT GROUP INFORMATION

Detailed information about the management group associated (or to be associated) with the displayed CCID.

| Field   | Description                                                               |
|---------|---------------------------------------------------------------------------|
| Name    | Name of the management group.                                             |
| Comment | Display only. User-defined comments associated with the management group. |

#### **ASSOCIATION INFORMATION**

User-defined comments describing the relationship between the management group and the CCID.

#### **CCID INFORMATION**

Detailed information about the CCID associated (or to be associated) with the management group.

| Field          | Description                                                                                           |
|----------------|----------------------------------------------------------------------------------------------------|
| Name           | Name of the CCID.                                                                                     |
| Security Class | Display only. Security class for the CCID.                                                            |
| Locked         | Display only. The lock flag. If <b>Y</b> , the CCID is locked and you cannot sign on under that CCID. |
| Comment        | User-defined comments associated with the CCID.                                                       |

# **Chapter 13: Batch Compilers**

This section contains the following topics:

<u>Description</u> (see page 201)
<u>Batch Submit Procedure</u> (see page 202)
<u>JCL and NDVRBOOK Syntax</u> (see page 203)

# **Description**

When running batch compilers through CA IDMS, the CA Endevor/DB Dynamic Change Monitor captures updates to the dictionary and interfaces with the CCDB in a manner similar to the online compilers. All updates to the dictionary will be a uthorized against and logged to the appropriate CCDB by the Change Monitor.

All CA IDMS batch processing runs under an assigned userid. The user ID is obtained from the originating interactive sessions (TSO, CICS) or from the batch job (JOB card USER parameter).

When CA Endevor/DB is used to monitor dictionary changes by any of these means, it will automatically determine the userid, and attribute the dictionary changes to that userid. Thus, you can run batch jobs that execute CA IDMS dictionary utilities (IDMSDDDL, etc.) using your existing JCL; dictionary updates are then attributed to your batch userid.

While automatic usage of your batch user ID is often useful, it is inappropriate in the following situations:

- Your site uses CA Endevor/DB passwords.
- You switch from one set of CCIDs to another.
- You are running an CA IDMS dictionary utilities and CA Endevor/DB migration tools (NDVRDSEL, NDVRDLVR, etc.) during an application migration.
- Your site uses CA IDMS userids that are not identical to batch userids.

For the preceding cases, a utility program named NDVRBOOK is supplied with CA Endevor/DB to perform an CA Endevor/DB sign on (complete with password and/or CCIDs) and then invoke a dictionary utility. It is also used to identify dictionary updates (resulting from dictionary utilities) as part of a migration.

# **Batch Submit Procedure**

When you construct a batch dictionary update job, you can either:

- Use the JCL described in the appropriate CA IDMS utility manual, or
- Use modified "NDVRBOOK" JCL.

Your decision is illustrated in the following diagram:

NDVRBOOK will accept a Signon command and pass it to the Change Monitor. It will then internally invoke the appropriate compiler or program. Subsequently, when the Change Monitor encounters updates by the compiler or program executed within NVDRBOOK, it associates the updates with the userid and CCIDs from the CA Endevor/DB Signon. If the user's security class specifies Derived CCID processing, CCIDs are associated with the update through the use of preauthorization junctions between the entity being updated and the derived CCIDs. If the user's security class does not specify Derived CCID processing, the CCIDs entered in the user's SIGNON command will be associated with the update. Refer to the CA Endevor/DB for CA IDMS Administrator Guide for more information.

# JCL and NDVRBOOK Syntax

**SIGNON** 

Sample JCL for executing a batch compiler with an CA Endevor/DB Signon follows. If no CA Endevor/DB CCIDs or userids are required, this procedure is optional.

```
//JOBNAME
             JOB YOUR. JOBCARD. INFORMATION
//JOBLIB
             DD DISP=SHR,DSN=usercv.loadlib
      DD DISP=SHR,DSN=ndvrdb.loadlib
//
//
      DD DISP=SHR, DSN=idms.loadlib
//*
//*
//*
      JOB:
               SAMPBOOK
//*
//*
      PURPOSE: RUN ANY CA COMPILER WITH CA ENDEVOR/DB USER/CCID SIGNON.
//*
//*
               FUNCTION:
      STEP:
//*
//*
//*
      BOOKDDDL
                    RUNS IDMSDDDL UNDER CA ENDEVOR/DB BOOK-END.
//*
      (CHANGE PROGRAM SENTENCE TO RUN OTHER COMPILERS)
//*
//**********************
//BOOKDDDL
             EXEC PGM=NDVRB00K, REGION=1300K
//SYSCTL
             DD DISP=SHR, DSN=idms.sysctl
             DD SYSOUT=*
//NDVRLST
             DD SYSOUT=*
//NDVRERR
//SYSLST
             DD SYSOUT=*
             DD DUMMY
//SYSUDUMP
//SYSPCH
             DD DUMMY
//SYSIDMS
             DD *
DMCL=dmcl-name
DICTNAME=dictionary-name
Other Optional SYSIDMS Parameters
//NDVRIPT
             DD *
SIGNON
USER = youruserid PASSWORD = yourpswd
DICTNAME userdict.
PROGRAM = IDMSDDDL.
             DD *
//SYSIPT
```

```
USER = idduserid PASSWORD = iddpswd
DICTNAME userdict.
*+ PUT YOUR IDMSDDDL STATEMENTS HERE. +*
```

| Field          | Description                                                                                                    |
|----------------|----------------------------------------------------------------------------------------------------|
| usercv.loadlib | Load library for DMCL, subschema, DBNAME table, or load modules for a particular CA IDMS platform.                                                           |
| ndvrdb.loadlib | CA Endevor/DB load library.                                                                                                    |
| idms.loadlib   | CA IDMS load library.                                                                                                    |
| edbuserid      | CA Endevor/DB userid.                                                                                                    |
| edbpswd        | CA Endevor/DB password.                                                                                                    |
| userdict       | Name of dictionary to which you are signing on.                                                                                                    |
| idms.sysctl    | Name of the SYSCTL file as defined in the CA IDMS SYSGEN.                                                                                                    |
| dmcl-name      | Name of the DMCL used by CA IDMS/CV                                                                                                    |
| idduserid      | CA IDMS IDD userid.                                                                                                    |
| iddpswd        | CA IDMS IDD password.                                                                                                    |
| progname       | Program name of the compiler to execute (IDMSDDDL, RHDCMPUT, etc.). NDVRBOOK will internally invoke the compiler when the CA Endevor/DB Signon is completed. |

**Caution!** Be careful when running in local mode to ensure that the dictionary and the CCDB are restored following an abend. For this reason, it is highly recommended that CV mode be used whenever possible.

# **Chapter 14: Reporting**

This section contains the following topics:

CCDB Reporting (see page 205)
CA Culprit Modules (see page 205)
Running Reports (see page 208)

# **CCDB Reporting**

The CA Endevor/DB Change Monitor creates an audit trail of all dictionary updates in the CCBD associated with any dictionary that has monitoring active. Extensive reporting is supplied in both batch and online modes. This chapter contains instructions for using the batch reporting facilities.

You can think of change log entries as a sequential log of all updates made to a dictionary. These log records are always associated with a dictionary and an entity occurrence. Optionally, they can be associated with a CCID, a user ID, or both. Batch reports are available to display the Change Log by Dictionary, User, or CCID, in both summarized and detailed forms.

Reporting modules are provided for the following CCDB entities:

- User
- Status
- Management group
- Security class
- CCID

See Appendix A for a complete display of the available reports.

# **CA Culprit Modules**

The following CA Culprit reporting modules are supplied with the CA Endevor/DB system:

- Common
- Input
- Output

# **Common Modules**

| Module Name | Description                                                                                                    |
|-------------|----------------------------------------------------------------------------------------------------|
| NDVRPT100   | CA Endevor/DB global fields. This module must be copied into all reports.                                               |
| NDVRNAME    | A module that contains the company name. This name appears on all reports. The delivered module contains the following: |
|             | ***PUT YOUR COMPANY NAME HERE***                                                                                        |
|             | Modify the module to reflect the name you wish to appear in all reports.                                                |

# **Input Modules**

| Module Name    | Description                             |
|----------------|-----------------------------------------|
| =COPY NDVRRCLG | Change-Log records input module         |
| =COPY NDVRRCCI | CCID records input module               |
| =COPY NDVRRUSR | User records input module               |
| =COPY NDVRRSTA | Status records input module             |
| =COPY NDVRRMGP | MANAGEMENT-GROUP records input module   |
| =COPY NDVRRCLS | CCID/Entity/Status records input module |
| =COPY NDVRRSGN | SIGNIN/SIGNOUT records input module     |
| =COPY NDVRRMGC | MGR/CCID relationships input module     |

# **Output Modules**

| Module Name | Description                            |
|-------------|----------------------------------------|
| NDVRPT01    | Chronological Change Log Detail Report |
| NDVRPT02    | User Change Log Detail Report          |
| NDVRPT03    | CCID Change Log Detail Report          |
| NDVRPT04    | Entity Change Log Detail Report        |
| NDVRPT05    | CCID Change Log Summary Report         |
| NDVRPT06    | CCID List                              |

| Module Name | Description                                     |
|-------------|-------------------------------------------------|
| NDVRPT07    | User Change Log Summary Report                  |
| NDVRPT08    | User List                                       |
| NDVRPT09    | Status List                                     |
| NDVRPT10    | Management Group List                           |
| NDVRPT11    | Entity Change Log Summary - broken down by CCID |
| NDVRPT12    | Entity Change Log Summary Report                |
| NDVRPT13    | CCID/Entity Change and Status Summary Report    |
| NDVRPT14    | Entity Status History Report                    |
| NDVRPT15    | Post Migration Activity Report                  |
| NDVRPT16    | Source Migration Summary Report                 |
| NDVRPT17    | Target Migration Summary Report                 |
| NDVRPT18    | Entity Signout Detail Report                    |
| NDVRPT19    | Entity Signout by User                          |
| NDVRPT20    | Entity Signout by CCID                          |
| NDVRPT21    | User List - by Security Class                   |
| NDVRPT22    | CCID List - by Security Class                   |
| NDVRPT23    | CCID List - by Management Group                 |
| NDVRPT24    | Entity Change Log Summary - by User             |
| NDVRPT25    | Preauthorization Detail Report                  |
| NDVRPT26    | Preauthorization Detail Report - by User        |
| NDVRPT27    | Preauthorization Detail Report - by CCID        |
| NDVRPT90    | Chronological Change Log Detail Output File     |

# **Running Reports**

Reports are requested by including the CA Endevor/DB global fields module (NDVRPT00), the company name (NDVRNAME), the input specification (NDVRRxxx), and the output specification (NDVRPTnn) indicating the desired reports. Optional selection criteria can also be applied to all reports. The =COPY command is used to include modules into an CA Culpritrun. CA Endevor/DB allows you to run reports separately or in groups for substantial time savings.

To run a single report, modules must be specified as follows in the SYSIN data set:

```
=COPY NDVRPT00

=COPY NDVRNAME

=COPY NDVRRxxx (input module)

=COPY NDVRPTnn (output module)
```

To run multiple reports during a single session, list each report using an output specification (NDVRPTnn) as follows:

```
=COPY NDVRPT00
=COPY NDVRNAME
=COPY NDVRRxxx (input module)
=COPY NDVRPTnn (output modules)
=COPY NDVRPTnn .
```

# **Selecting Input**

The SYSO10 file contains commands that direct the CA Endevor/DB reporting module to the appropriate input files. The SYSO10 file can be omitted completely to report against the CCDB for the default dictionary or if appropriate parameters are specified in the SYSIDMS file. The following syntax can be specified in the SYSO10 file:

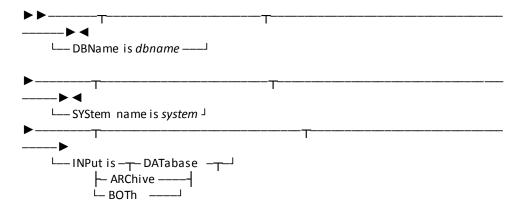

# Legend

| Field    | Description                                                                                                    |
|----------|----------------------------------------------------------------------------------------------------|
| dbname   | DBNAME of the CCDB to report against. This parameter can be omitted for the primary dictionary. Optional.                                                                                                    |
| system   | System Identifier of the CCDB to report against. Optional.                                                                                                    |
| DATABASE | For Group 1 reports (See below), specify DATABASE to report against the current CCDB contents. DATABASE is the default.                                                                                                    |
| ARCHIVE  | For Group 1 reports (See below), specify ARCHIVE to report only against Change Log Entry files created by NDVRARCO (CA Endevor/DB archive/compress utility) or NDVRPT90 (CA Endevor/DB machine-readable report output).                            |
| вотн     | For Group 1 reports (See below), specify BOTH to run reports against the current database and output from prior NDVRPT90 and/or NDVRARCO runs together. The CA Endevor/DB input module will read the archived files after processing the database. |

**Note:** When BOTH or ARCHIVE are specified, a SYS011 DD statement must be included for input. See sample JCL below.

# **Report Groups**

CA Endevor/DB reports are broken into eight general groups. Group 1 reports are all related to Change Log Activity, and can be run against the CCDB directly or from sequential Change Log Entry files created by CA Endevor/DB utilities. Report Groups 2-8 are lists of major CCDB entities.

| Report Group | Allowed Input Command | Input Module   | Output Module                                                                                                    |
|--------------|-----------------------|----------------|----------------------------------------------------------------------------------------------------|
| 1            | DATABASE ARCHIVE BOTH | =COPY NDVRRCLG | =COPY NDVRPT01 =COPY NDVRPT02<br>=COPY NDVRPT03 =COPY NDVRPT04<br>=COPY NDVRPT05 =COPY NDVRPT07<br>=COPY NDVRPT11 =COPY NDVRPT12<br>=COPY NDVRPT14 =COPY NDVRPT15<br>=COPY NDVRPT16 =COPY NDVRPT17<br>=COPY NDVRPT24 =COPY NDVRPT90 |
| 2            | DATABASE              | =COPY NDVRRCCI | =COPY NDVRPT06 =COPY NDVRPT22                                                                                                    |
| 3            | DATABASE              | =COPY NDVRRUSR | =COPY NDVRPT08 =COPY NDVRPT21                                                                                                    |
| 4            | DATABASE              | =COPY NDVRRSTA | =COPY NDVRPT09                                                                                                    |
| 5            | DATABASE              | =COPY NDVRRMGP | =COPY NDVRPT10                                                                                                    |

| Report Group | Allowed Input Command | Input Module   | Output Module                                                                                   |
|--------------|-----------------------|----------------|-------------------------------------------------------------------------------------------------|
| 6            | DATABASE              | =COPY NDVRRCSL | =COPY NDVRPT13                                                                                  |
| 7            | DATABASE              | =COPY NDVRRSGN | =COPY NDVRPT18 =COPY NDVRPT19<br>=COPY NDVRPT20 =COPY NDVRPT25<br>=COPY NDVRPT26 =COPY NDVRPT27 |
| 8            | DATABASE              | =COPY NDVRRMGC | =COPY NDVRPT23                                                                                  |

# **Selection Criteria**

Reports will display all records in the CCDB unless additional selection criteria are given to limit the volume. Selection criteria are specified in the SYSIN data set according to standard CA Culprit conventions. Commonly used selection criteria are outlined below. Additionally, any field in the database may be used as a selector. Appendix B contains the record layout used by CA Endevor/DB reports.

| Criteria       | Description                                                 |  |
|----------------|-------------------------------------------------------------|--|
| LOG-DATE       | Date of change log entries. Rules:                          |  |
|                | ■ Specified as yyyymmdd                                     |  |
|                | <ul> <li>Must not be surrounded by single quotes</li> </ul> |  |
|                | Example: LOG-DATE GT 19861201                               |  |
| ENTITY-NAME    | Name of entity in change log entries. Rules:                |  |
|                | ■ 1-40 character name                                       |  |
|                | <ul> <li>Must be surrounded by single quotes</li> </ul>     |  |
|                | Example: ENTITY-NAME EQ 'ADSO-STAT'                         |  |
| ENTITY-VERSION | Version of entity in change log entries. Rules:             |  |
|                | ■ 4-digit number 0-9999                                     |  |
|                | <ul> <li>Must not be surrounded by single quotes</li> </ul> |  |
|                | Example: ENTITY-VERSION NE 1                                |  |
| USER           | User name in change log entries. Rules:                     |  |
|                | ■ 1-32 character name                                       |  |
|                | <ul> <li>Must be surrounded by single quotes</li> </ul>     |  |
|                | Example: USER EQ 'JONES'                                    |  |

| Criteria | Description                                                                                                    |  |
|----------|----------------------------------------------------------------------------------------------------|--|
| ACTION   | Action in change log entries. Rules:                                                                                                    |  |
|          | <ul> <li>1-character code: A, M, D, R, S, T, P, C (add, modify, delete,<br/>status, reset status set, status terminate, purged, and<br/>compressed)</li> </ul> |  |
|          | <ul> <li>Must be surrounded by single quotes</li> </ul>                                                                                                    |  |
|          | Example: ACTION EQ 'D'                                                                                                    |  |

# **Selection Criteria Coding Rules**

The following is a listing of selection criteria coding rules:

- SEL statement must occur after the last output module specified (See JCL below) in the input stream.
- SEL must be coded in column 2.
- The phrase WHEN must follow the word SEL (i.e., SEL WHEN).
- Selection parameters can immediately follow the selection phrase (i.e., SEL WHEN USER EQ 'JONES').
- Boolean logic for selection criteria is supported as follows:
  - LT -- Less than
  - LE -- Less than or equal
  - GT -- Greater than
  - GE -- Greater than or equal
  - NE -- Not equal to
  - EQ -- Equal to
  - AND -- And
  - OR -- Or
- To continue a selection request to multiple lines, place an "\*" in column 1 of the second, third, and subsequent selection cards.
- Once the SEL has been coded in column 2, the coding of all subsequent selection criteria is free-form.

# **Creating an Archive of Change Log Entries**

CA Endevor/DB module NDVRPT90 creates a machine-readable sequential output file consisting of Change Log Entries formatted as described in Appendix B. Change Log Entries archived through NDVRPT90 are not deleted from the CCDB. To archive as well as delete from the CCDB, the NDVRARCO utility should be run by the CCDB administrator. When running the NDVRPT90 module, archived Change Log Entries will be placed in the SYS020 file during Step 2 of the CA Culpritrun. See sample JCL below.

# Using an Archive of Change Log Entries

All CA Endevor/DB Group I reports are capable of reading the current CCDB or sequential Change Log Entry files created by NDVRARCO or NDVRPT90. To include previously archived output in reports, include an 'INPUT IS ARCHIVE' or 'INPUT IS BOTH' clause in the SYS010 file in CA Culprit Step 2.

## **Coding Examples**

#### Example 1

To select all Change Log Entries between December 30, 1986 and January 5, 1987 from the CCDB for the primary dictionary, specify the following input to CA Culprit Step 1:

```
//SYSIN DD *
=COPY NDVRPT00
=COPY NDVRNAME
=COPY NDVRRCLG
=COPY NDVRPT01
SEL WHEN LOG-DATE GE 19861230 AND
* LOG-DATE LE 19870115
```

#### Example 2

To request a report showing the Change Log Entries created by 'JONES' since November 15, 1986 in a secondary dictionary named NTSTDICT, specify the following input:

```
In Step 1:

//SYSIN DD *
=COPY NDVRPT00
=COPY NDVRNAME
=COPY NDVRRCLG
=COPY NDVRPT02
SEL WHEN USER EQ 'JONES' AND
* LOG -DATE GE 19861115

In Step 2:

//SYS010 DD *
DBNAME = NTSTDICT
```

#### Example 3

To detect archive Change Log Entries older than November 1, 1986 from a dictionary named NTSTDICT, specify:

```
In Step 1:

//SYSIN DD *

=COPY NDVRPT00

=COPY NDVRNAME

=COPY NDVRRCLG

=COPY NDVRPT90

SEL WHEN LOG-DATE LT 19861101

In Step 2:
```

```
//SYS010
          DD *
     DBNAME IS NTSTDICT
//SYS020 DD DSN=OLD.CLE.ARCHIVE,DISP=(OLD,KEEP)
Example 4
   To report against an archived change log for any dictionary:
In Step 1:
//SYSIN
            DD *
=COPY NDVRPT00
=COPY NDVRNAME
=COPY NDVRRCLG
=COPY NDVRPT04
In Step 2:
//SYS010
           DD *
     INPUT IS ARCHIVE
//SYS011
           DD DSN=OLD.CLE.ARCHIVE,DISP=OLD
```

## Sample JCL

The example below illustrates multiple-step CA Culprit execution. When using one-step CA Culprit, the ddnames SYS010, SYS011, and/or SYS020 are added to the single step as required.

```
//JOBNAME
               JOB YOUR. JOBCARD. INFORMATION
//JOBLIB
                       DISP=SHR,DSN=usercv.loadlib
       DD
               DISP=SHR, DSN=ndvrdb. loadlib
//
//
       DD
               DISP=SHR, DSN=idms.loadlib
//*
//**********************************
       CA ENDEVOR/DB CULPRIT REPORTS
//********************
//*
//CULP0
               EXEC PGM=CULP0, REGION=2048K
//SYSCTL
               DD
                       DISP=SHR,DSN=idms.sysctl
//CULLIB
               DD
                       DISP=SHR,DSN=ndvrdb.srclib
//SYS004
               DD
                       SYSOUT=*,DCB=(RECFM=FBA,LRECL=133,BLKSIZE=133)
//SYS005
               DD
                       DSN=&.&UPRMWORK.,
       DISP=(NEW, PASS), UNIT=disk,
//
       DCB=(RECFM=FB, LRECL=320, BLKSIZE=1600),
//
//
       SPACE=(CYC, (2,1), RLSE,, ROUND)
//SYSDUMP
               DD
                       SYSOUT=*
               DD
//SYSIDMS
DMCL=dmcl-name
DICTNAME=dictionary-name
OTHER OPTIONAL SYSIDMS PARAMETERS
/*
//SYSIN
               DD
=COPY NDVRPT00
=COPY NDVRNAME
=COPY NDVRRxxx
=COPY NDVRPTnn
/*
//*
               EXEC PGM=SORT, PARM='MSG=AP', REGION=2048K
//CULP1
//SORTLIB
               DD
                       DSN=sortlib
               DD
//SYSIN
                       SHR, DSN=yourHLQ. CAGJSRC (SORT1)
//SORTIN
               DD
                       DISP=(OLD, DELETE), DSN=&.&UPRMWORK.
//S0RTWK01
               DD
                       DSN=&.&WRKAWORK.,UNIT=disk,
               SPACE=(CYL, (2,1), RLSE,, ROUND)
//
//S0RTWK02
               DD
                       DSN=&.&WRKBWORK.,UNIT=disk,
               SPACE=(CYL, (2,1), RLSE, , ROUND)
//
//S0RTWK03
                       DSN=&.&WRKCWORK.,UNIT=disk,
               SPACE=(CYL, (2,1), RLSE, , ROUND)
//S0RTWK04
               DD
                       DSN=&.&WRKDWORK.,UNIT=disk,
               SPACE=(CYL, (2,1), RLSE, , ROUND)
//
//SORTOUT
                       DSN=&.&SPRMWORK.,
               DD
```

```
//
               DISP=(NEW, PASS), UNIT=disk,
               DCB=(RECFM=F, LRECL=320, BLKSIZE=320),
//
//
               SPACE=(CYL, (2,1), RLSE,, ROUND)
//SYSDUMP
                        SYSOUT=*
               DD
               DD
                        SYSOUT=*
//SYSOUT
//SYSPRINT
               DD
                        SYSOUT=*
//*
//CULP2
               EXEC PGM=CULL, REGION=2048K
//SYSCTL
                        DISP=SHR,DSN=idms.sysctl
               DD
//SYS004
               DD
                        SYSOUT=*,DCB=(RECFM=FBA,LRECL=133,BLKSIZE=133)
               DD
                        DISP=(OLD, DELETE), DSN=&.&SPRMWORK.
//SYS005
//SYS006
               DD
                        DSN=&.&UEXTWORK.,
               DISP=(NEW, PASS), UNIT=disk,
//
                DCB=(RECFM=VB, LRECL=1024, BLKSIZE=1028),
//
                SPACE=(CYL, (2,1), RLSE, , ROUND)
//
//SYS008
                        DSN=&.&NSRTWORK.,
//
               DISP=(NEW, PASS), UNIT=disk,
//
               DCB=(RECFM=VB, LRECL=1024, BLKSIZE=1028),
//
               SPACE=(CYL, (2,1), RLSE, , ROUND)
//SYS007
                        DSN=&.&SRTPWORK.,
               DISP=(NEW, PASS), UNIT=disk,
//
//
               DCB=(RECFM=F, LRECL=80, BLKSIZE=80),
//
                SPACE=(CYL, (2,1), RLSE, , ROUND)
//SYS011
                                                      ARCHIVE INPUT FILE
               DD
                        DSN=indsn, DISP=OLD
//SYS020
                        DSN=outdsn,DISP=(NEW,KEEP), ARCHIVE OUTPUT FILE
               DD
               DCB=(LRECL=288, BLKSIZE=14400, RECFM=FB),
//
//
               UNIT=tape
//SYSDUMP
               DD
                        SYSOUT=*
//SYSPRINT
               DD
                        SYSOUT=*
//SYSIDMS
               DD
DMCL=dmcl-name
DICTNAME=dictionary-name
OTHER OPTIONAL SYSIDMS PARAMETERS
/*
//SYS010
               DD
 DBNAME IS DBNAME
 INPUT IS BOTH
/*
//*
//CULP3
               EXEC PGM=SORT, PARM='MSG=AP', REGION=2048K
//SORTLIB
               DD
                        DSN=sortlib,DISP=SHR
//SYSIN
               DD
                        DSN=&.&SRTPWORK.,DISP=(OLD,DELETE)
               DD
                        DSN=&.&UEXTWORK.,DISP=(OLD,DELETE)
//SORTIN
//S0RTWK01
               DD
                        DSN=&.&WRKAWORK., UNIT=disk,
               SPACE=(CYL, (2,1), RLSE, , ROUND)
//
//S0RTWK02
               DD
                        DSN=&.&WRKBWORK.,UNIT=disk,
               SPACE=(CYL, (2,1), RLSE,, ROUND)
//S0RTWK03
               DD
                        DSN=&.&WRKCWORK.,UNIT=disk,
//
               SPACE=(CYL, (2,1), RLSE, , ROUND)
```

```
//SORTWK04
                       DSN=&.&WRKDWORK.,UNIT=disk,
               DD
               SPACE=(CYL, (2,1), RLSE,, ROUND)
//
//SORTOUT
                       DSN=&.&SEXTWORK.,
               DISP=(NEW,PASS),UNIT=disk,
//
//
               DCB=(RECFM=VB, LRECL=1024, BLKSIZE=1028),
               SPACE=(CYL, (2,1), RLSE,, ROUND)
//
//SYSOUT
               DD
                       SYS0UT=*
                       SYSOUT=*
//SYSPRINT
               DD
//*
               EXEC PGM=CULE, REGION=2048K
//CULP4
               DD
                       SYSOUT=*,DCB=(RECFM=FBA,LRECL=133,BLKSIZE=133)
//SYS004
//SYS006
               DD
                       DISP=(OLD, DELETE), DSN=&. &SEXTWORK.
               DD
                       DSN=&.&NSRTWORK.,DISP=(OLD,DELETE)
//SYS008
//SYS020
               DD
                       DSN=\&.\&RPT99.,DISP=(NEW,PASS),UNIT=disk,
               SPACE=(CYL,(1,1))
//
//SYSJRNL
               DD
                       DUMMY
//J1JRNL
               DD
                       DUMMY
//J2JRNL
               DD
                       DUMMY
//J3JRNL
               DD
                       DUMMY
               DD
//SYSIN4
                       DUMMY, DCB=BLKSIZE=80
```

#### Legend

| Field           | Description                                                                                          |
|-----------------|----------------------------------------------------------------------------------------------------|
| usercv.loadlib  | Load library for DMCL, subschema, DBNAME table, or load modules for a particular CAIDMS/CV platform. |
| ndvrdb.loadlib  | CA Endevor/DB load library.                                                                          |
| idms.loadlib    | CA IDMS load library.                                                                                |
| idms.sysctl     | Name of the SYSCTL file as defined in the CA IDMS system generation.                                 |
| dmcl-name       | Name of the DMCL used by CA IDMS/CV.                                                                 |
| dictname-name   | CCDB dictname whose contents are to be reported.                                                     |
| sortlib         | Name of your sort package load library.                                                              |
| yourHLQ.CAGJSRC | Name of the CAIDMS installsourcelibrary                                                              |
| ndvrdb.srclib   | Source library containing CA Endevor/DB install library containing the CA Culprit source modules.    |
| disk            | Installation unit name for temporary disk space.                                                     |
| indsn           | Data set name for an input sequential archive file.                                                  |
| outdsn          | Data set name for an output sequential archive file.                                                 |
| NDVRRxxx        | Input module name                                                                                    |

| Field    | Description        |
|----------|--------------------|
| NDVRPTnn | Output module name |

# **Appendix A: Report Formats**

#### This section contains the following topics:

Report No. 00: Reporting Commands and Messages (see page 219)

Report No. 01: Change Log Detail (see page 220)

Report No. 02: User Change Log Detail (see page 221)

Report No. 03: CCID Change Log Detail (see page 222)

Report No. 04: Entity Change Log Detail (see page 222)

Report No. 05: CCID Change Log Summary (see page 223)

Report No. 06: CCID List (see page 223)

Report No. 07: User Change Log Summary (see page 224)

Report No. 08: User List (see page 224)

Report No. 09: Status List (see page 225)

Report No. 10: Management Group List (see page 225)

Report No. 11: Entity / CCID Change Log Summary (see page 226)

Report No. 12: Entity Change Log Summary (see page 227)

Report No. 13: CCID / Entity Status (see page 228)

Report No. 14: Entity Status History (see page 228)

Report No. 15: Post Migration Activity (see page 229)

Report No. 16: Source Migration Summary (see page 229)

Report No. 17: Target Migration Summary (see page 230)

Report No. 18: Entity Signout Detail (see page 231)

Report No. 19: Entity Signout by User (see page 231)

Report No. 20: Entity Signout by CCID (see page 232)

Report No. 21: Security Class/User (see page 232)

Report No. 22: Security Class/CCID (see page 232)

Report No. 23: Management Group/CCID (see page 233)

Report No. 24: Entity/User Change Log Summary (see page 233)

Report No. 25: Entity Preauthorization Detail Report (see page 234)

Report No. 26: Entity Preauthorization by User Report (see page 234)

Report No. 27: Entity Preauthorization by CCID Report (see page 235)

#### Report No. 00: Reporting Commands and Messages

volser RELEASE nn.n CA, INC.
CAENDEVOR/DB
REPORTING COMMANDS AND MESSAGES

DATE TIME PAGE mm/dd/yy 12:30:49 0001

DBNAME IS SRCNDVR INPUT IS DATABASE

# Report No. 01: Change Log Detail

This report contains one line for each IDD or CCDB entity change made. Change Log Entries are displayed in chronological order with any associated CCIDs or USERIDs. The dates shown here are mm/dd/yy. These are dates in the actual report.

| REPORT NO | 0. 01       |     |                |                           | CA, INC.                     |         |          | mm,             | /dd/yy PAG      | E 1    |   |
|-----------|-------------|-----|----------------|---------------------------|------------------------------|---------|----------|-----------------|-----------------|--------|---|
| CA ENDEVO | OR/DB nn.n  | vol | ser            | CH                        | CHANGE LOG DETAIL REPORT     |         |          |                 |                 |        |   |
|           |             |     |                | ** PU                     | IT YOUR COMPANY NAME I       | HERE ** |          |                 |                 |        |   |
| CHANGE LO | OG FOR DICT | ION | ARY: SRCNDVR S | YSTEM: SYSTEM74           |                              |         |          |                 |                 |        |   |
| DATE      | TIME        | AC. | TION           | ENTITY TYPE               | ENTITY IDENTIFICATION        | ON      |          | VERSION         | USER            | - CCID |   |
| mm/dd/yy  | 07:51:55    | 0   | (SIGNOUT)      |                           | NDVRPT01<br>DBADMIN          |         |          | 1               | DBADMIN         |        |   |
| mm/dd/yy  | 07:51:56    | 0   | (SIGNOUT)      | MODULE<br>SIGNED TO:      | NDVRPT02<br>DBADMIN          |         |          | 1               | DBADMIN         |        |   |
| mm/dd/yy  | 09:31:50    | М   | (COMPRESSED)   | DICTIONARY                | SRCNDVR<br>TIME: 06:44:01    | #CLE:   | 00000003 | 1               | DBADMIN         |        |   |
| mm/dd/yy  | 13:44:08    | Р   | (ARCO STATS)   | DICTIONARY<br>ARCH:       | SRCNDVR                      |         |          | 1<br>#DEL:      | DBADMIN<br>0    | #0UT:  | Θ |
| mm/dd/yy  | 14:18:01    | Α   | (ADD)          | ELEMENT UPDATE PROGRAM:   | EDB -ELEM- 1<br>IDMSDDDL     |         |          | 1               | DBADMIN         |        |   |
| mm/dd/yy  | 14:18:01    | Α   | (ADD)          | ELEMENT UPDATE PROGRAM:   | EDB -ELEM- 2<br>IDMSDDDL     |         |          | 1               | DBADMIN         |        |   |
| mm/dd/yy  | 14:18:01    | Α   | (ADD)          | RECORD UPDATE PROGRAM:    | EDB -REC<br>IDMSDDDL         |         |          | 1               | DBADMIN         |        |   |
| mm/dd/yy  | 06:33:14    | С   | (MIGR AUDIT)   | ELEMENT<br>DATE: mm/dd/yy | EDB-ELEM-1<br>TIME: 07:36:51 | DICT:   | TGTNDVR  | 1<br>NODE: SYST | DBADMIN<br>EM74 |        |   |
| mm/dd/yy  | 06:33:14    | С   | (MIGR AUDIT)   | ELEMENT                   | EDB-ELEM-2<br>TIME: 07:36:51 |         | TGTNDVR  | 1<br>NODE: SYST | DBADMIN<br>EM74 |        |   |
| mm/dd/yy  | 06:33:14    | С   | (MIGR AUDIT)   | RECORD                    | EDB-REC<br>TIME: 07:36:51    |         | TGTNDVR  | 1<br>NODE: SYST | DBADMIN<br>EM74 |        |   |

# Report No. 02: User Change Log Detail

This report contains one line for each IDD or CCDB entity update made. Change Log Entries are displayed in user and chronological sequence with any associated CCIDs.

| REPORT NO. 02        | -1           |                 | CA, INC.                                     | , DEDO     | NT.      |                |   | mm/dd/yy | PAGE 1   |
|----------------------|--------------|-----------------|----------------------------------------------|------------|----------|----------------|---|----------|----------|
| CA ENDEVOR/DB nn.n v | otser        |                 | USER CHANGE LOG DETAI ** PUT YOUR COMPANY NA |            | • •      |                |   |          |          |
| CHANGES MADE BY USER | · DRADMIN    |                 | TOT TOOK CONTAINT IN                         | I'IL IILIN |          |                |   |          |          |
|                      |              | ENTITY TYPE     | - ENTITY IDENTIFICATIO                       | N          |          | - VERSTON CCTD |   | - DTCT   | - SYSTEM |
| mm/dd/yy 07:51:55 0  |              | MODULE          | NDVRPT01                                     | ••         |          | 1              |   |          | SYSTEM74 |
| ,, , ,               | (=====,      | SIGNED TO:      | DBADMIN                                      |            |          |                |   |          |          |
| mm/dd/yy 07:51:56 0  | (SIGNOUT)    | MODULE          | NDVRPT02                                     |            |          | 1              |   | SRCNDVR  | SYSTEM74 |
| ,, , ,               | (=====,      | SIGNED TO:      | DBADMIN                                      |            |          | =              |   |          |          |
| mm/dd/yy 07:51:56 0  | (SIGNOUT)    | MODULE          | NDVRPT03                                     |            |          | 1              |   | SRCNDVR  | SYSTEM74 |
|                      |              | SIGNED TO:      | DBADMIN                                      |            |          |                |   |          |          |
| mm/dd/yy 07:51:56 0  | (SIGNOUT)    | MODULE          | NDVRPT04                                     |            |          | 1              |   | SRCNDVR  | SYSTEM74 |
| • •                  |              | SIGNED TO:      | EDB-DEVELOP                                  |            |          |                |   |          |          |
| mm/dd/yy 07:51:56 0  | (SIGNOUT)    | MODULE          | NDVRPT05                                     |            |          | 1              |   | SRCNDVR  | SYSTEM74 |
|                      |              | SIGNED TO:      | EDB-DEVELOP                                  |            |          |                |   |          |          |
| mm/dd/yy 09:31:50 M  | (COMPRESSED) | DICTIONARY      | SRCNDVR                                      |            |          | 1              |   | SRCNDVR  | SYSTEM74 |
|                      |              | DATE: mm/dd/yy  | TIME: 06:44:01                               | #CLE:      | 00000003 |                |   |          |          |
| mm/dd/yy 13:44:08 P  | (ARCO STATS) | DICTIONARY      | SRCNDVR                                      |            |          | 1              |   | SRCNDVR  | SYSTEM74 |
|                      |              | ARCH:           | COMP:                                        | #ADD:      | 1        | #DEL:          | 0 | #0UT     | : 0      |
| mm/dd/yy 14:28:26 P  | (ARCO STATS) | DICTIONARY      | SRCNDVR                                      |            |          | 1              |   | SRCNDVR  | SYSTEM74 |
|                      |              | ARCH:           | COMP:                                        | #ADD:      | 1        | #DEL:          | 0 | #0UT     | : 0      |
| mm/dd/yy 06:01:47 D  | (COMPRESSED) | CCID            | EDBnnn                                       |            |          | 1              |   | SRCNDVR  | SYSTEM74 |
|                      |              | DATE: mm/dd/yy  | TIME: 06:43:57                               | #CLE:      | 00000015 |                |   |          |          |
| mm/dd/yy 06:01:48 M  | (COMPRESSED) | DICTIONARY      | SRCNDVR                                      |            |          | 1              |   | SRCNDVR  | SYSTEM74 |
|                      |              | DATE: mm/dd/yy  | TIME: 05:28:31                               | #CLE:      | 00000002 |                |   |          |          |
| mm/dd/yy 06:01:52 M  | (COMPRESSED) | CCID            | EDB-DEVELOP                                  |            |          | 1              |   | SRCNDVR  | SYSTEM74 |
|                      |              | DATE: mm/dd/yy  | TIME: 04:57:06                               | #CLE:      | 00000015 |                |   |          |          |
| mm/dd/yy 14:18:01 A  | (ADD)        | ELEMENT         | EDB-ELEM-1                                   |            |          | 1              |   | SRCNDVR  | SYSTEM74 |
|                      |              | UPDATE PROGRAM: | IDMSDDDL                                     |            |          |                |   |          |          |
| mm/dd/yy 14:18:01 A  | (ADD)        | ELEMENT         | EDB-ELEM-2                                   |            |          | 1              |   | SRCNDVR  | SYSTEM74 |
|                      |              | UPDATE PROGRAM: | IDMSDDDL                                     |            |          |                |   |          |          |
| mm/dd/yy 14:18:01 A  | (ADD)        | RECORD          | EDB-REC                                      |            |          | 1              |   | SRCNDVR  | SYSTEM74 |

### Report No. 03: CCID Change Log Detail

This report contains one line for each IDD or CCDB entity update made under a given CCID. Change Log Entries are displayed in entity name, user, and chronological sequence with any associated USERID.

| REPORT NO<br>CA-ENDEVO |          | n vo | olser           |                                              | CA, INC.<br>ID CHANGE LOG DETAIL<br>PUT YOUR COMPANY NAM |                |            | m                   | m/dd/yy P | AGE 1     |
|------------------------|----------|------|-----------------|----------------------------------------------|----------------------------------------------------------|----------------|------------|---------------------|-----------|-----------|
| CHANGES MA             | DE UNDER | CCI  | ID: EDB-DEVELOP |                                              |                                                          |                |            |                     |           |           |
| DATE T                 | IME      | ACT  | ΓΙΟΝ            | ENTITY TYPE                                  | ENTITY IDENTIFICATION                                    | ON             | VERSI 0    | N USER              | DICT      | SYSTEM    |
| mm/dd/yy 0             | 06:02:03 | D    | (COMPRESSED)    | ENDEVOR -USER                                | EDBnnn                                                   | #CLE. 00000000 | 1          | DBADMIN             | SRCNDVR   | SYSTEM74  |
| mm/dd/yy 1             | 5:05:15  | М    | (MODIFY)        | DATE: mm/dd/yy DICTIONARY UPDATE PROGRAM:    | TIME: 09:32:10<br>SRCNDVR<br>ENDEVOR                     | #CLE: 00000009 | 1          | DBADMIN             | SRCNDVR   | SYSTEM74  |
| mm/dd/yy 1             | 4:18:01  | Α    | (ADD)           | ELEMENT                                      | EDB -ELEM- 1                                             |                | 1          | DBADMIN             | SRCNDVR   | SYSTEM74  |
| mm/dd/yy 1             | 4:18:01  | Α    | (ADD)           | UPDATE PROGRAM:<br>RECORD<br>UPDATE PROGRAM: | EDB -REC                                                 |                | 1          | DBADMIN             | SRCNDVR   | SYSTEM74  |
| mm/dd/yy 0             | 06:33:14 | С    | (MIGR AUDIT)    | ELEMENT<br>DATE: mm/dd/yy                    | EDB-ELEM-1<br>TIME: 07:36:51                             | DICT: TGTNDVR  | 1<br>NODE: | DBADMIN<br>SYSTEM74 | SRCNDVR   | SYSTEM74  |
| mm/dd/yy 0             | 06:33:14 | С    | (MIGR AUDIT)    | ELEMENT<br>DATE: mm/dd/yy                    | EDB-ELEM-2<br>TIME: 07:36:51                             | DICT: TGTNDVR  | 1<br>NODE: | DBADMIN<br>SYSTEM74 | SRCNDVR   | SYSTEM74  |
| mm/dd/yy 0             | 06:33:14 | С    | (MIGR AUDIT)    | RECORD<br>DATE: mm/dd/yy                     | EDB-REC<br>TIME: 07:36:51                                | DICT: TGTNDVR  | 1<br>NODE: | DBADMIN<br>SYSTEM74 | SRCNDVR   | SYSTEM74  |
| mm/dd/yy 0             | 9:25:49  | М    | (MODIFY)        | RECORD<br>UPDATE PROGRAM:                    | CUSTOMER<br>IDMSDDDL                                     |                | 1          | DBADMIN             | SRCNDVR   | SYSTEM74  |
| mm/dd/yy 0             | 9:25:49  | М    | (MODIFY)        | FILE<br>UPDATE PROGRAM:                      | CUSTOMER-FILE IDMSDDDL                                   |                | 1          | DBADMIN             | SRCNDVR   | SYSTEM74  |
| mm/dd/yy 0             | 9:25:49  | М    | (MODIFY)        | SYSTEM<br>UPDATE PROGRAM:                    | DCSYSTEM<br>IDMSDDDL                                     |                | 14         | DBADMIN             | SRCNDVR   | SYS TEM74 |
| mm/dd/yy 0             | 9:25:49  | М    | (MODIFY)        | MESSAGE<br>UPDATE PROGRAM:                   |                                                          |                | 1          | DBADMIN             | SRCNDVR   | SYS TEM74 |

#### Report No. 04: Entity Change Log Detail

This report contains one line for each IDD or CCDB update grouped by entity. Change Log Entries are displayed in entity name and chronological sequence with any associated USERID and CCID available.

```
REPORT NO. 04
CA ENDEVOR/DB nn.n volser

CA, INC.
ENTITY CHANGE LOG DETAIL REPORT
** PUT YOUR COMPANY NAME HERE **

CHANGE LOG FOR RECORD

EDB-REC

VERSION 1 WITHIN DICTIONARY: SRCNDVR SYSTEM: SYSTEM74

DATE --- TIME --- ACTION ----- USER --- CCID ------ ADDITIONAL CHANGE-RELATED INFORMATION ------
mm/dd/yy 14:18:01 A

DBADMIN

UPDATE PROGRAM: IDMSDDDL
mm/dd/yy 06:33:14 C (MIGR AUDIT) DBADMIN

DATE: mm/dd/yy TIME: 07:36:51 DICT: TGTNDVR NODE: SYSTEM74
```

### Report No. 05: CCID Change Log Summary

This report contains one entry for each update made to an entity under a given CCID. Multiple lines indicate more than one CCID updating for a given time interval.

| REPORT NO. 05<br>CA ENDEVOR/DB nn.n v | volser            | CA, INC.<br>CCID (<br>** PUT |         |         | RY REPORT<br>ME HERE ** |         |          | mm/o           | dd/yy PAGE | 1 |
|---------------------------------------|-------------------|------------------------------|---------|---------|-------------------------|---------|----------|----------------|------------|---|
| CHANGES MADE UNDER CO                 | CID: EDB-SYSADMIN | WITHIN DICTIONARY:           | SRCNDVR | SYSTEM  | : SYSTEM74              |         |          |                |            |   |
|                                       |                   |                              |         |         | CHANGE                  | CONTROL | RETRIEVE | ARCHIVED       | DATE LAST  |   |
| TYPE                                  | ENTITY            |                              |         | VERSION | ACTIONS                 | ACTIONS | ACTIONS  | <b>ACTIONS</b> | ACTION     |   |
| CCID                                  | EDB-DEVELOP       |                              |         | 1       | 16                      | 2       | 0        | Θ              | mm/dd/yy   |   |
| ELEMENT                               | EDB-ELEM-1        |                              |         | 1       | 1                       | Θ       | 1        | Θ              | mm/dd/yy   |   |
| ELEMENT                               | EDB-ELEM-2        |                              |         | 1       | 1                       | 0       | 1        | 0              | mm/dd/yy   |   |
| CCID                                  | EDB-QA            |                              |         | 1       | 8                       | 2       | Θ        | Θ              | mm/dd/yy   |   |
| RECORD                                | EDB-REC           |                              |         | 1       | 1                       | Θ       | 1        | 0              | mm/dd/yy   |   |
| CCID                                  | EDB-SUPPORT       |                              |         | 1       | 8                       | 4       | 0        | 0              | mm/dd/yy   |   |
| DICTIONARY                            | SRCNDVR           |                              |         | 1       | 6                       | 2       | 0        | 0              | mm/dd/yy   |   |
| LOAD-MODULE                           | SSC1              |                              |         | 1       | 1                       | Θ       | 0        | 0              | mm/dd/yy   |   |
| SUBSCHEMA                             | SSC1 SCHEMA1      |                              |         | 1       | 1                       | Θ       | 0        | 0              | mm/dd/yy   |   |
| LINE                                  | SYSINOUT          |                              |         | 1       | 1                       | Θ       | 0        | 0              | mm/dd/yy   |   |
| LINE                                  | S3270Q1           |                              |         | 1       | 1                       | 0       | 0        | 0              | mm/dd/yy   |   |

## Report No. 06: CCID List

This report contains one entry for each Change Control Identifier (CCID) defined in the data dictionary. CCIDs are automatically associated with work done in a IDD by the Dynamic Change Monitor.

```
REPORT NO. 06
                                            CA, INC.
                                                                                                         mm/dd/yy PAGE 1
 CA ENDEVOR/DB nn.n volser
                                                          CCID LIST
                                                ** PUT YOUR COMPANY NAME HERE **
CCDB FOR DICTIONARY: SRCNDVR
                              SYSTEM: SYSTEM74
                                           DATE LAST TIME LAST
   CCID NAME
               SECURITY CLASS LOCKED TYPE
                                             MODIFIED MODIFIED COMMENTS -----
  EDB-DCADMIN NDVR-GLOBAL
                                     PUBLIC
                                             mm/dd/yy 07:49:22 E/DB DC ADMINISTRATION
                                             mm/dd/yy 06:37:23 E/DB nn.n DEVELOPMENT
  EDB-DEVELOP DEVELOPMENT
                                     PUBLIC
                                             mm/dd/yy 06:37:24 E/DB nn.n QA
                                     PUBL IC
  EDB-0A
  EDB-SUPPORT SUPPORT
                                             mm/dd/yy 06:37:24 E/DB nn.n TECHNICAL SUPPORT
                                     PUBLIC
  EDB-SYSADMIN NDVR-GLOBAL
                                     PUBLIC
                                             mm/dd/yy 07:48:07 E/DB SYSTEM ADMINISTRATION
```

# Report No. 07: User Change Log Summary

This report contains one line for each update made to an entity by a given user. Multiple lines for an entity signify a break in the sequence of Change Log Entries for that entity by that user.

| REPORT NO. 07<br>CA ENDEVOR/DB nn.n volser |                        | CA, INC.<br>USER CHANGE<br>** PUT YOUR |                |             |           |          | mm/      | dd/yy PAGE | 1 |
|--------------------------------------------|------------------------|----------------------------------------|----------------|-------------|-----------|----------|----------|------------|---|
| HANGES MADE UNDER U                        | SER: DBADMIN           | WITHI                                  | N DICTIONAL    | RY: SRCNDVR | SYSTEM: S | SYSTEM74 |          |            |   |
|                                            |                        |                                        |                | CHANGE      | CONTROL   | RETRIEVE | ARCHIVED | DATE LAST  |   |
| TYPE                                       | ENTITY                 |                                        | <b>VERSION</b> | ACTIONS     | ACTIONS   | ACTIONS  | ACTIONS  | ACTION     |   |
| CCID                                       | EDB-DEVELOP            |                                        | 1              | Θ           | 2         | Θ        | Θ        | mm/dd/yy   |   |
| CCID                                       | EDB-QA                 |                                        | 1              | Θ           | 2         | Θ        | Θ        | mm/dd/yy   |   |
| CCID                                       | EDB-SUPPORT            |                                        | 1              | Θ           | 2         | Θ        | Θ        | mm/dd/yy   |   |
| RECORD                                     | EMPMAP - WORK - RECORD |                                        | 1              | 1           | 0         | Θ        | Θ        | mm/dd/yy   |   |
| LOAD-MODULE                                | EMPMAPP1               |                                        | 1              | 13          | Θ         | 0        | Θ        | mm/dd/yy   |   |
| MAP                                        | EMPMAPP1               |                                        | 1              | 14          | 0         | Θ        | Θ        | mm/dd/yy   |   |
| MODULE                                     | EMPMAPP1               | HELP                                   | 1              | 13          | Θ         | Θ        | Θ        | mm/dd/yy   |   |
| LOAD-MODULE                                | EMPMAPP2               |                                        | 1              | 3           | 0         | Θ        | Θ        | mm/dd/yy   |   |
| MAP                                        | EMPMAPP2               |                                        | 1              | 2           | Θ         | 0        | 0        | mm/dd/yy   |   |
| MODULE                                     | EMPMAPP2               | HELP                                   | 1              | 3           | 0         | 0        | 0        | mm/dd/yy   |   |
| RECORD                                     | NDVR -REC- 1           |                                        | 1              | 2           | 0         | 0        | 0        | mm/dd/yy   |   |
| RECORD                                     | NDVR -REC- 2           |                                        | 1              | 2           | Θ         | Θ        | Θ        | mm/dd/yy   |   |
| MAP                                        | EMPMAP 02              |                                        | 1              | 4           | Θ         | Θ        | 0        | mm/dd/yy   |   |
| DICTIONARY                                 | SRCNDVR                |                                        | 1              | Θ           | 2         | 0        | Θ        | mm/dd/yy   |   |

## Report No. 08: User List

This report contains one entry for each user defined to the CCDB. Each user entry is followed by the CCID(s) that will automatically be associated with work done in the data dictionary by the Dynamic Change Monitor.

| REPORT NO. 08<br>CA ENDEVOR/DB nn.n volser  | CA, INC.              | USER LIST                                   | mm/dd/yy PAGE 1 |
|---------------------------------------------|-----------------------|---------------------------------------------|-----------------|
|                                             | ** PUT                | YOUR COMPANY NAME HERE **                   |                 |
| CCDB FOR DICTIONARY : SRCNDVR               | SYSTEM: SYSTEM74      |                                             |                 |
|                                             |                       | DATE LAST TIME LAST                         |                 |
| USER                                        | SECURITY CLASS LOCKED | MODIFIED MODIFIED COMMENT                   |                 |
| AUTOUSER<br>CCID:                           | NDVR -DDA             | mm/dd/yy 07:13:49                           |                 |
| EDB-DC-ADMINISTRATOR CCID: EDB-DCADMIN      | NDVR-GLOBAL           | mm/dd/yy 07:49:23 E/DB DC ADMINISTRATOR     |                 |
| EDB-SYSTEM-ADMINISTRATOR CCID: EDB-SYSADMIN | NDVR -GLOBAL          | mm/dd/yy 07:48:07 E/DB SYSTEM ADMINISTRATOR |                 |
| DBADMIN CCID: EDB-SYSADMIN                  | NDVR -GLOBAL          | mm/dd/yy 04:49:34 DATABASE ADMINISTRATOR    |                 |
| QAADMIN<br>CCID: EDB-QA                     | AQ                    | mm/dd/yy 08:18:30 QA SYSTEM ADMINISTRATOR   |                 |

### Report No. 09: Status List

This report contains one line for each change control status contained in the CCDB. Status codes are associated with dictionary entities as milestones are reached in the development process.

| REPORT NO. 09         |           | C              | A, INC.       |                                      | mm/dd/yy PAGE | 1 |
|-----------------------|-----------|----------------|---------------|--------------------------------------|---------------|---|
| CA ENDEVOR/DB nn.n vo | lser      |                | STA           | TUS LIST                             |               |   |
|                       |           |                | ** PUT YOUR ( | COMPANY NAME HERE **                 |               |   |
| CCDB FOR DICTIONARY:  | SRCNDVR S | YSTEM: SYSTEM: | 74            |                                      |               |   |
|                       |           | LAST DATE      | LAST TIME     |                                      |               |   |
| STATUS                | PRIVATE   | MODIFIED       | MODIFIED      | COMMENT                              |               |   |
| DEBUGGING             | Υ         | mm/dd/yy       | 08:03:09      | STATUS FOR PRIVATE DEBUGGING         |               |   |
| EDB - ISSUE           | N         | mm/dd/yy       | 14:50:08      | E/DB OPEN STAR ISSUE                 |               |   |
| MANUAL - ENTITY       | N         | mm/dd/yy       | 08:03:12      | STATUS FOR MANUALLY DEFINED ENTITIES |               |   |
| REPORTING             | N         | mm/dd/yy       | 08:18:31      | E/DB nn.n REPORTING                  |               |   |
| TESTING               | N         | mm/dd/yy       | 08:03:07      | STATUS FOR PUBLIC TESTING            |               |   |

# Report No. 10: Management Group List

This report contains one line for each management group contained in the CCDB. Management groups are a mechanism for grouping related CCIDs together, and are used for release and migration configuration purposes.

```
REPORT NO. 10
                                             CA, INC.
                                                                                                            mm/dd/yy PAGE 1
CA ENDEVOR/DB nn.n volser
                                                    MANAGEMENT GROUP LIST
                                                ** PUT YOUR COMPANY NAME HERE **
                               SYSTEM: SYSTEM74
CCDB FOR DICTIONARY: SRCNDVR
                                            LAST TIME
                            LAST DATE
      MANAGEMENT GROUP
                                             MODIFIED
                                                           COMMENT -----
                             MODIFIED
      PRODUCTION_CTRL
                             mm/dd/yy
                                             08:34:47
                                                           PRODUCTION CONTROL GROUP
                                                           DEVELOPMENT CONTROL GROUP
      DEVELOPMENT_CTRL
                             mm/dd/yy
                                             08:35:00
      QA_CTRL
                             mm/dd/yy
                                             08:45:47
                                                           QA CONTROL GROUP
```

# Report No. 11: Entity / CCID Change Log Summary

This report contains one line for each update made to an entity under a given CCID. More than one line under an entity signifies multiple CCID updates for the reported time interval.

| REPORT NO. 11    |                        | CA, INC. |         |                 |        |         |           | mm/dd/y     | y PAGE 1             |
|------------------|------------------------|----------|---------|-----------------|--------|---------|-----------|-------------|----------------------|
| A ENDEVOR/DB nn. | n volser               |          |         | LOG SUMMARY R   |        |         |           |             |                      |
| CDB FOR DICTIONA | RY: SRCNDVR SYSTEM:    |          | OUR COM | PANY NAME HERE  | **     |         |           |             |                      |
| CDB FOR DICITONA | RT: SRCINDVR STSTEM:   | 3131EM/4 |         |                 | CHANGE | CONTROL | DETDTE\/E | VD CHT //ED | DATE LAST            |
| YPF              | ENTITY                 |          | VERS    | CC ID           |        | ACTIONS | ACTIONS   | ACTIONS     | ACTION               |
| OAD-MODULE       | ADSCSELB               |          | 100     | CCID            | 1      | 1       | 1         | 0           | mm/dd/yy             |
|                  |                        |          |         | EDB-SYSADMIN    | 0      | 1       | Θ         | 0           | mm/dd/yy             |
| TABLE            | ADSCSELB               |          | 100     |                 | 2      | 1       | 1         | 0           | mm/dd/yy             |
|                  |                        |          |         | EDB-SYSADMIN    | 0      | 1       | 0         | 0           | mm/dd/yy             |
| DIALOG           | AUTODIAG               |          | 100     |                 | 1      | 1       | Θ         | 0           | mm/dd/yy             |
|                  |                        |          |         | EDB-SYSADMIN    | 0      | 1       | Θ         | Θ           | mm/dd/yy             |
| 10DULE           | AUTOUSER- FLD -HELP    | HELP     | 100     |                 | 1      | 1       | 1         | Θ           | mm/dd/yy             |
|                  |                        |          |         | EDB-SYSADMIN    | 0      | 1       | Θ         | Θ           | mm/dd/yy             |
| 10DULE           | AUTOUSER-MAP-HELP      | HELP     | 1       |                 | 1      | 0       | 1         | Θ           | mm/dd/yy             |
|                  |                        |          |         | EDB-SYSADMIN    | 0      | 1       | Θ         | Θ           | mm/dd/yy             |
| 10DULE           | AUTOUSER-MAP-HELP      | HELP     | 100     |                 | 2      | 1       | 1         | Θ           | mm/dd/yy             |
|                  |                        |          |         | EDB-SYSADMIN    | 0      | 1       | Θ         | Θ           | mm/dd/yy             |
| RECORD           | CUST0MER               |          | 1       |                 | 1      | 0       | 1         | 0           | mm/dd/yy             |
|                  |                        |          |         | EDB-SYSADMIN    | 0      | 1       | Θ         | 0           | mm/dd/yy             |
| FILE             | CUSTOMER-FILE          |          | 1       |                 | 1      | 0       | 1         | 0           | mm/dd/yy             |
|                  |                        |          |         | EDB-SYSADMIN    | 0      | 1       | Θ         | Θ           | mm/dd/yy             |
| 1ES SAGE         | DC601086               |          | 1       |                 | 1      | 0       | 1         | 0           | mm/dd/yy             |
|                  | 515510                 |          |         | EDB-SYSADMIN    | 0      | 1       | 0         | 0           | mm/dd/yy             |
| PROGRAM          | EMPINQ                 |          | 1       |                 | 1      | 0       | 1         | 0           | mm/dd/yy             |
|                  | 515510                 |          |         | EDB-SYSADMIN    | 0      | 1       | 0         | 0           | mm/dd/yy             |
| ΓASK             | EMPINQ                 |          | 1       | EDD CYCADMIN    | 1      | 0       | 0         | 0           | mm/dd/yy             |
| AECODD.          | EMDLOVEE               |          | 100     | EDB-SYSADMIN    | 0<br>0 | 1       | 0<br>1    | 0<br>0      | mm/dd/yy             |
| RECORD           | EMPLOYEE               |          | 100     | EDD CYCADMIN    | -      | 1<br>1  | 0         | -           | mm/dd/yy             |
| RECORD           | EMPMAP-WORK-RECORD     |          | 1       | EDB-SYSADMIN    | 0<br>1 | 0       | 1         | 0<br>0      | mm/dd/yy<br>mm/dd/yy |
| NECOND           | ENFINAT - WORK- NECORD |          | 1       | EDB-SYSADMIN    | 0      | 1       | 0         | 0           |                      |
| _OAD-MODULE      | EMPMAPP1               |          | 1       | EDD- ST SAUNTIN | 17     | 0       | 1         | 0           | mm/dd/yy<br>mm/dd/yy |
| -UAD-110DULE     | CHENALLT               |          | 1       | EDB-SYSADMIN    | 0      | 1       | 0         | 0           | mm/dd/yy             |
| 1AP              | EMPMAPP1               |          | 1       | LDD- 31 SAUNTIN | 14     | 0       | 1         | 0           | mm/dd/yy             |
| IDI              | LIIIMIII               |          | 1       | EDB-SYSADMIN    | 0      | 1       | 0         | 0           | mm/dd/yy             |
| 10DULE           | EMPMAPP1               | HELP     | 1       | LDD- 31 SAUNTIN | 17     | 0       | 0         | 0           | mm/dd/yy             |
|                  |                        | 1166     | -       | EDB-SYSADMIN    | 0      | 1       | 0         | 0           | mm/dd/yy             |

# Report No. 12: Entity Change Log Summary

This report contains one line for each entity known to the CCDB and an accompanying update count and last update time.

| REPORT NO. 12<br>CA ENDEVOR/DB nn. | n volser              | CA, INC.<br>ENTITY C | HANGE LOG S | UMMARY REPOR      | RT                 |                     | iiii) dd            | /yy PAGE 1          |
|------------------------------------|-----------------------|----------------------|-------------|-------------------|--------------------|---------------------|---------------------|---------------------|
|                                    |                       | ** PUT Y             | OUR COMPANY | ' NAME HERE *     | **                 |                     |                     |                     |
| CDB FOR DICTIONA                   | RY: SRCNDVR SYSTEM: S | YSTEM74              |             |                   |                    |                     |                     |                     |
| TYPE                               | ENTITY                |                      | VERSION     | CHANGE<br>ACTIONS | CONTROL<br>ACTIONS | RETRIEVE<br>ACTIONS | ARCHIVED<br>ACTIONS | DATE LAST<br>ACTION |
| LOAD-MODULE                        | ADSCSELB              |                      | 100         | 1                 | 2                  | 1                   | 0                   | mm/dd/yy            |
| TABLE                              | ADSCSELB              |                      | 100         | 2                 | 2                  | 1                   | Θ                   | mm/dd/yy            |
| DIALOG                             | AUTODIAG              |                      | 100         | 1                 | 2                  | Θ                   | 0                   | mm/dd/yy            |
| MODULE                             | AUTOUSER- FLD -HELP   | HELP                 | 100         | 1                 | 2                  | 1                   | 0                   | mm/dd/yy            |
| MODULE                             | AUTOUSER-MAP-HELP     | HELP                 | 100         | 2                 | 2                  | 1                   | 0                   | mm/dd/yy            |
| RECORD                             | CUSTOMER              | HLLF                 | 100         | 1                 | 1                  | 1                   | 0                   | mm/dd/yy            |
| FILE                               | CUSTOMER-FILE         |                      | 1           | 1                 | 1                  | 1                   | 0                   | mm/dd/yy            |
| MESSAGE                            | DC601086              |                      | 1           | 1                 | 1                  | 1                   | 0                   | mm/dd/yy            |
| PROGRAM                            | EMPINQ                |                      | 1           | 1                 | 1                  | i                   | 0                   | mm/dd/yy            |
| TASK                               | EMPINQ                |                      | 1           | 1                 | 1                  | 0                   | 0                   | mm/dd/yy            |
| RECORD                             | EMPMAP-WORK-RECORD    |                      | 1           | 1                 | 1                  | 1                   | 0                   | mm/dd/yy            |
| LOAD-MODULE                        | EMPMAPP1              |                      | ī           | 17                | ī                  | ī                   | 0                   | mm/dd/yy            |
| MAP                                | EMPMAPP1              |                      | 1           | 14                | 1                  | 1                   | 0                   | mm/dd/yy            |
| MODULE                             | EMPMAPP1              | HELP                 | 1           | 17                | 1                  | 0                   | 0                   | mm/dd/yy            |
| LOAD-MODULE                        | EMPMAPP2              |                      | 1           | 3                 | 1                  | 1                   | Θ                   | mm/dd/yy            |
| MAP                                | EMPMAPP2              |                      | 1           | 2                 | 1                  | 1                   | 0                   | mm/dd/yy            |
| MODULE                             | EMPMA PP 2            | HELP                 | 1           | 3                 | 1                  | Θ                   | Θ                   | mm/dd/yy            |
| SCHEMA                             | EMPSCHM               |                      | 100         | 2                 | 2                  | 1                   | 0                   | mm/dd/yy            |
| LOAD-MODULE                        | EMPSS01               |                      | 1           | 4                 | 1                  | 1                   | Θ                   | mm/dd/yy            |
| SUBSCHEMA                          | EMPSS01 EMPSCHM       |                      | 100         | 6                 | 2                  | 1                   | Θ                   | mm/dd/yy            |
| MODULE                             | MAP-FIELD-HELP        | HELP                 | 1           | 1                 | 1                  | 1                   | Θ                   | mm/dd/yy            |
| LOAD-MODULE                        | EMPMAP01              |                      | 2           | 1                 | 2                  | 1                   | Θ                   | mm/dd/yy            |
| MAP                                | EMPMAP01              |                      | 2           | 2                 | 2                  | 1                   | Θ                   | mm/dd/yy            |
| MAP                                | EMPMAP02              |                      | 1           | 4                 | 1                  | 0                   | 0                   | mm/dd/yy            |
| LOAD-MODULE                        | EMPMAP02              |                      | 1           | 1                 | Θ                  | 0                   | 0                   | mm/dd/yy            |
| MODULE                             | EMPMAP02              | HELP                 | 1           | 1                 | Θ                  | 0                   | 0                   | mm/dd/yy            |
| ENDEVOR - USER                     | DBADMIN               |                      | 1           | 0                 | 2                  | Θ                   | 0                   | mm/dd/yy            |
| FILE                               | RPTFILE               |                      | 1           | 1                 | 1                  | 1                   | Θ                   | mm/dd/yy            |
| ELEMENT                            | SALARY-AMOUNT         |                      | 100         | 0                 | 2                  | 1                   | Θ                   | mm/dd/yy            |
| ELEMENT                            | SALARY-GRADE          |                      | 100         | 0                 | 2                  | 1                   | Θ                   | mm/dd/yy            |
| ELEMENT                            | SALARY-GRADES         |                      | 100         | Θ                 | 2                  | 1                   | Θ                   | mm/dd/yy            |

## Report No. 13: CCID / Entity Status

This report contains one line for each entity modified under a CCID and that entity's current status under that CCID, and its current "base" status. An entity may have one status for each CCID it has been modified under and one "base" status. Status codes can be used for workflow tracking/reporting, and promotion fine-tuning.

| REPORT NO. 13      | CA, INC.                        |                   |             |                | mm/dd/yy PAGE      | 1 |
|--------------------|---------------------------------|-------------------|-------------|----------------|--------------------|---|
| CA ENDEVOR/DB nn.n | volser C                        | CID ENTITY STATUS | S REPORT    |                |                    |   |
|                    | ** PUT                          | YOUR COMPANY NA   | ME HERE **  |                |                    |   |
| STATUS OF ENTITIES | CHANGED UNDER CCID: EMPDEMO WIT | HIN DICTIONARY:   | SRCNDVR SYS | STEM: SYSTEM74 |                    |   |
|                    |                                 |                   | DATE LAST   |                |                    |   |
| TYPE               | ENTITY                          | VERSION           | ACTION      | BASE STATUS    | CCID STATUS        |   |
| RECORD             | COVERAGE                        | 100               | mm/dd/yy    |                | STANDARD - MIGRATE |   |
| ELEMENT            | DATE -1                         | 1                 | mm/dd/yy    | NEVER -MIGRATE |                    |   |
| ELEMENT            | DATE -2                         | 1                 | mm/dd/yy    | NEVER -MIGRATE |                    |   |
| ELEMENT            | DAY                             | 1                 | mm/dd/yy    | NEVER -MIGRATE |                    |   |
| RECORD             | DEPARTMENT                      | 100               | mm/dd/yy    |                | STANDARD-MIGRATE   |   |
| RECORD             | EMPLOYEE                        | 100               | mm/dd/yy    |                | STANDARD - MIGRATE |   |
| LOAD-MODULE        | EMPMAP                          | 1                 | mm/dd/yy    |                | STANDARD-MIGRATE   |   |
| MAP                | EMPMAP                          | 1                 | mm/dd/yy    |                | STANDARD-MIGRATE   |   |
| SCHEMA             | EMPS CHM                        | 100               | mm/dd/yy    |                | STANDARD-MIGRATE   |   |
| LOAD-MODULE        | EMPSS01                         | 1                 | mm/dd/yy    |                | STANDARD-MIGRATE   |   |
| SUBSCHEMA          | EMPSS01 EMPSCHM                 | 100               | mm/dd/yy    |                | STANDARD-MIGRATE   |   |
| RECORD             | EXPERTISE                       | 100               | mm/dd/yy    |                | STANDARD - MIGRATE |   |
| ELEMENT            | MONTH                           | 1                 | mm/dd/yy    | NEVER -MIGRATE |                    |   |
| ELEMENT            | SLASH                           | 1                 | mm/dd/yy    | NEVER -MIGRATE |                    |   |
| ELEMENT            | SLASH-2                         | 1                 | mm/dd/yy    | NEVER -MIGRATE |                    |   |
| ELEMENT            | YEAR                            | 1                 | mm/dd/yy    | NEVER -MIGRATE |                    |   |

## Report No. 14: Entity Status History

This report displays one entry for each time the status of an entity has been set, reset, or terminated by CA Endevor/DB facilities.

```
REPORT NO. 14
                                              CA, INC.
                                                                                                               mm/dd/yy PAGE 1
CA ENDEVOR/DB nn.n volser
                                                  ENTITY STATUS HISTORY REPORT
                                                  ** PUT YOUR COMPANY NAME HERE **
STATUS HISTORY FOR RECORD
                                   COVERAGE
                                                                            VER 100 WITHIN DICTIONARY: SRCNDVR SYSTEM:
    DATE ---
                TIME ---
                            ACTION
                                      STATUS -----
                                                          CCID QUALIFIER
     mm/dd/yy
                15:41:03
                                      STANDARD - MIGRATE
                                                           EMPDEM0
                                                                            DBADMIN
```

### Report No. 15: Post Migration Activity

This report contains one line for each entity that was modified in the target dictionary since it was last migrated in. It is instrumental in identifying production or quality assurance "fixes" made independently of the development system. The Correlation Processor uses a similar extraction path when identifying the potential reversion of these fixes by new migrations.

| REPORT NO. 15<br>CA ENDEVOR/DB nn.n v | CA, INC.<br>plser POST MIGRATION ACT | mm/dd/yy PAGE 1 |         |           |           |  |
|---------------------------------------|--------------------------------------|-----------------|---------|-----------|-----------|--|
| CA LINDEVORYDD IIII.II V              | ** PUT YOUR COMPAN                   |                 |         |           |           |  |
| CCDB FOR DICTIONARY:                  | TGTNDVR SYSTEM: SYSTEM74             |                 |         |           |           |  |
|                                       |                                      |                 | CHANGE  | DATE LAST | TIME LAST |  |
| TYPE                                  | ENTITY                               | VERSION         | ACTIONS | ACTION    | ACTION    |  |
| RECORD                                | TAX - REC                            | 1               | 1       | mm/dd/yy  | 07:42:10  |  |
| LOAD-MODULE                           | EMPMAPP1                             | 1               | 1       | mm/dd/yy  | 07:42:10  |  |
| MAP                                   | EMPMAPP1                             | 1               | 1       | mm/dd/yy  | 07:42:10  |  |
| SCHEMA                                | EMPSCHM                              | 100             | 1       | mm/dd/yy  | 07:06:30  |  |
| SUBSCHEMA                             | EMPSS01 EMPSCHM                      | 100             | 1       | mm/dd/yy  | 07:08:33  |  |
| FILE                                  | ORDER-FILE                           | 1               | 1       | mm/dd/yy  | 07:42:10  |  |
| TABLE                                 | TAXC0DE                              | 1               | 3       | mm/dd/yy  | 07:42:10  |  |
| TABLE                                 | TAXEDIT                              | 1               | 2       | mm/dd/yy  | 07:42:10  |  |

#### Report No. 16: Source Migration Summary

This report is run against the source system and contains one line for each entity received by the target system, the time it was received, and the time is was originally selected for migration (and optionally Signed out). Data for this report was originally contained in the confirmation file transmitted to the source system by the reception process on the target system. Also identified are the system name and dictionary name of the target. All entities participating in a migration are displayed together in entity name sequence.

| REPORT NO. 16     |                        | CA, INC. |                |            |           |           |            | mm/dd/yy PAGE | 1 |
|-------------------|------------------------|----------|----------------|------------|-----------|-----------|------------|---------------|---|
| CA ENDEVOR/DB nn. | n volser               | SOURC    | E MIGRATIO     | n Summary  |           |           |            |               |   |
|                   |                        | ** PUT \ | OUR COMPAN     | Y NAME HER | E **      |           |            |               |   |
| CCDB FOR DICTIONA | ARY: SRCNDVR SYSTEM: S | SYSTEM74 |                |            |           |           |            |               |   |
|                   |                        |          |                | TIMES      | DATE LAST | TARGET    | TARGET     | DATE LAST     |   |
| TYPE              | ENTITY                 |          | <b>VERSION</b> | EXPORTED   | EXPORTED  | SITE/NODE | DICTIONARY | IMPORTED      |   |
| LOAD-MODULE       | ADSCSELB               |          | 100            | 1          | mm/dd/yy  | SYSTEM74  | TGTNDVR    | mm/dd/yy      |   |
| TABLE             | ADSCSELB               |          | 100            | 1          | mm/dd/yy  | SYSTEM74  | TGTNDVR    | mm/dd/yy      |   |
| MODULE            | AUTOUSER-FLD-HELP      | HELP     | 100            | 1          | mm/dd/yy  | SYSTEM74  | TGTNDVR    | mm/dd/yy      |   |
| MODULE            | AUTOUSER-MAP-HELP      | HELP     | 1              | 1          | mm/dd/yy  | SYSTEM74  | TGTNDVR    | mm/dd/yy      |   |
| MODULE            | AUTOUSER-MAP-HELP      | HELP     | 100            | 1          | mm/dd/yy  | SYSTEM74  | TGTNDVR    | mm/dd/yy      |   |
| RECORD            | COVERAGE               |          | 100            | 1          | mm/dd/yy  | SYSTEM74  | TGTNDVR    | mm/dd/yy      |   |
| ELEMENT           | CUST-ADDRESS           |          | 1              | 1          | mm/dd/yy  | SYSTEM74  | TGTNDVR    | mm/dd/yy      |   |
| RECORD            | CUSTOMER               |          | 1              | 1          | mm/dd/yy  | SYSTEM74  | TGTNDVR    | mm/dd/yy      |   |
| FILE              | CUSTOMER-FILE          |          | 1              | 1          | mm/dd/yy  | SYSTEM74  | TGTNDVR    | mm/dd/yy      |   |
| MESSAGE           | DC601086               |          | 1              | 1          | mm/dd/yy  | SYSTEM74  | TGTNDVR    | mm/dd/yy      |   |
| LOAD-MODULE       | EMPMAPP1               |          | 1              | 1          | mm/dd/yy  | SYSTEM74  | TGTNDVR    | mm/dd/yy      |   |
| MAP               | EMPMAPP1               |          | 1              | 1          | mm/dd/yy  | SYSTEM74  | TGTNDVR    | mm/dd/yy      |   |
| LOAD-MODULE       | EMPMAPP2               |          | 1              | 1          | mm/dd/yy  | SYSTEM74  | TGTNDVR    | mm/dd/yy      |   |
| MAP               | EMPMAPP2               |          | 1              | 1          | mm/dd/yy  | SYSTEM74  | TGTNDVR    | mm/dd/yy      |   |
| SCHEMA            | EMPSCHM                |          | 100            | 1          | mm/dd/yy  | SYSTEM74  | TGTNDVR    | mm/dd/yy      |   |
| Subschema         | EMPSS01 EMPSCHM        |          | 100            | 1          | mm/dd/yy  | SYSTEM74  | TGTND VR   | mm/dd/yy      |   |

# Report No. 17: Target Migration Summary

This report is produced on the target system and contains one line for each entity received from the source system, the date and time it was selected for migration on the source system, and the time it was received on the target. The Reception Processor created the data necessary for this report. All entities participating in a migration are displayed in entity name sequence.

| REPORT NO. 17     |                        | CA, INC. |            |            |           |           |            | mm/dd/yy PAGE | 1 |
|-------------------|------------------------|----------|------------|------------|-----------|-----------|------------|---------------|---|
| CA ENDEVOR/DB nn. | n volser               | TARGE    | T MIGRATIO | n Summary  |           |           |            |               |   |
|                   |                        | ** PUT Y | OUR COMPAN | Y NAME HER | E **      |           |            |               |   |
| CCDB FOR DICTIONA | RY: TGTNDVR SYSTEM: SY | STEM74   |            |            |           |           |            |               |   |
|                   |                        |          |            | TIMES      | DATE LAST | SOURCE    | SOURCE     | DATE LAST     |   |
| TYPE              | ENTITY                 |          | VERSION    | IMPORTED   | IMPORTED  | SITE/NODE | DICTIONARY | EXPORTED      |   |
| LOAD-MODULE       | ADSCSELB               |          | 100        | 1          | mm/dd/yy  | SYSTEM74  | SRCNDVR    | mm/dd/yy      |   |
| TABLE             | ADSCSELB               |          | 100        | 2          | mm/dd/yy  | SYSTEM74  | SRCND VR   | mm/dd/yy      |   |
| MODULE            | AUTOUSER-FLD-HELP      | HELP     | 100        | 1          | mm/dd/yy  | SYSTEM74  | SRCNDVR    | mm/dd/yy      |   |
| MODULE            | AUTOUSER-MAP-HELP      | HELP     | 1          | 1          | mm/dd/yy  | SYSTEM74  | SRCNDVR    | mm/dd/yy      |   |
| MODULE            | AUTOUSER-MAP-HELP      | HELP     | 100        | 1          | mm/dd/yy  | SYSTEM74  | SRCNDVR    | mm/dd/yy      |   |
| RECORD            | COVERAGE               |          | 100        | 2          | mm/dd/yy  | SYSTEM74  | SRCNDVR    | mm/dd/yy      |   |
| ELEMENT           | CUST-ADDRESS           |          | 1          | 1          | mm/dd/yy  | SYSTEM74  | SRCNDVR    | mm/dd/yy      |   |
| RECORD            | CUSTOMER               |          | 1          | 1          | mm/dd/yy  | SYSTEM74  | SRCNDVR    | mm/dd/yy      |   |
| FILE              | CUSTOMER-FILE          |          | 1          | 1          | mm/dd/yy  | SYSTEM74  | SRCNDVR    | mm/dd/yy      |   |
| MESSAGE           | DC601086               |          | 1          | 1          | mm/dd/yy  | SYSTEM74  | SRCNDVR    | mm/dd/yy      |   |
| LOAD-MODULE       | EMPMAPP1               |          | 1          | 1          | mm/dd/yy  | SYSTEM74  | SRCNDVR    | mm/dd/yy      |   |
| MAP               | EMPMAPP1               |          | 1          | 4          | mm/dd/yy  | SYSTEM74  | SRCNDVR    | mm/dd/yy      |   |
| LOAD-MODULE       | EMPMAPP2               |          | 1          | 1          | mm/dd/yy  | SYSTEM74  | SRCNDVR    | mm/dd/yy      |   |
| MAP               | EMPMAPP2               |          | 1          | 4          | mm/dd/yy  | SYSTEM74  | SRCNDVR    | mm/dd/yy      |   |
| SCHEMA            | EMPSCHM                |          | 100        | 1          | mm/dd/yy  | SYSTEM74  | SRCNDVR    | mm/dd/yy      |   |
| SUBSCHEMA         | EMPSS01 EMPSCHM        |          | 100        | 1          | mm/dd/yy  | SYSTEM74  | SRCNDVR    | mm/dd/yy      |   |

# Report No. 18: Entity Signout Detail

This report displays each entity currently signed out, and the user or CCID to which that entity is signed out.

| REPORT NO. 18         |                       | CA, INC.         |             |          |        | mm/dd/yy PAGE | 1 |
|-----------------------|-----------------------|------------------|-------------|----------|--------|---------------|---|
| CA ENDEVOR/DB nn.n vo | lser                  | ENTITY SIGNOUT   |             |          |        |               |   |
|                       |                       | ** PUT YOUR COMP | ANY NAME HE | RE **    |        |               |   |
| CCDB FOR DICTIONARY:  | SRCNDVR SYSTEM: SY    | STEM74           |             |          |        |               |   |
|                       |                       |                  |             | SIGNED   | SIGNED | SIGNED        |   |
| TYPE                  | ENTITY                |                  | VERSION     | OUT ON   | OUT TO | OUT NAME      |   |
| LOAD -MODULE          | ADSCSELB              |                  | 100         | mm/dd/yy | CCID   | EDB-SYSADMIN  |   |
| TABLE                 | ADSCSELB              |                  | 100         | mm/dd/yy | CCID   | EDB-SYSADMIN  |   |
| DIALOG                | AUTODIAG              |                  | 100         | mm/dd/yy | CCID   | EDB-SYSADMIN  |   |
| MODULE                | AUTOUSER - FLD - HELP | HELP             | 100         | mm/dd/yy | CCID   | EDB-SYSADMIN  |   |
| MODULE                | AUTOUSER -MAP - HELP  | HELP             | 1           | mm/dd/yy | CCID   | EDB-SYSADMIN  |   |
| MODULE                | AUTOUSER -MAP - HELP  | HELP             | 100         | mm/dd/yy | CCID   | EDB-SYSADMIN  |   |
| RECORD                | CUST0MER              |                  | 1           | mm/dd/yy | CCID   | EDB-SYSADMIN  |   |
| FILE                  | CUSTOMER-FILE         |                  | 1           | mm/dd/yy | CCID   | EDB-SYSADMIN  |   |
| MESSAGE               | DC601086              |                  | 1           | mm/dd/yy | CCID   | EDB-SYSADMIN  |   |
| PROGRAM               | EMPINQ                |                  | 1           | mm/dd/yy | CCID   | EDB-SYSADMIN  |   |
| RECORD                | EMPLOYEE              |                  | 100         | mm/dd/yy | CCID   | EDB-SYSADMIN  |   |
| LOAD -MODULE          | EMPMAPP1              |                  | 1           | mm/dd/yy | CCID   | EDB-SYSADMIN  |   |
| MAP                   | EMPMAPP1              |                  | 1           | mm/dd/yy | CCID   | EDB-SYSADMIN  |   |
| MODULE                | EMPMAPP1              | HELP             | 1           | mm/dd/yy | CCID   | EDB-SYSADMIN  |   |
| LOAD -MODULE          | EMPMAPP2              |                  | 1           | mm/dd/yy | CCID   | EDB-SYSADMIN  |   |
| MAP                   | EMPMAPP2              |                  | 1           | mm/dd/yy | CCID   | EDB-SYSADMIN  |   |
| MODULE                | EMPMAPP2              | HELP             | 1           | mm/dd/yy | CCID   | EDB-SYSADMIN  |   |
| SCHEMA                | EMPSCHM               |                  | 100         | mm/dd/yy | CCID   | EDB-SYSADMIN  |   |
| LOAD -MODULE          | EMPSS01               |                  | 1           | mm/dd/yy | CCID   | EDB-SYSADMIN  |   |
| SUBSCHEMA             | EMPSS01 EMPSCHM       |                  | 100         | mm/dd/yy | CCID   | EDB-SYSADMIN  |   |

# Report No. 19: Entity Signout by User

This report displays each entity currently signed out, by user.

```
mm/dd/yy PAGE 1
CA ENDEVOR/DB nn.n volser
                                             ENTITY SIGNOUT BY USER REPORT
                                            ** PUT YOUR COMPANY NAME HERE **
ENTITIES SIGNED OUT TO USER: DBADMIN
                                                       FOR DICTIONARY: SRCNDVR SYSTEM:
                                                                                              SYSTEM74
                                                             SIGNED
                 ENTITY -----
                                                            OUT ON
                                                                     COMMENT -----
                                                         1 mm/dd/yy SIGNOUT CULPRIT REPORT 01
 MODULE
                 NDVRPT01
                 NDVRPT02
                                                           mm/dd/yy SIGNOUT CULPRIT REPORT 02
 MODULE
                                                         1 mm/dd/yy SIGNOUT CULPRIT REPORT 03
                 NDVRPT03
 MODULE
```

### Report No. 20: Entity Signout by CCID

This report displays each entity currently signed out, by CCID.

```
REPORT NO. 20
                                        CA, INC.
                                                                                                 mm/dd/yy PAGE 1
                                            ENTITY STGNOUT BY CCTD REPORT
CA ENDEVOR/DB nn.n volser
                                            ** PUT YOUR COMPANY NAME HERE **
ENTITIES SIGNED OUT TO CCID: EDB-DEVELOP FOR DICTIONARY: SRCNDVR
                                                           SYSTEM:
                                                                           SYSTEM74
                                                            SIGNED
 TYPE ----- ENTITY ----- VERS
                                                            OUT ON
                                                                    COMMENT -----
                 NDVRPT04
                                                           mm/dd/yy
                                                                    SIGNOUT CULPRIT REPORT 04
 MODULE
                 NDVRPT05
                                                           mm/dd/yy SIGNOUT CULPRIT REPORT 05
```

#### Report No. 21: Security Class/User

This report displays each user that is associated to a given security class.

```
REPORT NO. 21
                                             CA, INC.
                                                                                                           mm/dd/yy PAGE 1
CA ENDEVOR/DB nn.n volser
                                                   SECURITY CLASS/USER REPORT
                                                ** PUT YOUR COMPANY NAME HERE **
USERS DEFINED WITH SECURITY CLASS: NDVR-GLOBAL
                                                   IN DICTIONARY: SRCNDVR SYSTEM: SYSTEM74
           USER NAME -----
                                                       COMMENT -----
           EDB-DC-ADMINISTRATOR
                                                       E/DB DC ADMINISTRATOR
           EDB-SYSTEM-ADMINISTRATOR
                                                       E/DB SYSTEM ADMINISTRATOR
           DBADMIN
                                                      DATABASE ADMINISTRATOR
```

#### Report No. 22: Security Class/CCID

This report displays each CCID that is associated to a given security class.

## Report No. 23: Management Group/CCID

This report displays each CCID that is associated to a given management group.

```
REPORT NO. 23
                                          CA, INC.
                                                                                                     mm/dd/yy PAGE 1
                                               MANAGMENT GROUP/CCID REPORT
CA ENDEVOR/DB nn.n volser
                                             ** PUT YOUR COMPANY NAME HERE **
CCIDS WITHIN MANAGEMENT GROUP: QA_CTRL
                                            IN DICTIONARY: SRCNDVR SYSTEM: SYSTEM74
                         DATE LAST
                                         TIME LAST
                                         MODIFIED
                                                        COMMENT -----
       EDB-DEVELOP
                          mm/dd/yy
                                         08:45:47
                                                        E/DB DEVELOPMENT CHANGE CONTROL
       EDB-SUPPORT
                          mm/dd/yy
                                         08:45:47
                                                        E/DB SUPPORT CHANGE CONTROL
```

# Report No. 24: Entity/User Change Log Summary

This report contains one line for each contiguous string of updates made to an entity under a given User. More than one line under an entity signifies multiple User updates for the reported time interval.

| REPORT NO. 24<br>CA ENDEVOR/DB nn. | n volser            | CA, INC.<br>ENTITY/USER | CHANGE  | LOG SUMMARY  | REPORT  |          |          | mm/dd/y  | y PAGE 1  |
|------------------------------------|---------------------|-------------------------|---------|--------------|---------|----------|----------|----------|-----------|
|                                    |                     | ** PUT Y                | OUR COM | PANY NAME HE | RE **   |          |          |          |           |
| CCDB FOR DICTIONA                  | RY: SRCNDVR SYSTEM: | SYSTEM74                |         |              |         |          |          |          |           |
|                                    |                     |                         |         |              | CHANGE  | CONTROL  | RETRIEVE | ARCHIVED | DATE LAST |
| TYPE                               | ENTITY              |                         |         | USER         | ACTIONS | ACTI ONS | ACTIONS  | ACTIONS  | ACTION    |
| DESTINATION                        | ABC                 |                         | 1       | EDB - SYST   | Θ       | 1        | Θ        | Θ        | mm/dd/yy  |
|                                    |                     |                         |         | DCADMIN      | Θ       | 2        | Θ        | 0        | mm/dd/yy  |
|                                    |                     |                         |         | DBADMIN      | 1       | 0        | Θ        | Θ        | mm/dd/yy  |
| LOAD-MODULE                        | ADSCSELB            |                         | 100     | AUTOUS ER    | 1       | Θ        | Θ        | 0        | mm/dd/yy  |
|                                    |                     |                         |         | EDB-SYST     | Θ       | 1        | Θ        | 0        | mm/dd/yy  |
|                                    |                     |                         |         | DBADMIN      | 0       | 1        | 1        | 0        | mm/dd/yy  |
| TABLE                              | ADSCSELB            |                         | 100     | AUTOUS ER    | 2       | 0        | Θ        | 0        | mm/dd/yy  |
|                                    |                     |                         |         | EDB-SYST     | Θ       | 1        | Θ        | Θ        | mm/dd/yy  |
|                                    |                     |                         |         | DBADMIN      | Θ       | 1        | 1        | Θ        | mm/dd/yy  |
| DIALOG                             | AUTODIAG            |                         | 100     | AUTOUS ER    | 1       | Θ        | 0        | Θ        | mm/dd/yy  |
|                                    |                     |                         |         | EDB-SYST     | Θ       | 1        | Θ        | Θ        | mm/dd/yy  |
|                                    |                     |                         |         | DBADMIN      | Θ       | 1        | Θ        | 0        | mm/dd/yy  |
| LOAD-MODULE                        | AUT0HELP            |                         | 100     | AUTOUS ER    | 6       | Θ        | 0        | 0        | mm/dd/yy  |
| MODULE .                           | AUT0HELP            |                         | 100     | AUTOUS ER    | 3       | Θ        | 0        | Θ        | mm/dd/yy  |
| LOAD-MODULE                        | AUTOMAP1            |                         | 100     | AUTOUS ER    | 4       | Θ        | Θ        | 0        | mm/dd/yy  |
| MAP                                | AUTOMAP1            |                         | 100     | AUTOUS ER    | 6       | Θ        | Θ        | Θ        | mm/dd/yy  |
| MODULE .                           | AUTOUSER-FLD-HELP   | HELP                    | 100     | AUTOUS ER    | 1       | Θ        | Θ        | 0        | mm/dd/yy  |
|                                    |                     |                         |         | EDB-SYST     | Θ       | 1        | 0        | 0        | mm/dd/yy  |
|                                    |                     |                         |         | DBADMIN      | Θ       | 1        | 1        | Θ        | mm/dd/yy  |
| MODULE                             | AUTOUSER-MAP-HELP   | HELP                    | 1       | AUTOUS ER    | 1       | Θ        | Θ        | Θ        | mm/dd/yy  |
|                                    |                     |                         |         | EDB-SYST     | Θ       | 1        | Θ        | 0        | mm/dd/yy  |
|                                    |                     |                         |         | DBADMIN      | Θ       | Θ        | 1        | Θ        | mm/dd/yy  |
| MODULE                             | AUTOUSER-MAP-HELP   | HELP                    | 100     | AUTOUS ER    | 2       | 0        | Θ        | 0        | mm/dd/yy  |
|                                    |                     |                         |         | EDB-SYST     | Θ       | 1        | Θ        | 0        | mm/dd/yy  |
|                                    |                     |                         |         | DBADMIN      | 0       | 1        | 1        | 0        | mm/dd/yy  |
| ELEMENT                            | BIRTH-DATE          |                         | 100     |              | 9       | ī        | 0        | Õ        | mm/dd/yy  |
| =                                  |                     |                         |         | DBADMIN      | 0       | 1        | 1        | 0        | mm/dd/yy  |

# Report No. 25: Entity Preauthorization Detail Report

This report displays each entity preauthorized to entities and CCIDs, by entity.

| REPORT NO. 25        |                    | CA, INC.          |            |         |        |      | mm/dd/yy PAGE | 1 |
|----------------------|--------------------|-------------------|------------|---------|--------|------|---------------|---|
| A ENDEVOR/DB nn.n vo | lser               | ENTITY PRE-AUTHOR |            |         | KI .   |      |               |   |
|                      |                    | ** PUT YOUR CO    | MPANY NAME | HEKE ** |        |      |               |   |
| CDB FOR DICTIONARY:  | SRCNDVR SYSTEM:    | SYSTEM/4          |            |         |        |      |               |   |
| T) 0.5               |                    |                   | .======    | PRE-    | SIGNED |      |               |   |
| TYPE                 |                    |                   | VERSION    | AUTHED  | 0UT    | T0   | NAME          |   |
| TABLE                | ADSCSELB           |                   | 1          | Υ       | N      | CCID | EDB-SYSADMIN  |   |
| MODULE               | AUTOUSER-MAP-HELP  | HELP              | 1          | Υ       | N      | CCID | EDB-SYSADMIN  |   |
| RECORD               | CUSTOMER           |                   | 1          | Υ       | N      | CCID | EDB-SYSADMIN  |   |
| FILE                 | CUSTOMER-FILE      |                   | 1          | Υ       | N      | CCID | EDB-SYSADMIN  |   |
| ELEMENT              | DATA               |                   | 1          | Υ       | N      | CCID | EDB-SYSADMIN  |   |
| ELEMENT              | DATE               |                   | 1          | Υ       | N      | CCID | EDB-SYSADMIN  |   |
| ELEMENT              | DATE - 1           |                   | 1          | Υ       | N      | CCID | EDB-SYSADMIN  |   |
| ELEMENT              | DATE - 2           |                   | 1          | Υ       | N      | CCID | EDB-SYSADMIN  |   |
| ELEMENT              | DAY                |                   | 1          | Υ       | N      | CCID | EDB-SYSADMIN  |   |
| MESSAGE              | DC601086           |                   | 1          | Υ       | N      | CCID | EDB-SYSADMIN  |   |
| MESSAGE              | DC601086           |                   | 1          | Υ       | N      | CCID | EDB-DCADMIN   |   |
| PROGRAM              | EMPINQ             |                   | 1          | Υ       | N      | CCID | EDB-SYSADMIN  |   |
| PROGRAM              | EMPINO             |                   | 1          | Υ       | N      | CCID | EDB - DCADMIN |   |
| TASK                 | EMPINQ             |                   | 1          | Ϋ́      | N      | CCID | EDB-SYSADMIN  |   |
| TASK                 | EMPINO             |                   | 1          | Y       | N      | CCID | EDB - DCADMIN |   |
| LOAD -MODULE         | EMPMAP             |                   | 1          | Υ       | N      | CCID | EDB-SYSADMIN  |   |
| LOAD -MODULE         | EMPMAP             |                   | i          | Ϋ́      | N      | CCID | EDB - DCADMIN |   |
| MAP                  | EMPMAP             |                   | 1          | Ϋ́      | N      | CCID | EDB-SYSADMIN  |   |
| RECORD               | EMPMAP-WORK-RECORD |                   | 1          | Ϋ́      | N      | CCID | EDB-SYSADMIN  |   |

# Report No. 26: Entity Preauthorization by User Report

This report displays each entity preauthorized to entities and CCIDs, by user.

```
REPORT NO. 26
                                                                                               mm/dd/yy PAGE 1
CA ENDEVOR/DB nn.n volser
                                       ENTITY PRE-AUTHORIZATION BY USER REPORT
                                          ** PUT YOUR COMPANY NAME HERE **
ENTITIES PRE-AUTHORIZED TO USER: DBADMIN
                                                        FOR DICTIONARY: SRCNDVR SYSTEM:
                                                                                              SYSTEM74
                                                       PRE- SIGNED
                                                                  COMMENT -----
TYPE ----- ENTITY ----- VERS AUTHED OUT
MODULE
               NDVRPT01
NDVRPT02
                                                                  SIGNOUT CULPRIT REPORT 01
                                                    1
                                                        Υ
MODULE
                                                                  SIGNOUT CULPRIT REPORT 02
                                                    1
MODULE
               NDVRPT03
                                                                  SIGNOUT CULPRIT REPORT 03
                                                    1
```

# Report No. 27: Entity Preauthorization by CCID Report

This report displays each entity preauthorized to entities and CCIDs, by CCID.

| REPORT NO. 27<br>CA ENDEVOR/DB nn.n volser | CA, INC.<br>ENTITY PRE-A<br>** PUT YO | AUTHORIZATIO<br>DUR COMPANY I |       |         |                   | mm/dd/yy PAGE | 1 |
|--------------------------------------------|---------------------------------------|-------------------------------|-------|---------|-------------------|---------------|---|
| ENTITIES PRE-AUTHORIZED TO                 | CCID: EDB-DEVELOP FOR DICTIONAR       |                               | SYSTE |         | SYSTEM74          |               |   |
| TYPE ENTITY                                |                                       | VERS AUTHED                   | 0UT   | COMMENT |                   |               | - |
| MODULE NDVRPT04                            | 1                                     | 1 Y                           | Υ     | SIGNOUT | CULPRIT REPORT 04 |               |   |
| MODULE NDVRPTO:                            | 5                                     | 1 Y                           | Υ     | SIGNOUT | CULPRIT REPORT 05 |               |   |

# **Appendix B: Record Layouts**

#### This section contains the following topics:

<u>CA Culprit Change Log Entry Record Layout -- NDVRRCLG</u> (see page 238)

<u>CA Culprit CCID Record Layout -- NDVRRCCI</u> (see page 239)

CA Culprit CCID/Entity/Status List -- NDVRRCSL (see page 240)

<u>CA Culprit MGCC/CCID Record Layout -- NDVRRMGC</u> (see page 241)

<u>CA Culprit Management Group Record Layout -- NDVRRMGP</u> (see page 242)

<u>CA Culprit Signout Record Layout -- NDVRRSGN</u> (see page 243)

<u>CA Culprit Status Record Layout -- NDVRRSTA</u> (see page 244)

<u>CA Culprit User Record Layout -- NDVRRUSR</u> (see page 244)

# CA Culprit Change Log Entry Record Layout -- NDVRRCLG

| LRECL | TYPE BLOCK | FILE DESCRIPTION     |
|-------|------------|----------------------|
| 00800 | F          | User Module NDVRRCLG |

| START | SIZE  |   | DP | FIELD-NAME         | DESCRIPTION                 |
|-------|-------|---|----|--------------------|-----------------------------|
| 00001 | 00256 |   |    | CHANGE-LOG-RECORD1 | USED IN RPT90               |
| 00001 | 00008 |   |    | RECPFX             | RECORD PREFIX               |
| 00001 | 00002 | 1 |    | RECLEN             | RECORD LENGTH               |
| 00003 | 00001 | 1 |    | RECFLAG1           | RECORD FLAG 1               |
| 00004 | 00001 | 1 |    | RECFLAG2           | RECORD FLAG 2               |
| 00005 | 00002 | 1 |    | RECTYPE            | RECORD TYPE                 |
| 00007 | 00002 | 1 |    | RECVER             | RECORD VERSION              |
| 00009 | 00008 |   |    | DICT-NAME          | DICTIONARY NAME             |
| 00017 | 00008 |   |    | DICT-SYSTEM        | SYSTEM NAME                 |
| 00025 | 00044 |   |    | ENTITY-KEY         | ENTITY KEY                  |
| 00025 | 00040 |   |    | ENTITY-NAME        | ENTITY NAME                 |
| 00025 | 00008 |   |    | ELEMENT-SYSTEM     | C1 ELEMENT SYSTEM           |
| 00033 | 00008 |   |    | ELEMENT-SUBSYS     | C1 ELEMENT SUBSYSTEM        |
| 00041 | 00010 |   |    | ELEMENT-NAME       | C1 ELEMENT NAME             |
| 00051 | 00008 |   |    | ELEMENT-TYPE       | C1 ELEMENT TYPE             |
| 00059 | 00001 |   |    | ELEMENT-STAGE      | C1 ELEMENT STAGE            |
| 00065 | 00002 | 1 |    | ENTITY-CODE        | ENTITY CODE                 |
| 00067 | 00002 | 1 |    | ENTITY-VERSION     | ENTITY VERSION              |
| 00069 | 00016 |   |    | ENTITY-TYPE        | ENTITY TYPE                 |
| 00085 | 00003 |   |    | ENTITY-ABBR        | ENTITY ABBREVIATION         |
| 00089 | 00004 | 1 |    | DATE-LAST-MODIFIED | DATE LAST MODIFIED          |
| 00093 | 00004 | 1 | 2  | TIME-LAST-MODIFIED | TIME LAST MODIFIED          |
| 00097 | 00004 | 1 |    | RECOVERY-SYNC      | RECOVERY FLAG               |
| 00101 | 00008 |   |    | LOG-DT-STAMP       | LOG DATE/TIME STAMP         |
| 00101 | 00004 | 1 |    | LOG-DATE           | LOG DATE                    |
| 00105 | 00004 | 1 | 2  | LOG-TIME           | LOG TIME                    |
| 00109 | 00040 |   |    | DESCRIPTION        | DESCRIPTION                 |
| 00109 | 80000 | 2 |    | DESC-COMP-COUNT    | COMP/ARCH: #CLE'S           |
| 00109 | 80000 |   |    | DESC-COMP-NNN      | (REDEFINED AS CHAR)         |
| 00117 | 80000 |   |    | DESC-COMP-LOW-DT   | LOW DATE COMPRESSED         |
| 00125 | 80000 |   |    | DESC-COMP-LOW-TM   | LOW TIME COMPRESSED         |
| 00109 | 00008 | 2 |    | DESC-ARCH-DEL      | ARCO STATS: # CLE'S DELETED |
| 00117 | 80000 | 2 |    | DESC-ARCH-ADD      | # CLE'S ADDED               |
| 00125 | 80000 | 2 |    | DESC-ARCH-OUT      | # CLE'S OUTPUT              |
| 00133 | 00008 |   |    | DESC-ARCH-AAGE     | LOW DATE ARCHIVED           |
| 00141 | 80000 |   |    | DESC-ARCH-CAGE     | LOW DATE COMPRESSED         |
| 00109 | 00016 |   |    | DESC-STAT-NAME     | R/S/T: STATUS NAME          |
| 00125 | 00012 |   |    | DESC-STAT-QUAL     | STATUS QUALIFIER (CCID)     |
| 00109 | 80000 |   |    | DESC-MIGR-DICT     | C/V: DICTNAME AT OTHER END  |
| 00117 | 80000 |   |    | DESC-MIGR-NODE     | NODENAME AT OTHER END       |
| 00125 | 80000 |   |    | DESC-MIGR-DATE     | DATE OTHER END OCCURRED     |
| 00133 | 80000 |   |    | DESC-MIGR-TIME     | TIME OTHER END OCCURRED     |

#### :edisplay.

| 00109 | 80000 |   | DESC-C1-ACTION       | C1 A/M/D: C1 ACTION         |
|-------|-------|---|----------------------|-----------------------------|
| 00109 | 00001 |   | DESC-C1-MIGR-SITEID  | C1 C/V: SITEID AT OTHER END |
| 00110 | 80000 |   | DESC-C1-MIGR-ENVIRON | ENVIRON AT OTHER END        |
| 00117 | 00004 | 2 | DESC-C1-RCODE        | C1 RETURN CODE              |
| 00118 | 00001 |   | DESC-C1-MIGR-STAGE#  | STAGE# AT OTHER END         |
| 00119 | 80000 |   | DESC-C1-MIGR-SYSTEM  | SYSTEM AT OTHER END         |
| 00127 | 80000 |   | DESC-C1-MIGR-SUBSYS  | SUBSYS AT OTHER END         |
| 00135 | 80000 |   | DESC-C1-MIGR-TYPE    | TYPE AT OTHER END           |
| 00143 | 00004 | 1 | DESC-C1-MIGR-DATE    | DATE OTHER END OCCURRED     |
| 00147 | 00002 | 1 | DESC-C1-MIGR-TIME    | TIME OTHER END OCCURRED     |
| 00149 | 00060 |   | COMMENT              | COMMENT                     |
| 00209 | 00001 |   | ACTION               | ACTION FLAG                 |
| 00210 | 00001 |   | GROW-C1-SITEID       | C1 ALL: OS/390 SITEID       |
| 00210 | 00035 |   | GROWTH               | SPACE FOR GROWTH            |
| 00211 | 80000 |   | GROW-C1-ENVIRON      | OS/390 ENVIRONMENT          |
| 00219 | 00004 | 2 | GROW-C1-LEVEL        | ELEMENT LEVEL #             |
| 00245 | 00032 |   | USER                 | USER NAME                   |
| 00257 | 00032 |   | CHANGE-LOG-RECORD2   | USED IN RPT90               |
| 00277 | 00012 |   | CCID                 | CCID NAME                   |
|       |       |   |                      |                             |

# **CA Culprit CCID Record Layout -- NDVRRCCI**

| LRECL<br>00800 |           | FILE DESCRIPTION User Module NDVRRCCI |                    |
|----------------|-----------|---------------------------------------|--------------------|
| START          | SIZE TYPE | DP FIELD-NAME                         | DESCRIPTION        |
|                |           |                                       |                    |
| 00001          | 80000     | RECPFX                                | RECORD PREFIX      |
| 00001          | 00002 1   | RECLEN                                | RECORD LENGTH      |
| 00005          | 00002 1   | RECTYPE                               | RECORD TYPE        |
| 00007          | 00002 1   | RECVER                                | RECORD VERSION     |
| 00009          | 00004 1   | DATE-LAST-MODIFIED                    | DATE LAST MODIFIED |
| 00013          | 00004 1   | 2 TIME-LAST-MODIFIED                  | TIME LAST MODIFIED |
| 00017          | 00012     | CCID                                  | CCID               |
| 00029          | 00016     | SECURITY-CLASS                        | SECURITY CLASS     |
| 00045          | 00060     | COMMENT                               | COMMENT            |
| 00105          | 00001     | L0CKED                                | LOCKED BYTE        |
| 00106          | 00001     | AUTH                                  | AUTH-REQUIRED BYTE |
| 00107          | 00034     | GROWTH                                | SPACE FOR GROWTH   |
| 00145          | 80000     | DICT-NAME                             | DICTIONARY NAME    |
| 00153          | 80000     | DICT-SYSTEM                           | SYSTEM NAME        |
|                |           |                                       |                    |

# CA Culprit CCID/Entity/Status List -- NDVRRCSL

| LRECL | TYPE BLOCK | FILE DESCRIPTION     |
|-------|------------|----------------------|
| 00800 | F          | User Module NDVRRCSL |

| START  |       | TYPE | DP | FIELD-NAME         | DESCRIPTION                 |
|--------|-------|------|----|--------------------|-----------------------------|
| 00001  | 00008 |      |    | RECPFX             | RECORD PREFIX               |
| 00001  | 00002 |      |    | RECLEN             | RECORD LENGTH               |
| 00003  | 00001 |      |    | RECFLAG1           | RECORD FLAG 1               |
| 00004  | 00001 |      |    | RECFLAG2           | RECORD FLAG 2               |
| 00005  | 00002 | 1    |    | RECTYPE            | RECORD TYPE                 |
| 00007  | 00002 | 1    |    | RECVER             | RECORD VERSION              |
| 00009  | 00008 |      |    | DICT-NAME          | DICTIONARY NAME             |
| 00017  | 00008 |      |    | DICT-SYSTEM        | SYSTEM NAME                 |
| 00025  | 00044 |      |    | ENTITY-KEY         | ENTITY KEY                  |
| 00025  | 00040 |      |    | ENTITY-NAME        | ENTITY NAME                 |
| 00025  | 00008 |      |    | ELEMENT-SYSTEM     | C1 ELEMENT SYSTEM           |
| 00033  | 00008 |      |    | ELEMENT-SUBSYS     | C1 ELEMENT SUBSYSTEM        |
| 00041  | 00010 |      |    | ELEMENT-NAME       | C1 ELEMENT NAME             |
| 00051  | 00008 |      |    | ELEMENT-TYPE       | C1 ELEMENT TYPE             |
| 00059  | 00001 |      |    | ELEMENT-STAGE      | C1 ELEMENT STAGE            |
| 00065  | 00002 | 1    |    | ENTITY-CODE        | ENTITY CODE                 |
| 00067  | 00002 | 1    |    | ENTITY-VERSION     | ENTITY VERSION              |
| 00069  | 00016 |      |    | ENTITY-TYPE        | ENTITY TYPE                 |
| 00085  | 00003 |      |    | ENTITY-ABBR        | ENTITY ABBREVIATION         |
| 00089  | 00004 | 1    |    | DATE-LAST-MODIFIED | DATE LAST MODIFIED          |
| 00093  | 00004 | 1    | 2  | TIME-LAST-MODIFIED | TIME LAST MODIFIED          |
| 00097  | 00004 | 1    |    | RECOVERY-SYNC      | RECOVERY FLAG               |
| 00101  | 00004 | 1    |    | LOG-DATE           | LOG DATE                    |
| 00101  | 80000 |      |    | LOG-DT-STAMP       | LOG DATE/TIME STAMP         |
| 00105  | 00004 | 1    | 2  | LOG-TIME           | LOG TIME                    |
| 00109  | 00040 |      |    | DESCRIPTION        | DESCRIPTION                 |
| 00109  | 80000 | 2    |    | DESC-COMP-COUNT    | # CLE'S COMPRESSED TOGETHER |
| 00109  | 80000 |      |    | DESC-COMP-NNN      | (# CLE'S REDEFINED)         |
| 00117  | 80000 |      |    | DESC-COMP-LOW-DT   | LOW DATE COMPRESSED UP      |
| 00125  | 80000 |      |    | DESC-COMP-LOW-TM   | LOW TIME COMPRESSED UP      |
| 00109  | 80000 | 2    |    | DESC-ARCH-DEL      | ARCO JOB: # CLE'S DELETED   |
| 00117  | 80000 | 2    |    | DESC-ARCH-ADD      | # CLE'S ADDED BACK          |
| 00125  | 00008 | 2    |    | DESC-ARCH-OUT      | # ARCHIVED CLE'S            |
| 00133  | 80000 |      |    | DESC-ARCH-AAGE     | LOW DATE ARCHIVED           |
| 00141  | 80000 |      |    | DESC-ARCH-CAGE     | LOW DATE COMPRESSED         |
| 00109  | 00016 |      |    | DESC-STAT-NAME     | R/S/T: STATUS NAME          |
| 00125  | 00012 |      |    | DESC-STAT-QUAL     | STATUS QUALIFIER (CCID)     |
| 00109  | 80000 |      |    | DESC-MIGR-DICT     | C/V: DICTNAME AT OTHER END  |
| 00117  | 00008 |      |    | DESC-MIGR-NODE     | NODENAME AT OTHER END       |
| 00125  | 00008 |      |    | DESC-MIGR-DATE     | DATE OTHER END OCCURRED     |
| 00133  | 00008 |      |    | DESC-MIGR-TIME     | TIME OTHER END OCCURRED     |
| :edisp | lay.  |      |    |                    |                             |

| 00109 | 80000 |   | DESC-C1-ACTION       | C1 A/M/D: C1 ACTION         |
|-------|-------|---|----------------------|-----------------------------|
| 00117 | 00004 | 2 | DESC-C1-RCODE        | C1 RETURN CODE              |
| 00109 | 00001 |   | DESC-C1-MIGR-SITEID  | C1 C/V: SITEID AT OTHER END |
| 00110 | 80000 |   | DESC-C1-MIGR-ENVIRON | ENVIRON AT OTHER END        |
| 00118 | 00001 |   | DESC-C1-MIGR-STAGE#  | STAGE# AT OTHER END         |
| 00119 | 80000 |   | DESC-C1-MIGR-SYSTEM  | SYSTEM AT OTHER END         |
| 00127 | 80000 |   | DESC-C1-MIGR-SUBSYS  | SUBSYS AT OTHER END         |
| 00135 | 80000 |   | DESC-C1-MIGR-TYPE    | TYPE AT OTHER END           |
| 00143 | 00004 | 1 | DESC-C1-MIGR-DATE    | DATE OTHER END OCCURRED     |
| 00147 | 00002 | 1 | DESC-C1-MIGR-TIME    | TIME OTHER END OCCURRED     |
| 00149 | 00060 |   | COMMENT              | COMMENT                     |
| 00209 | 00001 |   | ACTION               | ACTION FLAG                 |
| 00210 | 00035 |   | GROWTH               | SPACE FOR GROWTH            |
| 00210 | 00001 |   | GROW-C1-SITEID       | C1 ALL: OS/390 SITEID       |
| 00211 | 80000 |   | GROW-C1-ENVIRON      | OS/390 ENVIRONMENT          |
| 00219 | 00004 | 2 | GROW-C1-LEVEL        | ELBMENT LEVEL #             |
| 00245 | 00032 |   | USER                 | USER NAME                   |
| 00277 | 00012 |   | CCID                 | CCID NAME                   |
| 00289 | 00016 |   | CCID-STATUS          | CCID STATUS                 |
| 00305 | 00016 |   | BASE-STATUS          | BASELINE STATUS             |

# CA Culprit MGCC/CCID Record Layout -- NDVRRMGC

|       | TYPE BLOCK<br>F |    | E DESCRIPTION<br>r Module NDVRRMGC |                    |
|-------|-----------------|----|------------------------------------|--------------------|
| START | SIZE TYPE       | DP | FIELD-NAME                         | DESCRIPTION        |
|       |                 |    |                                    |                    |
| 00001 | 80000           |    | RECPFX                             | RECORD PREFIX      |
| 00001 | 00002 1         |    | RECLEN                             | RECORD LENGTH      |
| 00005 | 00002 1         |    | RECTYPE                            | RECORD TYPE        |
| 00007 | 00002 1         |    | RECVER                             | RECORD VERSION     |
| 00009 | 80000           |    | DICT-NAME                          | DICTIONARY NAME    |
| 00017 | 80000           |    | DICT-SYSTEM                        | SYSTEM NAME        |
| 00025 | 00016           |    | MGRP-FILLER-1                      | FILLER             |
| 00041 | 00016           |    | MANAGEMENT - GROUP                 | MANAGEMENT GROUP   |
| 00057 | 00096           |    | MGRP-FILLER-2                      | FILLER             |
| 00151 | 80000           |    | MJCT-FILLER-1                      | FILLER             |
| 00161 | 00004 1         |    | DATE-LAST-MODIFIED                 | DATE LAST MODIFIED |
| 00165 | 00004 1         | 2  | TIME-LAST-MODIFIED                 | TIME LAST MODIFIED |
| 00169 | 00060           |    | COMMENT                            | COMMENT            |
| 00229 | 00036           |    | MJCT-FILLER-2                      | FILLER             |
| 00265 | 00016           |    | CCID-FILLER-1                      | FILLER             |
| 00281 | 00012           |    | CCID                               | CCID               |
| 00293 | 00116           |    | CCID-FILLER-2                      | FILLER             |
|       |                 |    |                                    |                    |

# CA Culprit Management Group Record Layout -- NDVRRMGP

| LRECL<br>00800 | TYPE BLO | OCK |    | E DESCRIPTION<br>r Module NDVRRMGP |                    |
|----------------|----------|-----|----|------------------------------------|--------------------|
| START          | SIZE T   | YPE | DP | FIELD-NAME                         | DESCRIPTION        |
|                |          |     |    |                                    |                    |
| 00001          | 80000    |     |    | RECPFX                             | RECORD PREFIX      |
| 00001          | 00002    | 1   |    | RECLEN                             | RECORD LENGTH      |
| 00005          | 00002    | 1   |    | RECTYPE                            | RECORD TYPE        |
| 00007          | 00002    | 1   |    | RECVER                             | RECORD VERSION     |
| 00009          | 00004    | 1   |    | DATE-LAST-MODIFIED                 | DATE LAST MODIFIED |
| 00013          | 00004    | 1   | 2  | TIME-LAST-MODIFIED                 | TIME LAST MODIFIED |
| 00017          | 00016    |     |    | MANAGEMENT - GROUP                 | MANAGEMENT GROUP   |
| 00033          | 00060    |     |    | COMMENT                            | COMMENT            |
| 00093          | 00032    |     |    | GROWTH                             | SPACE FOR GROWTH   |
| 00129          | 80000    |     |    | DICT-NAME                          | DICTIONARY NAME    |
| 00137          | 00008    |     |    | DICT-SYSTEM                        | SYSTEM NAME        |

# CA Culprit Signout Record Layout -- NDVRRSGN

| LRECL | TYPE BLOCK | FILE DESCRIPTION     |
|-------|------------|----------------------|
| 01000 | F          | User Module NDVRRSGN |

| START | SIZE  | TYPE | DP | FIELD-NAME         | DESCRIPTION         |
|-------|-------|------|----|--------------------|---------------------|
| 00001 | 00008 |      |    | RECPFX             | RECORD PREFIX       |
| 00001 | 00002 | 1    |    | RECLEN             | RECORD LENGTH       |
| 00003 | 00001 | 1    |    | RECFLAG1           | RECORD FLAG 1       |
| 00004 | 00001 | 1    |    | RECFLAG2           | RECORD FLAG 2       |
| 00005 | 00002 | 1    |    | RECTYPE            | RECORD TYPE         |
| 00007 | 00002 | 1    |    | RECVER             | RECORD VERSION      |
| 00009 | 00008 |      |    | DICT-NAME          | DICTIONARY NAME     |
| 00017 | 00008 |      |    | DICT-SYSTEM        | SYSTEM NAME         |
| 00025 | 00008 |      |    | ENTITY-FILLER-1    | FILLER              |
| 00034 | 00004 | 1    |    | DICT-DATE          | DICTIONARY DATE     |
| 00037 | 00004 | 1    |    | DICT-TIME          | DICTIONARY TIME     |
| 00041 | 00044 |      |    | ENTITY-KEY         | ENTITY KEY          |
| 00041 | 00040 |      |    | ENTITY-NAME        | ENTITY NAME         |
| 00081 | 00002 | 1    |    | ENTITY-CODE        | ENTITY CODE         |
| 00083 | 00002 | 1    |    | ENTITY-VERSION     | ENTITY VERSION      |
| 00085 | 00060 |      |    | ENTITY-COMMENT     | ENTITY COMMENT      |
| 00145 | 00001 |      |    | DICTIONARY-LOCK    | DICT LOCKED Y/N     |
| 00146 | 00008 |      |    | DBNAME             | DBNAME              |
| 00154 | 00008 |      |    | SYSTEM             | SYSTEM NAME         |
| 00162 | 00008 |      |    | DBNAME - DATE      | DATE IN EBCDIC      |
| 00170 | 00008 |      |    | DBNAME-TIME        | TIME IN EBCDIC      |
| 00179 | 00007 |      |    | ENTITY-FILLER-1    | FILLER              |
| 00185 | 00016 |      |    | ENTITY-TYPE        | ENTITY TYPE         |
| 00201 | 00003 |      |    | ENTITY-ABBR        | ENTITY ABBR         |
| 00204 | 00001 |      |    | ENTITY-CODE        | ENTITY-CODE         |
| 00205 | 00008 |      |    | SIGNOUT-FILLER-1   | FILLER              |
| 00213 | 00004 | 1    |    | DATE-LAST-MODIFIED | DATE LAST MODIFIED  |
| 00217 | 00004 | 1    | 2  | TIME-LAST-MODIFIED | TIME LAST MODIFIED  |
| 00221 | 00004 | 1    |    | DATE-ESTABLISHED   | DATE ESTABLISHED    |
| 00225 | 00004 | 1    |    | DATE-ACTIVATED     | DATE ACTIVATED      |
| 00229 | 00001 |      |    | AUTHORIZED         | AUTHORIZATION FLAG  |
| 00230 | 00001 |      |    | SIGNOUT            | SIGNOUT FLAG        |
| 00231 | 00044 |      |    | SIGNOUT-ELEMENT    | SIGNED OUT ELEMENT  |
| 00271 | 00002 |      |    | SIGNOUT-ELE-TYPE   | SIGNED OUT TYPE     |
| 00273 | 00002 |      |    | SIGNOUT-ELE-VER    | SIGNED OUT VERSION  |
| 00275 | 00097 |      |    | COMMENT            | COMMENT             |
| 00373 | 80000 |      |    | COMMENT-FILLER     | FILLER              |
| 00381 | 00004 | 1    |    | USER-DATE          | USER DATE           |
| 00385 | 00004 | 1    | 2  | USER-TIME          | USER TIME           |
| 00389 | 00032 |      |    | USER               | USER NAME           |
| 00701 | 00012 |      |    | CCID               | CCID NAME           |
| 00713 | 00016 |      |    | CCID-SECURE-CLASS  | CCID SECURITY CLASS |

| 00728 | 00060 | CCID-COMMENT | CCID COMMENT |
|-------|-------|--------------|--------------|
| 00789 | 00002 | CCID-FILLER  | CCID FLAGS   |

# CA Culprit Status Record Layout -- NDVRRSTA

| LRECL | TYPE BLOCK | FIL | E DESCRIPTION      |                    |
|-------|------------|-----|--------------------|--------------------|
| 00800 | F          | Use | er Module NDVRRSTA |                    |
| START | SIZE TYPE  | DP  | FIELD-NAME         | DESCRIPTION        |
|       |            |     |                    |                    |
| 00001 | 80000      |     | RECPFX             | RECORD PREFIX      |
| 00001 | 00002 1    |     | RECLEN             | RECORD LENGTH      |
| 00005 | 00002 1    |     | RECTYPE            | RECORD TYPE        |
| 00007 | 00002 1    |     | RECVER             | RECORD VERSION     |
| 00009 | 00004 1    |     | DATE-LAST-MODIFIED | DATE LAST MODIFIED |
| 00013 | 00004 1    | 2   | TIME-LAST-MODIFIED | TIME LAST MODIFIED |
| 00017 | 00016      |     | STATUS             | STATUS NAME        |
| 00033 | 00060      |     | COMMENT            | COMMENT            |
| 00093 | 00001      |     | AUTHORITY          | AUTHORITY          |
| 00094 | 00035      |     | GR0WTH             | SPACE FOR GROWTH   |
| 00129 | 80000      |     | DICT-NAME          | DICTIONARY NAME    |
| 00137 | 80000      |     | DICT-SYSTEM        | SYSTEM NAME        |
|       |            |     |                    |                    |

# CA Culprit User Record Layout -- NDVRRUSR

| LRECL<br>00800 |           |    | E DESCRIPTION<br>r Module NDVRRUSR |                          |
|----------------|-----------|----|------------------------------------|--------------------------|
| START          | SIZE TYPE | DP | FIELD-NAME                         | DESCRIPTION              |
|                |           |    |                                    |                          |
| 00001          | 00008     |    | RECPFX                             | RECORD PREFIX            |
| 00001          | 00002 1   |    | RECLEN                             | RECORD LENGTH            |
| 00005          | 00002 1   |    | RECTYPE                            | RECORD TYPE              |
| 00007          | 00002 1   |    | RECVER                             | RECORD VERSION           |
| 00009          | 00004 1   |    | DATE-LAST-MODIFIED                 | DATE LAST MODIFIED       |
| 00013          | 00004 1   | 2  | TIME-LAST-MODIFIED                 | TIME LAST MODIFIED       |
| 00017          | 00032     |    | USER                               | USER NAME                |
| 00049          | 00144     |    | CCID-GROUP                         | CCID GROUP (CCID * 12)   |
| 00049          | 00012     |    | CCID                               | CCID (SINGLE OCCURRENCE) |
| 00193          | 00016     |    | SECURITY-CLASS                     | SECURITY CLASS           |
| 00209          | 80000     |    | PASSWORD                           | PASSWORD PASSWORD        |
| 00217          | 00060     |    | COMMENT                            | COMMENT                  |
| 00277          | 00001     |    | LOCKED                             | LOCK BYTE                |
| 00278          | 00035     |    | GROWTH                             | SPACE FOR GROWTH         |
| 00313          | 80000     |    | DICT-NAME                          | DICTIONARY NAME          |
| 00321          | 80000     |    | DICT-SYSTEM                        | SYSTEM NAME              |
|                |           |    |                                    |                          |

| CA Culprit User Record Layout NDVR |
|------------------------------------|
|                                    |
|                                    |
|                                    |
|                                    |
|                                    |
|                                    |
|                                    |
|                                    |
|                                    |
|                                    |
|                                    |
|                                    |
|                                    |
|                                    |
|                                    |
|                                    |
|                                    |
|                                    |
|                                    |
|                                    |
|                                    |
|                                    |
|                                    |
|                                    |
|                                    |
|                                    |
|                                    |
|                                    |
|                                    |
|                                    |
|                                    |
|                                    |
|                                    |
|                                    |
|                                    |
|                                    |
|                                    |
|                                    |
|                                    |
| Appendix B: Record Layouts         |

# **Appendix C: Online/Batch Counterparts**

This section contains the following topics:

Online/Batch Counterpart Table (see page 247)

## Online/Batch Counterpart Table

The following table contains the Management Facility functions available in Online CA Endevor/DB and their equivalent Batch commands. For more information on the Batch commands, refer to the *CA Endevor/DB for CA IDMS Batch Reference Guide*.

#### **SIGNOUT (FUNCTIONS)**

Short form: SIGNOUT (FUNCTIONS)

| Number | Online Function            | Batch Command |
|--------|----------------------------|---------------|
| 1      | Browse entities signed out |               |
| 2      | Signout entities           | SIGNOUT       |
| 3      | Signin entities            | SIGNIN        |

#### PREAUTHORIZATION (FUNCTIONS)

Short form: PREAUTHORIZATION (FUNCTIONS)

| Number | Online Function         | Batch Command            |
|--------|-------------------------|--------------------------|
| 1      | Browse preauthorization | DISPLAY PREAUTHORIZATION |
| 2      | Add preauthorization    | ADD PREAUTHORIZATION     |
| 3      | Delete preauthorization | DELETE PREAUTHORIZATION  |
| 4      | Modify preauthorization | MODIFY PREAUTHORIZATION  |

#### LOCK (FUNCTIONS)

Short form: LOCK (FUNCTIONS)

| Number | Online Function            | Batch Command |
|--------|----------------------------|---------------|
| 1      | Browse locked users        |               |
| 2      | Lock users                 |               |
| 3      | Unlock users               |               |
| 4      | Browse locked CCIDs        |               |
| 5      | Lock CCIDs                 |               |
| 6      | Unlock CCIDs               |               |
| 7      | Browse locked dictionaries |               |
| 8      | Lock dictionaries          |               |
| 9      | Unlock dictionaries        |               |

#### **ENTITY (FUNCTIONS)**

Short form: ENTITY ( FUNCTIONS )

| Number | Online Function              | Batch Command  |
|--------|------------------------------|----------------|
| 1      | Browse entity descriptors    | DISPLAY ENTITY |
| 2      | Add a new entity descriptor  | ADD ENTITY     |
| 3      | Modify entity descriptors    | MODIFY ENTITY  |
| 4      | Delete entity descriptors    | DELETE ENTITY  |
| 5      | Browse entity change history |                |
| 6      | Browse entity status history |                |

### CCID ( FUNCTIONS )

Short form: CCID (FUNCTIONS)

| Number | Online Function         | Batch Command |
|--------|-------------------------|---------------|
| 1      | Browse CCID descriptors | DISPLAY CCID  |

| Number | Online Function                 | Batch Command |
|--------|---------------------------------|---------------|
| 2      | Add a CCID descriptor           | ADD CCID      |
| 3      | Modify CCID descriptors         | MODIFY CCID   |
| 4      | Delete CCID descriptors         | DELETE CCID   |
| 5      | Browse CCID/change associations |               |
| 6      | Add CCID/change associations    |               |
| 7      | Modify CCID/change associations |               |
| 8      | Delete CCID/change associations |               |
| 9      | Browse entity status for CCID   |               |

#### **STATUS (FUNCTIONS)**

Short form: STATUS ( FUNCTIONS )

| Number | Online Function                   | Batch Command        |
|--------|-----------------------------------|----------------------|
| 1      | Browse status descriptors         | DISPLAY STATUS       |
| 2      | Add a status descriptor           | ADD STATUS           |
| 3      | Modify status descriptors         | MODIFY STATUS        |
| 4      | Delete status descriptors         | DELETE STATUS        |
| 5      | Browse status/entity associations | DISPLAY ENTITY       |
| 6      | Add status/entity associations    | MODIFY ENTITY STATUS |
| 7      | Modify status/entity associations | MODIFY ENTITY STATUS |
| 8      | Delete status/entity associations | MODIFY ENTITY STATUS |

#### USER (FUNCTIONS)

Short form: USER (FUNCTIONS)

| Number | Online Function         | Batch Command |
|--------|-------------------------|---------------|
| 1      | Browse user descriptors | DISPLAY USER  |
| 2      | Add a user descriptor   | ADD USER      |
| 3      | Modify user descriptors | MODIFY USER   |

| Number | Online Function                 | Batch Command |
|--------|---------------------------------|---------------|
| 4      | Delete user descriptors         | DELETE USER   |
| 5      | Browse user/change associations |               |
| 6      | Add user/change associations    |               |
| 7      | Modify user/change associations |               |
| 8      | Delete user/change associations |               |

### **DICTIONARY (FUNCTIONS)**

Short form: DICTIONARY (FUNCTIONS)

| Number | Online Function               | Batch Command      |
|--------|-------------------------------|--------------------|
| 1      | Browse dictionary descriptors | DISPLAY DICTIONARY |
| 2      | Modify dictionary descriptors | MODIFY DICTIONARY  |
| 3      | Delete dictionary descriptors |                    |
| 4      | Browse change-log entries     |                    |
| 5      | Modify change-log entries     |                    |
| 6      | Delete change-logentries      |                    |

### MANAGEMENT ( GROUP ) ( FUNCTIONS )

Short form: MANAGEMENT ( GROUP ) ( FUNCTIONS )

| Number | Online Function               | Batch Command    |
|--------|-------------------------------|------------------|
| 1      | Browse management groups      | DISPLAY MGRP     |
| 2      | Add a management group        | ADD MGRP         |
| 3      | Modify management groups      | MODIFY MGRP      |
| 4      | Delete management groups      | DELETE MGRP      |
| 5      | Browse MGRP/CCID associations |                  |
| 6      | Add a MGRP/CCID association   | MODIFY MGRP CCID |
| 7      | Modify MGRP/CCID associations | MODIFY MGRP CCID |
| 8      | Delete MGRP/CCID associations | MODIFY MGRP CCID |

### CONTROL (FUNCTIONS)

Short form: CONTROL (FUNCTIONS)

| Number | Online Function                 | Batch Command     |
|--------|---------------------------------|-------------------|
| 1      | Browse CCDB descriptor records  |                   |
| 2      | Modify CCDB descriptor records  |                   |
| 3      | Browse security descriptors     | DISPLAY SEC CLASS |
| 4      | Add a security descriptor       | ADD SEC CLASS     |
| 5      | Modify security descriptors     | MODIFY SEC CLASS  |
| 6      | Delete security descriptors     | DELETE SEC CLASS  |
| 7      | Browse monitor dict stat blocks |                   |
| 8      | Modify monitor dict stat blocks |                   |